# HUMAN RESOURCES SYSTEM FOR SMALL AND MEDIUM SIZED ENTERPRISES (SME-HR)

# MUHAMMAD TAUFIQ BIN MOHD JASLAN

Bachelor of Computer Science (Software Engineering) with Honours

UNIVERSITI MALAYSIA PAHANG

# UNIVERSITI MALAYSIA PAHANG

| DECLARATION OF THESIS AND COPYRIGHT                                                                                                    |                                                                                                    |  |  |
|----------------------------------------------------------------------------------------------------|----------------------------------------------------------------------------------------------------|--|--|
| Author's Full Name : <u>MUH</u>                                                                                                    | AMMAD TAUFIQ BIN MOHD JASLAN                                                                                    |  |  |
| Date of Birth                                                                                                    |                                                                                                    |  |  |
| Title : <u>SME</u> -                                                                                                    | HR SYSTEM                                                                                                    |  |  |
| Academic Session : <u>SEMI</u>                                                                                                    | ESTER 1 2022/2023                                                                                               |  |  |
| I declare that this thesis is classi                                                                                                    | ified as:                                                                                                    |  |  |
| 1 पट्टाबाट पावा पााठ पाटठाठ 15 टावठठा                                                                                                    | ared as.                                                                                                    |  |  |
| □ CONFIDENTIAL                                                                                                    | (Contains confidential information under the Official Secret Act 1997)*                                         |  |  |
| □ RESTRICTED                                                                                                    | (Contains restricted information as specified by the                                                            |  |  |
| ☑ OPEN ACCESS                                                                                                    | organization where research was done)* I agree that my thesis to be published as online open access (Full Text) |  |  |
| I acknowledge that Universiti Malaysia Pahang reserves the following rights:  1. The Thesis is the Property of Universiti Malaysia Pahang 2. The Library of Universiti Malaysia Pahang has the right to make copies of the thesis for the purpose of research only. 3. The Library has the right to make copies of the thesis for academic exchange.  Certified by:  (Student's Signature)  (Supervisor's Signature)  New IC/Passport Number Date: 2 July 2023  Name of Supervisor Date: 28 July 2023 |                                                                                                    |  |  |
|                                                                                                    |                                                                                                    |  |  |

NOTE: \* If the thesis is CONFIDENTIAL or RESTRICTED, please attach a thesis declaration letter.

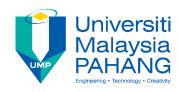

#### SUPERVISOR'S DECLARATION

I/We\* hereby declare that I/We\* have checked this thesis/project\* and in my/our\* opinion, this thesis/project\* is adequate in terms of scope and quality for the award of the degree of \*Doctor of Philosophy/ Master of Engineering/ Master of Science in Bachelor of Computer Science in Software Engineering.

(Supervisor's Signature)

AZLMA OMTI ZAINUOONI LECTURER Full Name

ECTURER
ACULTY OF COMPUTING
ACULTY OF COMPUTING
OULEDS OF COMPUTING A APPLIED SCIENCES
HAVERSITI MALAYSIA PANANIO
BESIG PERMA, PANANIO DARUL MAKIMUR
EL 1 89-424 4638 FAX : 09-424 4556 Position

Date <sup>:</sup> 28 July 2023

(Co-supervisor's Signature)

Full Name

Position

Date

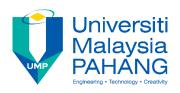

#### STUDENT'S DECLARATION

I hereby declare that the work in this thesis is based on my original work except for quotations and citations which have been duly acknowledged. I also declare that it has not been previously or concurrently submitted for any other degree at Universiti Malaysia Pahang or any other institutions.

\_\_\_\_\_

(Student's Signature)

Full Name : MUHAMMAD TAUFIQ BIN MOHD JASLAN

ID Number : CB20166

Date : 2 JULY 2023

# HUMAN RESOURCES SYSTEM FOR SMALL AND MEDIUM SIZED ENTERPRISES (SME-HR)

# MUHAMMAD TAUFIQ BIN MOHD JASLAN

Thesis submitted in fulfillment of the requirements

for the award of the degree of

Bachelor of Computer Science (Software Engineering) with Honours

Faculty of Computing
UNIVERSITI MALAYSIA PAHANG

**JULY 2023** 

#### ACKNOWLEDGEMENTS

First and foremost, I want to thank Allah SWT, the Almighty, for blessing my planned project work and allowing it to be successfully completed.

My supervisor, Ms Azlina Binti Zainuddin, has my deepest gratitude for her insightful and helpful feedback at every stage of my work. Throughout my Final Year Project (FYP), she consistently offered me encouragement and practical guidance. Her steadfast cooperation and perseverance were essential to complete this project.

In addition, I would like to thank Dr Danakorn Nincarean A/L Eh Phon, the coordinator of the Final Year Project (FYP), who provided the information for FYP students to do their Final Year Project (FYP) and the direction for the thesis.

Lastly, I want to express my appreciation to all of my friends and family members who have helped me in any manner to complete my thesis, whether directly or indirectly.

#### ABSTRAK

Pada era globalisasi kini, kebanyak syarikat di Malaysia mempunyai jabatan sumber manusia dan menggunakan pelbagai kaedah untuk menguruskan tugas mereka. Satu pendekatan yang popular ialah penggunaan sistem Pengurusan Sumber Manusia, yang dapat membantu organisasi untuk memudahkan proses kerja. Sistem-sistem ini boleh didapati di dalam talian, tetapi bayaran akan dikenakan ke atas mengikut pakej-pakej yang telah disediakan. Walaupun kebanyakan syarikat sudah menggunakan sistem-sistem ini, tetapi terdapat juga sesetengah syarikat, terutamanya Perusahaan Kecil dan Sederhana (PKS), masih belum menggunakannya. PKS adalah perniagaan dengan jualan kurang daripada RM20 juta atau kurang daripada 75 pekerja sepenuh masa, termasuk sektor pembuatan, pertanian, pembinaan, perlombongan & kuari, dan perkhidmatan. Selain itu, masih terdapat juga beberapa syarikat PKS yang menggunakan kaedah tradisional, seperti dokumen kertas, untuk menyimpan semua maklumat syarikat, termasuk butiran pekerja, surat cuti sakit, dan resit rujukan bagi tuntutan. Kaedah tradisional ini mempunyai beberapa kelemahan, seperti kemungkinan kehilangan dokumen dan kesukaran mencari rekod tertentu. Ini boleh menyebabkan masalah yang serius bagi pihak PKS jika mereka terus menggunakan kaedah ini. Terdapat beberapa faktor mengapa syarikat PKS ini masih tidak menggunakan sistem Pengurusan Sumber Manusia untuk menguruskan kerja mereka, dan salah satunya adalah harga sistem tersebut. Bagi mengatasi masalah ini, satu sistem yang dicadangkan, iaitu Sistem Sumber Manusia untuk Perusahaan Kecil dan Sederhana (SME-HR), akan menjadi penyelesaian yang sempurna bagi syarikat PKS untuk menyelesaikan masalah mereka. Tujuan system ini dibina ialah untuk memudahkan jabatan sumber manusia di syarikat PKS untuk menguruskan tugas-tugas mereka supaya lebih sistematik dan teratur. Sistem Sumber Manusia ini akan memberi tumpuan khusus kepada PKS dan menyediakan faedah seperti membantu mereka menyusun semua dokumen dan menguruskan kerja mereka dengan cekap. Bagi membantu untuk melancarkan projek ini, satu metodologi telah dipilih iaitu "Rapid Application Development" atau lebih dikenali sebagai metodologi RAD. Oleh yang demikian, ia dapat membantu syarikat-syarikat PKS di luar sana terutamanya rakan usaha sama projek ini iaitu Anh Exora Enterprises untuk memudahkan kerja mereka.

#### **ABSTRACT**

Many companies in Malaysia have their own human resources department and use various methods to manage their work. One popular method is third-party Human Resources Management systems, which can help companies organize and ease their work. These systems can be found online, but they require a monthly payment. Even though most companies already use these systems, there are several companies, particularly Small and Medium-Sized Enterprises (SMEs), still do not. SMEs are businesses with a sales turnover of less than RM20 million or less than 75 full-time workers, including manufacturing, agriculture, construction, mining & quarrying, and services. There are a few SMEs that still use traditional, manual methods such as paper documents to save all the company's information, including employee details, medical leave letters, and reference receipts for claims. Traditional methods have several disadvantages, such as the potential loss of documents and difficulty searching for specific records. This can cause severe problems for SMEs if they continue to use these methods. There are several reasons why the SMEs still do not use a third-party system to manage their work, one of the reasons is the system's pricing. To overcome this problem, a proposed system, the Human Resources System for Small and Medium-Sized Enterprises (SME-HR), will be the perfect solution for SME companies to solve their problems. The purpose of this SME-HR system is to help the SME's company to help them to ease their Human Resources workload. Besides that, to ensure this project will be successfully developed, Rapid Application Development or also known as RAD has been chosen. Due to that, it can help the SME company especially Anh Exora Enterprises which is the collaborator of this project to ease their Human Resources workload.

# TABLE OF CONTENT

# **DECLARATION**

| T | ITI | Æ.  | PA |  |
|---|-----|-----|----|--|
|   |     | 1 1 |    |  |

| ACF  | NOWLEDG     | EMENTS                                | ii  |
|------|-------------|---------------------------------------|-----|
| ABS  | TRAK        |                                       | iii |
| ABS  | TRACT       |                                       | iv  |
| TAB  | LE OF CON   | TENT                                  | v   |
| LIST | T OF TABLE  | es .                                  | ix  |
| LIST | OF FIGUR    | ES                                    | X   |
| LIST | T OF SYMBO  | DLS                                   | xiv |
| LIST | Γ OF ABBRE  | EVIATIONS                             | XV  |
| CHA  | APTER 1 INT | TRODUCTION                            | 1   |
| 1.1  | Introductio | n                                     | 1   |
| 1.2  | Problem St  | atement                               | 2   |
| 1.3  | Objective   |                                       | 3   |
| 1.4  | Scope       |                                       | 4   |
| 1.5  | Thesis Org  | anization                             | 4   |
| CHA  | APTER 2 LIT | ERATURE REVIEW                        | 6   |
| 2.1  | Introductio | n                                     | 6   |
| 2.2  | Existing Sy | vstems                                | 6   |
|      | 2.2.1 altH  | IR                                    | 6   |
|      | 2.2.2 Igni  | ite Human Resources Management System | 9   |

|     | 2.2.3  | AuroraHRM                                                       | 13 |
|-----|--------|-----------------------------------------------------------------|----|
| 2.3 | Analy  | sis Comparison of Existing System                               | 15 |
|     | 2.3.1  | Analysis of comparison of the existing system with the proposed |    |
|     |        | project                                                         | 15 |
|     | 2.3.2  | Advantages and Disadvantages                                    | 18 |
|     | 2.3.3  | Relevance of comparison with project title                      | 19 |
| 2.4 | Surve  | y Data Analysis                                                 | 19 |
| 2.5 | Sumn   | nary                                                            | 21 |
|     |        |                                                                 |    |
| СНА | PTER 3 | 3 METHODOLOGY                                                   | 22 |
| 3.1 | Introd | uction                                                          | 22 |
| 3.2 | Projec | et Management Framework/Methodology                             | 22 |
|     | 3.2.1  | Requirements Planning                                           | 23 |
|     | 3.2.2  | User Design                                                     | 24 |
|     | 3.2.3  | Construction                                                    | 24 |
|     | 3.2.4  | Cutover                                                         | 24 |
| 3.3 | Projec | et Requirement                                                  | 25 |
|     | 3.3.1  | Functional Requirements                                         | 25 |
|     | 3.3.2  | Non-Functional Requirements                                     | 27 |
|     | 3.3.3  | Constraints and Limitations                                     | 27 |
| 3.4 | Propo  | sed Design                                                      | 28 |
|     | 3.4.1  | Context Diagram                                                 | 28 |
|     | 3.4.2  | Use Case Diagram                                                | 30 |
|     | 3.4.3  | Use Case Description                                            | 31 |
|     | 3.4.4  | Activity Diagram                                                | 62 |
| 3.5 | Data I | Design                                                          | 70 |

|     | 3.5.1       | Entity Relationship Diagram             | 71  |
|-----|-------------|-----------------------------------------|-----|
|     | 3.5.2       | Database Dictionary                     | 72  |
| 3.6 | Proof       | of Initial Concept                      | 79  |
|     | 3.6.1       | Login                                   | 80  |
|     | 3.6.2       | Manage Employee                         | 81  |
|     | 3.6.3       | Manage Leave                            | 85  |
|     | 3.6.4       | Manage Claim                            | 90  |
|     | 3.6.5       | Manage Payroll                          | 94  |
|     | 3.6.6       | Manage EA Form                          | 98  |
| 3.7 | Testin      | ng Plan                                 | 103 |
| 3.8 | Potent      | tial Use of Proposed Solution           | 105 |
| 3.9 | Gantt Chart |                                         | 106 |
| СНА | PTER 4      | 4 IMPLEMENTATION, RESULT AND DISCUSSION | 108 |
|     |             |                                         |     |
| 4.1 |             | uction Process                          | 108 |
| 4.2 | •           | mentation Process                       | 108 |
|     |             | Development of Environment              | 108 |
|     | 4.2.2       | Development of Employee Module          | 110 |
|     | 4.2.3       | Development of Payroll Module           | 115 |
|     | 4.2.4       | Development of Claim Module             | 120 |
|     | 4.2.5       | Development of Leave Module             | 123 |
|     | 4.2.6       | Development of EA Form Module           | 127 |
| 4.3 | User A      | Acceptance Test                         | 132 |
| СНА | PTER 5      | 5 CONCLUSION                            | 135 |
|     |             | uction                                  | 135 |

|     | ENDIX A USER ACCEPTANCE TEST RESPONSES  ENDIX B SOFTWARE REQUIREMENT SPECIFICATION | 141<br>154 |
|-----|------------------------------------------------------------------------------------|------------|
|     | ERENCES                                                                            | 139        |
| 5.4 | Future Work                                                                        | 138        |
|     | 5.3.2 Development Constraints                                                      | 137        |
|     | 5.3.1 Limited Time                                                                 | 136        |
| 5.3 | Research Constraint                                                                | 136        |
| 5.2 | Objective Revisited                                                                | 135        |

# LIST OF TABLES

| Table 1: Comparison of Three Existing System   | 15  |
|------------------------------------------------|-----|
| Table 2: Table of Advantages and Disadvantages | 18  |
| Table 3: Non-Functional Requirement            | 27  |
| Table 4: Login Use Case Description            | 32  |
| Table 5: Manage Employee Use Case Diagram      | 34  |
| Table 6: View Employee Use Case Description    | 37  |
| Table 7: Manage Profile Use Case Description   | 39  |
| Table 8: Manage Payroll Use Case Description   | 40  |
| Table 9: View Payroll Use Case Diagram         | 43  |
| Table 10: Manage Leave Use Case Description    | 45  |
| Table 11: Manage Claim Use Case Description    | 51  |
| Table 12: Manage EA Form Use Case Description  | 57  |
| Table 13: View EA Form Use Case Description    | 60  |
| Table 14: Staff Data Dictionary                | 72  |
| Table 15: User Types Data Dictionary           | 73  |
| Table 16: Positions Data Dictionary            | 73  |
| Table 17: Salaries Data Dictionary             | 73  |
| Table 18: Salary Types Data Dictionary         | 74  |
| Table 19: EA Form Data Dictionary              | 75  |
| Table 20: Claims Data Dictionary               | 75  |
| Table 21: Claim Types Data Dictionary          | 76  |
| Table 22: Leaves Data Dictionary               | 77  |
| Table 23: Leave Reports Data Dictionary        | 77  |
| Table 24: Leave Entitlements Data Dictionary   | 78  |
| Table 25: Leave Types Data Dictionary          | 79  |
| Table 26: User Acceptance Test (UAT)           | 103 |

# LIST OF FIGURES

| Figure 1: altHR Logo                                                         | 6    |
|------------------------------------------------------------------------------|------|
| Figure 2: altHR System Mainpage                                              | 7    |
| Figure 3: altHR People Module Interface                                      | 8    |
| Figure 4: altHR Payroll Module Interface                                     | 8    |
| Figure 5: altHR Pring Plan                                                   | 9    |
| Figure 6: Ignite HRMS Logo                                                   | 9    |
| Figure 7: Ignite HRMS Interface                                              | 10   |
| Figure 8: Ignite HRMS Payroll Module                                         | 11   |
| Figure 9: Ignite HRMS Personnel Module                                       | 11   |
| Figure 10: Ignite HRMS Leave Module                                          | 12   |
| Figure 11: Ignite HRMS Attendance Module                                     | 12   |
| Figure 12: Ignite HRMS Claims Module                                         | 12   |
| Figure 13: Ignite HRMS Packages                                              | 13   |
| Figure 14: AuroraHRM Logo                                                    | 13   |
| Figure 15: AuroraHRM Interface                                               | 14   |
| Figure 16: AuroraHRM Plan                                                    | 15   |
| Figure 17: Data for Number of Employee for Each Responses                    | 19   |
| Figure 18: Data for the Current Problems That the Company Faces              | 20   |
| Figure 19: Data for the Important of Human Resources System to SME's Company | y 21 |
| Figure 20: Rapid Application Development (RAD) Methodology                   | 23   |
| Figure 21: Context Diagram of SME-HR System                                  | 29   |
| Figure 22: SME-HR Use Case Diagram                                           | 30   |
| Figure 23: Login Use Case Diagram                                            | 31   |
| Figure 24: Manage Employee Use Case Diagram                                  | 34   |
| Figure 25: View Employee Use Case Diagram                                    | 37   |
| Figure 26: Manage Profile Use Case Diagram                                   | 39   |
| Figure 27: Manage Payroll Use Case Diagram                                   | 40   |
| Figure 28: View Payroll Use Case Diagram                                     | 43   |
| Figure 29: Manage Leave Use Case Diagram                                     | 45   |
| Figure 30: Manage Claim Use Case Diagram                                     | 51   |
| Figure 31: Manage EA Form Use Case Diagram                                   | 57   |
| Figure 32: View EA Form Use Case Diagram                                     | 60   |
| Figure 33: Login Activity Diagram                                            | 63   |

| Figure 34: Manage Employee Activity Diagram            | 64 |
|--------------------------------------------------------|----|
| Figure 35: Manage Profile Activity Diagram             | 65 |
| Figure 36: Manage Payroll Activity Diagram             | 66 |
| Figure 37: Manage Leave Activity Diagram               | 67 |
| Figure 38: Manage Claim Activity Diagram               | 68 |
| Figure 39: Manage EA Form Activity Diagram             | 69 |
| Figure 40: SME-HR System ERD                           | 71 |
| Figure 41: User Login Interface                        | 80 |
| Figure 42: Employee List Page Interface                | 81 |
| Figure 43: Add Employee Page                           | 81 |
| Figure 44: Add Employee Confirmation Page Interface    | 82 |
| Figure 45: Add Employee Successful Page Interface      | 82 |
| Figure 46: Update Employee Page Interface              | 83 |
| Figure 47: Update Employee Confirmation Page Interface | 83 |
| Figure 48: Update Employee Successful Page Interface   | 84 |
| Figure 49: Delete Employee Confirmation Page Interface | 84 |
| Figure 50: Delete Employee Successful Page Interface   | 85 |
| Figure 51: Leave List Page Interface                   | 85 |
| Figure 52: Add Leave Page Interface                    | 86 |
| Figure 53: Add Leave Confirmation Page Interface       | 86 |
| Figure 54: Add Leave Successful Page Interface         | 87 |
| Figure 55: Update Leave Page Interface                 | 87 |
| Figure 56: Update Leave Confirmation Page Interface    | 88 |
| Figure 57: Update Leave Successful Page Interface      | 88 |
| Figure 58: Delete Leave Confirmation Page Interface    | 89 |
| Figure 59: Delete Leave Successful Page Interface      | 89 |
| Figure 60: Claim List Page Interface                   | 90 |
| Figure 61: Add Claim Page Interface                    | 90 |
| Figure 62: Add Claim Confirmation Page Interface       | 91 |
| Figure 63: Add Claim Successful Page Interface         | 91 |
| Figure 64: Update Claim Page Interface                 | 92 |
| Figure 65: Update Claim Confirmation Page Interface    | 92 |
| Figure 66: Update Claim Successful Page Interface      | 93 |
| Figure 67: Delete Claim Confirmation Page Interface    | 93 |
| Figure 68: Delete Claim Successful Page Interface      | 94 |

| Figure 69: Payroll List Page Interface                                          | 94  |
|---------------------------------------------------------------------------------|-----|
| Figure 70: Add Payroll Page Interface                                           | 95  |
| Figure 71: Add Payroll Confirmation Page Interface                              | 95  |
| Figure 72: Add Payroll Successful Page Interface                                | 96  |
| Figure 73: Update Payroll Page Interface                                        | 96  |
| Figure 74: Update Payroll Confirmation Page Interface                           | 97  |
| Figure 75: Update Payroll Successful Page Interface                             | 97  |
| Figure 76: EA Form List Page Interface                                          | 98  |
| Figure 77: Add EA Form Page Interface                                           | 98  |
| Figure 78: Add EA Form Confirmation Page Interface                              | 99  |
| Figure 79: Add EA Form Successful Page Interface                                | 99  |
| Figure 80: Update EA Form Page Interface                                        | 100 |
| Figure 81: Update EA Form Confirmation Page Interface                           | 100 |
| Figure 82: Update EA Form Successful Page Interface                             | 101 |
| Figure 83: Delete EA Form Confirmation Page Interface                           | 101 |
| Figure 84: Delete EA Form Successful Page Interface                             | 102 |
| Figure 85: Laravel - PHP Framework                                              | 108 |
| Figure 86: Project Structure Environment in Visual Studio Code                  | 109 |
| Figure 87: Add Employee Page Interface                                          | 110 |
| Figure 88: Employee View (Add Employee) Snippet Code                            | 111 |
| Figure 89: Employee Model Snippet Code                                          | 112 |
| Figure 90: Employee Controller (Register Function) Snippet Code                 | 112 |
| Figure 91: List of Employee Page Interface                                      | 113 |
| Figure 92: Employee View (List of Employee) Snippet Code                        | 114 |
| Figure 93: List of Payroll Page Interface                                       | 115 |
| Figure 94: Generate Payroll Page Interface                                      | 115 |
| Figure 95: View Payroll Page Interface                                          | 116 |
| Figure 96: Payroll Model Snippet Code                                           | 117 |
| Figure 97: Payroll Controller Snippet Code                                      | 117 |
| Figure 98: Payroll Calculation Controller Snippet Code                          | 118 |
| Figure 99: Rate of Contribution for Employees' Social Security Act 1969 (Act 4) | 119 |
| Figure 100: Apply Claim Page Interface                                          | 120 |
| Figure 101: List of Claim Page Interface                                        | 120 |
| Figure 102: Claim View (Apply Claim) Snippet Code                               | 121 |
| Figure 103: Claim Model Snippet Code                                            | 122 |

| Figure 104: Claim Controller Snippet Code                | 122 |
|----------------------------------------------------------|-----|
| Figure 105: Apply Leave Page Interface                   | 123 |
| Figure 106: List of Leave Page Interface                 | 123 |
| Figure 107: Leave View (Apply Leave) Snippet Code        | 125 |
| Figure 108: Leave Model Snippet Code                     | 126 |
| Figure 109: Leave Controller Snippet Code                | 126 |
| Figure 110: List of EA Form Page Interface               | 127 |
| Figure 111: Generate EA Form Page Interface              | 128 |
| Figure 112: EA Form View (Generate EA Form) Snippet Code | 129 |
| Figure 113: EA Form Model Snippet Code                   | 130 |
| Figure 114: EA Form Controller Snippet Code              | 131 |
| Figure 115: User Acceptance Test Form Introduction       | 132 |
| Figure 116: Respondent Personal Details                  | 133 |
| Figure 117: Declaration Agreement Response               | 134 |

# LIST OF SYMBOLS

HR Human Resources

SME Small and Medium-Sized Enterprises

RAD Rapid Application Development

UAT User Acceptance Test

SME-HR Human Resources System for Small and Medium-Sized Enterprises

# LIST OF ABBREVIATIONS

HR Human Resources

SME Small and Medium-Sized Enterprises

RAD Rapid Application Development

UAT User Acceptance Test

SME-HR Human Resources System for Small and Medium-Sized Enterprises

#### **CHAPTER 1**

#### INTRODUCTION

#### 1.1 Introduction

In Malaysia, every company can be categorized according to business size. Therefore, each employer must determine their company's business size. There are four commonly classified business size categories, for example, micro-sized business, small-sized business, medium-sized business, and large-sized business. A few indicators need to be followed before determining some organization size. Examples of the indicator is the total number of employees, the company revenue, production, the amount of invested capital and the market capitalization.

In addition, even though every company in the world has a different type of business size, they will have their own organizational structure that will organize specific actions and activities to accomplish their company's goals. These actions and activities are the employee's position, responsibilities, and rules. Every company will have their department, and each department will be separate according to the employees' expertise. Due to that, each employee can work on their knowledge and quickly fulfil and accomplish their task.

In an effort to accomplish their company's goals, each company will have an important role that will handle the organization, which is the human resources position. Human resources, also known as HR, is a significant figure for each company because this HR position deals with various tasks related to business operations. In addition, human resources also play an essential role in creating a healthy business environment and improving employee productivity and engagement.

All of the documents regarding the information of the employee and the company will be handled by human resources. In this era of technology, there are several systems

that can help human resources to manage their work efficiently. Examples of the system is attendance software, payroll software, leave software, and claims software. This software can help the human resources department do its work. Therefore, many companies already use this system to organize their work.

Therefore, this project will propose a Human Resources System for Small and Medium-Sized Enterprise (also known as SME-HR) to help SMEs overcome their HR issues.

#### 1.2 Problem Statement

Since all the company in Malaysia have their own human resources department, therefore there will be a few methods that will be used to manage their work. Every company uses a third-party system, such as Human Resources Management system, to organize and ease their work (Shamita, 2022). Several types of Human Resources systems can be found on the internet. For those companies who wants to use this system, they need to pay it per month. This system can help them manage all their work, including managing employees, claims, leave, and payroll.

Even though most companies already use the Human Resources Management system, some companies still do not, especially Small and Medium-Sized Enterprises, also known as SME companies. SMEs are businesses with a sales turnover of less than RM20 million or less than 75 full-time workers. This concept includes all industries, including manufacturing, agriculture, construction, mining & quarrying, and services. Some SMEs companies still use the traditional method, manual methods. For instance, they still use paper or documents to save all the company's information, such as the employee's detail, medical leave letter, and reference receipt, to make a claim.

There are many disadvantages if using these traditional methods. For example, all the documents might be lost, and no backup copy exists. Besides, the paper will be messy, and it will be challenging to search for a specific record (*Disadvantages Of A Manual HR Administration: How They Can Affect Your Organization - SutiSoft*, n.d.). Due to this, it can be a severe problem if this traditional method is still used. There are several reasons why some SMEs still need to use a third-party system to manage their work. Some of the examples are because of the pricing of the system.

In addition, the pricing offered to the SME company to purchase the system is not affordable for them to pay. Based on the research, usually, each company need to pay the range of RM 6.00 to RM 40.00 per month and employee (*Top 10 HR Software in Malaysia - Software Reviews, Pricing, Comparison 2022 | Alternatives*, 2022). The price is relatively high for some SME companies to purchase it. Therefore, some SMEs want to avoid using and buying third-party systems. Besides that, even though a bunch of Human Resources systems can be found in the market, only some are suitable for the SME company. Several functions offered in the system are not appropriate and required for the company. Due to those reasons, that is why some SME companies intend to use the Human Resources system.

Hence, to overcome this problem, a proposed system, the Human Resources System for Small and Medium-Sized Enterprises or also known as SME-HR, will be the perfect solution for the SME company to solve their problem. This Human Resources system will focus more on SME companies which will benefit them. The benefits are that it can help them organize all the documents and efficiently manage their work. In addition, this proposed system will not be expensive because it will use an open resource to develop it. Due to that, it will not be a burden for the SME company to purchase the system.

#### 1.3 Objective

There are three objectives in this project, as stated below:

- i) To study the proper method to organize the document from the human resources department for SMEs.
- ii) To develop a responsive web-based system for the human resources department for SMEs.
- iii) To test the functionality of the purpose system, which is "Human Resources System for Small and Medium-Sizes Enterprises.

#### 1.4 Scope

The project scope is listed as shown below:

User

 The system will focus on SME company workers, especially in the Human Resources department, to manage their work.

#### System

- This system targets Small and Medium-Sized Enterprises, also known as SME companies.
- ii) The user, which is the Human Resources Department, can use the system through a responsive web-based platform.

#### Development

- The system will be developed using the PHP web framework which is Larayel.
- ii) The database that will be used is MySQL.

#### 1.5 Thesis Organization

This thesis consists of five chapters overall. Chapter 1 discusses this project's introduction, problem statement, objectives, scope, and thesis organization. This chapter's main purpose is to briefly discuss the proposed project and related issues.

Chapter 2 shall consist of a literature review of three existing systems similar to the proposed project. This chapter will compare the features of the system. In addition, this chapter shall discuss the relevance of comparing the existing and proposed systems.

Next, Chapter 3 shall focus on the methodology used to accomplish this project. This chapter will also focus on the type of hardware and software used and will consist of the Gantt chart for the whole project.

Chapter 4 of the research paper presents the project's outcomes and activities and an in-depth discussion of the User Acceptance Testing (UAT) report. This chapter comprehensively analyzes the achieved results, including a detailed examination of the project's methodologies and the corresponding outcomes. The UAT report offers valuable insights into the system's acceptance and usability, highlighting user feedback and satisfaction. Its inclusion enhances the credibility and impact of the research findings.

In the final chapter, Chapter 5, the research paper concludes by summarizing the project's findings, presenting future plans and recommendations, and providing an overall conclusion. It offers a concise overview of the research journey, highlights critical contributions, and suggests future exploration and development avenues. This chapter completely closes the research, emphasizing its significance and inspiring further investigation.

#### **CHAPTER 2**

#### LITERATURE REVIEW

#### 2.1 Introduction

This chapter explains the three (3) existing systems similar to the proposed project: the Human Resources System for Small and Medium-Sized Enterprises. This explanation includes detailed information and highlights the advantages and disadvantages of the system. In addition, enhancements and fixes will be implemented based on comparisons with the current system. A better and more efficient approach may be developed from these ideas.

# 2.2 Existing Systems

Several existing Human Resources systems can be found on the internet, but for this chapter, only three (3) systems are selected. The three (3) systems are altHR, Ignite Human Resources Management System and AuroraHRM. These three systems were chosen based on their criteria and performance.

#### 2.2.1 altHR

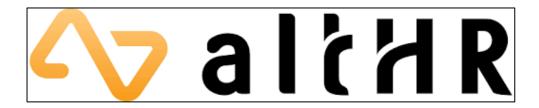

Figure 1: altHR Logo

altHR system is a complete services application that provides several functions to help human resources manage their work (*AltHR Pricing | Affordable All-In-One HRMS System For Businesses*, n.d.). It is a comprehensive HR super app that enables businesses

of all sizes to handle essential HR activities like leave entitlements, claims, employee profiles, and documentation. The main mission of this system is to help businesses better manage and nurture their most valuable resource, including their employee's information. Thus, this system has been developed based on solution advances in Benefits and Compensation, Employee Engagement, and Performance Management. In addition, the altHR system can assist businesses in better managing remote workers and boosting productivity with Digital Workspace as the digital and flexible work style becomes the norm in the wake of a pandemic.

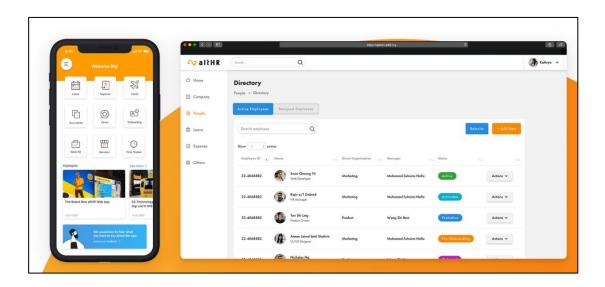

Figure 2: altHR System Mainpage

Several modules are provided in this system. The modules are people, leaves, payroll, directory and many more (*AltHR | Simplified HR Management For Businesses*, n.d.). The basic module provided in this system is the people. People stand for the employee that works under that company. Using this system, the company can manage its workforce's human resource needs in one location. It means fewer points of failure and a more streamlined, streamlined process. Moreover, keeping the team's data centralised is simple, and it can maintain a personnel database for easy access and management. Figure 3 shows the interface for the people module. Besides that, the next powerful module that has been provided is payroll. The unique thing about this system payroll module is that it has been approved by Lembaga Hasil Dalam Negeri Malaysia, also known as LHDN. It is a safe and compliant payroll solution that can streamline payroll and payment procedures. Due to the verification from the LHDN, the company

can quickly and easily disburse employee wages. Figure 4 shows the interface for the payroll module.

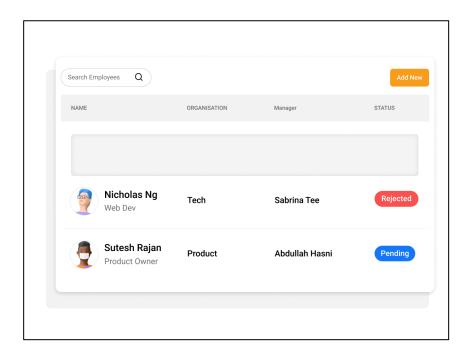

Figure 3: altHR People Module Interface

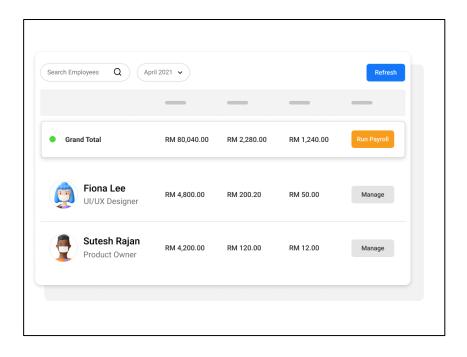

Figure 4: altHR Payroll Module Interface

The altHR app can be downloaded for free on mobile operating systems such as iOS and Android; however, the altHR admin dashboard can only be accessed through the

online browser. The customer may choose between two plans, the first of which is the basic plan and the second of which is an optional add-on plan. Except for payroll, all modules will be covered by the basic plan, and the cost is RM 5.00 per employee and month. In addition, the client also has the option of adding the payroll module as an add-on to the plan. The customer is responsible for paying an additional fee of RM 3.00 per employee each month, bringing the total to RM 8.00 overall. Figure 5 shows the pricing plan for the altHR system.

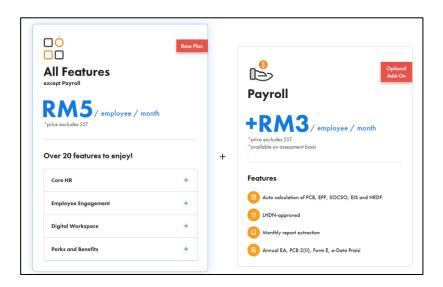

Figure 5: altHR Pring Plan

#### 2.2.2 Ignite Human Resources Management System

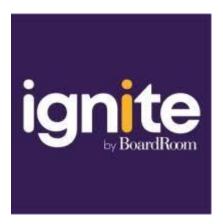

Figure 6: Ignite HRMS Logo

Ignite HRMS is a system that BoardRoom Corporation developed. BoardRoom Corporation is a company that offers several business solutions, such as corporate and

consulting services, including delivering accurate and dependable corporate solutions for all aspects of the organization. Ignite HRMS is one of the top selling services that BoardRoom Corporation has provided. Ignite HRMS is a system that focuses on five core modules: Leave, Claims, Time & Attendance, Personnel, and Payroll (*Ignite HRMS Payroll System | True Multi-Country HR & Payroll Processing*, n.d.). The Ignite Human Resource Management System (HRMS) is guaranteed to increase productivity and make HR and payroll operations easier for their client. Moreover, this system is designed for the future, removing the need for several payroll systems, and giving exceptional reporting features and an entire online multi-country payroll processing experience.

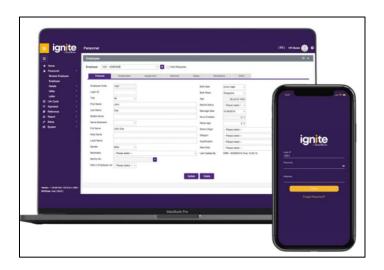

Figure 7: Ignite HRMS Interface

Ignite HRMS is more focused on its payroll module, but there is also another module that supports the system. Processing payroll once a month may be a time-consuming and frustrating task. Using this system, the company can automate the payroll processing tasks and make these a snap. Besides that, other modules are personnel, leave, attendance, and claims. Ignite is a valuable tool for managers and human resource professionals because it allows for the organization and storage of crucial personnel information. Next, employees may apply for annual, sick, maternity, and other types of leave for the leave module and quickly determine their leave balance without involving HR. In addition, the attendance module can monitor shift additions and deletions in real-time and promptly communicate the changes in the staff. With the Ignite app's calendar, the client can see at a glance who is available for a call and how many shifts they have done, making it simple to schedule changes and call-in backup. In the claim module, the

client can apply for claims whenever it's convenient for the company, and it even allows them to attach supporting papers, even from their mobile device. Figure 8, Figure 9, Figure 10, Figure 11, and Figure 12 show the interface for the module that has been provided in the system.

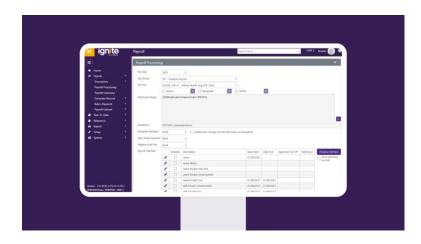

Figure 8: Ignite HRMS Payroll Module

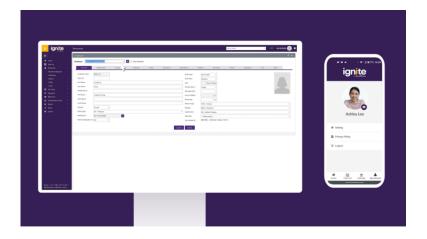

**Figure 9: Ignite HRMS Personnel Module** 

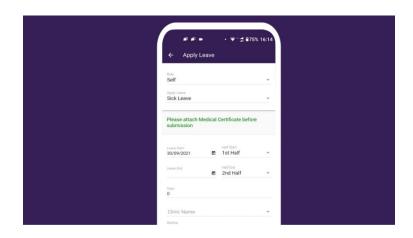

Figure 10: Ignite HRMS Leave Module

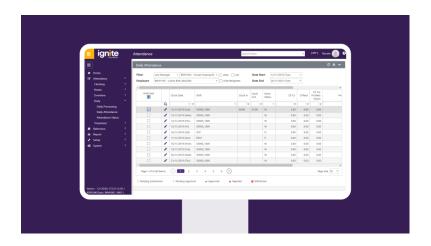

Figure 11: Ignite HRMS Attendance Module

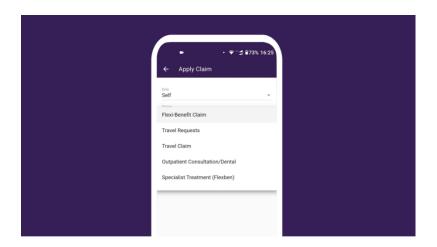

**Figure 12: Ignite HRMS Claims Module** 

This system can use both platforms, using a mobile and a desktop. Moreover, this system is supported by operating systems IOS and Android. Due to that, it can be easier for the staff to install it on their phone. In addition, this system offered three packages for their client. The packages are Essential, Professional, and Enterprise. Essential packages provide two modules, which are Payroll and the HR modules. Next, for the Professional packages, the modules provided are Payroll, HR, and Leave modules, while the last packages, Enterprise packages, provide Payroll, HR, Leave Claims, and Time & Attendance modules. Figure 13 shows the packages that Ignite HRMS offers.

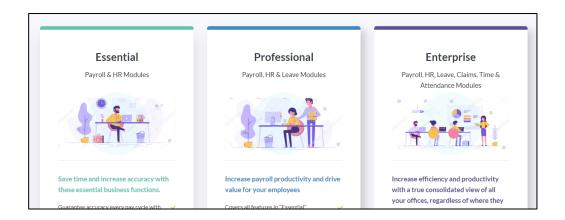

Figure 13: Ignite HRMS Packages

#### 2.2.3 AuroraHRM

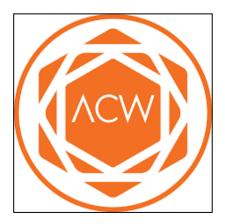

Figure 14: AuroraHRM Logo

AuroraHRM, an integrated Human Resource Management system, may facilitate the management of a company's human resources. It has a modular design that comprises more than ten components that combine effortlessly. AuroraHRM is versatile enough to fit the client firm's demands and scalable enough to accommodate future growth in the company. The administration of human resources is made more straightforward, more accurate, and more productive with each new iteration of the AuroraHRM software (*Product - Aurora Cloud Works*, n.d.).

In order to effectively manage the workforce, AuroraHRM provides a human resource management system that is both extensive and powerful. This system may assist in automating and optimising day-to-day HR processes. The programme was developed

specifically for HR experts to provide the HR department with the tools necessary to actively support the company's objectives while enhancing HR competency. Figure 15 shows the interface for the AuroraHRM system.

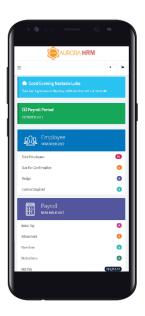

**Figure 15: AuroraHRM Interface** 

AuroraHRM system provided 18 modules for their client, and the modules are Employee, Payroll, Financial System Integration, Leave, Attendance, Overtime, Benefit, Claim, Training, Performance, Manpower, Job Portal, Recruitment, Succession Plan, Aurora Query Writer, Dashboard, Disciplinary, and Achievement & Award. Each module can provide good benefits to their client company. This system is available in a web browser and mobile application platform. Besides that, the pricing has been categorized into three plans. The plan is SME Suite, Professional Suite, and Custom Price (*Features - Aurora Cloud Works*, n.d.). Each plan consists of a different module; for example, the modules provided are Leave, Attendance and Payroll in SME Suite Plan. Next, for the Professional Suite plan, the modules provided are the same as the SME Suite plan but have additional benefits and features with graphical analytics. For the Custom Plan, the client can customize the module they want in the system. Due to that, the price will depend on what modules the client chooses. Figure 16 shows the plan for AuroraHRM.

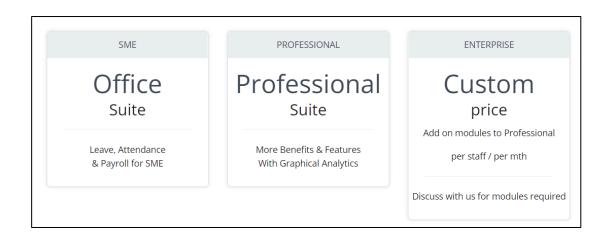

Figure 16: AuroraHRM Plan

# 2.3 Analysis Comparison of Existing System

#### 2.3.1 Analysis of comparison of the existing system with the proposed project

This section compares the existing systems: altHR, Ignite HRMS, AuroraHRM and the proposed system. Based on the literature review findings, the three current HR systems have been compared. The comparison includes the scope of the project, the platform that the system used, and the features that have been provided in the system. Table 1 shows the comparison of the three existing systems.

**Table 1: Comparison of Three Existing System** 

| System<br>Name | altHR                                                                     | Ignite HRMS                                                               | AuroraHRM                                                                 | SME-HR                                             |
|----------------|---------------------------------------------------------------------------|---------------------------------------------------------------------------|---------------------------------------------------------------------------|----------------------------------------------------|
| Scope          | Organizations of any size may benefit from using an HR management system. | Organizations of any size may benefit from using an HR management system. | Organizations of any size may benefit from using an HR management system. | Focus on Small<br>and Medium-<br>Sized Enterprises |

| Platform | <ul> <li>Android</li> <li>iPhone</li></ul>                                                                                   | <ul> <li>Android</li> <li>iPhone</li></ul>                                                       | <ul> <li>Android</li> <li>iPhone</li></ul>                                                                                                    | • Responsiv e Web- based system                                                              |
|----------|----------------------------------------------------------------------------------------------------|--------------------------------------------------------------------------------------------------|----------------------------------------------------------------------------------------------------|----------------------------------------------------------------------------------------------|
| Features | <ul> <li>Payroll</li> <li>Leaves</li> <li>Status check-in</li> <li>Directory</li> <li>Rostering</li> <li>Expenses</li> </ul> | <ul> <li>Payroll</li> <li>Leave</li> <li>Claim</li> <li>Attendance</li> <li>Personnel</li> </ul> | <ul> <li>Payroll</li> <li>Leave</li> <li>Claim</li> <li>Employee</li> <li>Attendance</li> <li>Financial system integration</li> <li>Overtime</li> <li>Benefit</li> <li>Training</li> <li>Performance</li> <li>Manpower</li> <li>Job portal</li> <li>Recruitment</li> </ul> | <ul> <li>Payroll</li> <li>Leave</li> <li>Claim</li> <li>Employee</li> <li>EA form</li> </ul> |

|              |              |                                | <ul> <li>Succession         plan</li> <li>Aurora query         writer</li> <li>Dashboard</li> <li>Disciplinary</li> <li>Achievement         &amp; award</li> </ul> |              |
|--------------|--------------|--------------------------------|----------------------------------------------------------------------------------------------------|--------------|
|              | • Java       | • Dart                         | • Java                                                                                                    | • PHP        |
|              | • Kotlin     | • PHP                          | • Swift                                                                                                    | • HTML       |
|              | • Swift      | • HTML                         | • Dart                                                                                                    | • SQL        |
| Program ming | • PHP        | • SQL                          | • PHP                                                                                                    | • JavaScript |
| Language     | • HTML       | <ul> <li>JavaScript</li> </ul> | • HTML                                                                                                    |              |
|              | • SQL        |                                | • SQL                                                                                                    |              |
|              | • JavaScript |                                | <ul> <li>JavaScript</li> </ul>                                                                                                    |              |
|              |              |                                |                                                                                                    |              |

# 2.3.2 Advantages and Disadvantages

**Table 2: Table of Advantages and Disadvantages** 

| System<br>Name        | altHR                                                                                                    | Ignite HRMS                                                                                   | AuroraHRM                                                                                                    | SME-HR                                                                                                    |
|-----------------------|----------------------------------------------------------------------------------------------------|-----------------------------------------------------------------------------------------------|----------------------------------------------------------------------------------------------------|----------------------------------------------------------------------------------------------------|
| Advantag<br>es        | <ul> <li>Available on all platforms</li> <li>LHDN approves the payroll module.</li> <li>Provides training in the form of document ation.</li> </ul>      | <ul> <li>Available on all platforms.</li> <li>The user interface is user-friendly.</li> </ul> | <ul> <li>Have many features option to choose from.</li> <li>Available on all platforms.</li> <li>Provides instruction through printed documents and direct instruction</li> </ul> | <ul> <li>The user interface is user-friendly.</li> <li>Provides training in the form of document ation.</li> </ul> |
| <b>Disadvant</b> ages | <ul> <li>The price is quite high.</li> <li>The UI is not userfriendly.</li> <li>Does not apply API.</li> <li>Only provides support via online</li> </ul> | <ul> <li>The features are too limited.</li> <li>Does not apply API</li> </ul>                 | <ul> <li>Does not have 24/7 live support.</li> <li>Does not apply API</li> </ul>                                                                                                  | • The features are too limited.                                                                                    |

#### 2.3.3 Relevance of comparison with project title

The review of the three existing systems shows that each method has unique features that can help human resources manage their work. This review gives ideas on developing an excellent Human Resources system, especially for Small and Medium-Sized Enterprises. Based on the features that have been offered show that several modules need to be developed in the proposed project. Due to that, implementing this module fulfils all the needs from human resources. Besides that, it also gives a clear idea of what platform the proposed project needs to be developed. In conclusion, doing this study significantly benefits the proposed project.

#### 2.4 Survey Data Analysis

In the upcoming section, the survey will conduct a thorough analysis and processing of survey data collected from small and medium-sized enterprises (SMEs). The survey utilized a set of questionnaires designed to gather information about the current problems and challenges faced by these companies. The data collected will be analyzed in depth to gain a better understanding of the issues faced by SMEs and to identify potential solutions to these problems. The survey will help to make informed decisions and recommendations to help SMEs overcome challenges and improve their performance.

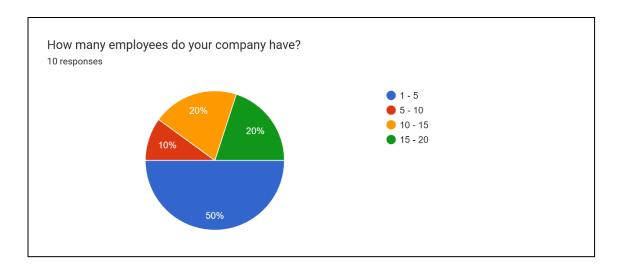

Figure 17: Data for Number of Employee for Each Responses

Based on Figure 17, it is clear that all of the responders in this study are from small and medium-sized enterprises (SMEs). This is indicated by the fact that the number

of employees in these companies falls within the range of one (1) to 20 total employees. Additionally, it highlights the importance of understanding SMEs' unique challenges and opportunities in this industry or field of study. It is important to note that SMEs play a significant role in the economy, and it is crucial to understand their specific needs and challenges to support their growth and success.

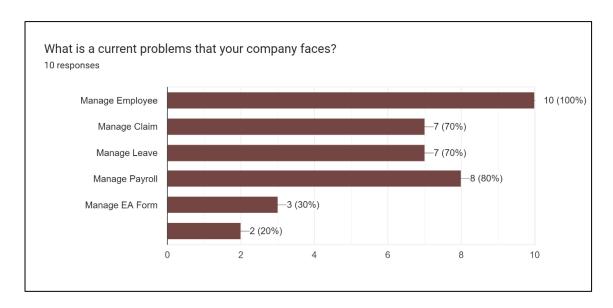

Figure 18: Data for the Current Problems That the Company Faces

Figure 18 shows the collected data for the current problems that the SME company faces. The data shows that managing employees is the primary concern for SME companies, with 100% of the responses indicating that it is an issue. Managing claims, leave, and payroll also received high percentages of responses, with 70% and 80%, respectively. Managing EA form received the lowest responses, with only 30%. Other issues received 20% of the answers. This data suggests that human resource management is a significant concern for SME companies, particularly regarding managing employees, claims, leaves, and payroll. Managing EA forms is less of a problem for these companies.

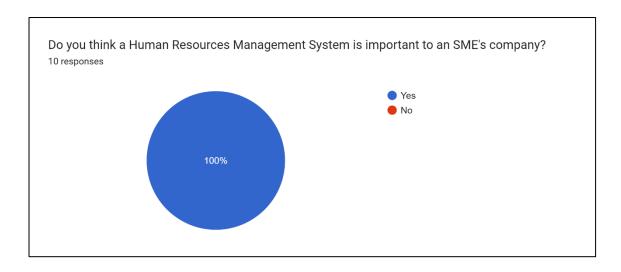

Figure 19: Data for the Important of Human Resources System to SME's Company

Figure 19 shows the collected data responses for the important of Human Resources system to SME's company. Based on the data collected from 10 SME companies, 100% of the respondents believe that a Human Resources Management System is important for their company. No respondents indicated that they do not think a Human Resources Management System is important. This data collected suggests that most SMEs see the value and importance of implementing a Human Resources Management System in their operations.

## 2.5 Summary

Each of the three extant systems, the altHR, the Ignite HRMS, and the AuroraHRM, which have been discussed in this chapter, has its unique benefits and drawbacks. There are parallels between the three sets of procedures and the proposed new initiative. This literature study is being carried out to get ideas and serve as a guide for developing a Human Resources System for Small and Medium-Sized Enterprises.

#### **CHAPTER 3**

#### **METHODOLOGY**

#### 3.1 Introduction

This chapter will describe the strategies and approaches used for the project. The methodology is a framework for organizing, planning, and regulating the process of building an information system. This strategy allows the project to be handled deliberately and methodically, emphasizing achieving the project's goals following its timeline and planning. Otherwise, the selected technique will be used to complete this project from conception to completion before presenting it to stakeholders.

### 3.2 Project Management Framework/Methodology

RAD (Rapid Application Development) is a methodology that emphasizes the rapid delivery of working software through rapid prototyping and iterative development. The RAD methodology was introduced in the late 1980s and early 1990s in response to the traditional Waterfall method, which was criticized for needing to be faster and more flexible (*The History of How Rapid Application Development Became Agile*, n.d.). RAD methodology focuses on quickly delivering a working version of the software, which can then be refined and improved based on user feedback (Abbas et al., 2008). This approach allows the development team to rapidly test and refine their ideas and make changes as needed in response to user feedback. RAD methodology is well suited to complex and rapidly changing projects, as it allows for constant adaptation and improvement based on user feedback.

One of the key benefits of the RAD methodology is its ability to rapidly deliver working software, which is achieved through rapid prototyping (*The Advantages and Disadvantages of the RAD Model - DistantJob - Remote Recruitment Agency*, n.d.). Creating prototypes early in the development process allows the development team to test and refine their ideas and make necessary changes quickly. This approach reduces

the risk of building software that does not meet the stakeholders' requirements, as they are actively involved in the development process and can provide feedback at every stage.

Besides that, another advantage of RAD is that it encourages increased user involvement and feedback, which is crucial for ensuring that the final product meets the needs of the stakeholders (13 RAD Benefits and Advantages You Could Certainly Expect, n.d.). The iterative nature of the RAD methodology allows for regular interaction and communication between the development team and the stakeholders, which helps to ensure that the software is developed in a way that meets the stakeholders' needs and expectations.

RAD methodology consists of four phases. The four (4) phases are Requirements Planning, User Design, Construction, and Cutover (*Your Complete Guide To Rapid Application Development (RAD)*, n.d.).

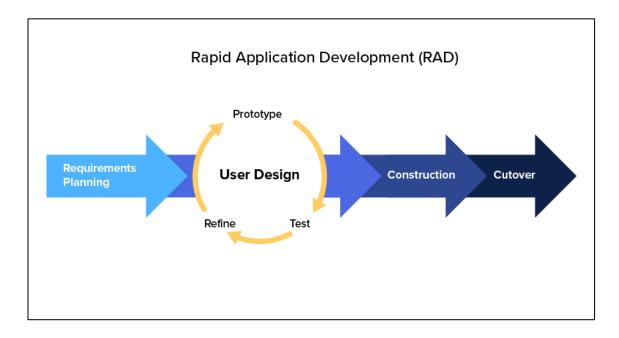

Figure 20: Rapid Application Development (RAD) Methodology

#### 3.2.1 Requirements Planning

The Requirements Planning phase is the first step in the RAD (Rapid Application Development) methodology. In this phase, the developer will work with stakeholders to understand the requirements and needs of the human resources system, especially for the SME company. The goal of this phase is to gather information about the system so that

the developer can create a design that meets the needs of the stakeholders. Stakeholders may include HR managers, employees, and other representatives of the SME.

During the Requirements Planning phase, the development team may engage in various activities, including identifying stakeholders, gathering information, documenting requirements, and prioritizing requirements.

#### 3.2.2 User Design

The User Design phase of the RAD methodology is where the development team takes the information gathered during the Requirements Planning phase and uses it to create a preliminary design for the SME-HR system. The preliminary design may include creating wireframes or mockups of the system's user interface and functionalities. This phase aims to create a rough prototype of the system that can be tested and refined based on feedback from stakeholders.

#### 3.2.3 Construction

The Construction phase of RAD methodology involves developing and implementing the human resources system. Based on the design specifications from the User Design phase, a functional software solution is created. The aim is to deliver a working software product that satisfies the SME's requirements and needs. The code is written, tested, debugged, and verified during this phase to meet specifications. Any issues that arise may be addressed by working with stakeholders. This phase is essential for ensuring the final product matches the SME and its stakeholders. The RAD methodology facilitates the delivery of a functioning software product, ensuring that the final product is a valuable asset for the organization.

#### 3.2.4 Cutover

The Cutover phase marks the completion of the software development process and the transition of the human resources system into production use. In this phase, the system is finalized and ready for use by employees. The focus is on integrating the system into the SME's existing IT infrastructure, ensuring it is connected and can be used effectively. This may include training sessions for employees to familiarize them with the system and its features. The Cutover phase is critical for ensuring a seamless

integration of the system into the SME's operations. During this phase, the system should be thoroughly tested to ensure it meets all requirements and performs as expected. This phase aims to deliver a high-quality, functional, and valuable human resources system to the SME.

### 3.3 Project Requirement

Several standards must be met for SME-HR to be successful. This requirement may aid in determining whether or not an application is successful or complete. Observing the specific process in the manual system is one of the several methods for determining the condition. Consequently, it may elicit the needed requirement. Finally, the requirements are acquired by researching the existing Human Resources system.

### 3.3.1 Functional Requirements

Functional Requirement List.

- 1. Login
- 2. Manage Employee
- 3. Manage Profile
- 4. Manage Payroll
- 5. Manage Leave
- 6. Manage Claim
- 7. Manage EA Form

Functional Requirement Description

Staff

• The system shall allow the staff to login to the system.

- The system shall allow the staff to manage their profile.
- The system shall allow the staff to generate the pay slip.
- The system shall allow the staff to make claims for specific things.
- The system shall allow the staff to apply for leave.
- The system shall allow the staff to view their claim and leave status.
- The system shall allow the staff to generate their EA form.

#### **Human Resources**

- The system shall allow the human resources to login to the system.
- The system shall allow human resources to manage employees.
- The system shall allow human resources to manage the claim.
- The system shall allow human resources to manage leaves.
- The system shall allow human resources to manage payroll.
- The system shall allow human resources to manage the EA of the staff.

### Supervisor

- The system shall allow the supervisor to login to the system.
- The system shall allow the supervisor to approve the claim application.
- The system shall allow the supervisor to approve the leave application.
- The system shall allow the supervisor to view the employee's information.
- The system shall allow the supervisor to claim and leave application status.

# 3.3.2 Non-Functional Requirements

**Table 3: Non-Functional Requirement** 

| Non-Functional Requirements | Description                                                                                                    |
|-----------------------------|----------------------------------------------------------------------------------------------------|
| Usability                   | The system should be intuitive for the user.                                                                                          |
| Performance                 | The system's response time must be below 200 milliseconds to prevent customer dissatisfaction.                                        |
| Recoverability              | To avoid data loss caused by hardware and system failure, the system should facilitate the backup and recovery of user-supplied data. |
| Privacy                     | The system should not leak the staff's data.                                                                                          |

## 3.3.3 Constraints and Limitations

- 1. System compatibility
  - The system only supports Windows 7 and above only.
  - The system supports any latest browsers such as Google Chrome, Apple Safari, Microsoft Edge, and Mozilla Firefox.

## 2. Internet connectivity

• Users need an internet connection to access the system.

### 3. System limitation

- Only 100,000 users can access the system simultaneously (real-time users).
- Some of the features are limited to only being used within the Malaysia region.

### 3.4 Proposed Design

This chapter describes the proposed solution that can be used to develop this SME-HR system. This explanation includes the context diagram, use case diagram, use case description, and activity diagram. A better and more efficient approach may be developed from this proposed design.

#### 3.4.1 Context Diagram

SME-HR (Human Resources for Small and Medium-Sized Enterprises) is a responsive web-based system that can allow the user which is Human Resources department to perform specific tasks regarding human resources management. The user can access the system using their smartphone and desktop since this system is a responsive web-based system.

There are three (3) types of users, which are Administrator, Staff, and Manager. Each of the users has their own responsibility for the system. The system should allow the user to manage the module successfully.

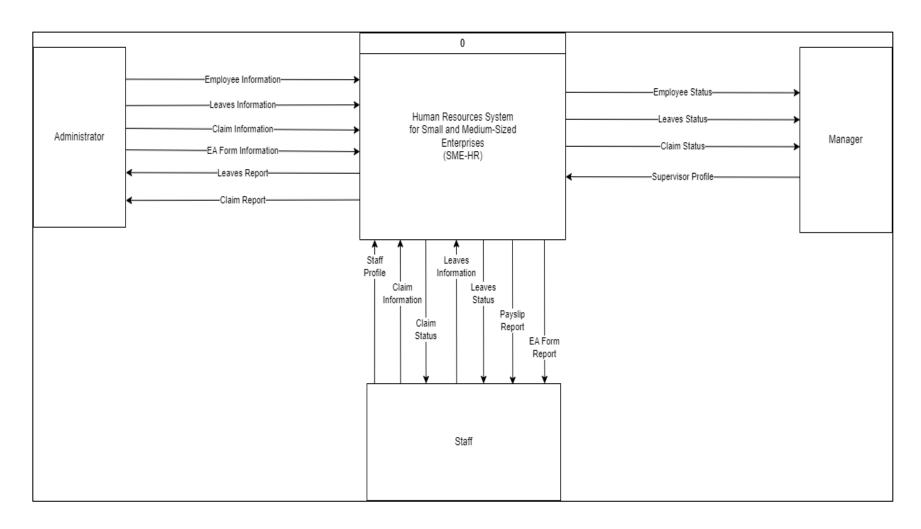

Figure 21: Context Diagram of SME-HR System

# 3.4.2 Use Case Diagram

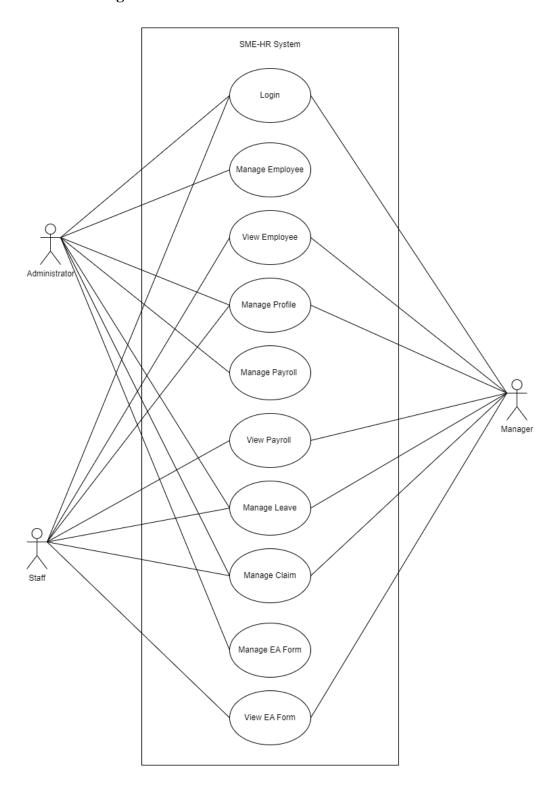

Figure 22: SME-HR Use Case Diagram

Figure 21 shows the use case diagram of SME-HR System. There is a total of 10 use cases:

- 1) Login
- 2) Manage Employee
- 3) View Employee
- 4) Manage Profile
- 5) Manage Payroll
- 6) View Payroll
- 7) Manage Leave
- 8) Manage Claim
- 9) Manage EA Form
- 10) View EA Form

## 3.4.3 Use Case Description

## 3.4.3.1 Login

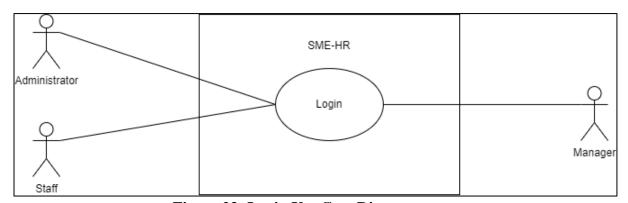

Figure 23: Login Use Case Diagram

**Table 4: Login Use Case Description** 

| Brief Description | This use case is initiated by the Administrator, Staff, and           |  |
|-------------------|-----------------------------------------------------------------------|--|
|                   | <b>Manager.</b> It provides the capability to log in to the system.   |  |
| Actor             | Administrator, Staff, Manager                                         |  |
| Pre-Conditions    | The administrator, Staff, and Manager must have a registered          |  |
|                   | email and password.                                                   |  |
| Basic Flow        | User (Administrator, Staff, Manager)                                  |  |
|                   | 1. The use case begins when the user opens the SME-                   |  |
|                   | HR system.                                                            |  |
|                   | 2. If the user wants to login into the system, they need              |  |
|                   | to insert the email and password.                                     |  |
|                   | 3. The user clicks on the < <login>&gt; button.</login>               |  |
|                   | 4. The system checks the entered email and password.                  |  |
|                   | [E1: Unregistered email] [E2: Incorrect                               |  |
|                   | Password] [R1: Registered Email] [R2: Correct                         |  |
|                   | Password]                                                             |  |
|                   | 5. The system requests the details of the home page                   |  |
|                   | from the database.                                                    |  |
|                   | 6. The system retrieves the details of the home page                  |  |
|                   | from the database.                                                    |  |
|                   | 7. The system displays the home page.                                 |  |
|                   | 8. If the user wants to log out, they need to click on the            |  |
|                   | < <logout>&gt; button.</logout>                                       |  |
|                   | 9. The system displays a login page.                                  |  |
|                   | 10. The user is able to do the following functions if they            |  |
|                   | forget their password: -                                              |  |
|                   | a) [A1: Forgot Password]                                              |  |
|                   | 11. The use case ends                                                 |  |
| Alternative Flow  | A1: Forgot Password                                                   |  |
|                   | 1. The user clicks on the < <forgot password="">&gt; button.</forgot> |  |
|                   | 2. The system displays re-enter email page.                           |  |
|                   | 3. The user enters the registered email.                              |  |

|                 | 4. The system sends the password link to the given        |
|-----------------|-----------------------------------------------------------|
|                 | email.                                                    |
|                 | 5. The user clicks on the verification link.              |
|                 | 6. The system displays the reset password page.           |
|                 | 7. The user enters a new password.                        |
|                 | 8. The data is sent to the database.                      |
|                 | 9. The system displays the confirmation message "Do       |
|                 | you want to proceed?"                                     |
|                 | 10. The user clicks on the < <yes>&gt; button.</yes>      |
|                 | 11. The data is saved in the database.                    |
|                 | 12. The system displays a successful message.             |
|                 | 13. The use case continues with step 2 in the basic flow. |
| Exception Flow  | E1: Unregistered Email                                    |
|                 | 1. The system displays an error message that asks the     |
|                 | user to enter a registered email.                         |
|                 | 2. The use case continues with step 2 in the basic flow.  |
|                 | E2: Incorrect Password                                    |
|                 | 1. The system displays an error message that asks the     |
|                 | user to enter the correct password.                       |
|                 | 2. The use case continues with step 2 in the basic flow.  |
| Post-Conditions | 1. The system displays the updated homepage that is       |
|                 | specific to the type of user that is currently logged     |
|                 | in.                                                       |
| Rules           | R1: Registered Email                                      |
|                 | 1. The email must be registered to the system.            |
|                 |                                                           |
|                 | R2: Correct Password                                      |
|                 | 1. The password must be correct.                          |
| Constraints     | Not applicable                                            |
|                 |                                                           |

# 3.4.3.2 Manage Employee

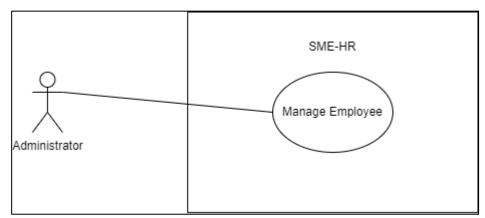

Figure 24: Manage Employee Use Case Diagram

**Table 5: Manage Employee Use Case Diagram** 

| Brief Description     | This use case is initiated by the <b>Administrator</b> . It provides |  |
|-----------------------|----------------------------------------------------------------------|--|
|                       | the capability to manage employees.                                  |  |
| Actor                 | Administrator                                                        |  |
| <b>Pre-Conditions</b> | The user has already login to the system.                            |  |
| Basic Flow            | Administrator                                                        |  |
|                       | 1. The use case begins when the Administrator clicks                 |  |
|                       | on the < <employee>&gt; button.</employee>                           |  |
|                       | 2. The system requests the employee page from the                    |  |
|                       | database.                                                            |  |
|                       | 3. The system retrieves the employee page from the                   |  |
|                       | database.                                                            |  |
|                       | 4. The system displays the Employee page.                            |  |
|                       | 5. If the Administrator wants to add a new employee,                 |  |
|                       | they need to click on the < <add>&gt;&gt; button.</add>              |  |
|                       | 6. The system requests the add page information from                 |  |
|                       | the database.                                                        |  |
|                       | 7. The system retrieves the add page information from                |  |
|                       | the database.                                                        |  |
|                       | 8. The system displays the Add Employee page.                        |  |
|                       | 9. The Administrator enters the information of the new               |  |

- employee.
- 10. The Administrator clicks on the <<Save>> button.
- 11. The data is sent to the database.
- 12. The system displays the confirmation message "Do you want to proceed?".
- 13. The Administrator clicks on the <<Yes>> button.
- 14. The data is saved in the database.
- 15. The system displays a successful message.
- 16. The Administrator is able to do the following functions if they want to view specific employee information: -

### a) [A1: Search Employee]

- 17. If the Administrator wants to view the detailed information of the specific employee, they need to click on the specific employee row.
- 18. The system requests detailed information from the database.
- 19. The system retrieves detailed information about the employee from the database.
- 20. The system displays the Employee Detail page.
- 21. If the Administrator wants to update the employee details, they need to click on the << Update>> button.
- 22. The system requests the data.
- 23. The system retrieves the data from the database.
- 24. The system displays the Update Employee page.
- 25. The Administrator re-enters the employee information.
- 26. The Administrator clicks on the <<Save>> button.
- 27. The data is sent to the database.
- 28. The system displays the confirmation message "Do you want to proceed?".
- 29. The Administrator clicks on the <<Yes>> button.

|                  | 30. The data is saved in the database.                             |
|------------------|--------------------------------------------------------------------|
|                  | 31. The system displays a successful message.                      |
|                  | 32. If the Administrator wants to delete the employee              |
|                  | information, they need to click on the < <delete>&gt;</delete>     |
|                  | button.                                                            |
|                  | 33. The system displays the confirmation message "Do               |
|                  | you want to proceed?".                                             |
|                  | 34. The Administrator clicks on the < <yes>&gt; button.</yes>      |
|                  | 35. The data is deleted from the database.                         |
|                  | 36. The system displays a successful message.                      |
|                  | 37. The use case end.                                              |
| Alternative Flow | A1: Search Employee                                                |
|                  | 1. The Administrator enters the keyword in the search              |
|                  | bar. [E1: Invalid Keyword] [R1: Valid Keyword]                     |
|                  | 2. The Administrator clicks on the < <search>&gt; button.</search> |
|                  | 3. The system requests data with a similar keyword                 |
|                  | from the database.                                                 |
|                  | 4. The system retrieves the data from the database.                |
|                  | 5. The system displays the result search.                          |
|                  | 6. The use case continues with step 17 in                          |
|                  | Administrator basic flow.                                          |
| Exception Flow   | E1: Invalid Keyword                                                |
|                  | 1. The system displays an error message saying that                |
|                  | "No Data Found!".                                                  |
|                  | 2. The use case continues with step 1 in the alternative           |
|                  | flow.                                                              |
| Post-Conditions  | New employee information data appears on the                       |
|                  | Employee page.                                                     |
|                  | 2. The employee information is updated.                            |
| Rules            | R1: Valid Keyword                                                  |
|                  | 1. The keyword must be valid and correct to search for             |
|                  | specific information.                                              |
| Constraints      | Not applicable                                                     |
|                  |                                                                    |

# 3.4.3.3 View Employee

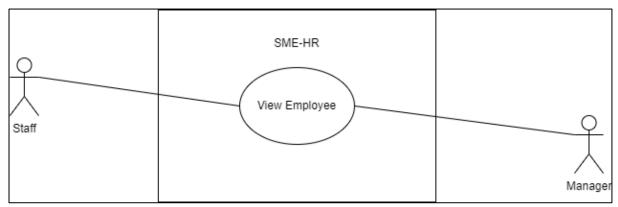

Figure 25: View Employee Use Case Diagram

**Table 6: View Employee Use Case Description** 

| <b>Brief Description</b> | This use case is initiated by the Staff and Manager. It  |  |
|--------------------------|----------------------------------------------------------|--|
|                          | provides the capability to view employees.               |  |
|                          |                                                          |  |
| Actor                    | Staff, Manager                                           |  |
| Pre-Conditions           | The user has already login to the system.                |  |
| Basic Flow               | Staff                                                    |  |
|                          | 1. The use case begins when the Staff clicks on the      |  |
|                          | < <employee>&gt; button.</employee>                      |  |
|                          | 2. The system requests the employee page from the        |  |
|                          | database.                                                |  |
|                          | 3. The system retrieves the employee page from the       |  |
|                          | database.                                                |  |
|                          | 4. The system displays the Employee page.                |  |
|                          | 5. If the Staff want to view their detailed information, |  |
|                          | they need to click on the information column.            |  |
|                          | 6. The system requests detailed information from the     |  |
|                          | database.                                                |  |
|                          | 7. The system retrieves detailed information about the   |  |
|                          | employee from the database.                              |  |
|                          | 8. The system displays the Employee Detail page.         |  |

|                  | 9. The use case end.                                   |
|------------------|--------------------------------------------------------|
|                  | 3. The use clase cha.                                  |
|                  | 3.4                                                    |
|                  | Manager                                                |
|                  | 1. The use case begins when the Manager clicks on the  |
|                  | < <employee>&gt; button.</employee>                    |
|                  | 2. The system requests the employee page from the      |
|                  | database.                                              |
|                  | 3. The system retrieves the employee page from the     |
|                  | database.                                              |
|                  | 4. The system displays the Employee page.              |
|                  | 5. If the Manager wants to view the employee detail    |
|                  | information, they need to click on the information     |
|                  | column.                                                |
|                  | 6. The system requests detailed information from the   |
|                  | database.                                              |
|                  | 7. The system retrieves detailed information about the |
|                  | employee from the database.                            |
|                  | 8. The system displays the Employee Detail page.       |
|                  | 9. The use case end.                                   |
| Alternative Flow | Not applicable                                         |
| Exception Flow   | Not applicable                                         |
| Post-Conditions  | Not Applicable                                         |
| Rules            | Not Applicable                                         |
| Constraints      | Not applicable                                         |

# 3.4.3.4 Manage Profile

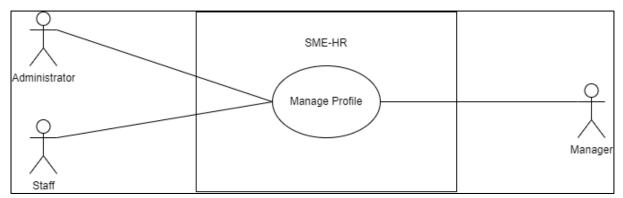

Figure 26: Manage Profile Use Case Diagram

**Table 7: Manage Profile Use Case Description** 

| Brief Description | This use case is initiated by the <b>Administrator</b> , <b>Staff</b> , and <b>Manager</b> . It provides the capability to manage profiles. |  |
|-------------------|----------------------------------------------------------------------------------------------------|--|
|                   |                                                                                                    |  |
| Actor             | Administrator, Staff, Manager                                                                                                    |  |
| Pre-Conditions    | The user has already login to the system.                                                                                                   |  |
| Basic Flow        | User (Administrator, Staff, Manager)                                                                                                    |  |
|                   | 1. The use case begins when the user clicks on the                                                                                          |  |
|                   | < <profile>&gt; button.</profile>                                                                                                    |  |
|                   | 2. The system requests the profile page from the                                                                                            |  |
|                   | database.                                                                                                    |  |
|                   | 3. The system retrieves the details of the profile page                                                                                     |  |
|                   | from the database.                                                                                                    |  |
|                   | 4. The system displays all information on the Profile                                                                                       |  |
|                   | page.                                                                                                    |  |
|                   | 5. If the user what to update their profile information,                                                                                    |  |
|                   | they can click on the < <update>&gt; button.</update>                                                                                       |  |
|                   | 6. The system requests the details of the update page                                                                                       |  |
|                   | from the database.                                                                                                    |  |
|                   | 7. The system retrieves the details for the update page                                                                                     |  |
|                   | from the database.                                                                                                    |  |

|                  | 8. The system displays the Update page.                |
|------------------|--------------------------------------------------------|
|                  | 9. The user re-enters the profile information.         |
|                  | 10. The user clicks on the < <save>&gt; button.</save> |
|                  | 11. The data is sent to the database.                  |
|                  | 12. The system displays the confirmation message "Do   |
|                  | you want to proceed?".                                 |
|                  | 13. The user clicks on the < <yes>&gt; button.</yes>   |
|                  | 14. The data is saved in the database.                 |
|                  | 15. The system displays a successful message.          |
|                  | 16. The use case end.                                  |
| Alternative Flow | Not applicable                                         |
| Exception Flow   | Not applicable                                         |
| Post-Conditions  | 1. The profile information is updated.                 |
| Rules            | Not applicable                                         |
| Constraints      | Not applicable                                         |

## 3.4.3.5 Manage Payroll

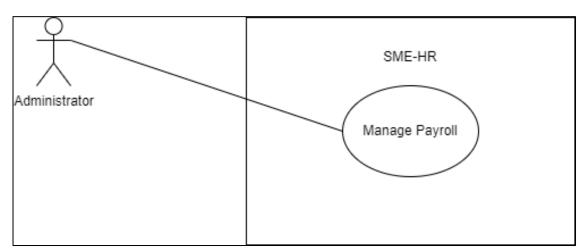

Figure 27: Manage Payroll Use Case Diagram

**Table 8: Manage Payroll Use Case Description** 

| Brief Description | This use case is initiated by the <b>Administrator</b> . It provides |
|-------------------|----------------------------------------------------------------------|
|                   | the capability to manage payroll.                                    |

| Actor          | Administrator                                                   |  |
|----------------|-----------------------------------------------------------------|--|
| Pre-Conditions | The user has already login to the system.                       |  |
| Basic Flow     | Administrator                                                   |  |
|                | The use case begins when the Administrator clicks               |  |
|                | on the < <payroll>&gt; button.</payroll>                        |  |
|                | 2. The system requests the payroll page from the                |  |
|                | database.                                                       |  |
|                | 3. The system retrieves the payroll page from the               |  |
|                | database.                                                       |  |
|                | 4. The system displays the payroll page.                        |  |
|                | 5. If the Administrator wants to add the salary                 |  |
|                | information, they need to click on the specific                 |  |
|                | employee row.                                                   |  |
|                | 6. The system requests detailed information from the            |  |
|                | database.                                                       |  |
|                | 7. The system retrieves detailed information from the           |  |
|                | database.                                                       |  |
|                | 8. The system displays the salary page.                         |  |
|                | 9. The Administrator enters the salary information for          |  |
|                | the employee.                                                   |  |
|                | 10. The Administrator clicks on the < <save>&gt; button.</save> |  |
|                | 11. The data is sent to the database.                           |  |
|                | 12. The system displays the confirmation message "Do            |  |
|                | you want to proceed?".                                          |  |
|                | 13. The Administrator clicks on the < <yes>&gt; button.</yes>   |  |
|                | 14. The data is saved in the database.                          |  |
|                | 15. The system displays a successful message.                   |  |
|                | 16. The Administrator is able to do the following               |  |
|                | functions if they want to view specific employee                |  |
|                | salary information: -                                           |  |
|                | a) [A1: Search Payroll]                                         |  |
|                | 17. If the Administrator wants to view the detailed             |  |
|                | salary information of the specific employee, they               |  |

|                  | need to click on the specific employee row.                        |
|------------------|--------------------------------------------------------------------|
|                  | 18. The system requests detailed salary information                |
|                  | from the database.                                                 |
|                  | 19. The system retrieves detailed salary information               |
|                  | from the database.                                                 |
|                  | 20. The system displays the Salary Information Page.               |
|                  | 21. If the Administrator wants to update the employee              |
|                  | salary information, they need to click on the                      |
|                  | < <update>&gt;&gt; button.</update>                                |
|                  | 22. The system requests the data from the database.                |
|                  | 23. The system retrieves the data from the database.               |
|                  | 24. The system displays the Update page.                           |
|                  | 25. The Administrator re-enters the salary information.            |
|                  | 26. The Administrator clicks on the < <save>&gt; button.</save>    |
|                  | 27. The data is sent to the database.                              |
|                  | 28. The system displays the confirmation message "Do               |
|                  | you want to proceed?".                                             |
|                  | 29. The Administrator clicks on the < <yes>&gt; button.</yes>      |
|                  | 30. The data is saved in the database.                             |
|                  | 31. The system displays a successful message.                      |
|                  | 32. The use case end.                                              |
| Alternative Flow | A1: Search Payroll                                                 |
|                  | 1. The Administrator enters the keyword in the search              |
|                  | bar. [E1: Invalid Keyword] [R1: Valid Keyword]                     |
|                  | 2. The Administrator clicks on the < <search>&gt; button.</search> |
|                  | 3. The system requests the data with the similar                   |
|                  | keyword from the database.                                         |
|                  | 4. The system retrieves the data from the database.                |
|                  | 5. The system displays the result search.                          |
|                  | 6. The use case continues with step 17 in                          |
|                  | Administrator basic flow.                                          |
| Exception Flow   | E1: Invalid Keyword                                                |
|                  | 1. The system displays an error message saying that                |
|                  |                                                                    |

|                        | "No Data Found!".                                      |
|------------------------|--------------------------------------------------------|
|                        | 2. The use case continues with step 1 in alternative   |
|                        | flow.                                                  |
| <b>Post-Conditions</b> | New employee salary information data appears in        |
|                        | the payroll page.                                      |
|                        | 2. The employee salary information is updated.         |
| Rules                  | R1: Valid Keyword                                      |
|                        | 1. The keyword must be valid and correct to search for |
|                        | specific information.                                  |
| Constraints            | Not applicable                                         |

# 3.4.3.6 View Payroll

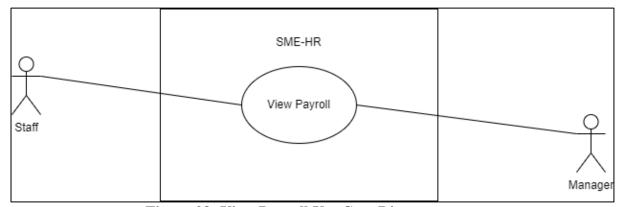

Figure 28: View Payroll Use Case Diagram

**Table 9: View Payroll Use Case Diagram** 

| Brief Description | This use case is initiated by the <b>Staff and Manager</b> . It provides the capability to view payroll.        |
|-------------------|----------------------------------------------------------------------------------------------------|
| Actor             | Staff, Manager                                                                                                  |
| Pre-Conditions    | The user has already login to the system.                                                                       |
| Basic Flow        | User (Staff, Manager)  1. The use case begins when the user clicks on the < <payroll>&gt;&gt; button.</payroll> |

| 2. The system requests the payroll page from the database.  3. The system retrieves the payroll page from the database.  4. The system displays the payroll page.  5. The user is able to do the following functions if they want to filter specific information:  a) [A1: Search Pay slip]  b) [A2: Filter Pay slip]  6. If the user wants to view the pay slip, they need to click on the specific pay slip row.  7. The system requests detailed payroll from the database.  8. The system retrieves detailed payroll information from the database.  9. The system displays the Pay Slip Page.  10. The use case end.  Alternative Flow  Al: Search Pay Slip  1. The user enters the keyword in the search bar. [E1: Invalid Keyword] [R1: Valid Keyword]  2. The user clicks on the < <search>&gt; button.  3. The system requests data with a similar keyword from the database.  4. The system retrieves the data from the database.  5. The use case continues with step 6 in basic flow.  A2: Filter Pay Slip  1. The user clicks on the &lt;<filter>&gt; button.  2. The user clicks on the &lt;<filter>&gt; button.  2. The user chooses to filter pay slips by year.  3. The system requests the data related to the filter keyword from the database.  4. The system requests the data from the database.</filter></filter></search>                                                                                                    |                  |              |                                                            |
|----------------------------------------------------------------------------------------------------|------------------|--------------|------------------------------------------------------------|
| 3. The system retrieves the payroll page from the database.  4. The system displays the payroll page.  5. The user is able to do the following functions if they want to filter specific information: -  a) [A1: Search Pay slip]  b) [A2: Filter Pay slip]  6. If the user wants to view the pay slip, they need to click on the specific pay slip row.  7. The system requests detailed payroll from the database.  8. The system retrieves detailed payroll information from the database.  9. The system displays the Pay Slip Page.  10. The use case end.  Alternative Flow  Al: Search Pay Slip  1. The user enters the keyword in the search bar. [E1: Invalid Keyword]  2. The user clicks on the < <search>&gt; button.  3. The system requests data with a similar keyword from the database.  4. The system retrieves the data from the database.  5. The system displays the resulting search.  6. The use case continues with step 6 in basic flow.  A2: Filter Pay Slip  1. The user clicks on the &lt;<filter>&gt; button.  2. The user clicks on the &lt;<filter>&gt; button.  3. The system requests the data related to the filter keyword from the database.</filter></filter></search>                                                                                                    |                  | 2.           | The system requests the payroll page from the              |
| database.  4. The system displays the payroll page.  5. The user is able to do the following functions if they want to filter specific information: -  a) [A1: Search Pay slip]  b) [A2: Filter Pay slip]  6. If the user wants to view the pay slip, they need to click on the specific pay slip row.  7. The system requests detailed payroll from the database.  8. The system retrieves detailed payroll information from the database.  9. The system displays the Pay Slip Page.  10. The use case end.  Alternative Flow  Alternative Flow  Alt |                  |              | database.                                                  |
| 4. The system displays the payroll page.  5. The user is able to do the following functions if they want to filter specific information: -  a) [A1: Search Pay slip]  b) [A2: Filter Pay slip]  6. If the user wants to view the pay slip, they need to click on the specific pay slip row.  7. The system requests detailed payroll from the database.  8. The system retrieves detailed payroll information from the database.  9. The system displays the Pay Slip Page.  10. The use case end.  Alternative Flow  Alternative Flow  Alternative Fl |                  | 3.           | The system retrieves the payroll page from the             |
| 5. The user is able to do the following functions if they want to filter specific information:  a) [A1: Search Pay slip] b) [A2: Filter Pay slip] 6. If the user wants to view the pay slip, they need to click on the specific pay slip row. 7. The system requests detailed payroll from the database. 8. The system retrieves detailed payroll information from the database. 9. The system displays the Pay Slip Page. 10. The use case end.  Alternative Flow  Al: Search Pay Slip  1. The user enters the keyword in the search bar. [E1: Invalid Keyword] 2. The user clicks on the < <search>&gt; button. 3. The system requests data with a similar keyword from the database. 4. The system retrieves the data from the database. 5. The system displays the resulting search. 6. The use case continues with step 6 in basic flow.  A2: Filter Pay Slip 1. The user clicks on the &lt;<filter>&gt; button. 2. The user chooses to filter pay slips by year. 3. The system requests the data related to the filter keyword from the database.</filter></search>                                                                                                    |                  |              | database.                                                  |
| want to filter specific information: -  a) [A1: Search Pay slip] b) [A2: Filter Pay slip] 6. If the user wants to view the pay slip, they need to click on the specific pay slip row. 7. The system requests detailed payroll from the database. 8. The system retrieves detailed payroll information from the database. 9. The system displays the Pay Slip Page. 10. The use case end.  Alt: Search Pay Slip 1. The user enters the keyword in the search bar. [E1: Invalid Keyword] [R1: Valid Keyword] 2. The user clicks on the < <search>&gt; button. 3. The system requests data with a similar keyword from the database. 4. The system retrieves the data from the database. 5. The system displays the resulting search. 6. The use case continues with step 6 in basic flow.  A2: Filter Pay Slip 1. The user clicks on the &lt;<filter>&gt; button. 2. The user chooses to filter pay slips by year. 3. The system requests the data related to the filter keyword from the database.</filter></search>                                                                                                    |                  | 4.           | The system displays the payroll page.                      |
| a) [A1: Search Pay slip] b) [A2: Filter Pay slip] 6. If the user wants to view the pay slip, they need to click on the specific pay slip row. 7. The system requests detailed payroll from the database. 8. The system retrieves detailed payroll information from the database. 9. The system displays the Pay Slip Page. 10. The use case end.  Alternative Flow Al: Search Pay Slip  1. The user enters the keyword in the search bar. [E1: Invalid Keyword] 2. The user clicks on the < <search>&gt; button. 3. The system requests data with a similar keyword from the database. 4. The system retrieves the data from the database. 5. The system displays the resulting search. 6. The use case continues with step 6 in basic flow.  A2: Filter Pay Slip 1. The user clicks on the &lt;<filter>&gt;&gt; button. 2. The user chooses to filter pay slips by year. 3. The system requests the data related to the filter keyword from the database.</filter></search>                                                                                                    |                  | 5.           | The user is able to do the following functions if they     |
| b) [A2: Filter Pay slip]  6. If the user wants to view the pay slip, they need to click on the specific pay slip row.  7. The system requests detailed payroll from the database.  8. The system retrieves detailed payroll information from the database.  9. The system displays the Pay Slip Page.  10. The use case end.  Alternative Flow  Al: Search Pay Slip  1. The user enters the keyword in the search bar. [E1: Invalid Keyword] [R1: Valid Keyword]  2. The user clicks on the < <search>&gt; button.  3. The system requests data with a similar keyword from the database.  4. The system retrieves the data from the database.  5. The system displays the resulting search.  6. The use case continues with step 6 in basic flow.  A2: Filter Pay Slip  1. The user clicks on the &lt;<filter>&gt;&gt; button.  2. The user chooses to filter pay slips by year.  3. The system requests the data related to the filter keyword from the database.</filter></search>                                                                                                    |                  |              | want to filter specific information: -                     |
| 6. If the user wants to view the pay slip, they need to click on the specific pay slip row.  7. The system requests detailed payroll from the database.  8. The system retrieves detailed payroll information from the database.  9. The system displays the Pay Slip Page.  10. The use case end.  Alternative Flow  Al: Search Pay Slip  1. The user enters the keyword in the search bar. [E1: Invalid Keyword]  2. The user clicks on the < <search>&gt; button.  3. The system requests data with a similar keyword from the database.  4. The system retrieves the data from the database.  5. The system displays the resulting search.  6. The use case continues with step 6 in basic flow.  A2: Filter Pay Slip  1. The user clicks on the &lt;<filter>&gt; button.  2. The user chooses to filter pay slips by year.  3. The system requests the data related to the filter keyword from the database.</filter></search>                                                                                                    |                  |              | a) [A1: Search Pay slip]                                   |
| click on the specific pay slip row.  7. The system requests detailed payroll from the database.  8. The system retrieves detailed payroll information from the database.  9. The system displays the Pay Slip Page.  10. The use case end.  Alternative Flow  Al: Search Pay Slip  1. The user enters the keyword in the search bar. [E1: Invalid Keyword] [R1: Valid Keyword]  2. The user clicks on the < <search>&gt; button.  3. The system requests data with a similar keyword from the database.  4. The system retrieves the data from the database.  5. The system displays the resulting search.  6. The use case continues with step 6 in basic flow.  A2: Filter Pay Slip  1. The user clicks on the &lt;<filter>&gt; button.  2. The user chooses to filter pay slips by year.  3. The system requests the data related to the filter keyword from the database.</filter></search>                                                                                                    |                  |              | b) [A2: Filter Pay slip]                                   |
| 7. The system requests detailed payroll from the database.  8. The system retrieves detailed payroll information from the database.  9. The system displays the Pay Slip Page. 10. The use case end.  Alternative Flow  Al: Search Pay Slip  1. The user enters the keyword in the search bar. [E1: Invalid Keyword] [R1: Valid Keyword]  2. The user clicks on the < <search>&gt; button.  3. The system requests data with a similar keyword from the database.  4. The system retrieves the data from the database.  5. The system displays the resulting search.  6. The use case continues with step 6 in basic flow.  A2: Filter Pay Slip  1. The user clicks on the &lt;<filter>&gt; button. 2. The user chooses to filter pay slips by year. 3. The system requests the data related to the filter keyword from the database.</filter></search>                                                                                                    |                  | 6.           | If the user wants to view the pay slip, they need to       |
| database.  8. The system retrieves detailed payroll information from the database.  9. The system displays the Pay Slip Page.  10. The use case end.  Alternative Flow  Al: Search Pay Slip  1. The user enters the keyword in the search bar. [E1: Invalid Keyword] [R1: Valid Keyword]  2. The user clicks on the < <search>&gt; button.  3. The system requests data with a similar keyword from the database.  4. The system retrieves the data from the database.  5. The system displays the resulting search.  6. The use case continues with step 6 in basic flow.  A2: Filter Pay Slip  1. The user clicks on the &lt;<filter>&gt;&gt; button.  2. The user chooses to filter pay slips by year.  3. The system requests the data related to the filter keyword from the database.</filter></search>                                                                                                    |                  |              | click on the specific pay slip row.                        |
| 8. The system retrieves detailed payroll information from the database.  9. The system displays the Pay Slip Page. 10. The use case end.  Alternative Flow  A1: Search Pay Slip  1. The user enters the keyword in the search bar. [E1: Invalid Keyword] [R1: Valid Keyword]  2. The user clicks on the < <search>&gt; button.  3. The system requests data with a similar keyword from the database.  4. The system retrieves the data from the database.  5. The system displays the resulting search.  6. The use case continues with step 6 in basic flow.  A2: Filter Pay Slip  1. The user clicks on the &lt;<filter>&gt; button.  2. The user chooses to filter pay slips by year.  3. The system requests the data related to the filter keyword from the database.</filter></search>                                                                                                    |                  | 7.           | The system requests detailed payroll from the              |
| from the database.  9. The system displays the Pay Slip Page. 10. The use case end.  Alternative Flow  Al: Search Pay Slip  1. The user enters the keyword in the search bar. [E1: Invalid Keyword] [R1: Valid Keyword]  2. The user clicks on the < <search>&gt; button.  3. The system requests data with a similar keyword from the database.  4. The system retrieves the data from the database.  5. The system displays the resulting search.  6. The use case continues with step 6 in basic flow.  A2: Filter Pay Slip  1. The user clicks on the &lt;<filter>&gt; button. 2. The user chooses to filter pay slips by year. 3. The system requests the data related to the filter keyword from the database.</filter></search>                                                                                                    |                  |              | database.                                                  |
| 9. The system displays the Pay Slip Page. 10. The use case end.  Alternative Flow  Al: Search Pay Slip  1. The user enters the keyword in the search bar. [E1: Invalid Keyword] [R1: Valid Keyword]  2. The user clicks on the < <search>&gt; button.  3. The system requests data with a similar keyword from the database.  4. The system retrieves the data from the database.  5. The system displays the resulting search.  6. The use case continues with step 6 in basic flow.  A2: Filter Pay Slip  1. The user clicks on the &lt;<filter>&gt; button. 2. The user chooses to filter pay slips by year. 3. The system requests the data related to the filter keyword from the database.</filter></search>                                                                                                    |                  | 8.           | The system retrieves detailed payroll information          |
| Alternative Flow  Al: Search Pay Slip  1. The user enters the keyword in the search bar. [E1: Invalid Keyword] [R1: Valid Keyword]  2. The user clicks on the < <search>&gt; button.  3. The system requests data with a similar keyword from the database.  4. The system retrieves the data from the database.  5. The system displays the resulting search.  6. The use case continues with step 6 in basic flow.  A2: Filter Pay Slip  1. The user clicks on the &lt;<filter>&gt; button.  2. The user chooses to filter pay slips by year.  3. The system requests the data related to the filter keyword from the database.</filter></search>                                                                                                    |                  |              | from the database.                                         |
| Alternative Flow  A1: Search Pay Slip  1. The user enters the keyword in the search bar. [E1: Invalid Keyword] [R1: Valid Keyword]  2. The user clicks on the < <search>&gt; button.  3. The system requests data with a similar keyword from the database.  4. The system retrieves the data from the database.  5. The system displays the resulting search.  6. The use case continues with step 6 in basic flow.  A2: Filter Pay Slip  1. The user clicks on the &lt;<filter>&gt; button.  2. The user chooses to filter pay slips by year.  3. The system requests the data related to the filter keyword from the database.</filter></search>                                                                                                    |                  | 9.           | The system displays the Pay Slip Page.                     |
| <ol> <li>The user enters the keyword in the search bar. [E1: Invalid Keyword] [R1: Valid Keyword]</li> <li>The user clicks on the &lt;<search>&gt; button.</search></li> <li>The system requests data with a similar keyword from the database.</li> <li>The system retrieves the data from the database.</li> <li>The system displays the resulting search.</li> <li>The use case continues with step 6 in basic flow.</li> </ol> A2: Filter Pay Slip <ol> <li>The user clicks on the &lt;<filter>&gt; button.</filter></li> <li>The user chooses to filter pay slips by year.</li> <li>The system requests the data related to the filter keyword from the database.</li> </ol>                                                                                                    |                  | 10.          | . The use case end.                                        |
| <ul> <li>Invalid Keyword] [R1: Valid Keyword]</li> <li>2. The user clicks on the &lt;<search>&gt;&gt; button.</search></li> <li>3. The system requests data with a similar keyword from the database.</li> <li>4. The system retrieves the data from the database.</li> <li>5. The system displays the resulting search.</li> <li>6. The use case continues with step 6 in basic flow.</li> <li>A2: Filter Pay Slip</li> <li>1. The user clicks on the &lt;<filter>&gt;&gt; button.</filter></li> <li>2. The user chooses to filter pay slips by year.</li> <li>3. The system requests the data related to the filter keyword from the database.</li> </ul>                                                                                                    | Alternative Flow | A1: S        | earch Pay Slip                                             |
| <ol> <li>The user clicks on the &lt;<search>&gt; button.</search></li> <li>The system requests data with a similar keyword from the database.</li> <li>The system retrieves the data from the database.</li> <li>The system displays the resulting search.</li> <li>The use case continues with step 6 in basic flow.</li> </ol> A2: Filter Pay Slip <ol> <li>The user clicks on the &lt;<filter>&gt; button.</filter></li> <li>The user chooses to filter pay slips by year.</li> <li>The system requests the data related to the filter keyword from the database.</li> </ol>                                                                                                    |                  | 1.           | The user enters the keyword in the search bar. <b>[E1:</b> |
| <ol> <li>The system requests data with a similar keyword from the database.</li> <li>The system retrieves the data from the database.</li> <li>The system displays the resulting search.</li> <li>The use case continues with step 6 in basic flow.</li> </ol> A2: Filter Pay Slip <ol> <li>The user clicks on the &lt;<filter>&gt; button.</filter></li> <li>The user chooses to filter pay slips by year.</li> <li>The system requests the data related to the filter keyword from the database.</li> </ol>                                                                                                    |                  |              | Invalid Keyword] [R1: Valid Keyword]                       |
| from the database.  4. The system retrieves the data from the database.  5. The system displays the resulting search.  6. The use case continues with step 6 in basic flow.  A2: Filter Pay Slip  1. The user clicks on the < <filter>&gt;&gt; button.  2. The user chooses to filter pay slips by year.  3. The system requests the data related to the filter keyword from the database.</filter>                                                                                                    |                  | 2.           | The user clicks on the < <search>&gt; button.</search>     |
| <ol> <li>The system retrieves the data from the database.</li> <li>The system displays the resulting search.</li> <li>The use case continues with step 6 in basic flow.</li> </ol> A2: Filter Pay Slip <ol> <li>The user clicks on the &lt;<filter>&gt;&gt; button.</filter></li> <li>The user chooses to filter pay slips by year.</li> <li>The system requests the data related to the filter keyword from the database.</li> </ol>                                                                                                    |                  | 3.           | The system requests data with a similar keyword            |
| <ol> <li>The system displays the resulting search.</li> <li>The use case continues with step 6 in basic flow.</li> </ol> A2: Filter Pay Slip <ol> <li>The user clicks on the &lt;<filter>&gt; button.</filter></li> <li>The user chooses to filter pay slips by year.</li> <li>The system requests the data related to the filter keyword from the database.</li> </ol>                                                                                                    |                  |              | from the database.                                         |
| <ul> <li>6. The use case continues with step 6 in basic flow.</li> <li>A2: Filter Pay Slip <ol> <li>The user clicks on the &lt;<filter>&gt; button.</filter></li> <li>The user chooses to filter pay slips by year.</li> <li>The system requests the data related to the filter keyword from the database.</li> </ol> </li></ul>                                                                                                    |                  | 4.           | The system retrieves the data from the database.           |
| <ul> <li>A2: Filter Pay Slip</li> <li>1. The user clicks on the &lt;<filter>&gt; button.</filter></li> <li>2. The user chooses to filter pay slips by year.</li> <li>3. The system requests the data related to the filter keyword from the database.</li> </ul>                                                                                                    |                  | 5.           | The system displays the resulting search.                  |
| <ol> <li>The user clicks on the &lt;<filter>&gt; button.</filter></li> <li>The user chooses to filter pay slips by year.</li> <li>The system requests the data related to the filter keyword from the database.</li> </ol>                                                                                                    |                  | 6.           | The use case continues with step 6 in basic flow.          |
| <ol> <li>The user clicks on the &lt;<filter>&gt; button.</filter></li> <li>The user chooses to filter pay slips by year.</li> <li>The system requests the data related to the filter keyword from the database.</li> </ol>                                                                                                    |                  |              |                                                            |
| <ol> <li>The user chooses to filter pay slips by year.</li> <li>The system requests the data related to the filter keyword from the database.</li> </ol>                                                                                                    |                  | <b>A2:</b> F | ilter Pay Slip                                             |
| 3. The system requests the data related to the filter keyword from the database.                                                                                                    |                  | 1.           | The user clicks on the < <filter>&gt; button.</filter>     |
| keyword from the database.                                                                                                    |                  | 2.           | The user chooses to filter pay slips by year.              |
|                                                                                                    |                  | 3.           | The system requests the data related to the filter         |
| 4. The system retrieves the data from the database.                                                                                                    |                  |              | keyword from the database.                                 |
|                                                                                                    |                  | 4.           | The system retrieves the data from the database.           |

|                 | 5. The system displays the result filter.              |
|-----------------|--------------------------------------------------------|
|                 | 6. The use case continues with step 6 in basic flow.   |
| Exception Flow  | E1: Invalid Keyword                                    |
|                 | 1. The system displays an error message saying that    |
|                 | "No Data Found!".                                      |
|                 | 2. The use case continues with step 1 in alternative   |
|                 | flow.                                                  |
| Post-Conditions | Not applicable                                         |
| Rules           | R1: Valid Keyword                                      |
|                 | 1. The keyword must be valid and correct to search for |
|                 | specific information.                                  |
| Constraints     | Not applicable                                         |

# 3.4.3.7 Manage Leave

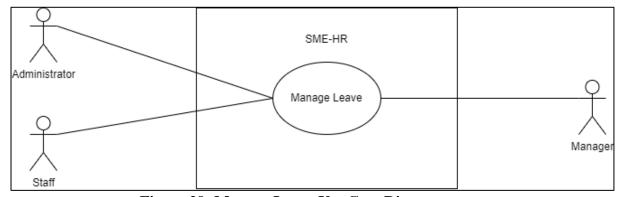

Figure 29: Manage Leave Use Case Diagram

**Table 10: Manage Leave Use Case Description** 

| Brief Description | This use case is initiated by the <b>Administrator</b> , <b>Staff</b> , and <b>Manager</b> . It provides the capability to manage leave. |
|-------------------|----------------------------------------------------------------------------------------------------|
| Actor             | Administrator, Staff, Manager                                                                                                    |
| Pre-Conditions    | The user has already login to the system.                                                                                                |
| Basic Flow        | Administrator                                                                                                    |

- 1. The use case begins when the Administrator clicks on the <<Leave>> button.
- 2. The system requests the leave page from the database.
- 3. The system retrieves the left page from the database.
- 4. The system displays the leave page.
- 5. If the Administrator wants to add the leave's information, they need to click on the <<Add>>> button.
- 6. The system requests the add page information from the database.
- 7. The system retrieves add page information from the database.
- 8. The system displays the Add Leave page.
- 9. The Administrator enters the leave information for the employee.
- 10. The Administrator clicks on the <<Save>> button.
- 11. The data is sent to the database.
- 12. The system displays the confirmation message "Do you want to proceed?".
- 13. The Administrator clicks on the <<Yes>> button.
- 14. The data is saved in the database.
- 15. The system displays a successful message.
- 16. If the Administrator wants to apply for leave, they need to click on the <<Apply>> button.
- 17. The system requests the application leave page information from the database.
- 18. The system retrieves the application leave page information from the database.
- 19. The system displays the application leave page information form the database.
- 20. The Administrator enters the apply leave information.

- 21. The Administrator clicks on the <<Apply>> button.
- 22. The data is sent to the database.
- 23. The system displays the confirmation message "Do you want to proceed?".
- 24. The Administrator clicks on the <<Yes>> button.
- 25. The data is saved in the database.
- 26. The system displays a successful message.
- 27. The Administrator is able to do the following functions if they want to view specific apply leave information: -

#### a) [A1: Search Leave]

- 28. If the Administrator wants to view the detailed leave application information of the specific employee, they need to click on the specific apply row.
- 29. The system requests detailed leave application information from the database.
- 30. The system retrieves detailed leave application information from the database.
- 31. The system displays the Leave Apply Information Page.
- 32. If the Administrator wants to update the leave information, they need to click on the << Update>> button.
- 33. The system requests the data from the database.
- 34. The system retrieves the data from the database.
- 35. The system displays the Update page.
- 36. The Administrator re-enters the leave information.
- 37. The Administrator clicks on the <<Save>> button.
- 38. The data is sent to the database.
- 39. The system displays the confirmation message "Do you want to proceed?".
- 40. The Administrator clicks on the <<Yes>> button.
- 41. The data is saved in the database.

- 42. The system displays a successful message.
- 43. If the Administrator wants to delete the leave information, they need to click on the << Delete>> button.
- 44. The system displays the confirmation message "Do you want to proceed?".
- 45. The Administrator clicks on the <<Yes>> button.
- 46. The data is deleted from the database.
- 47. The system displays a successful message.
- 48. The use case end.

### Staff, Manager

- 1. The use case begins when the Staff or Manager clicks on the <<Leave>> button.
- 2. The system requests the leave page from the database.
- 3. The system retrieves the leave page from the database.
- 4. The system displays the leave page.
- 5. If the Staff or Manager wants to apply for leave, they need to click on the <<Apply>> button.
- 6. The system requests the application leave page information from the database.
- 7. The system retrieves the application leave page information from the database.
- 8. The system displays the application leave page information from the database.
- 9. The Staff or Manager enters the application leave information.
- 10. The Administrator clicks on the <<Apply>> button.
- 11. The data is sent to the database.
- 12. The system displays the confirmation message "Do you want to proceed?".

- 13. The Staff or Manager clicks on the <<Yes>> button.
- 14. The data is saved in the database.
- 15. The system displays a successful message.
- 16. The Staff or Manager is able to do the following functions if they want to view specific apply leave information: -

#### a) [A2: Search Leave Application]

- 17. If the Staff or Manager wants to view the specific detailed leave application information, they need to click on the specific apply row.
- 18. The system requests detailed leave application information from the database.
- 19. The system retrieves detailed leave application information from the database.
- 20. The system displays the Leave Apply Information Page.
- 21. If the Staff or Manager wants to update the leave information, they need to click on the <<Update>> button.
- 22. The system requests the data from the database.
- 23. The system retrieves the data from the database.
- 24. The system displays the Update page.
- 25. The Staff or Manager re-enters the leave information.
- 26. The Staff or Manager clicks on the <<Save>> button.
- 27. The data is sent to the database.
- 28. The system displays the confirmation message "Do you want to proceed?".
- 29. The Staff or Manager clicks on the <<Yes>> button.
- 30. The data is saved in the database.
- 31. The system displays a successful message.
- 32. If the Staff or Manager wants to delete the leave

|                  | information, they need to click on the << Delete>>                 |
|------------------|--------------------------------------------------------------------|
|                  | button.                                                            |
|                  | 33. The system displays the confirmation message "Do               |
|                  | you want to proceed?".                                             |
|                  | 34. The Staff or Manager clicks on the < <yes>&gt; button.</yes>   |
|                  | 35. The data is deleted from the database.                         |
|                  | 36. The system displays a successful message.                      |
|                  | 37. The use case end.                                              |
| Alternative Flow | A1: Search Leave                                                   |
|                  | 1. The Administrator enters the keyword in the search              |
|                  | bar. [E1: Invalid Keyword] [R1: Valid Keyword]                     |
|                  | 2. The Administrator clicks on the < <search>&gt; button.</search> |
|                  | 3. The system requests the data with the similar                   |
|                  | keyword from the database.                                         |
|                  | 4. The system retrieves the data from the database.                |
|                  | 5. The system displays the result search.                          |
|                  | 6. The use case continues with step 28 in                          |
|                  | Administrator basic flow.                                          |
|                  | A2: Search Leave Application                                       |
|                  | The Staff or Manager enters the keyword in the                     |
|                  | search bar.                                                        |
|                  | 2. The Staff or Manager clicks on the < <search>&gt;</search>      |
|                  | button.                                                            |
|                  | 3. The system requests the data with the similar                   |
|                  | keyword from the database.                                         |
|                  | 4. The system retrieves the data from the database.                |
|                  | 5. The system displays the result search.                          |
|                  | 6. The use case continues with step 17 in Staff,                   |
|                  | Manager basic flow.                                                |
| Exception Flow   | E1: Invalid Keyword                                                |
| _                | 1. The system displays an error message saying that                |
|                  | "No Data Found!".                                                  |
|                  |                                                                    |

|                 | 2. The use case continues with step 1 in alternative   |
|-----------------|--------------------------------------------------------|
|                 | flow.                                                  |
| Post-Conditions | 1. New employee leave information data appears in the  |
|                 | payroll page.                                          |
|                 | 2. The employee leave information is updated.          |
| Rules           | R1: Valid Keyword                                      |
|                 | 1. The keyword must be valid and correct to search for |
|                 | specific information.                                  |
| Constraints     | Not applicable                                         |

# 3.4.3.8 Manage Claim

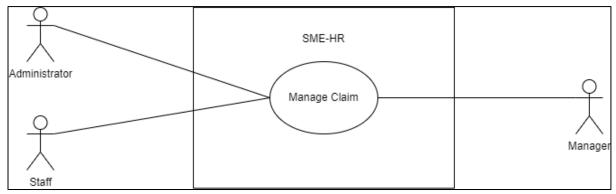

Figure 30: Manage Claim Use Case Diagram

**Table 11: Manage Claim Use Case Description** 

| Brief Description | This use case is initiated by the Administrator, Staff, and |
|-------------------|-------------------------------------------------------------|
|                   | Manager. It provides the capability to manage claim.        |
| Actor             | Administrator, Staff, Manager                               |
| Pre-Conditions    | The user has already login to the system.                   |
| Basic Flow        | Administrator                                               |
|                   | 1. The use case begins when the Administrator clicks        |
|                   | on the < <claim>&gt; button.</claim>                        |
|                   | 2. The system requests the claim page from the              |
|                   | database.                                                   |

- 3. The system retrieves the claim page from the database.
- 4. The system displays the Claim page.
- 5. If the Administrator wants to add the claim information, they need to click on the <<Add>>> button.
- 6. The system requests the add page information from the database.
- 7. The system retrieves add page information from the database.
- 8. The system displays the Add Claim page.
- 9. The Administrator enters the claim information.
- 10. The Administrator clicks on the <<Save>> button.
- 11. The data is sent to the database.
- 12. The system displays the confirmation message "Do you want to proceed?".
- 13. The Administrator clicks on the <<Yes>> button.
- 14. The data is saved in the database.
- 15. The system displays a successful message.
- 16. If the Administrator wants to apply for the claim, they need to click on the <<Apply>> button.
- 17. The system requests the application leave page information from the database.
- 18. The system retrieves the apply claim page information from the database.
- 19. The system displays the apply claim page information from the database.
- 20. The Administrator enters the apply claim information.
- 21. The Administrator clicks on the <<Apply>> button.
- 22. The data is sent to the database.
- 23. The system displays the confirmation message "Do you want to proceed?".

- 24. The Administrator clicks on the <<Yes>> button.
- 25. The data is saved in the database.
- 26. The system displays a successful message.
- 27. The Administrator is able to do the following functions if they want to view specific apply claim information: -

#### a) [A1: Search Claim]

- 28. If the Administrator wants to view the detailed claim application information of the specific employee, they need to click on the specific row.
- 29. The system requests detailed claim application information from the database.
- 30. The system retrieves detailed claim application information from the database.
- 31. The system displays the Claim Apply Information Page.
- 32. If the Administrator wants to update the claim information, they need to click on the <<Update>> button.
- 33. The system requests the data from the database.
- 34. The system retrieves the data from the database.
- 35. The system displays the Update page.
- 36. The Administrator re-enters the claim information.
- 37. The Administrator clicks on the <<Save>> button.
- 38. The data is sent to the database.
- 39. The system displays the confirmation message "Do you want to proceed?".
- 40. The Administrator clicks on the <<Yes>> button.
- 41. The data is saved in the database.
- 42. The system displays a successful message.
- 43. If the Administrator wants to delete the claim information, they need to click on the <<Delete>> button.

- 44. The system displays the confirmation message "Do you want to proceed?".
- 45. The Administrator clicks on the <<Yes>> button.
- 46. The data is deleted from the database.
- 47. The system displays a successful message.
- 48. The use case end.

#### Staff, Manager

- 1. The use case begins when the Staff or Manager clicks on the <<Claim>> button.
- 2. The system requests the claim page from the database.
- 3. The system retrieves the claim page from the database.
- 4. The system displays the claim page.
- 5. If the Staff or Manager wants to apply for claim, they need to click on the <<Apply>> button.
- 6. The system requests the apply claim page information from the database.
- 7. The system retrieves the apply claim page information from the database.
- 8. The system displays the apply claim page information from the database.
- 9. The Staff or Manager enters the apply claim information.
- 10. The Administrator clicks on the <<Apply>> button.
- 11. The data is sent to the database.
- 12. The system displays the confirmation message "Do you want to proceed?".
- 13. The Staff or Manager clicks on the <<Yes>> button.
- 14. The data is saved in the database.
- 15. The system displays a successful message.
- 16. The Staff or Manager is able to do the following

functions if they want to view specific apply claim information: -

#### a) [A2: Search Claim Application]

- 17. If the Staff or Manager wants to view the specific detailed claim application information, they need to click on the specific apply row.
- 18. The system requests detailed claim application information from the database.
- 19. The system retrieves detailed claim application information from the database.
- 20. The system displays the Claim Apply Information Page.
- 21. If the Staff or Manager wants to update the claim information, they need to click on the << Update>> button.
- 22. The system requests the data from the database.
- 23. The system retrieves the data from the database.
- 24. The system displays the Update page.
- 25. The Staff or Manager re-enters the claim information.
- 26. The Staff or Manager clicks on the <<Save>> button.
- 27. The data is sent to the database.
- 28. The system displays the confirmation message "Do you want to proceed?".
- 29. The Staff or Manager clicks on the <<Yes>> button.
- 30. The data is saved in the database.
- 31. The system displays a successful message.
- 32. If the Staff or Manager wants to delete the claim information, they need to click on the <<Delete>> button.
- 33. The system displays the confirmation message "Do you want to proceed?".

|                  | 34. The Staff or Manager clicks on the < <yes>&gt; button.</yes>   |  |  |
|------------------|--------------------------------------------------------------------|--|--|
|                  | 35. The data is deleted from the database.                         |  |  |
|                  | 36. The system displays a successful message.                      |  |  |
|                  | 37. The use case end.                                              |  |  |
| Alternative Flow | A1: Search Claim                                                   |  |  |
|                  | 1. The Administrator enters the keyword in the search              |  |  |
|                  | bar. [E1: Invalid Keyword] [R1: Valid Keyword]                     |  |  |
|                  | 2. The Administrator clicks on the < <search>&gt; button.</search> |  |  |
|                  | 3. The system requests the data with the similar                   |  |  |
|                  | keyword from the database.                                         |  |  |
|                  | 4. The system retrieves the data from the database.                |  |  |
|                  | 5. The system displays the result search.                          |  |  |
|                  | 6. The use case continues with step 28 in                          |  |  |
|                  | Administrator basic flow.                                          |  |  |
|                  |                                                                    |  |  |
|                  | A2: Search Claim Application                                       |  |  |
|                  | 7. The Staff or Manager enters the keyword in the                  |  |  |
|                  | search bar.                                                        |  |  |
|                  | 8. The Staff or Manager clicks on the < <search>&gt;</search>      |  |  |
|                  | button.                                                            |  |  |
|                  | 9. The system requests the data with the similar                   |  |  |
|                  | keyword from the database.                                         |  |  |
|                  | 10. The system retrieves the data from the database.               |  |  |
|                  | 11. The system displays the result search.                         |  |  |
|                  | 12. The use case continues with step 17 in Staff,                  |  |  |
|                  | Manager basic flow.                                                |  |  |
| Exception Flow   | E1: Invalid Keyword                                                |  |  |
|                  | 1. The system displays an error message saying that                |  |  |
|                  | "No Data Found!".                                                  |  |  |
|                  | 2. The use case continues with step 1 in alternative               |  |  |
|                  | flow.                                                              |  |  |
| Post-Conditions  | New employee claim information data appears in                     |  |  |
|                  | the claim page.                                                    |  |  |
|                  |                                                                    |  |  |

|             | 2. The employee claim information is updated.          |  |  |  |  |
|-------------|--------------------------------------------------------|--|--|--|--|
| Rules       | R1: Valid Keyword                                      |  |  |  |  |
|             | 1. The keyword must be valid and correct to search for |  |  |  |  |
|             | specific information.                                  |  |  |  |  |
| Constraints | Not applicable                                         |  |  |  |  |

# 3.4.3.9 Manage EA Form

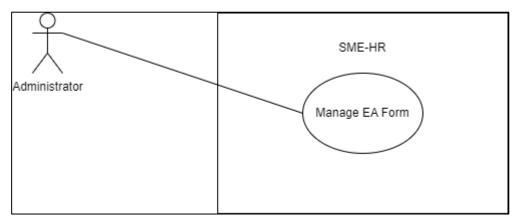

Figure 31: Manage EA Form Use Case Diagram

**Table 12: Manage EA Form Use Case Description** 

| Brief Description | This use case is initiated by the <b>Administrator</b> . It provides |  |  |  |
|-------------------|----------------------------------------------------------------------|--|--|--|
|                   | the capability to manage EA form.                                    |  |  |  |
| Actor             | Administrator                                                        |  |  |  |
| Pre-Conditions    | The user has already login to the system.                            |  |  |  |
| Basic Flow        | Administrator                                                        |  |  |  |
|                   | 1. The use case begins when the Administrator clicks                 |  |  |  |
|                   | on the < <ea form="">&gt; button.</ea>                               |  |  |  |
|                   | 2. The system requests the EA page from the database.                |  |  |  |
|                   | 3. The system retrieves the EA page from the database                |  |  |  |
|                   | 4. The system displays the EA page.                                  |  |  |  |
|                   | 5. If the Administrator wants to add the EA                          |  |  |  |
|                   | information, they need to click on the < <add>&gt;&gt;</add>         |  |  |  |

button.

- 6. The system requests the add page information from the database.
- 7. The system retrieves add page information from the database.
- 8. The system displays the Add EA page.
- 9. The Administrator enters the EA information.
- 10. The Administrator clicks on the <<Save>> button.
- 11. The data is sent to the database.
- 12. The system displays the confirmation message "Do you want to proceed?".
- 13. The Administrator clicks on the <<Yes>> button.
- 14. The data is saved in the database.
- 15. The system displays a successful message.
- 16. The Administrator is able to do the following functions if they want to view specific EA information: -

#### a) [A1: Search EA Form]

- 17. If the Administrator wants to view the detailed EA form information of the specific employee, they need to click on the specific row.
- 18. The system requests detailed EA form information from the database.
- 19. The system retrieves detailed EA form information from the database.
- 20. The system displays the EA From Information Page.
- 21. If the Administrator wants to update the EA form information, they need to click on the <<Update>> button.
- 22. The system requests the data from the database.
- 23. The system retrieves the data from the database.
- 24. The system displays the Update page.
- 25. The Administrator re-enters the EA form

|                  | information.                                                       |  |
|------------------|--------------------------------------------------------------------|--|
|                  | 26. The Administrator clicks on the < <save>&gt; button.</save>    |  |
|                  | 27. The data is sent to the database.                              |  |
|                  | 28. The system displays the confirmation message "Do               |  |
|                  | you want to proceed?".                                             |  |
|                  | 29. The Administrator clicks on the < <yes>&gt; button.</yes>      |  |
|                  | 30. The data is saved in the database.                             |  |
|                  | 31. The system displays a successful message.                      |  |
|                  | 32. If the Administrator wants to delete the EA form               |  |
|                  | information, they need to click on the < <delete>&gt;</delete>     |  |
|                  | button.                                                            |  |
|                  | 33. The system displays the confirmation message "Do               |  |
|                  | you want to proceed?".                                             |  |
|                  | 34. The Administrator clicks on the < <yes>&gt; button.</yes>      |  |
|                  | 35. The data is deleted from the database.                         |  |
|                  | 36. The system displays a successful message.                      |  |
|                  | 37. The use case end.                                              |  |
| Alternative Flow | A1: Search EA Form                                                 |  |
|                  | 1. The Administrator enters the keyword in the search              |  |
|                  | bar. [E1: Invalid Keyword] [R1: Valid Keyword]                     |  |
|                  | 2. The Administrator clicks on the < <search>&gt; button.</search> |  |
|                  | 3. The system requests the data with the similar                   |  |
|                  | keyword from the database.                                         |  |
|                  | 4. The system retrieves the data from the database.                |  |
|                  | 5. The system displays the result search.                          |  |
|                  | 6. The use case continues with step 17 in                          |  |
|                  | Administrator basic flow.                                          |  |
| Exception Flow   | E1: Invalid Keyword                                                |  |
|                  | 1. The system displays an error message saying that                |  |
|                  | "No Data Found!".                                                  |  |
|                  | 2. The use case continues with step 1 in alternative               |  |
|                  | flow.                                                              |  |
| Post-Conditions  | 1. New employee EA form information data appears in                |  |
|                  |                                                                    |  |

|             | the claim page.                                        |  |  |  |
|-------------|--------------------------------------------------------|--|--|--|
|             | 2. The employee EA form information is updated.        |  |  |  |
| Rules       | R1: Valid Keyword                                      |  |  |  |
|             | 1. The keyword must be valid and correct to search for |  |  |  |
|             | specific information.                                  |  |  |  |
| Constraints | Not applicable                                         |  |  |  |

# **3.4.3.10** View EA Form

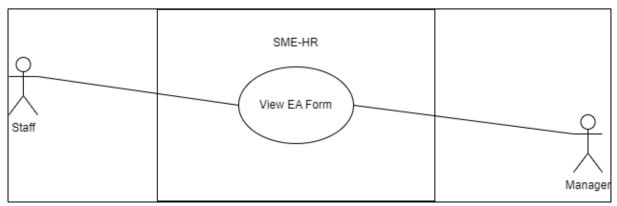

Figure 32: View EA Form Use Case Diagram

**Table 13: View EA Form Use Case Description** 

| Brief Description | This use case is initiated by the Staff and Manager. It |  |  |  |
|-------------------|---------------------------------------------------------|--|--|--|
|                   | provides the capability to view EA form.                |  |  |  |
| Actor             | Staff, Manager                                          |  |  |  |
| Pre-Conditions    | The user has already login to the system.               |  |  |  |
| Basic Flow        | User (Staff, Manager)                                   |  |  |  |
|                   | 1. The use case begins when the user clicks on the      |  |  |  |
|                   | < <ea form="">&gt; button.</ea>                         |  |  |  |
|                   | 2. The system requests the EA form page from the        |  |  |  |
|                   | database.                                               |  |  |  |
|                   | 3. The system retrieves the EA form page from the       |  |  |  |
|                   | database.                                               |  |  |  |
|                   | 4. The system displays the EA form page.                |  |  |  |

|                  | 5. The user is able to do the following functions if they     |
|------------------|---------------------------------------------------------------|
|                  | want to filter specific information: -                        |
|                  | a) [A1: Search EA Form]                                       |
|                  | b) [A2: Filter EA Form]                                       |
|                  | 6. If the user wants to view the EA form, they need to        |
|                  | click on the specific pay slip row.                           |
|                  | 7. The system requests detailed EA form from the              |
|                  | database.                                                     |
|                  | 8. The system retrieves detailed EA form information          |
|                  | from the database.                                            |
|                  | 9. The system displays the EA Form Page.                      |
|                  | 10. The use case end.                                         |
| Alternative Flow | A1: Search EA Form                                            |
|                  | 1. The user enters the keyword in the search bar. <b>[E1:</b> |
|                  | Invalid Keyword] [R1: Valid Keyword]                          |
|                  | 2. The user clicks on the < <search>&gt; button.</search>     |
|                  | 3. The system requests the data with a similar keyword        |
|                  | from the database.                                            |
|                  | 4. The system retrieves the data from the database.           |
|                  | 5. The system displays the resulting search.                  |
|                  | 6. The use case continues with step 6 in basic flow.          |
|                  |                                                               |
|                  | A2: Filter EA Form                                            |
|                  | 1. The user clicks on the < <filter>&gt; button.</filter>     |
|                  | 2. The user chooses to filter EA form by year.                |
|                  | 3. The system requests the data related with the filter       |
|                  | keyword from the database.                                    |
|                  | 4. The system retrieves the data from the database.           |
|                  | 5. The system displays the result filter.                     |
|                  | 6. The use case continues with step 6 in basic flow.          |
| Exception Flow   | E1: Invalid Keyword                                           |
|                  | 1. The system displays an error message saying that           |
|                  | "No Data Found!".                                             |

|                 | 2. The use case continues with step 1 in alternative   |  |  |  |
|-----------------|--------------------------------------------------------|--|--|--|
|                 | flow.                                                  |  |  |  |
| Post-Conditions | Not applicable                                         |  |  |  |
| Rules           | R1: Valid Keyword                                      |  |  |  |
|                 | 1. The keyword must be valid and correct to search for |  |  |  |
|                 | specific information.                                  |  |  |  |
| Constraints     | Not applicable                                         |  |  |  |

# 3.4.4 Activity Diagram

This section will be explained about the activity diagram that can describe the behaviour and to model the flow of control in SME-HR system. This activity diagram will cover all the functions that need to be developed in the SME-HR system.

# 3.4.4.1 Login

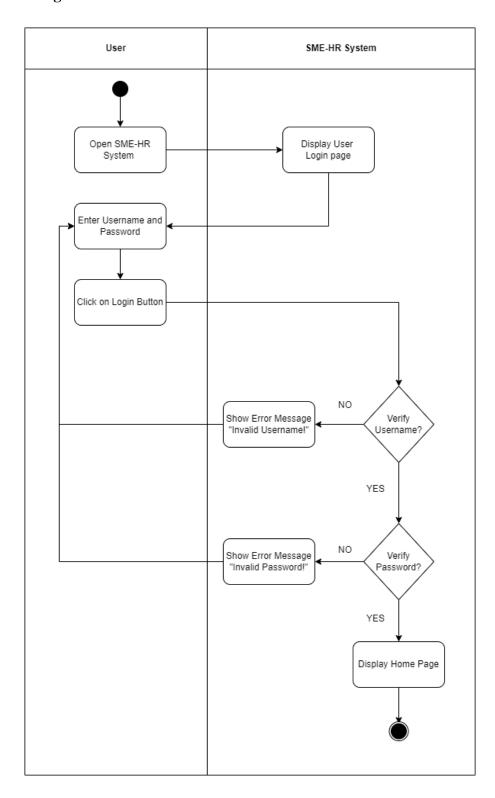

Figure 33: Login Activity Diagram

# 3.4.4.2 Manage Employee

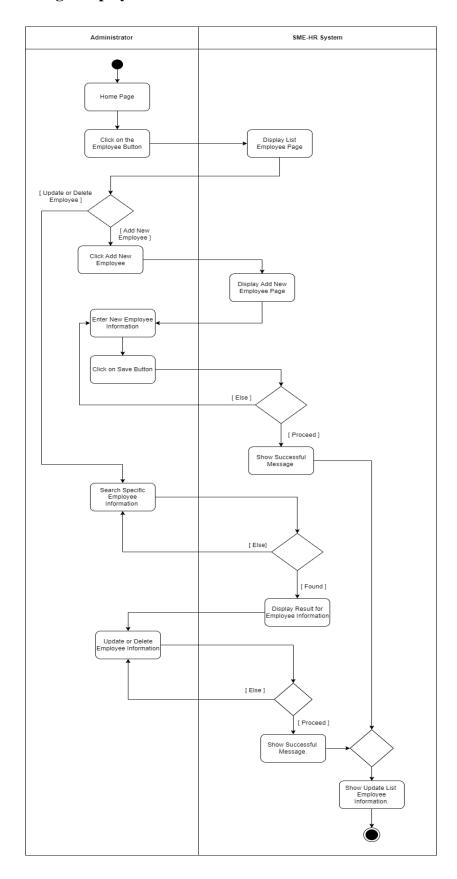

Figure 34: Manage Employee Activity Diagram

## 3.4.4.3 Manage Profile

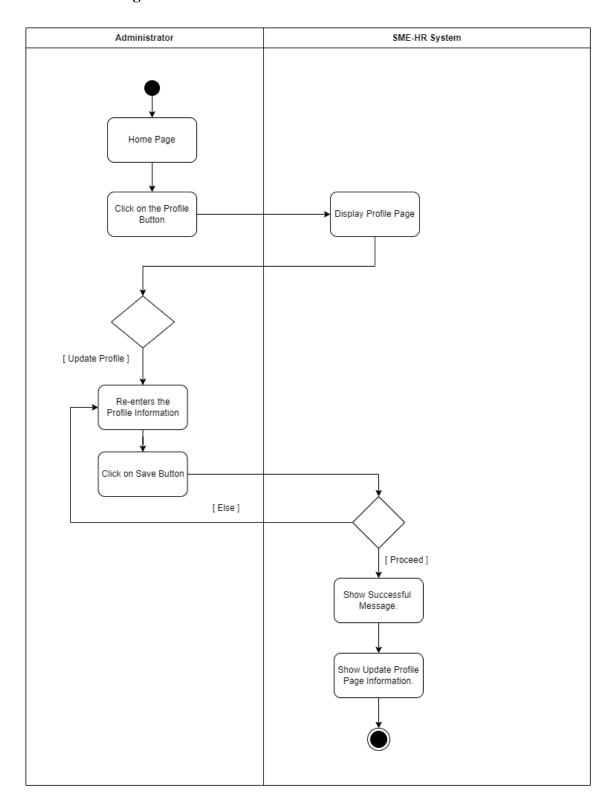

Figure 35: Manage Profile Activity Diagram

# 3.4.4.4 Manage Payroll

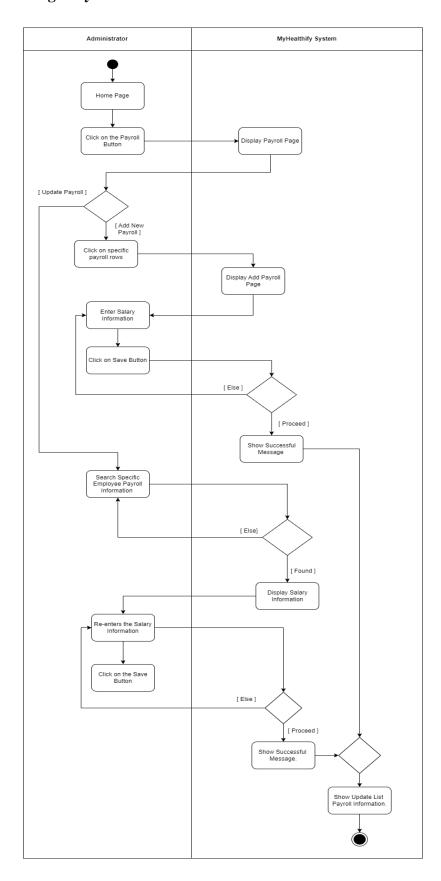

Figure 36: Manage Payroll Activity Diagram

# 3.4.4.5 Manage Leave

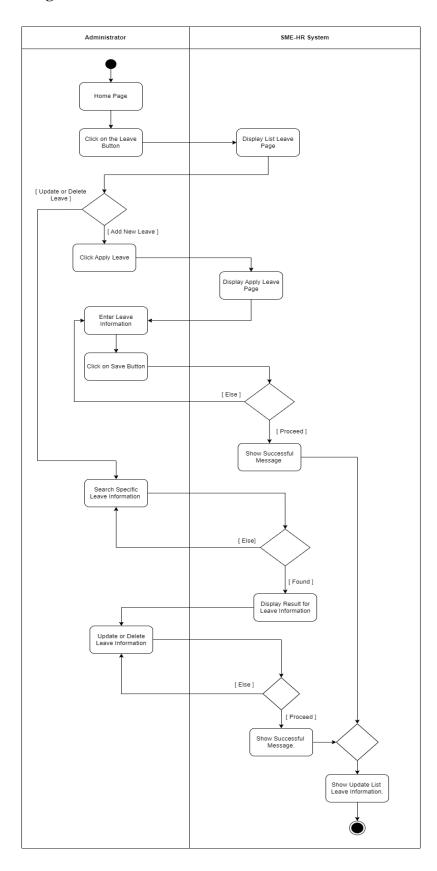

Figure 37: Manage Leave Activity Diagram

# 3.4.4.6 Manage Claim

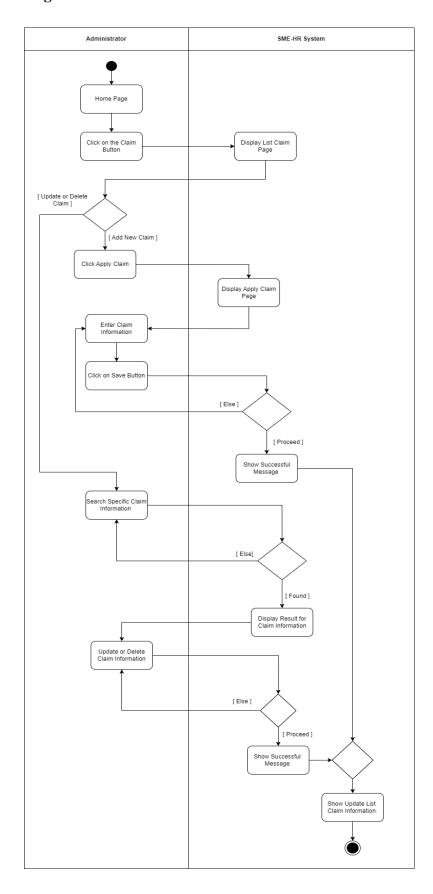

Figure 38: Manage Claim Activity Diagram

## 3.4.4.7 Manage EA Form

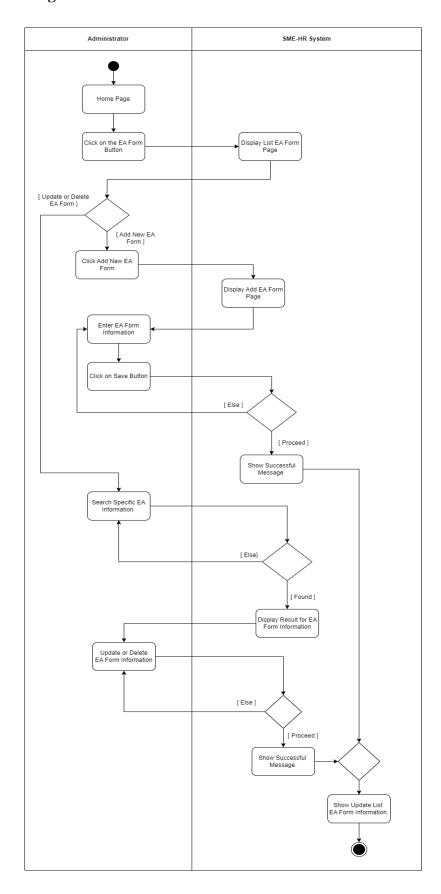

Figure 39: Manage EA Form Activity Diagram

# 3.5 Data Design

This chapter explains the details of the data that related to the SME-HR system. The data will cover up the Entity Relationship Diagram (ERD) and the Database Dictionary. These data were chosen based on their criteria for each module.

## 3.5.1 Entity Relationship Diagram

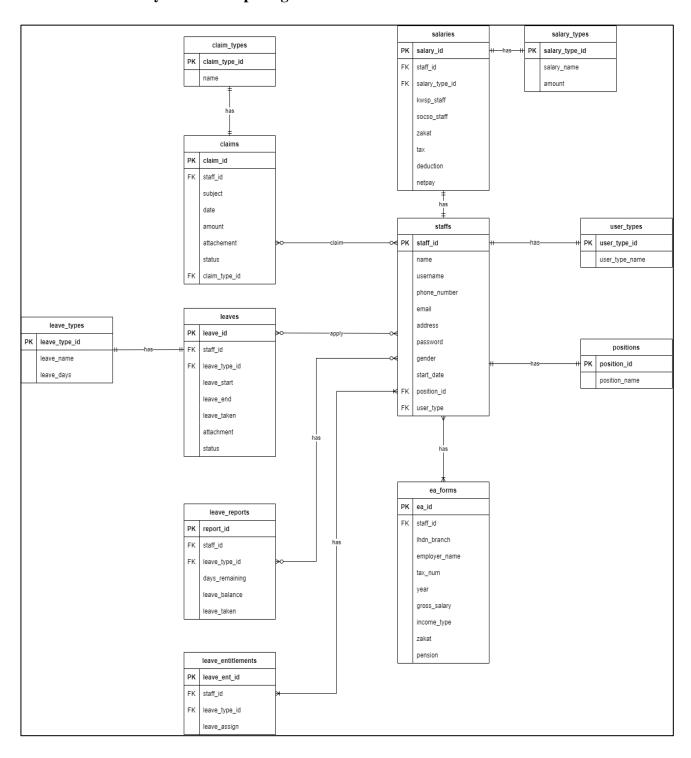

Figure 40: SME-HR System ERD

# 3.5.2 Database Dictionary

# 3.5.2.1 Staffs

**Table 14: Staff Data Dictionary** 

| Field Name   | Description                       | Data Type    | Constraint |
|--------------|-----------------------------------|--------------|------------|
| staff_id     | ID for staff                      | INT          | PK         |
| name         | Name of the staff                 | VARCHAR (50) |            |
| username     | Username of the staff             | VARCHAR (20) |            |
| phone_number | Phone number of the staff         | VARCHAR (10) |            |
| email        | Email of the staff                | VARCHAR (20) |            |
| address      | Address of the staff              | VARCHAR (50) |            |
| password     | Password for staff                | VARCHAR (20) |            |
| gender       | Gender of the staff               | VARCHAR (10) |            |
| start_date   | Date when the staff start to work | DATE         |            |
| position_ID  | Position of the staff             | INT          | FK         |
| user_type    | User type of the staff            | INT          | FK         |

# **3.5.2.2** User Types

**Table 15: User Types Data Dictionary** 

| Field Name     | Description            | Data Type    | Constraint |
|----------------|------------------------|--------------|------------|
| user_type_id   | ID for the user type   | INT          | PK         |
| user_type_name | Name for the user type | VARCHAR (50) |            |

## **3.5.2.3 Positions**

**Table 16: Positions Data Dictionary** 

| Field Name    | Description           | Data Type    | Constraint |
|---------------|-----------------------|--------------|------------|
| position_id   | ID for the position   | INT          | PK         |
| position_name | Name for the position | VARCHAR (50) |            |

## **3.5.2.4** Salaries

**Table 17: Salaries Data Dictionary** 

| Field Name | Description       | Data Type | Constraint |
|------------|-------------------|-----------|------------|
| salary_id  | ID for the salary | INT       | PK         |
| staff_id   | ID for the staff  | INT       | FK         |

| salary_type_id | ID for the salary type | INT     | FK |
|----------------|------------------------|---------|----|
|                |                        |         |    |
| kwsp_staff     | KWSP of the staff      | DECIMAL |    |
|                |                        | (10,2)  |    |
| socso_staff    | Socso of the staff     | DECIMAL |    |
|                |                        | (10,2)  |    |
| zakat          | Zakat of the staff     | DECIMAL |    |
|                |                        | (10,2)  |    |
| deduction      | Deduction of the       | DECIMAL |    |
|                | staff                  | (10,2)  |    |
| netpay         | Netpay of the staff    | DECIMAL |    |
|                |                        | (10,2)  |    |
|                |                        |         |    |

# 3.5.2.5 Salary Types

**Table 18: Salary Types Data Dictionary** 

| Field Name     | Description              | Data Type      | Constraint |
|----------------|--------------------------|----------------|------------|
| salary_type_id | ID for the salary type   | INT            | PK         |
| salary_name    | Name for the salary type | VARCHAR (50)   |            |
| amount         | Amount of the salary     | DECIMAL (10,2) |            |

# 3.5.2.6 EA Form

**Table 19: EA Form Data Dictionary** 

| Field Name    | Description                 | Data Type      | Constraint |
|---------------|-----------------------------|----------------|------------|
| ea_id         | ID for the position         | INT            | PK         |
| staff_id      | ID for the position         | INT            | FK         |
| lhdn_branch   | LHDN branch for the company | VARCHAR (50)   |            |
| employer_name | Employer name               | VARCHAR (50)   |            |
| tax_num       | Tax number of the staff     | VARCAHR (50)   |            |
| year          | Year for the EA<br>Form     | INT            |            |
| gross_salary  | Gross salary of the staff   | DECIMAL (10,2) |            |
| income_type   | Income type                 | VARCHAR (20)   |            |
| zakat         | Zakat of the staff          | DECIMAL (10,2) |            |
| pension       | Pension of the staff        | DECIMAL (10,2) |            |

## 3.5.2.7 Claims

**Table 20: Claims Data Dictionary** 

| Field Name    | Description                         | Data Type      | Constraint |
|---------------|-------------------------------------|----------------|------------|
| claim_id      | ID for the claim                    | INT            | PK         |
| staff_id      | ID for the position                 | INT            | FK         |
| subject       | Subject of the claim                | VARCHAR (50)   |            |
| date          | Date for the claim                  | DATE           |            |
| amount        | Amount of the claim                 | DECIMAL (10,2) |            |
| attachment    | Attachment or receipt for the claim | VARCHAR (20)   |            |
| status        | Status for the claim                | INT            |            |
| claim_type_id | ID for the claim type               | INT            | FK         |

# 3.5.2.8 Claim Types

**Table 21: Claim Types Data Dictionary** 

| Field Name    | Description             | Data Type    | Constraint |
|---------------|-------------------------|--------------|------------|
| claim_type_id | ID for the claim type   | INT          | PK         |
| name          | Name for the claim type | VARCHAR (30) |            |

## 3.5.2.9 Leaves

**Table 22: Leaves Data Dictionary** 

| Field Name    | Description              | Data Type    | Constraint |
|---------------|--------------------------|--------------|------------|
| leave_id      | ID for the leave         | INT          | PK         |
| staff_id      | ID for the position      | INT          | FK         |
| leave_type_id | ID for the leave type    | INT          | FK         |
| leave_start   | Date for the leave start | DATE         |            |
| leave_end     | Date for the leave end   | DATE         |            |
| leave_taken   | Leave taken day          | INT          |            |
| attachment    | Attachment for the leave | VARCHAR (30) |            |
| status        | Status for the leave     | INT          |            |

# 3.5.2.10 Leave Reports

**Table 23: Leave Reports Data Dictionary** 

| Field Name | Description             | Data Type | Constraint |
|------------|-------------------------|-----------|------------|
| report_id  | ID for the leave report | INT       | PK         |
| report_id  |                         | 2.12      |            |

| staff_id       | ID for the staff                | INT          | FK |
|----------------|---------------------------------|--------------|----|
| leave_type_id  | ID for leave type               | VARCHAR (50) |    |
| days_remaining | Days remaining for<br>the leave | VARCHAR (50) |    |
| leave_balance  | Total leave balance             | VARCAHR (50) |    |
| leave_taken    | Total leave taken               | INT          |    |

## 3.5.2.11 Leave Entitlements

**Table 24: Leave Entitlements Data Dictionary** 

| Field Name    | Description                  | Data Type | Constraint |
|---------------|------------------------------|-----------|------------|
| leave_ent_id  | ID for the leave entitlement | INT       | PK         |
| staff_id      | ID for the staff             | INT       | FK         |
| leave_type_id | ID for the leave type        | INT       | FK         |
| leave_assign  | Total of leave assign        | INT       |            |

## **3.5.2.12** Leave Types

**Table 25: Leave Types Data Dictionary** 

| Field Name    | Description           | Data Type    | Constraint |
|---------------|-----------------------|--------------|------------|
| leave_type_id | ID for the leave type | INT          | PK         |
| leave_name    | Name of the leave     | VARCHAR (30) |            |
| leave_days    | Total for the leave   | INT          |            |

## **3.6** Proof of Initial Concept

This section will explain the proof and demonstration evidence of the early project for the SME-HR system. The proof of the initial concept will be explained about the design prototype of the SME-HR system. This design prototype consists of all the modules in the system.

# 3.6.1 Login

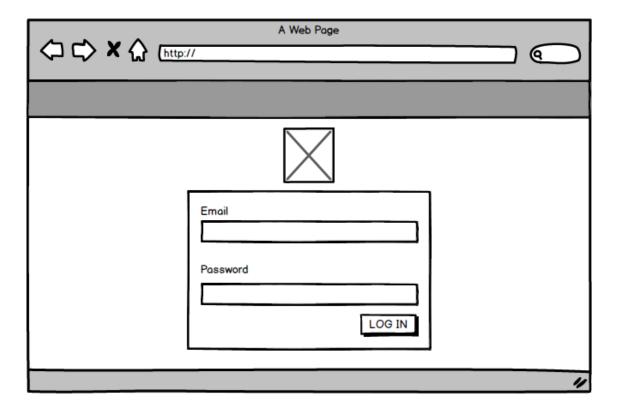

Figure 41: User Login Interface

## 3.6.2 Manage Employee

## 3.6.2.1 Employee List Page

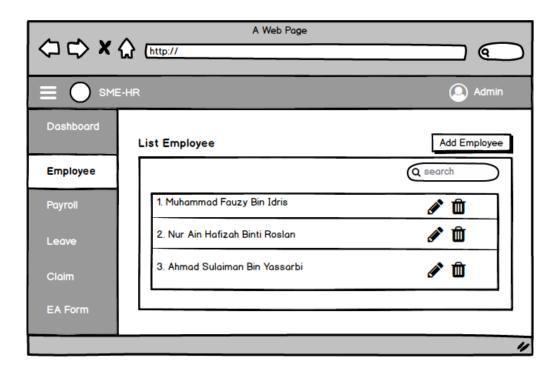

Figure 42: Employee List Page Interface

#### 3.6.2.2 Add Employee Page

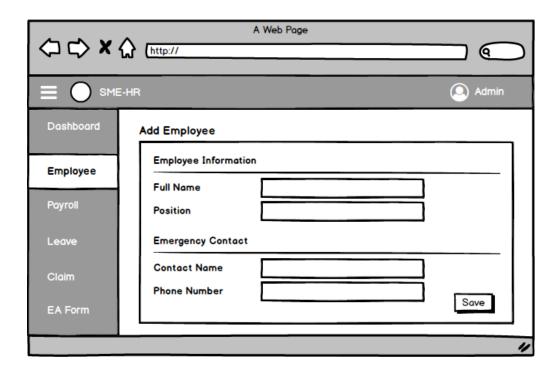

Figure 43: Add Employee Page

## 3.6.2.3 Add Employee Confirmation Page

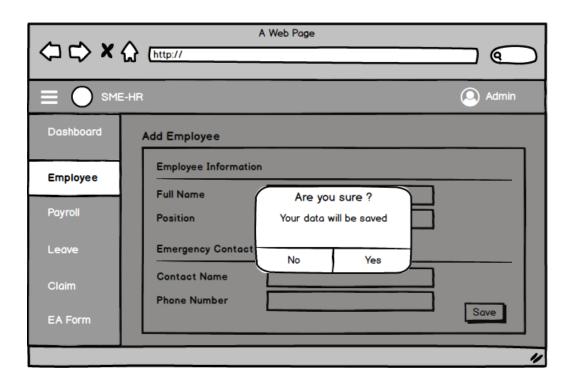

Figure 44: Add Employee Confirmation Page Interface

## 3.6.2.4 Add Employee Successful Page

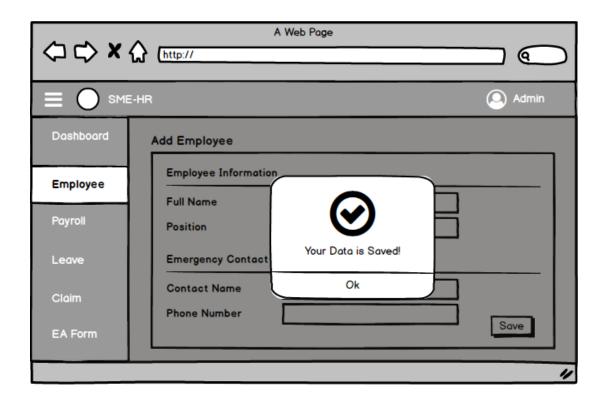

Figure 45: Add Employee Successful Page Interface

## 3.6.2.5 Update Employee Page

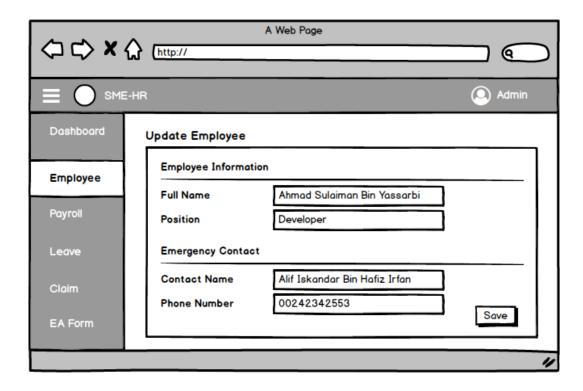

Figure 46: Update Employee Page Interface

## 3.6.2.6 Update Employee Confirmation Page

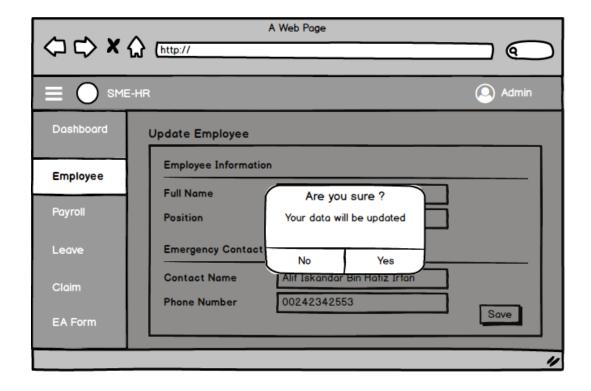

Figure 47: Update Employee Confirmation Page Interface

## 3.6.2.7 Update Employee Successful Page

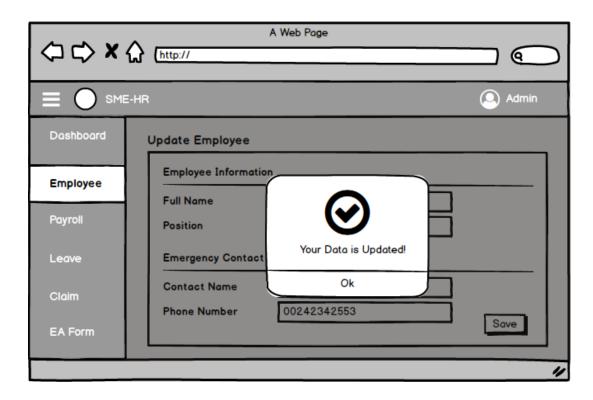

Figure 48: Update Employee Successful Page Interface

## 3.6.2.8 Delete Employee Confirmation Page

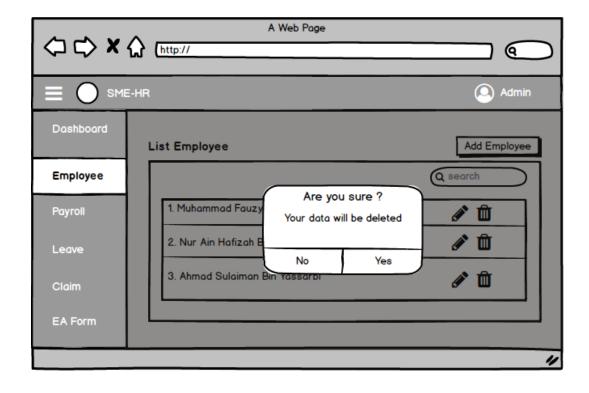

Figure 49: Delete Employee Confirmation Page Interface

## 3.6.2.9 Delete Employee Successful Page

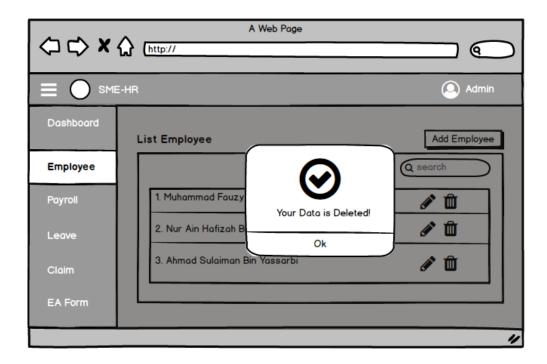

Figure 50: Delete Employee Successful Page Interface

## 3.6.3 Manage Leave

## 3.6.3.1 Leave List Page

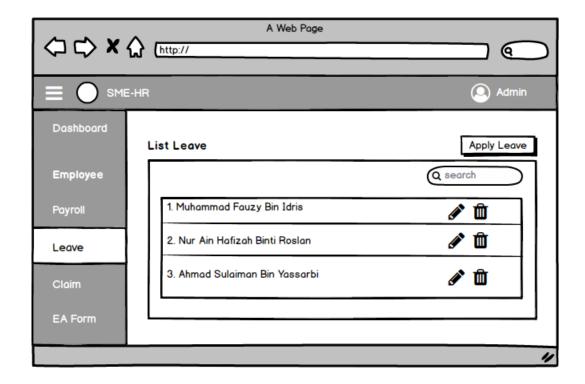

Figure 51: Leave List Page Interface

## 3.6.3.2 Add Leave Page

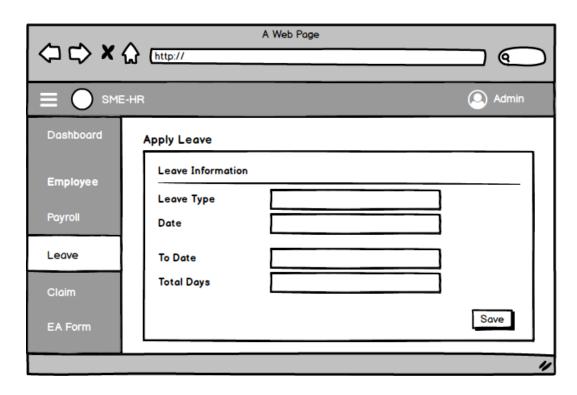

Figure 52: Add Leave Page Interface

## 3.6.3.3 Add Leave Confirmation Page

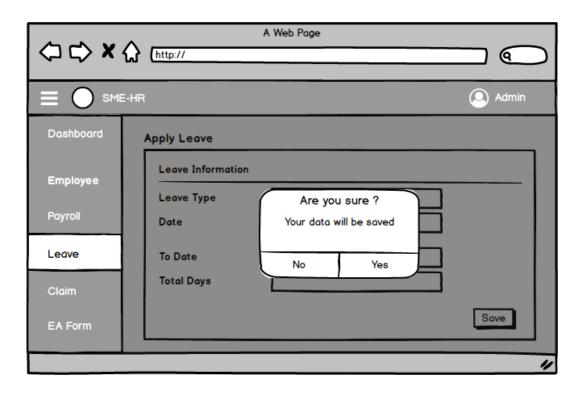

Figure 53: Add Leave Confirmation Page Interface

## 3.6.3.4 Add Leave Successful Page

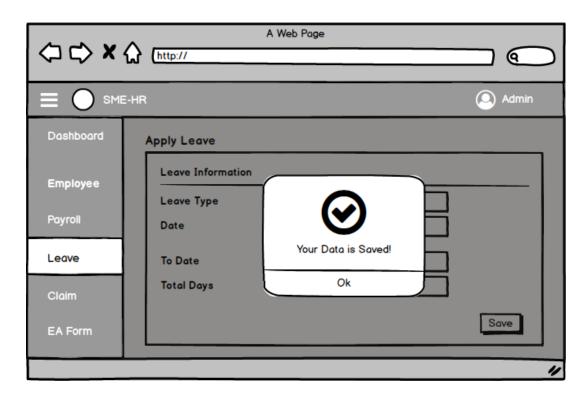

Figure 54: Add Leave Successful Page Interface

## 3.6.3.5 Update Leave Page

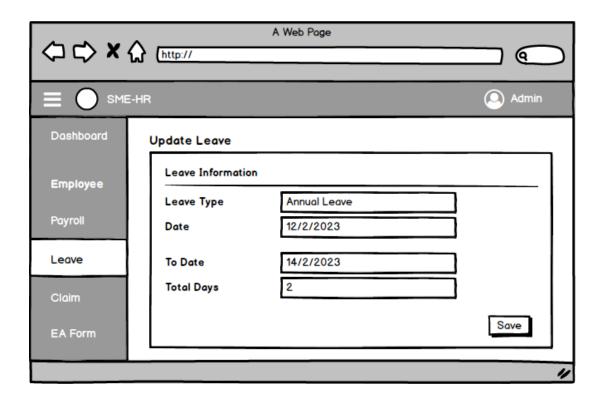

Figure 55: Update Leave Page Interface

## 3.6.3.6 Update Leave Confirmation Page

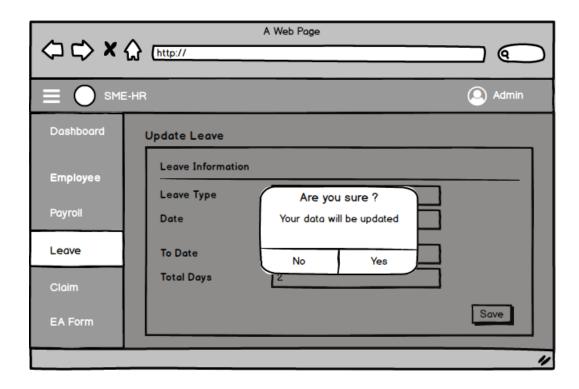

**Figure 56: Update Leave Confirmation Page Interface** 

#### 3.6.3.7 Update Leave Successful Page

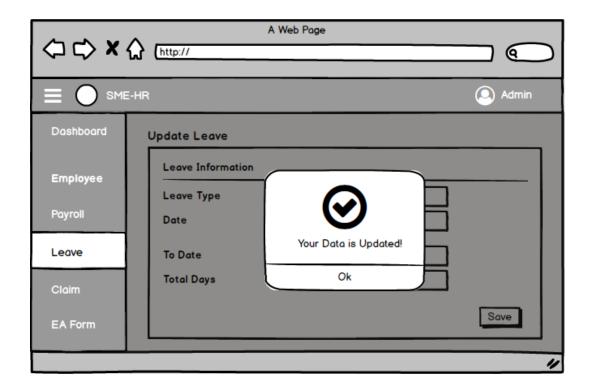

Figure 57: Update Leave Successful Page Interface

## 3.6.3.8 Delete Leave Confirmation Page

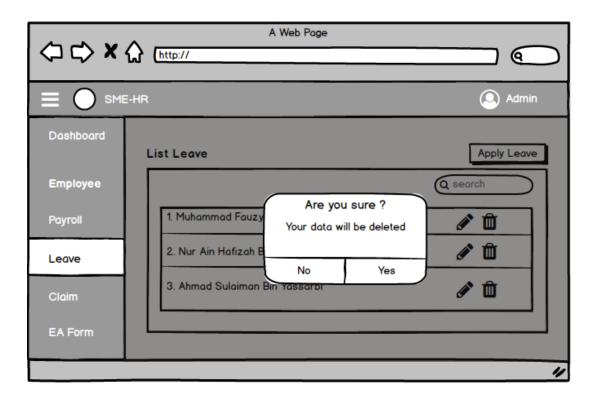

Figure 58: Delete Leave Confirmation Page Interface

## 3.6.3.9 Delete Leave Successful Page

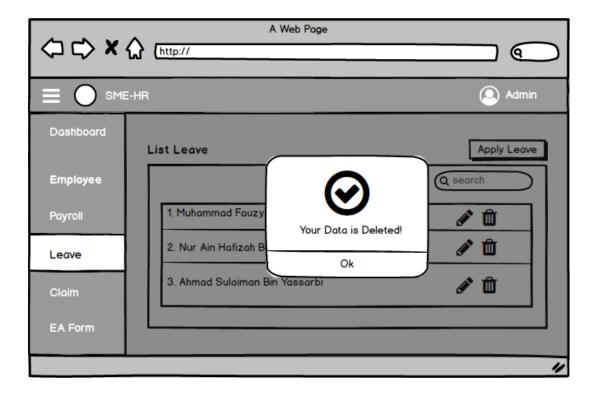

Figure 59: Delete Leave Successful Page Interface

## 3.6.4 Manage Claim

# 3.6.4.1 Claim List Page

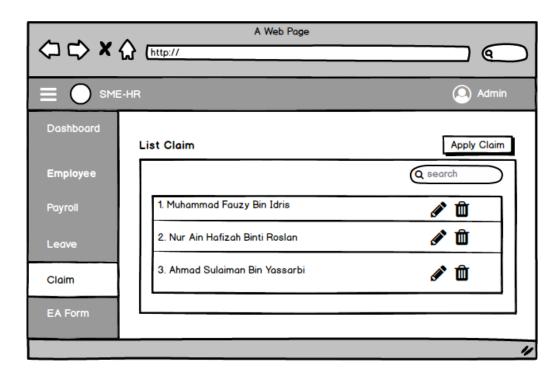

Figure 60: Claim List Page Interface

## 3.6.4.2 Add Claim Page

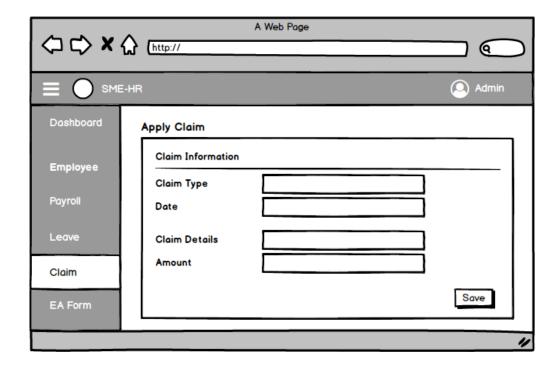

Figure 61: Add Claim Page Interface

## 3.6.4.3 Add Claim Confirmation Page

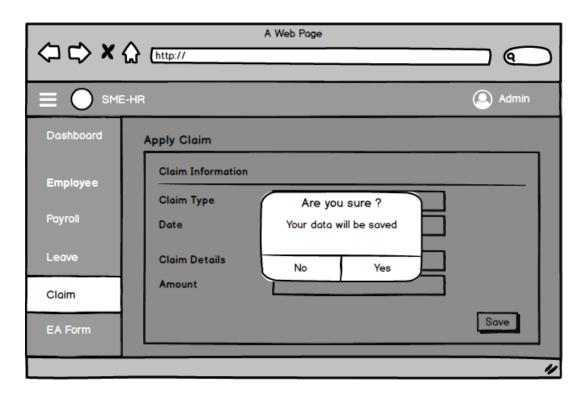

Figure 62: Add Claim Confirmation Page Interface

## 3.6.4.4 Add Claim Successful Page

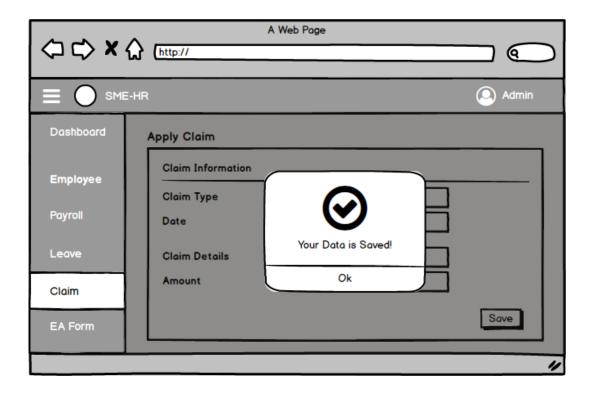

Figure 63: Add Claim Successful Page Interface

## 3.6.4.5 Update Claim Page

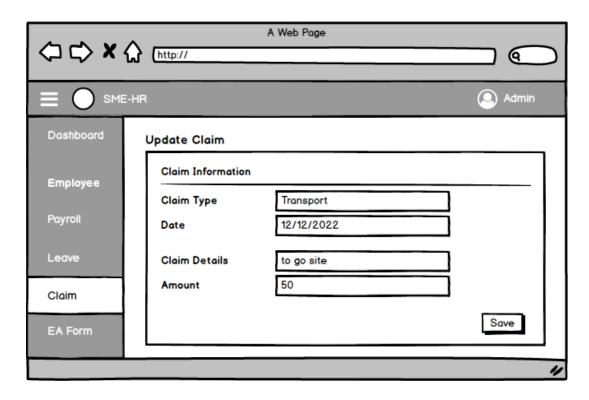

Figure 64: Update Claim Page Interface

# 3.6.4.6 Update Claim Confirmation Page

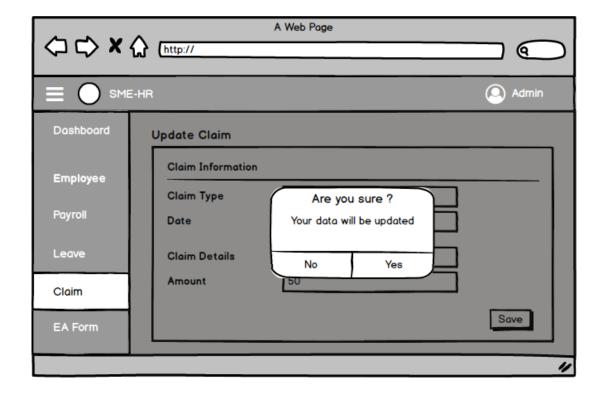

Figure 65: Update Claim Confirmation Page Interface

## 3.6.4.7 Update Claim Successful Page

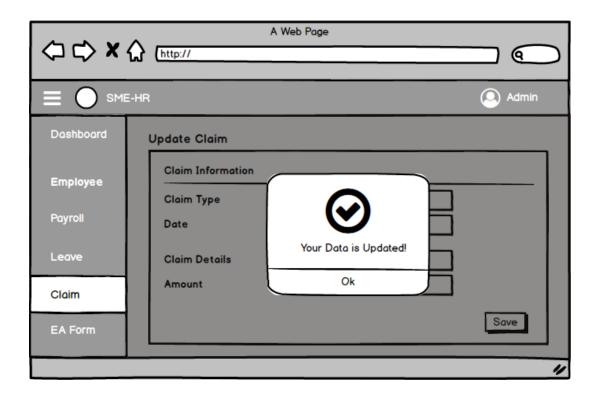

Figure 66: Update Claim Successful Page Interface

## 3.6.4.8 Delete Claim Confirmation Page

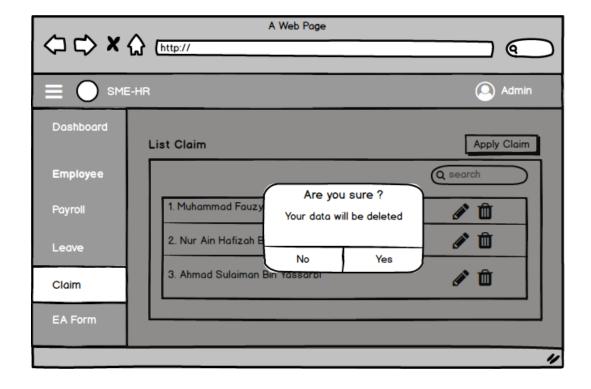

Figure 67: Delete Claim Confirmation Page Interface

## 3.6.4.9 Delete Claim Successful Page

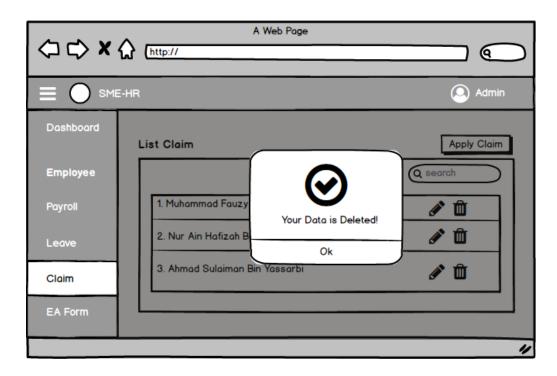

Figure 68: Delete Claim Successful Page Interface

## 3.6.5 Manage Payroll

#### 3.6.5.1 Payroll List Page

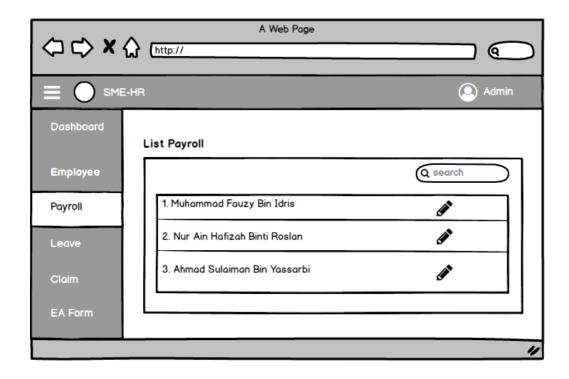

Figure 69: Payroll List Page Interface

## 3.6.5.2 Add Payroll Page

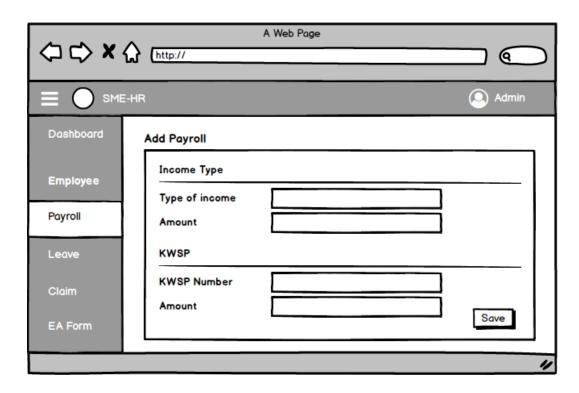

Figure 70: Add Payroll Page Interface

# 3.6.5.3 Add Payroll Confirmation Page

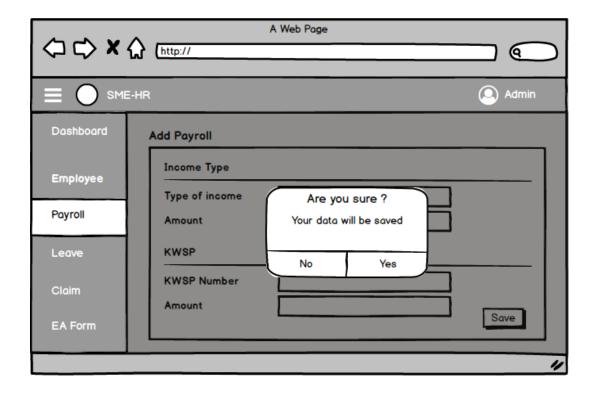

Figure 71: Add Payroll Confirmation Page Interface

## 3.6.5.4 Add Payroll Successful Page

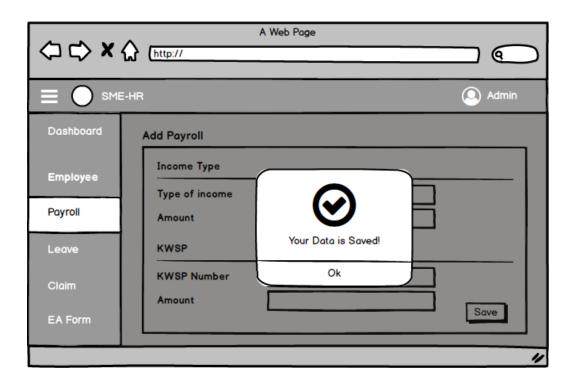

Figure 72: Add Payroll Successful Page Interface

## 3.6.5.5 Update Payroll Page

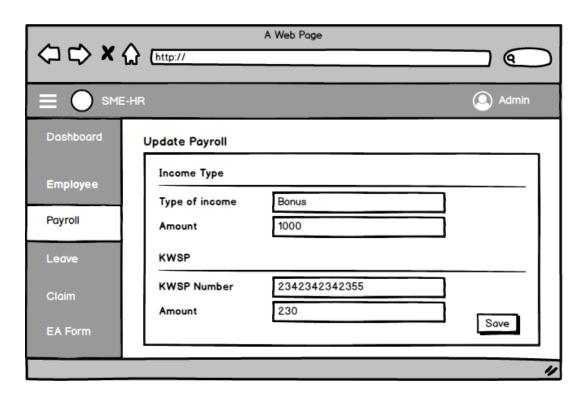

Figure 73: Update Payroll Page Interface

## 3.6.5.6 Update Payroll Confirmation Page

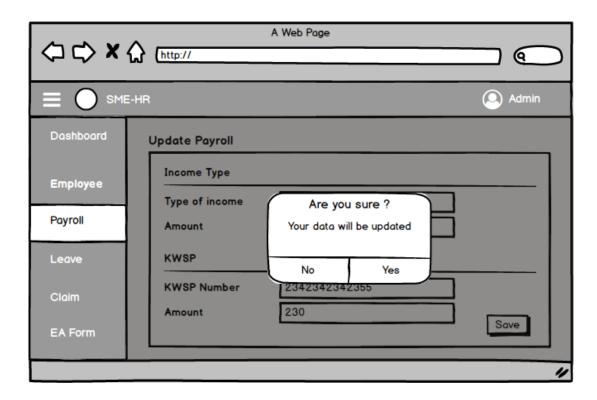

Figure 74: Update Payroll Confirmation Page Interface

## 3.6.5.7 Update Payroll Successful Page

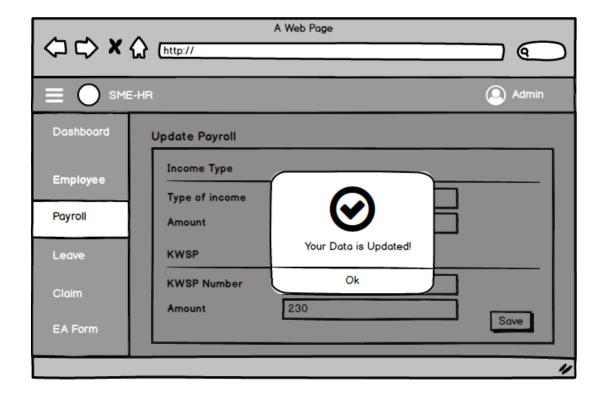

Figure 75: Update Payroll Successful Page Interface

## 3.6.6 Manage EA Form

# 3.6.6.1 EA Form List Page

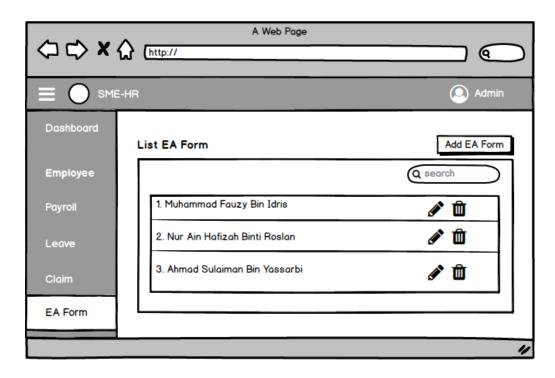

Figure 76: EA Form List Page Interface

## 3.6.6.2 Add EA Form Page

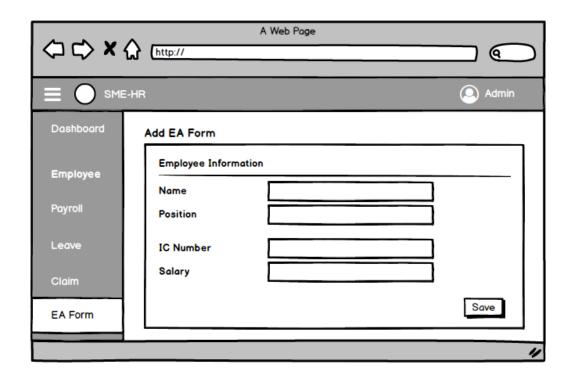

Figure 77: Add EA Form Page Interface

## 3.6.6.3 Add EA Form Confirmation Page

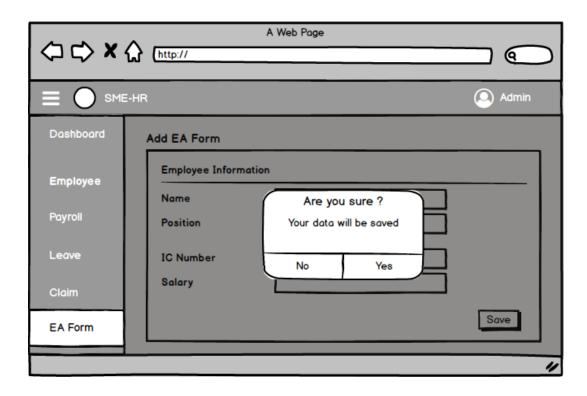

Figure 78: Add EA Form Confirmation Page Interface

## 3.6.6.4 Add EA Form Successful Page

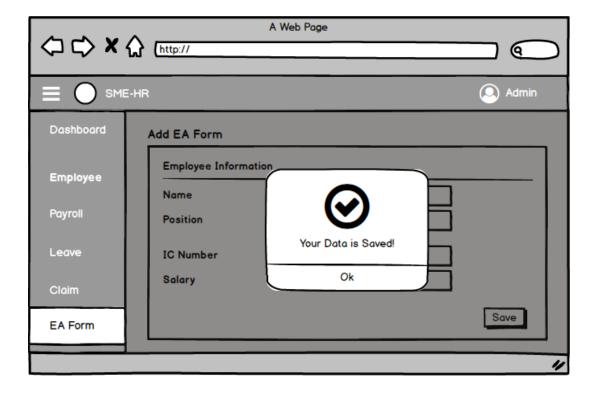

Figure 79: Add EA Form Successful Page Interface

#### 3.6.6.5 Update EA Form Page

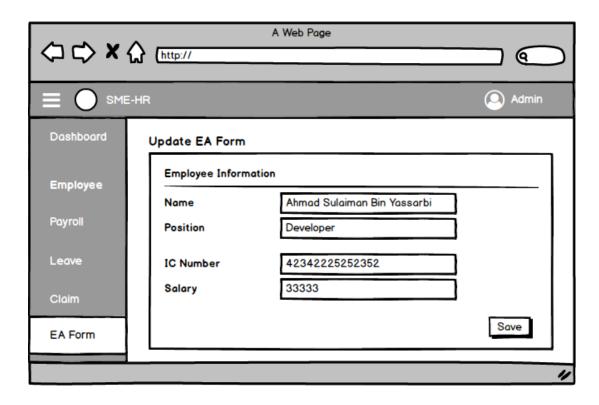

Figure 80: Update EA Form Page Interface

#### 3.6.6.6 Update EA Form Confirmation Page

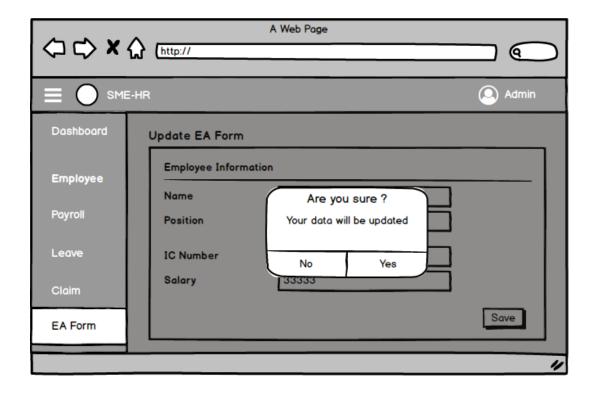

Figure 81: Update EA Form Confirmation Page Interface

#### 3.6.6.7 Update EA Form Successful Page

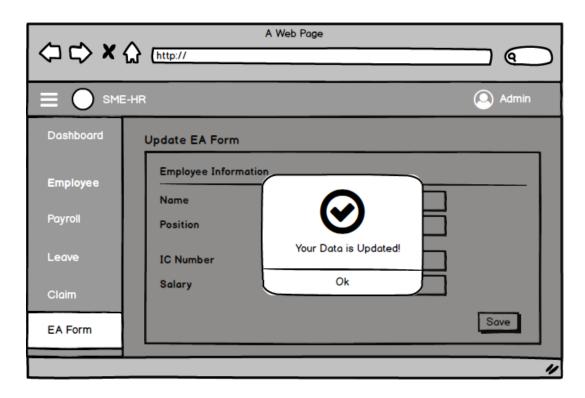

Figure 82: Update EA Form Successful Page Interface

#### 3.6.6.8 Delete EA Form Confirmation Page

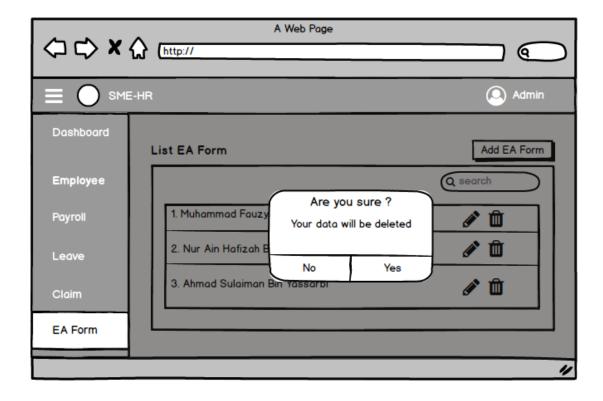

Figure 83: Delete EA Form Confirmation Page Interface

## 3.6.6.9 Delete EA Form Successful Page

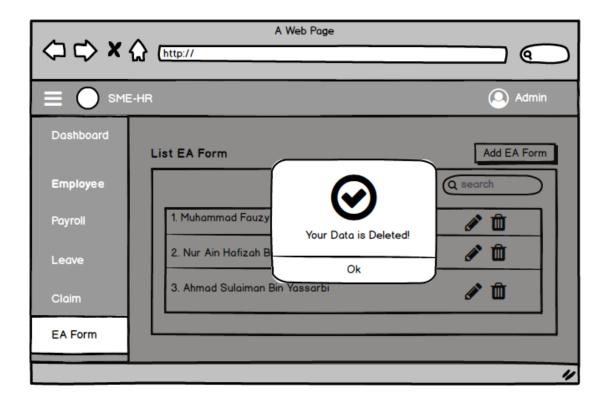

Figure 84: Delete EA Form Successful Page Interface

# 3.7 Testing Plan

This section explains the testing plan that will be used to test the functionality of SME-HR system in order to achieve the objective of this project. User Acceptance Test (UAT) will be performed by the end user which is Anh Exora Enterprises to measure the capability of all functions in the system.

**Table 26: User Acceptance Test (UAT)** 

|    |                    |                                     | Sta  | tus  |         |
|----|--------------------|-------------------------------------|------|------|---------|
| No | Module             | Activity                            | Pass | Fail | Comment |
|    |                    |                                     |      |      |         |
| 1. | Login              | Login into the system               |      |      |         |
|    |                    | Add new employee                    |      |      |         |
|    |                    | View employee information           |      |      |         |
| 2. | Manage<br>Employee | Update employee information         |      |      |         |
|    | Limproyee          | Delete employee information         |      |      |         |
|    |                    | Search specific employee            |      |      |         |
|    | Manage<br>Profile  | View profile information            |      |      |         |
| 3. |                    | Update profile information          |      |      |         |
|    |                    | Add new payroll information         |      |      |         |
|    |                    | View payroll information            |      |      |         |
| 4. | Manage<br>Payroll  | Update payroll information          |      |      |         |
|    | Tuyton             | Search specific payroll information |      |      |         |
|    |                    | Filter specific payroll information |      |      |         |
| 5. |                    | Add new leave (apply leave)         |      |      |         |

|             |                 | View leave information            |      |  |
|-------------|-----------------|-----------------------------------|------|--|
|             | Manage          | Update leave information          |      |  |
|             | Leave           | Delete leave information          |      |  |
|             |                 | Search specific leave information |      |  |
|             |                 | Add new claim (apply claim)       |      |  |
|             |                 | View claim information            |      |  |
| 6.          | Manage<br>Claim | Update claim information          |      |  |
|             |                 | Delete claim information          |      |  |
|             |                 | Search specific claim information |      |  |
|             |                 | Add new EA form                   |      |  |
|             |                 | View EA form information          |      |  |
|             | Manage          | Update EA form information        |      |  |
| 7.          | EA Form         | Delete EA form information        |      |  |
|             |                 | Search specific EA form           |      |  |
|             |                 | Filter specific EA form           |      |  |
| This        | s test has bee  | en performed by:                  |      |  |
| Con         | npany Name      | :                                 | <br> |  |
|             | ent Name        | :                                 | <br> |  |
| Ema<br>Date |                 | :                                 |      |  |
|             |                 |                                   |      |  |

#### 3.8 Potential Use of Proposed Solution

The Human Resources System for Small and Medium-Sized Enterprises (SME-HR) is a powerful tool that can streamline and automate various HR processes within SMEs. It can efficiently manage employees, leave, payroll, claims and EA forms. This system can help SMEs track and manage employee information, such as contact details, job titles, and performance evaluations. It can also track employee leave requests, approvals, and balances, ensuring that the SME has enough staff to meet its needs while reducing the administrative burden of managing leave. Additionally, SME-HR can be used to manage payroll, including calculating and distributing employee salaries and taxes, which can help SMEs to ensure compliance with labour laws and regulations and reduce the administrative burden of managing payroll.

Furthermore, SME-HR can be used to track and manage employee claims, such as medical and reimbursement claims, which can help SMEs ensure compliance with labour laws and regulations and reduce the administrative burden of managing claims. Additionally, SME-HR can be used to manage and keep track of employee EA form, which is mandatory for companies to submit to the government, and it can help SMEs to ensure compliance with labour laws and regulations and reduce the administrative burden of managing EA form. Overall, the SME-HR system can help Small and Medium-Sized Enterprises improve their efficiency, compliance, and decision-making process, leading to a more productive and profitable business.

# 3.9 Gantt Chart

A Gantt chart is used to schedule the SME-HR project to ensure this project can be finished on time.

| Num | Task Description                                                  | Time (Day) | Start      | Finish     |   | Octo | ober |   |   | November |   | December |   |   | cember |   |   | January |   |   |   | February |   |   |   |     |   | , |     |
|-----|-------------------------------------------------------------------|------------|------------|------------|---|------|------|---|---|----------|---|----------|---|---|--------|---|---|---------|---|---|---|----------|---|---|---|-----|---|---|-----|
|     |                                                                   |            |            |            | 1 | 2    | 3    | 4 | 1 | 2        | 3 | 4        | 1 | 2 | 3      | 4 | 1 | 2       | 3 | 4 | 1 | 2        | 3 | 4 | 1 | 2 3 | 4 | 1 | . 2 |
|     | Requirements Planning                                             |            |            |            |   |      |      |   |   |          |   |          |   |   |        |   |   |         |   |   |   |          |   |   |   |     |   |   |     |
| 1   | Define the project scope for the SME-HR system                    | 14         | 1/10/2022  | 15/10/2022 |   |      |      |   |   |          |   |          |   |   |        |   |   |         |   |   |   |          |   |   |   |     |   |   |     |
| 2   | Conduct stakeholder interviews and gather requirements            | 14         | 1/10/2022  | 15/10/2022 |   |      |      |   |   |          |   |          |   |   |        |   |   |         |   |   |   |          |   |   |   |     |   |   |     |
| 3   | Develop a requirements document                                   | 21         | 16/10/2022 | 6/11/2022  |   |      |      |   |   |          |   |          |   |   |        |   |   |         |   |   |   |          |   |   |   |     |   |   |     |
| 4   | Prioritize requirements and determine feasibility                 | 21         | 7/11/2022  | 28/11/2022 |   |      |      |   |   |          |   |          |   |   |        |   |   |         |   |   |   |          |   |   |   |     |   |   |     |
| 5   | Create a project plan and schedule                                | 21         | 1/12/2022  | 22/12/2022 |   |      |      |   |   |          |   |          |   |   |        |   |   |         |   |   |   |          |   |   |   |     |   |   |     |
|     | User Design                                                       |            |            |            |   |      |      |   |   |          |   |          |   |   |        |   |   |         |   |   |   |          |   |   |   |     |   |   |     |
| 1   | Develop wireframes or mockups of the SME-HR system user interface | 21         | 25/12/2022 | 15/1/2023  |   |      |      |   |   |          |   |          |   |   |        |   |   |         |   |   |   |          |   |   |   |     |   |   |     |
| 2   | Specify system functionalities                                    | 21         | 25/12/2022 | 15/1/2023  |   |      |      |   |   |          |   |          |   |   |        |   |   |         |   |   |   |          |   |   |   |     |   |   |     |
| 3   | Create a rough prototype of the system                            | 21         | 25/12/2022 | 15/1/2023  |   |      |      |   |   |          |   |          |   |   |        |   |   |         |   |   |   |          |   |   |   |     |   | Τ |     |
| 4   | Test the prototype with stakeholders and gather feedback          | 21         | 16/1/2023  | 6/2/2023   |   |      |      |   |   |          |   |          |   |   |        |   |   |         |   |   |   |          |   |   |   |     |   |   |     |
| 5   | Refine the design based on feedback                               | 21         | 16/1/2023  | 6/2/2023   |   |      |      |   |   |          |   |          |   |   |        |   |   |         |   |   |   |          |   |   |   |     |   |   |     |

|   | Construction                                                    |    |           |           |
|---|-----------------------------------------------------------------|----|-----------|-----------|
| 1 | Develop the SME-HR system based on the design specifications    | 70 | 7/2/2023  | 18/4/2023 |
| 3 | Developing the core functionality of the SME-HR system          | 70 | 7/2/2023  | 18/4/2023 |
| 4 | Implement the user interface and user experience (UI/UX)        | 70 | 7/2/2023  | 18/4/2023 |
| 5 | Review progress of work                                         | 70 | 7/2/2023  | 18/4/2023 |
| 6 | Test the system                                                 | 21 | 19/4/2023 | 10/5/2023 |
| 7 | Fix any bugs that are discovered                                | 21 | 19/4/2023 | 10/5/2023 |
| 8 | Ensure the system meets specification                           | 7  | 11/5/2023 | 18/5/2023 |
| 9 | Work with stakeholders to resolve any issues                    | 14 | 11/5/2023 | 25/5/2023 |
|   | Cutover                                                         |    |           |           |
| 1 | Complete the development of the SME-HR system                   | 28 | 1/6/2023  | 29/6/2023 |
| 2 | Conduct training sessions for employess                         | 14 | 1/7/2023  | 15/7/2023 |
| 3 | Deploying the SME-HR system to the production                   | 14 | 1/7/2023  | 15/7/2023 |
| 4 | Conducting final testing after deployment                       | 14 | 1/7/2023  | 15/7/2023 |
| 5 | Ready for User Acceptance Test (UAT)                            | 14 | 1/7/2023  | 15/7/2023 |
| 6 | Deliver the final product and provide ongoing support as needed | 14 | 16/7/2023 | 30/7/2023 |

#### **CHAPTER 4**

#### IMPLEMENTATION, RESULT AND DISCUSSION

#### 4.1 Introduction

This chapter presents a discussion on the implementation and outcomes of the Human Resources System developed specifically for Small and Medium-Sized Enterprises (SME-HR). The intention is to provide a detailed explanation of the system's interfaces and their functions, using figures and comprehensive explanations based on the functionalities previously outlined. The ultimate objective is to offer a comprehensive understanding of the design and operation of the SME-HR system.

## **4.2** Implementation Process

The implementation process involves documenting all the steps to develop the SME-HR system. The SME-HR system is a responsive web-based application that can be accessed through both desktop and mobile interfaces. This phase aims to elucidate the development process of all the modules necessary for the system's proper functioning.

#### **4.2.1 Development of Environment**

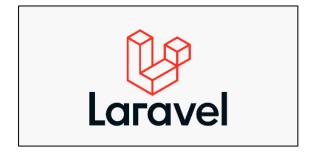

**Figure 85: Laravel - PHP Framework** 

This system has been developed using Laravel. Laravel is a PHP-based, open-source web framework utilized for developing web applications. It was initially launched in 2011 and created by Taylor Otwell (*Exploring the History and Evolution of the Laravel Framework*, n.d.). Laravel aims to provide a more enjoyable and less repetitive web development experience by offering an elegant syntax and various useful tools to simplify common tasks, including routing, authentication, caching, and database management. The framework follows the Model-View-Controller (MVC) architectural pattern and has a substantial and active community contributing to its development and upkeep (Sunardi & Suharjito, 2019).

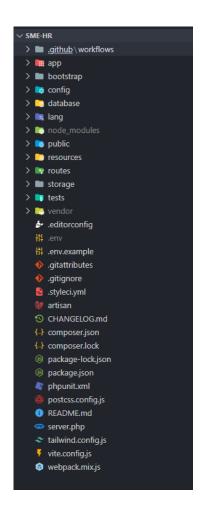

Figure 86: Project Structure Environment in Visual Studio Code

The structure of SME-HR project is shown in Figure 86. The project is compartmentalized into several packages, each serving a particular function within the system. The fundamental functionality required to manage the user input and provide data, including controllers, models, and views, and all these files can be found in the

"app" folder. The "public" folder contains static assets, such as photos and CSS stylesheets, which enhance the user interface. Additionally, all interface files for the page are in the "resources" folder. This organizational structure facilitates efficient management and maintenance of the system, ensuring seamless operation and ease of development.

#### 4.2.2 Development of Employee Module

The employee module is a module that involves all users, which is Huma Resources (HR) Administrator, Staff, and Manager. The HR Administrator can create an account for each staff member within the company. Furthermore, the HR Administrator has the privilege of updating employee details. The HR Administrator, Staff, and Manager can all view employee information. However, the HR Administrator alone can update, delete, and add employee information, while Staff and Manager can solely view their respective information.

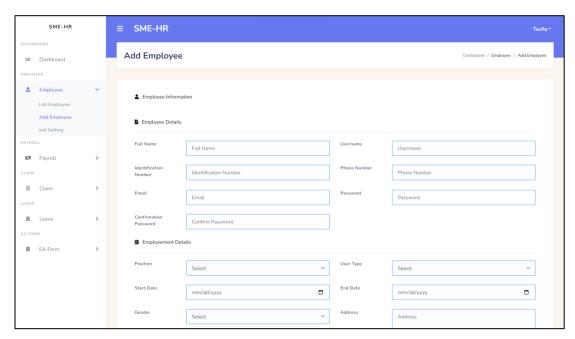

Figure 87: Add Employee Page Interface

Figure 87 illustrates the interface for the "Add Employee" page, where the HR Administrator can register new staff by inputting specific information in the designated input boxes. In addition, certain information must be provided, including the employee's full name, username, email, and password, along with employment details such as

position, user type, address, and start date. This process allows for streamlined and efficient employee registration, ensuring that the necessary information is entered accurately and comprehensively.

Figure 88: Employee View (Add Employee) Snippet Code

Figure 88 displays a code snippet of the "Add Employee" page, which outlines the structure for a form that facilitates registering new staff information within the system. This code defines several essential fields required for registration, including full name, username, and identification number. Moreover, the form employs a variety of components, such as text input, date input, password, and text area, to ensure the completeness and accuracy of the employee's data. The utilization of these components serves to enhance the user experience and simplify the data input process.

Figure 89: Employee Model Snippet Code

Figure 90: Employee Controller (Register Function) Snippet Code

Figure 89 depicts a code snippet related to the employee model, which outlines the attributes contained within the "users" table in the database. This employee model code defines several crucial attributes, including name, username, phone number, email, password, start date, position id, and status. The model serves as a blueprint for the database table, defining the fields and properties the system will utilize to store employee

information. By specifying these attributes, the system can efficiently store and manage employee data, providing easy access and maintenance of records. Moreover, Figure 90 illustrates the code relevant to the employee controller, which outlines the methods used to manage data input from the user interface and store it in the database. The controller code defines separate functions for each system functionality, with each function responsible for a specific task, such as adding an employee. For example, the "RegisterEmployee" function stores the employee information entered by the user into the database. These functions allow for streamlined and organized employee data management, ensuring efficient and effective system operation.

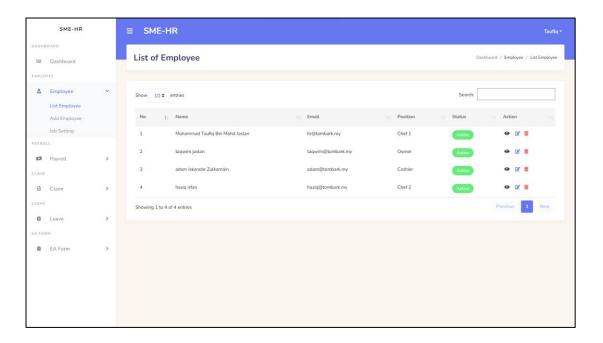

Figure 91: List of Employee Page Interface

Figure 92: Employee View (List of Employee) Snippet Code

Figure 91 displays the user interface for the list of employee pages, which presents the employee records in tabular form. The table contains a comprehensive list of employee information, including name, email, position, and status, allowing the user to quickly access and retrieve the required data. By presenting this information in a structured and organized format, the list of employee pages enables the system users to review, analyze, and manage employee records efficiently. Besides that, Figure 92 the code snippet for the "List of Employee" page, which defines the critical fields required to display the employee records and the variables that need to be called to retrieve data from the database. The code outlines the necessary elements for presenting the employee records in tabular form, including the name, email, position, and status fields. By utilizing this code, the system can efficiently retrieve and display the required employee data, ensuring optimal system performance and effective management of employee records.

## 4.2.3 Development of Payroll Module

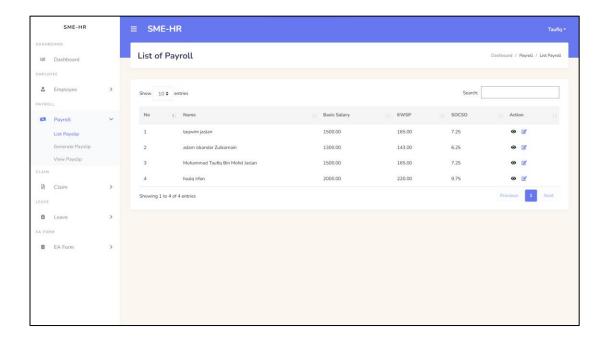

Figure 93: List of Payroll Page Interface

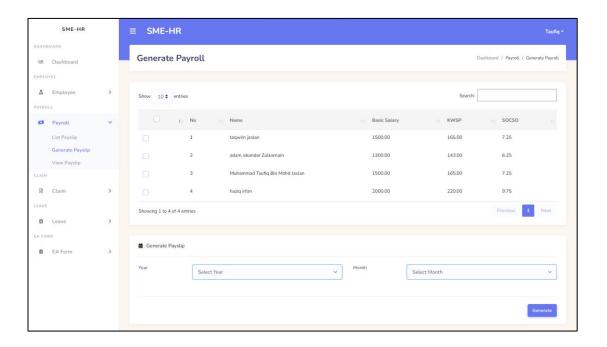

Figure 94: Generate Payroll Page Interface

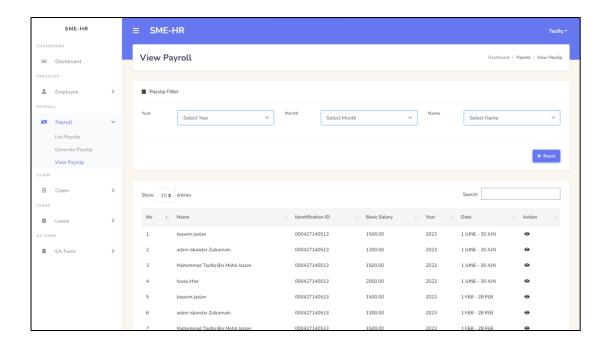

Figure 95: View Payroll Page Interface

Figure 93 displays the interface for the "List of Payroll" page. This page provides a table-form list of payroll information users can access. The table contains detailed information such as the employee's name, position, basic salary, KWSP, and SOCSO. Besides that, Figure 94 displays the interface for the "Generate Payroll" page. The HR Administrator can generate the payslip for all employees in the company through this page. They can input the specific year and month of the payroll they want to generate. Once the HR Administrator generates the payroll, the system will automatically calculate and display the employee's salary based on their basic salary and any applicable deductions. Moreover, Figure 95 displays the interface for the "View Payroll" page. On this page, the user can view the generated payslip by selecting the year and month of the payslip they want to view. The payslip will then be displayed in a table format, containing detailed information such as the employee's name, position, basic salary, KWSP, and SOCSO for the selected period.

```
namespace App\Models;
use Illuminate\Database\Eloquent\Factories\HasFactory;
use Illuminate\Database\Eloquent\Model;

You, 2 weeks ago | 1 author (You)
class PayrollRecord extends Model

use HasFactory;
protected $table = 'salaries';

public function employee()
{
    return $this->belongsTo(EmployeeRecord::class, 'user_id');
}

You, 2 weeks ago * update manage payroll module
public function salaryType()
{
    return $this->hasOne(PayrollRecord::class, 'id', 'salary_type_id')
    ->leftjoin('salary_types', 'salary_types.id', '=', 'salaries.salary_type_id')
    ->select('salary_types.amount');
}
```

Figure 96: Payroll Model Snippet Code

Figure 97: Payroll Controller Snippet Code

Figure 96 presents a code snippet that pertains to the payroll model, outlining the attributes contained in the "salaries" table in the database. This code specifies the essential attributes required to store payroll information, such as basic salary, KWSP, SOCSO, and

zakat. By specifying these attributes, the model serves as a blueprint for the database table, enabling the system to store and manage employee data effectively and ensuring easy access and maintenance of records. Similarly, Figure 97 illustrates the code relevant to the payroll controller, specifying the methods utilized to manage data input from the user interface and store it in the database. The controller code defines separate functions for each system functionality, with each function assigned to a specific task, such as adding payroll. For instance, the "listPayroll" function is a function that retrieves all the payroll data from the database.

```
public function updatePayroll(Request $request, $id)
     $socsoCompany = 0;
$socsoStaff = 0;
     } elseif ($basicSalary > 1300 && $basicSalary <= 1400) {
          $socsoCompany = 23.65;
$socsoStaff = 6.75;
          $eisCompany = 2.90;
$eisStaff = 2.90;
          $socsoCompany = 27.15;
$socsoStaff = 7.75;
```

Figure 98: Payroll Calculation Controller Snippet Code

| No  | Actual monthly wage of the month                 | First Category ( |                        | Second Category (Employment Injury Scheme) |                               |  |  |  |  |  |
|-----|--------------------------------------------------|------------------|------------------------|--------------------------------------------|-------------------------------|--|--|--|--|--|
| 140 | Accounting wage of the month                     | Employer's       | Employee's Total Contr |                                            | Contribution By Employer Only |  |  |  |  |  |
| 1   | Wages up to RM30                                 | 40 cents         | 10 cents               | 50 cents                                   | 30 cents                      |  |  |  |  |  |
| 2   | When wages exceed RM30 but not exceed RM50       | 70 cents         | 20 cents               | 90 cents                                   | 50 cents                      |  |  |  |  |  |
| 3   | When wages exceed RM50 but not exceed RM70       | RM1.10           | 30 cents               | RM1.40                                     | 80 cents                      |  |  |  |  |  |
| 4   | When wages exceed RM70 but not exceed RM100      | RM1.50           | 40 cents               | RM1.90                                     | RM1.10                        |  |  |  |  |  |
| 5   | When wages exceed RM100 but not exceed RM140     | RM2.10           | 60 cents               | RM2.70                                     | RM1.50                        |  |  |  |  |  |
| 6   | When wages exceed RM140 but not exceed RM200     | RM2.95           | 85 cents               | RM3.80                                     | RM2.10                        |  |  |  |  |  |
| 7   | When wages exceed RM200 but not exceed RM300     | RM4.35           | RM1.25                 | RM5.60                                     | RM3.10                        |  |  |  |  |  |
| 8   | When wages exceed RM300 but not exceed RM400/td> | RM6.15           | RM1.75                 | RM7.90                                     | RM4.40                        |  |  |  |  |  |
| 9   | When wages exceed RM400 but not exceed RM500     | RM7.85           | RM2.25                 | RM10.10                                    | RM5.60                        |  |  |  |  |  |
| 10  | When wages exceed RM500 but not exceed RM600     | RM9.65           | RM2.75                 | RM12.40                                    | RM6.90                        |  |  |  |  |  |
| 11  | When wages exceed RM600 but not exceed RM700     | RM11.35          | RM3.25                 | RM14.60                                    | RM8.10                        |  |  |  |  |  |
| 12  | When wages exceed RM700 but not exceed RM800     | RM13.15          | RM3.75                 | RM16.90                                    | RM9.40                        |  |  |  |  |  |
| 13  | When wages exceed RM800 but not exceed RM900     | RM14.85          | RM4.25                 | RM19.10                                    | RM10.60                       |  |  |  |  |  |
| 14  | When wages exceed RM900 but not exceed RM1,000   | RM16.65          | RM4.75                 | RM21.40                                    | RM11.90                       |  |  |  |  |  |

Figure 99: Rate of Contribution for Employees' Social Security Act 1969 (Act 4)

Figure 98 represents the payroll calculation controller snippet code in the payroll module, which automates the calculation of KWSP, Socso, and Employment Insurance System (EIS) contributions based on the administrator's insertion of the staff's basic salary. The logic formula and algorithm in the code follow the Contribution Amount for Act 4 and Act 800 following the Increment of the Wage Ceiling Limit displayed in Figure 99 (*Rate of Contribution*, n.d.). This automated calculation significantly simplifies the administrator's payroll management task by accurately determining KWSP, Socso, and EIS contributions, streamlining the overall process.

## **4.2.4** Development of Claim Module

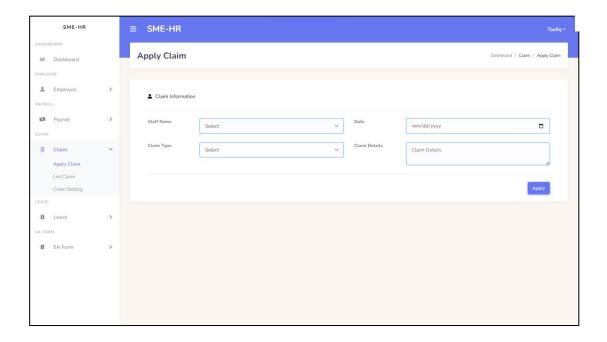

Figure 100: Apply Claim Page Interface

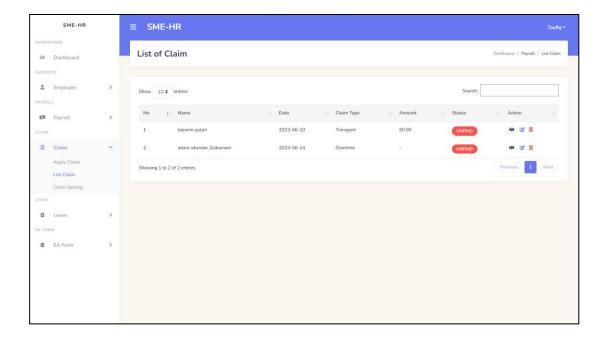

Figure 101: List of Claim Page Interface

Figure 100 displays the interface for the Apply Claim page, where the user can apply for leave by providing the necessary information. The required information includes the date of the claim, claim type, claim details, attachment file, and amount of

the claim. The user can apply for their claim efficiently by filling in this information. Moreover, Figure 101 shows the interface for the List of Claims page. This page displays a table form containing a list of all the claims that have been applied. The table includes all relevant information, such as the date, claim type, claim details, and the status of the claim. Users can quickly determine which claims are pending, approved, or rejected by displaying the claim status in the table.

```
div class="card-intel">
div class="card-cuttle">
diss="card-cuttle">
diss="card-cuttle">
diss="card-cuttle">
diss="card-cuttle">
diss="card-cuttle">
diss="card-cuttle">
diss="card-cuttle">
diss="card-cuttle">
diss="card-cuttle">
div class="card-body">
div class="form-body">
div class="form-body">
div class="form-body">
div class="form-body">
div class="form-body">
div class="form-body">
div class="form-body">
div class="form-body">
div class="form-body">
div class="form-body">
div class="form-body">
div class="form-body">
div class="form-body">
div class="form-body">
div class="form-body">
div class="form-body">
div class="form-body">
div class="form-body">
div class="form-body">
div class="form-body">
div class="form-body">
div class="form-body">
div class="form-body">
div class="form-body">
div class="form-body">
div class="form-body">
div class="form-body">
div class="form-body dispersory form-body dispersory form-body form-body form-body form-body dispersory form-body form-body form-body form-body form-body form-body form-body form-body fo
```

Figure 102: Claim View (Apply Claim) Snippet Code

The code snippet depicted in Figure 102 presents the code structure for the "Apply Claim" page, which facilitates the application of claims by the user. The code defines necessary fields that are mandatory for applying, including the staff name, claim date, claim type, claim details, attachment file, and claim amount. The form has several components, including text input, date input, file input, and text area, ensuring the employee's data is complete and accurate. Implementing these components enhances the user experience and simplifies the data input process.

Figure 103: Claim Model Snippet Code

```
public function listClaim()
{
    // Retrieve all payroll records and include the associated employee data and salary_type data
    $claimRecords = ClaimRecord::with('employee', 'claimType')->get();

    // Pass the data to the view
    return view('ManageClaim.ClaimList', ["claimRecords" => $claimRecords]);
}
```

Figure 104: Claim Controller Snippet Code

Figure 103 presents a code snippet related to the "Claim" model, which outlines the attributes contained within the "claims" table in the database. The claim model code defines several crucial attributes, including claims type and date. Additionally, the "claimType" function contains code that joins two tables, namely the "claims" and "claim types" tables.

Furthermore, Figure 104 illustrates the code relevant to the "Claim" controller, which outlines the methods used to manage data input from the user interface and store it in the database. The controller code defines separate functions for each system

functionality, with each function responsible for a specific task, such as displaying all claim data from the database. For example, the "ListClaim" function retrieves all claim data from the database and displays it on the list of claim pages.

## 4.2.5 Development of Leave Module

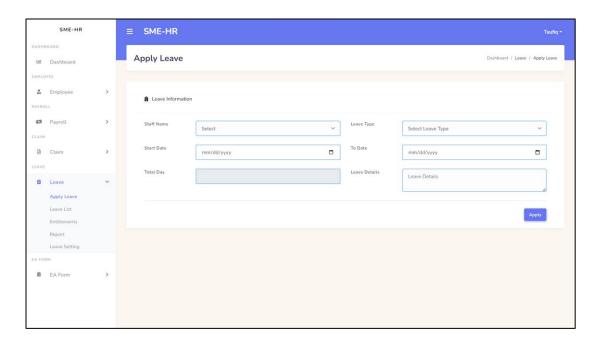

Figure 105: Apply Leave Page Interface

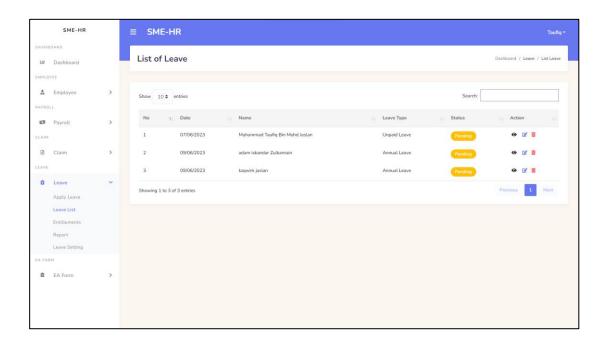

Figure 106: List of Leave Page Interface

Figure 105 illustrates the interface for the "Apply Leave" page, which is accessible to both the HR Administrator and other staff members. This page allows users to apply for leave by filling in the required information. The interface would include fields such as leave type, start date, end date, reason for leave, and possibly additional details related to the leave application. All of the information on this page is mandatory and must be filled in by the user before submitting the application. This ensures that all necessary details are provided for the leave request.

On the other hand, Figure 106 displays the interface for the "List of Leave" page. This page presents a list of all the applied leave applications and includes information about the status of each leave request. The list would typically include details such as employee names, leave types, start dates, end dates, and the current status of each application. The status field informs users whether the leave has been approved, is pending approval, or has been rejected. This allows users, including the HR Administrator, to easily track and manage leave applications and view the status of each request.

Figure 107: Leave View (Apply Leave) Snippet Code

Figure 107 illustrates a code snippet for the "Apply Leave" page, presenting the structure of a form that facilitates leave applications. The code defines several required fields, including full name, leave type, start date, end date, details, and attachment. These fields are typically implemented using various components, including text inputs, date inputs, file upload options, and text areas. The code snippet represents the HTML elements and attributes necessary to create the form structure, with accompanying JavaScript or server-side programming logic to handle form submission and validation.

Figure 108: Leave Model Snippet Code

Figure 109: Leave Controller Snippet Code

Figure 108 presents a code snippet relevant to the leave model, specifically about the attributes within the "leaves" table in the database. This code snippet defines the attributes in the table, including fields such as leave ID, employee ID, leave type ID, start date, end date, reason, and other pertinent information related to leave management. Additionally, the code snippet includes a "fillable" function, which specifies the attributes from the "leaves" table that can be mass-assigned during the creation or update of leave records.

Furthermore, Figure 109 illustrates the code relevant to the leave controller. This code provides methods and functions that handle the input information for leave applications and facilitate their storage in the database. For example, the "storeLeave" function is responsible for gathering and validating user input before persisting it as a new leave record in the database. The leave controller code ensures effective handling of user requests, interaction with the leave model, and seamless integration with the underlying database.

#### 4.2.6 Development of EA Form Module

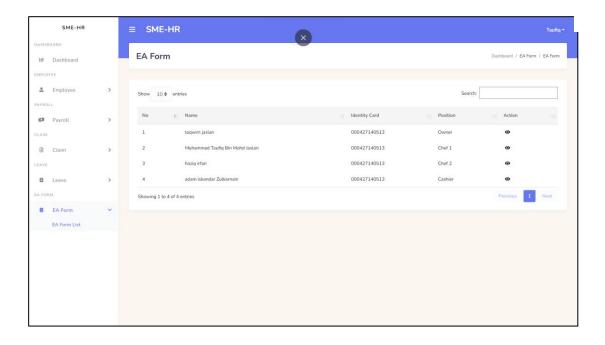

Figure 110: List of EA Form Page Interface

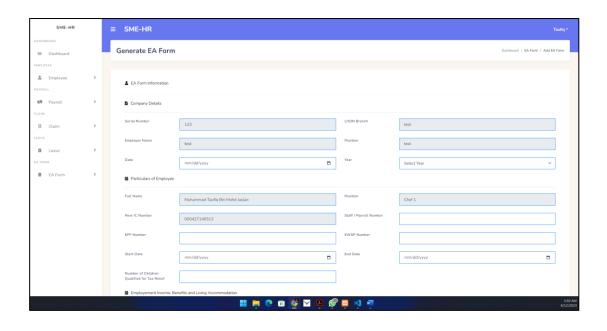

Figure 111: Generate EA Form Page Interface

Figure 110 showcases the interface for the "List of EA Form" page. This page is designed to display a comprehensive list of EA forms for each employee. By accessing this interface, users, particularly the HR Administrator, can easily view and manage the EA forms of all employees. The list presents pertinent details related to the EA form, providing a centralized overview of the information.

On the other hand, Figure 111 presents the interface for the "Generate EA Form" page. This page empowers the HR Administrator to input all the necessary information required for generating an EA form. The interface offers fields and options to fill in crucial details such as the KWSP number, EPF number, SOCSO number, and basic salary for each employee. The HR Administrator can accurately generate the EA form by providing this essential information, ensuring compliance with legal and regulatory requirements.

Figure 112: EA Form View (Generate EA Form) Snippet Code

Figure 112 showcases a code snippet for the "Generate EA Form" page, outlining a form structure to facilitate the generation of EA forms. The code defines essential fields such as full name, position, start date, end date, KWSP number, and SOCSO number. These fields use text inputs, date inputs, file uploads, and text areas. The code snippet enables users, particularly HR Administrators, to accurately input the required information for generating EA forms. The form's HTML elements, attributes, and JavaScript or server-side programming logic handle form submission and validation. Overall, the code snippet streamlines the process of generating EA forms by providing a user-friendly interface for capturing necessary detail.

```
class EAFormRecord extends Model
   use HasFactory;
   protected $table = 'ea_forms';
       'user_id',
'date',
        'year',
'tax_num',
        'payroll_num',
        'epf_num',
        'kwsp_num',
        'start_date',
        'end_date',
        'children_num',
        'gross_salary',
        'gross_tip',
        'income_tax',
        'compensation',
        'tax_deduction',
        'cp38_deduction',
        'zakat_deduction',
       'zakat',
        'child_relief',
   public function employee()
        return $this->belongsTo(EmployeeRecord::class, 'user_id');
```

Figure 113: EA Form Model Snippet Code

```
public function storeEAForm(Request $request, $id)
    $eaFormData = new EAFormRecord();
   $eaFormData->year = $request->input('year');
   $eaFormData->tax_num = $request->input('tax_num');
   $eaFormData->payroll_num = $request->input('payroll_num');
    $eaFormData->epf_num = $request->input('epf_num');
    $eaFormData->kwsp_num = $request->input('kwsp_num');
   $eaFormData->start_date = $request->input('start_date');
   $eaFormData->end_date = $request->input('end_date');
   $eaFormData->children_num = $request->input('children_num');
   $eaFormData->gross_salary = $request->input('gross_salary');
   $eaFormData->fees = $request->input('fees');
   $eaFormData->gross tip = $request->input('gross tip');
   $eaFormData->income_tax = $request->input('income_tax');
   $eaFormData->refund = $request->input('refund');
   $eaFormData->compensation = $request->input('compensation');
   $eaFormData->pension = $request->input('pension');
   $eaFormData->annuities = $request->input('annuities');
    $eaFormData->tax_deduction = $request->input('tax_deduction');
    $eaFormData->cp38_deduction = $request->input('cp38_deduction');
    $eaFormData->zakat_deduction = $request->input('zakat_deduction');
    $eaFormData->child_relief = $request->input('child_relief');
    $eaFormData->amount = $request->input('amount');
    return redirect()->route('ListEAForm', ['id' => $id]);
```

Figure 114: EA Form Controller Snippet Code

Figure 113 presents a code snippet relevant to the EA Form model, specifically about the attributes within the "ea\_forms" table in the database. This code snippet defines the attributes contained in the table. It may include fields such as EA form ID, employee ID, position, start date, end date, KWSP number, and other relevant information associated with EA forms. Additionally, the code snippet likely includes a "fillable" function that lists all the attributes from the "ea\_forms" table, specifying which attributes can be mass-assigned during the creation or update of EA form records. Furthermore, the "employee" function signifies an essential foreign reference to the related employee table.

In addition to the EA Form model, Figure 114 illustrates the code relevant to the EA Form controller. This code outlines the method functions responsible for managing and storing the input information in the database. For instance, the "storeEAForm" function would typically collect and validate user input before persisting it as a new EA form record in the database. The EA Form controller code effectively handles user requests, facilitates interaction with the EA Form model, and seamlessly integrates with the underlying database.

#### 4.3 User Acceptance Test

User Acceptance Testing (UAT) plays a vital role in software development, allowing end-users to actively test the system's functionality and usability. For this project, UAT involves a series of meticulously designed tests conducted by Anh Exora Enterprises to ensure that the developed system meets their specific needs and expectations. Through UAT, Anh Exora Enterprises can thoroughly evaluate the system, provide valuable feedback, and identify any issues or areas for improvement. This collaborative process fosters effective communication between the development team and end-users, resulting in a high-quality system that aligns with user requirements and delivers a satisfactory user experience.

# User Acceptance Test for SME-HR System

The UAT is performed for the project of:

Course: BCC3024 - UNDERGRADUATE PROJECT II

Title: Human Resources System for Small and Medium-Sized Enterprises (SME-HR)

Author: Muhammad Taufiq Bin Mohd Jaslan

Program: Bachelor of Computer Science (Software Engineering) with Honours

#### Supervised by:

Ts. Azlina Binti Zainuddin Faculty of Computing Universiti Malaysia Pahang

Figure 115: User Acceptance Test Form Introduction

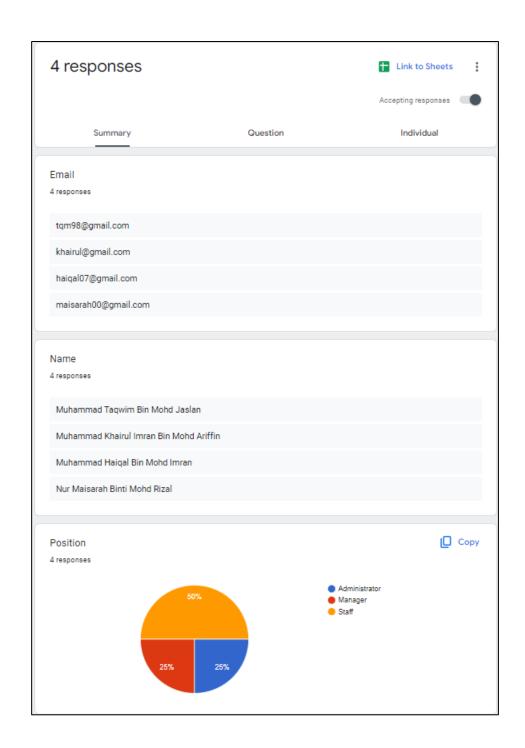

Figure 116: Respondent Personal Details

Figure 115 illustrates the introduction of the User Acceptance Test (UAT) form, providing brief details about the author and the supervisor involved in the process. The form is crucial in assessing the system's acceptance by end-users.

Furthermore, the Figure 116 presents the results of the UAT, displaying comprehensive information about the participating respondents. The details encompass

their names, email addresses, and respective positions within Ahn Exora Enterprises. The UAT process involved four respondents from the organization, comprising one Administrator, one Manager, and two Staff members.

For a comprehensive and in-depth understanding of the UAT responses, readers are encouraged to refer to Appendix A, which contains the complete responses collected during the user acceptance test. These responses provide valuable insights into the system's usability, functionality, and overall user satisfaction.

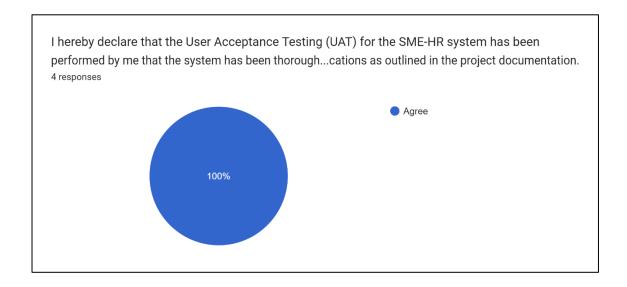

**Figure 117: Declaration Agreement Response** 

Figure 117 showcases the inclusion of a tester declaration, which formally acknowledges the completion and submission of the User Acceptance Test (UAT) form. This documentation plays a crucial role in officially recording and monitoring the progress of the UAT process. The tester declaration signifies that the testers have diligently evaluated the system, provided valuable feedback, and affirmed their confidence in its deployment preparedness. This declaration is a significant milestone, ensuring that the developer can proceed with assurance, knowing that the system has undergone comprehensive testing and is deemed ready for implementation.

#### **CHAPTER 5**

#### **CONCLUSION**

#### 5.1 Introduction

This chapter concludes the research on the SME-HR system, which aims to meet the human resources management needs of small and medium-sized enterprises (SMEs). The project utilized the Rapid Application Development (RAD) methodology and focused on rapid software development and iterative improvements.

It presents conclusive findings, demonstrating the SME-HR system's effectiveness in addressing SMEs' HR management requirements and aligning with project objectives. The chapter also evaluates the collected data's relevance and integration into the system's functionalities.

Furthermore, it reflects on the implementation of RAD, highlighting its strengths and limitations in developing the SME-HR system. Challenges faced during implementation are addressed, and recommendations for future enhancements and advancements are provided.

In summary, this chapter consolidates the research findings, assesses data suitability, reflects on the RAD methodology, and offers valuable recommendations for the future development of the SME-HR system.

#### 5.2 Objective Revisited

The objectives of this project have been successfully accomplished, as evidenced by the comprehensive study conducted on existing HR systems, including altHR, Ignite Human Resources Management System, and AuroraHRM. This study thoroughly examined the limitations of current human resources systems, revealing their inadequacy for SME companies. Consequently, this study laid the groundwork for developing an SME-HR system explicitly tailored to the needs of SME companies.

Moreover, the proposed system underwent meticulous development and rigorous testing. The test results demonstrate the system's robust functionality in effectively managing various aspects of human resources work, with particular emphasis on the payroll module, which incorporates an automatic payroll calculator. The system encompasses essential modules such as employee management, claims management, payroll management, leave management, and EA form management, enabling streamlined HR operations for SME companies.

In conclusion, this project has achieved its objectives, culminating in creating the SME-HR system explicitly designed for SME companies. This system will prove invaluable to Ahn Exora Enterprises and other similar organizations, empowering them to efficiently manage their HR tasks while addressing the unique requirements and challenges associated with SME operations.

#### **5.3** Research Constraint

This section aims to comprehensively analyze the limitations and challenges faced during this project, which hindered its successful completion. These constraints encompassed a range of factors that presented obstacles and demanded meticulous attention and effective management.

#### **5.3.1** Limited Time

The proposed system for SME-HR has several limitations that warrant careful consideration. Firstly, time constraints played a significant role in shaping the project's progress. One of the key challenges was the collection of surveys and requirements from SME companies. Despite proactive efforts, some companies did not provide timely responses, impeding the gathering of essential information. Furthermore, the comprehensive development of the system required an in-depth understanding of the intricacies of human resources workflows, particularly the intricacies of the payroll module. Extensive research was necessary to comprehend the calculation of essential elements such as KWSP (Employees' Provident Fund), SOCSO (Social Security Organization), and EIS (Employment Insurance Scheme), which further contributed to the time limitations of the project.

Additionally, resource availability posed a constraint to the project's completion. Securing a skilled workforce with expertise in human resources management and software development proved challenging. The project necessitated individuals who possessed a deep understanding of both HR practices and software development methodologies. This constraint required careful allocation and utilization of available expertise to ensure optimal progress.

In summary, the proposed SME-HR system encountered limitations primarily related to time constraints, including difficulties in obtaining timely survey responses and the need for extensive research on human resources workflows and payroll calculations. Additionally, resource availability posed a challenge in securing the right expertise for the project. Despite these limitations, proactive measures were taken to mitigate their impact and ensure the successful completion of the system.

#### **5.3.2** Development Constraints

One of the significant challenges and limitations encountered during the development process of the SME-HR system pertained to development constraints. The primary challenge revolved around creating a logical calculation algorithm for the payroll and leave modules. These modules required intricate calculations that adhered to specific contribution rates stipulated by Perkeso, including the Rates of Contribution for Employees' Social Security Act 1969 (Act 4) and the Rates of Contribution for the Employment Insurance System (Act 800).

Developing an accurate and efficient algorithm to calculate payroll and leave entitlements necessitated a thorough understanding of the relevant legislative acts and their corresponding contribution rates. The algorithm needed to incorporate complex calculations to ensure compliance with the prescribed rates and accurately determine the employees' social security and employment insurance contributions.

Despite the complexity of this task, the process development process remains committed to developing a robust and reliable system that would streamline HR processes for SMEs. By overcoming the development constraints and successfully implementing the logic calculation algorithm, the SME-HR system aimed to provide accurate and efficient payroll and leave management functionalities to enhance HR operations within SMEs.

#### 5.4 Future Work

Regarding future plans for the system, several key considerations exist to enhance its functionality and user experience. Firstly, there is a plan to introduce additional modules, such as a performance module. This module would allow managers to monitor and track individual staff members' work progress and performance. By incorporating this module, the system would enable managers to gain valuable insights into employee productivity and identify areas for improvement.

Furthermore, a potential development in the future is integrating the system into a mobile application platform. Given the widespread use of smartphones in today's technology-driven era, providing users with a mobile application would enhance accessibility and convenience. Users could access the system and perform tasks directly from their smartphones, facilitating efficient management of human resources even while on the go.

In conclusion, the future plan for this system entails optimizing the user experience and catering to users' evolving needs and preferences by expanding its capabilities by incorporating additional modules and embracing the mobile application platform. Through these enhancements, managers will be empowered with comprehensive monitoring tools to effectively track and manage various aspects of employee performance. Simultaneously, users will benefit from a seamless and user-friendly system that they can conveniently access through their preferred devices. This strategic approach is expected to significantly enhance productivity and efficiency in human resources management processes.

#### REFERENCES

- 13 RAD Benefits and Advantages You Could Certainly Expect. (n.d.). Retrieved February 11, 2023, from https://kissflow.com/application-development/rad/benefits-of-rapid-application-development/
- Abbas, N., Gravell, A. M., & Wills, G. B. (2008). Historical roots of agile methods: Where did "Agile thinking" come from? *Lecture Notes in Business Information Processing*, 9 *LNBIP*, 94–103. https://doi.org/10.1007/978-3-540-68255-4\_10
- *altHR | Simplified HR Management For Businesses*. (n.d.). Retrieved November 20, 2022, from https://althr.my/features/core-hr
- altHR Pricing | Affordable All-In-One HRMS System For Businesses. (n.d.). Retrieved November 20, 2022, from https://althr.my/pricing
- Disadvantages Of A Manual HR Administration: How They Can Affect Your Organization SutiSoft. (n.d.). Retrieved February 11, 2023, from https://www.sutisoft.com/blog/disadvantages-of-a-manual-hr-administration-how-they-can-affect-your-organization/
- Exploring the History and Evolution of the Laravel Framework. (n.d.). Retrieved May 1, 2023, from https://www.w3schools.in/laravel/history
- Features Aurora Cloud Works. (n.d.). Retrieved November 20, 2022, from https://auroracw.com/price/
- *Ignite HRMS Payroll System | True Multi-Country HR & Payroll Processing.* (n.d.). Retrieved November 20, 2022, from https://ignitepayroll.boardroomlimited.com/
- *Product Aurora Cloud Works*. (n.d.). Retrieved November 20, 2022, from https://auroracw.com/product/
- Rate of Contribution. (n.d.). Retrieved June 10, 2023, from https://www.perkeso.gov.my/en/rate-of-contribution.html
- Shamita, G. (2022). *Implementation of Human Resources System In The Company*. https://www.researchgate.net/publication/364335598

- Sunardi, A., & Suharjito. (2019). MVC architecture: A comparative study between laravel framework and slim framework in freelancer project monitoring system web based. *Procedia Computer Science*, *157*, 134–141. https://doi.org/10.1016/j.procs.2019.08.150
- The Advantages and Disadvantages of the RAD Model DistantJob Remote Recruitment Agency. (n.d.). Retrieved February 7, 2023, from https://distantjob.com/blog/rad-model-advantages-and-disadvantages/
- The history of how Rapid Application Development became Agile. (n.d.). Retrieved February 7, 2023, from https://www.onpathtesting.com/blog/history-of-rapid-application-development-and-agile
- Top 10 HR Software in Malaysia Software Reviews, Pricing, Comparison 2022 | Alternatives. (2022, September 2). https://www.wesuggestsoftware.com/top-10-hr-software-in-malaysia/
- *Your Complete Guide To Rapid Application Development (RAD)*. (n.d.). Retrieved February 11, 2023, from https://marutitech.com/rapid-application-development/

# APPENDIX A USER ACCEPTANCE TEST RESPONSES

# Login

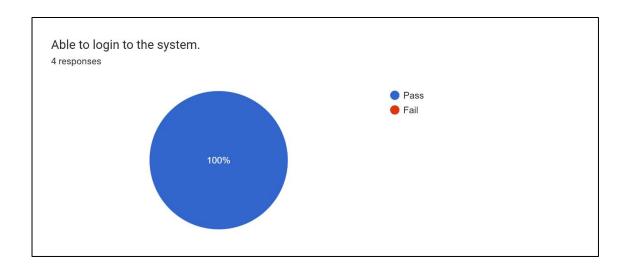

# **Manage Employee**

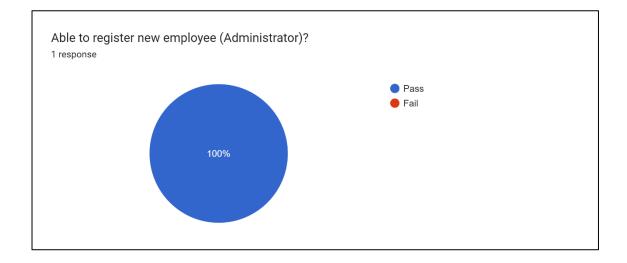

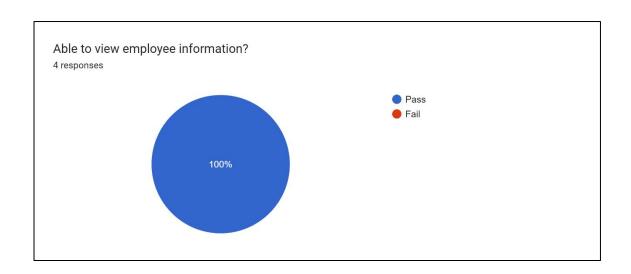

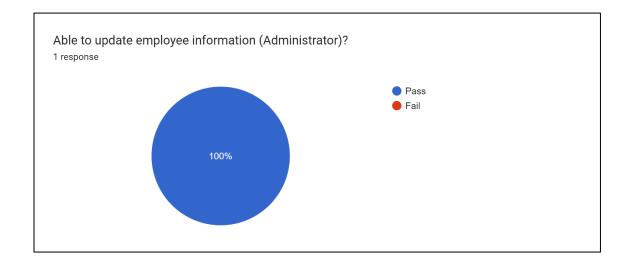

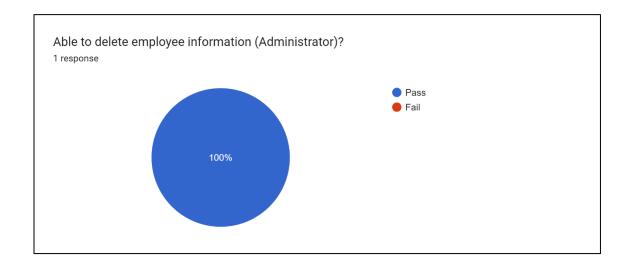

# **Manage Payroll**

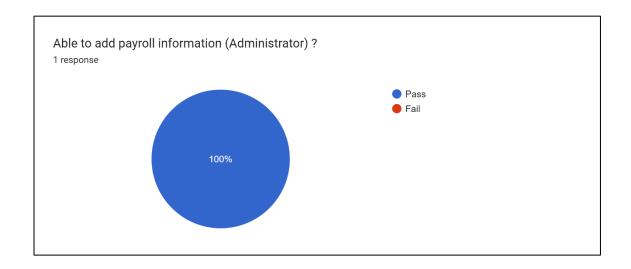

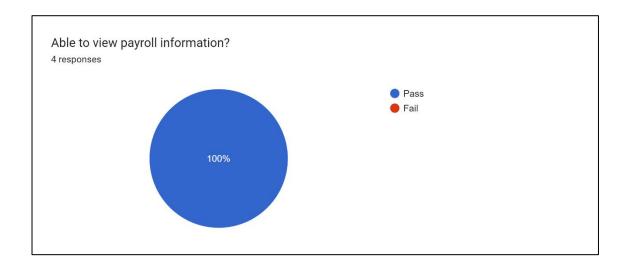

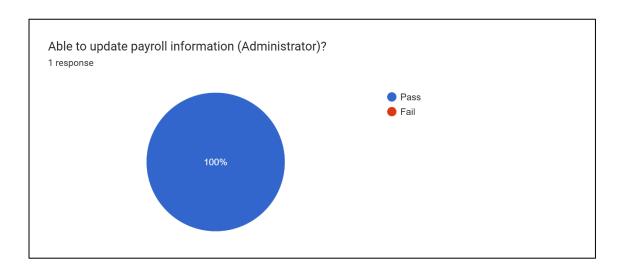

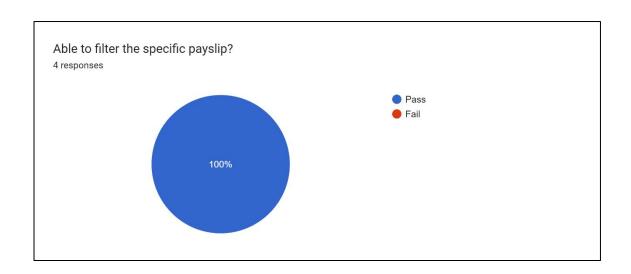

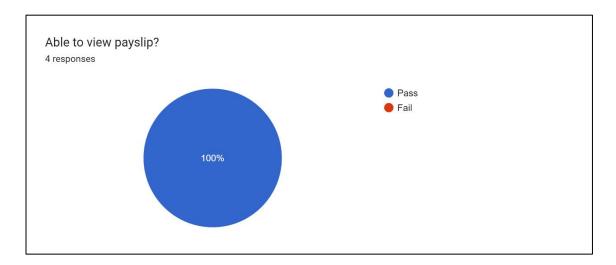

# **Manage Leave**

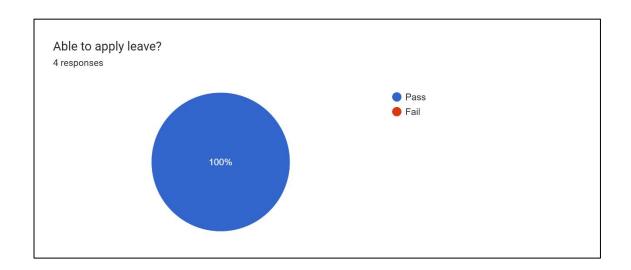

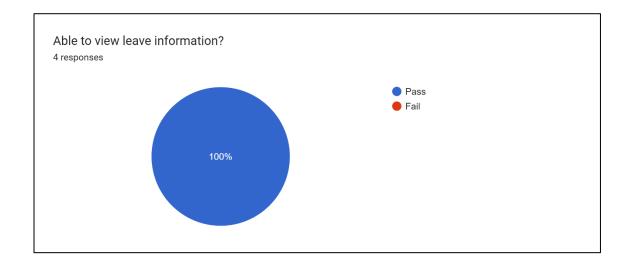

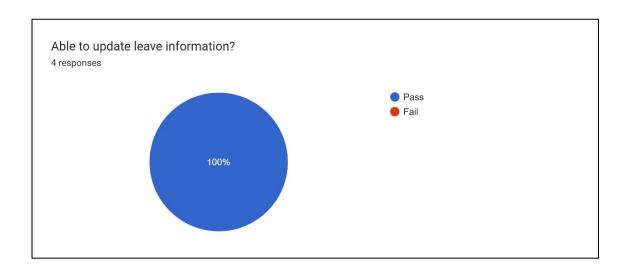

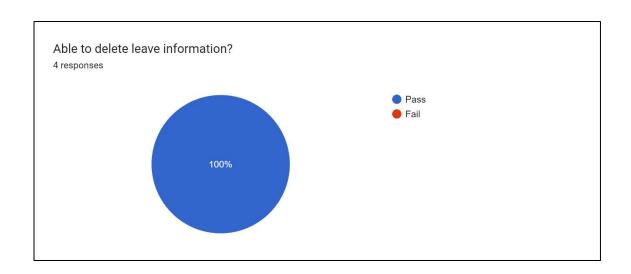

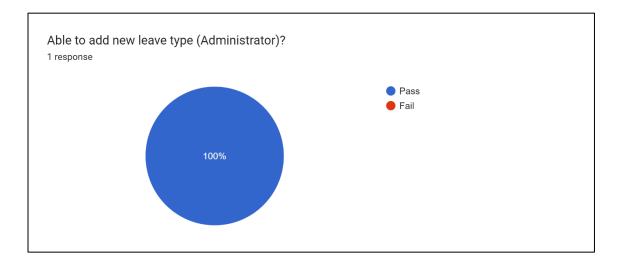

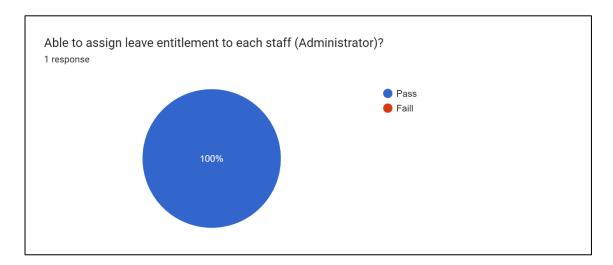

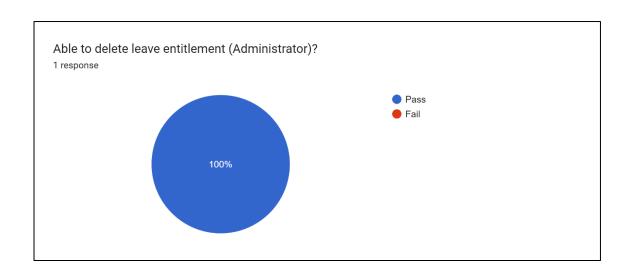

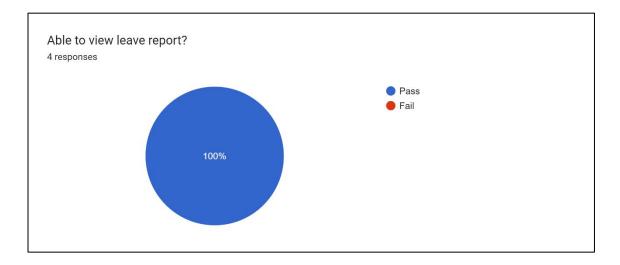

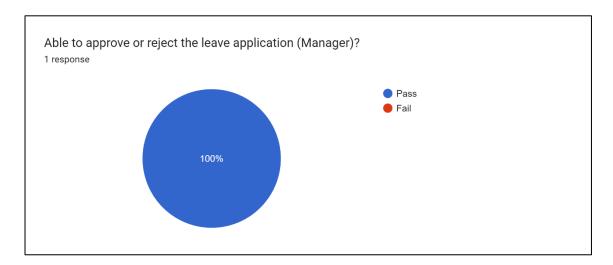

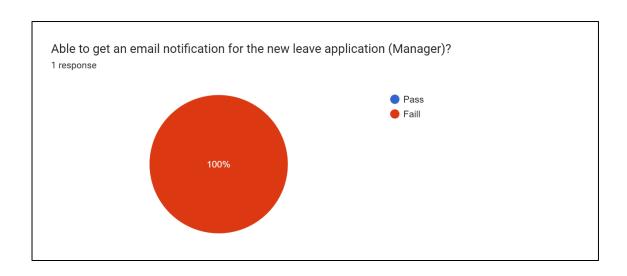

# **Manage Claim**

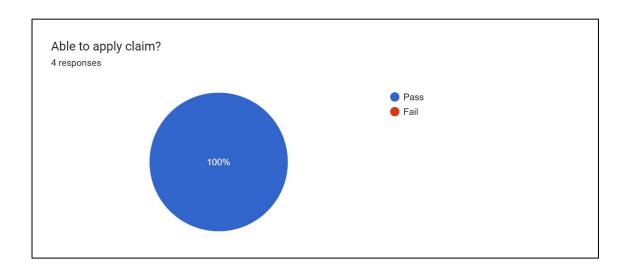

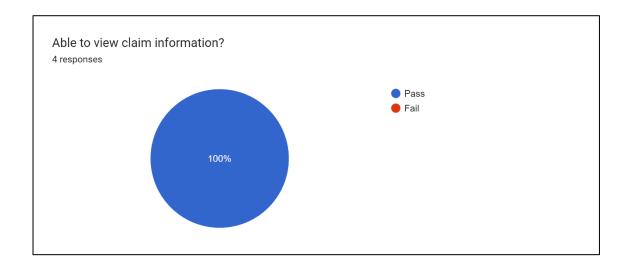

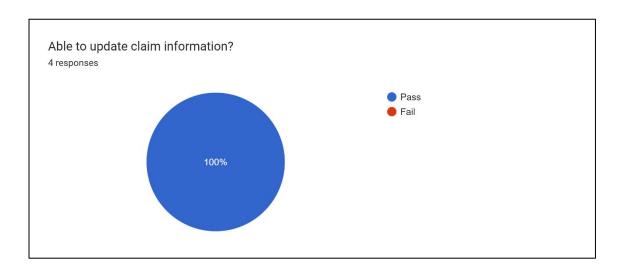

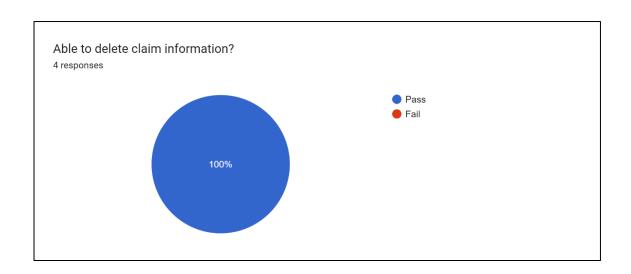

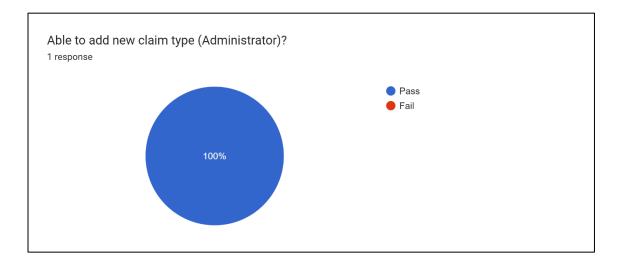

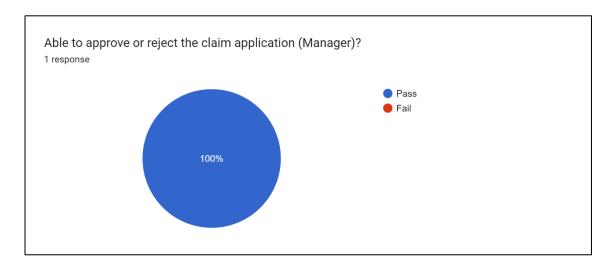

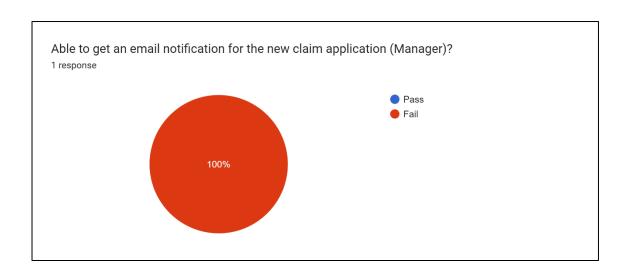

# **Manage EA Form**

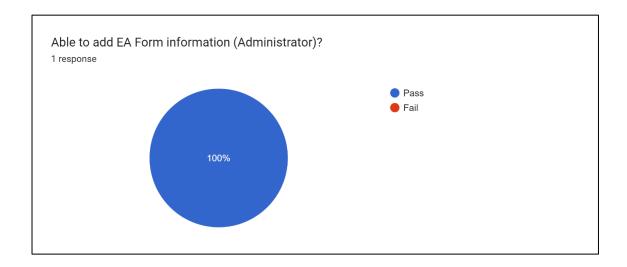

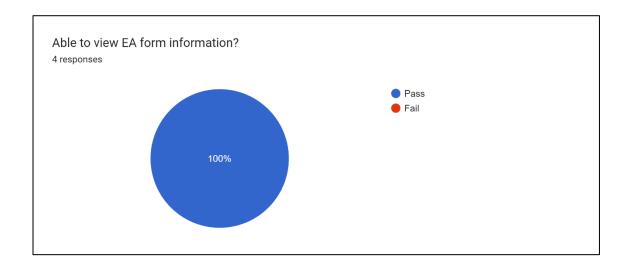

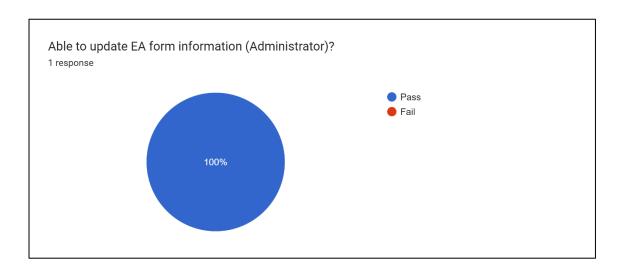

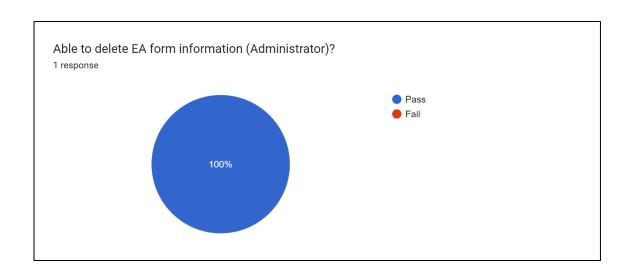

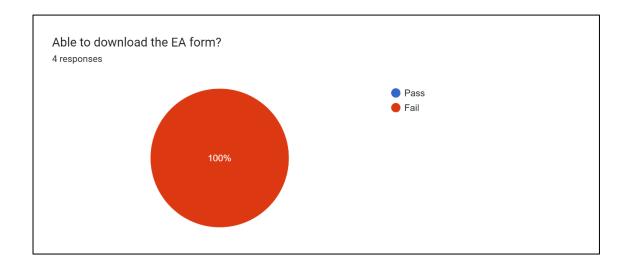

# APPENDIX B SOFTWARE REQUIREMENT SPECIFICATION

# SOFTWARE REQUIREMENT SPECIFICATION (SRS)

SME-HR

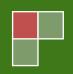

#### **DOCUMENT APPROVAL**

|                                  | Name                               | Date        |
|----------------------------------|------------------------------------|-------------|
| Authenticated by: Project Leader | MUHAMMAD TAUFIQ BIN MOHD<br>JASLAN | 2 JULY 2023 |
| Approved by:  Project Manager    | MUHAMMAD TAUFIQ BIN MOHD<br>JASLAN | 2 JULY 2023 |
| Approved by:  Client             | MUHAMMAD IMRAN BIN SALLEH          | 2 JULY 2023 |

Software : Microsoft Word, Google Docs, Draw.io, Mendeley, Balsamiq Mockup

Archiving Place :

Copies Available : Softcopy

# **TABLE OF CONTENTS**

| DOCU   | IMENT APPROVAL               | ii  |
|--------|------------------------------|-----|
| TABLE  | OF CONTENTS                  | iii |
| LIST O | OF FIGURES                   | iv  |
| LIST ( | OF TABLES                    | iv  |
| LIST O | OF APPENDIXES                | vi  |
| 1. IN  | NTRODUCTION                  | 1   |
| 1.1    | PURPOSE                      | 1   |
| 1.2    | SYSTEM IDENTIFICATION        | 1   |
| 1.3    | SYSTEM OVERVIEW              | 1   |
| 1.4    | REFERENCES                   | 3   |
| 1.5    | DOCUMENT OVERVIEW            | 3   |
| 2. P   | RODUCT DESCRIPTION           | 4   |
| 2.1    | Product Perspective          | 4   |
| 2.2    | Product Functions            | 5   |
| 2.3    | User Characteristics         | 6   |
| 2.4    | Constraints                  | 6   |
| 2.6    | Assumptions and Dependencies | 7   |
| 3. S   | PECIFIC REQUIREMENTS         | 8   |
| 3.1    | Software Product Features    | 8   |
|        | 3.1.1 Login                  | 8   |
|        | 3.1.2 Manage Employee        | 10  |
|        | 3.1.3 View Employee          | 13  |
|        | 3.1.4 Manage Profile         | 15  |
|        | 3.1.5 Manage Payroll         | 16  |
|        | 3.1.6 View Payroll           | 19  |
|        | 3.1.7 Manage Leave           | 21  |
|        | 3.1.8 Manage Claim           | 27  |
|        | 3.1.9 Manage EA Form         | 33  |
|        | 3.1.10 View EA Form          |     |
| 4. R   | EQUIREMENT TRACEABILITY      | 39  |
| 5 Δ    | CRONYMS AND ARREVIATION      | 44  |

# **LIST OF FIGURES**

| Figure 1: SME-HR Context Diagram           | 4  |
|--------------------------------------------|----|
| Figure 2: SME-HR Use Case Diagram          |    |
| Figure 3: Login Use Case Diagram           | 8  |
| Figure 4: Manage Employee Use Case Diagram | 10 |
| Figure 5: View Employee Use Case Diagram   | 13 |
| Figure 6: Manage Profile Use Case Diagram  | 15 |
| Figure 7: Manage Payroll Use Case Diagram  | 16 |
| Figure 8: Manage Payroll Use Case Diagram  | 19 |
| Figure 9: Manage Leave Use Case Diagram    | 21 |
| Figure 10: Manage Claim Use Case Diagram   | 27 |
| Figure 11: Manage EA Form Use Case Diagram | 33 |
| Figure 12: View EA Form Use Case Diagram   | 36 |

# **LIST OF TABLES**

| Table 1: SME-HR User Characteristics                            | 6  |
|-----------------------------------------------------------------|----|
| Table 2: Login Use Case Description                             | 8  |
| Table 3: Manage Employee Use Case Description                   | 10 |
| Table 4: View Employee Use Case Description                     | 14 |
| Table 5: Manage Profile Use Case Description                    | 15 |
| Table 6: Manage Payroll Use Case Description                    | 16 |
| Table 7: Manage Payroll Use Case Description                    | 19 |
| Table 8: Manage Leave Use Case Description                      | 21 |
| Table 9: Manage Claim Use Case Description                      | 27 |
| Table 10: Manage EA Form Use Case Description                   | 33 |
| Table 11: View EA Form Use Case Description                     | 37 |
| Table 12: Requirement Traceability for Use Case Login           | 39 |
| Table 13: Requirement Traceability for Use Case Manage Employee | 39 |
| Table 14: Requirement Traceability for Use Case View Employee   | 40 |
| Table 15: Requirement Traceability for Use Case Manage Profile  | 40 |
| Table 16: Requirement Traceability for Use Case Manage Payroll  | 40 |
| Table 17: Requirement Traceability for Use Case View Payroll    | 41 |
| Table 18: Requirement Traceability for Use Case Manage Leave    | 41 |
| Table 19: Requirement Traceability for Use Case Manage Claim    | 42 |
| Table 20: Requirement Traceability for Use Case Manage EA Form  | 42 |
| Table 21: Requirement Traceability for Use Case View FA Form    | 43 |

# **LIST OF APPENDIXES**

| Appendix A-1.1: Basic Flow                                 | 45  |
|------------------------------------------------------------|-----|
| Appendix A-1.2: Alternative Flow [A1]: Forgot Password     |     |
| Appendix A-2.1: Basic Flow                                 |     |
| Appendix A-2.2: Alternative Flow [A1]: Search Employee     | 48  |
| Appendix A-3.1: Basic Flow                                 |     |
| Appendix A-4.1: Basic Flow                                 | 49  |
| Appendix A-5.1: Basic Flow                                 |     |
| Appendix A-5.2: Alternative [A1]: Search Payroll           | 51  |
| Appendix A-6.1: Basic Flow                                 |     |
| Appendix A-6.2: Alternative [A1]: Search Pay Slip          | 52  |
| Appendix A-6.3: Alternative [A2]: Filter Pay Slip          | 52  |
| Appendix A-7.1: Basic Flow                                 | 54  |
| Appendix A-7.2: Alternative [A1]: Search Leave             | 55  |
| Appendix A-8.1: Basic Flow                                 |     |
| Appendix A-8.2: Alternative [A2]: Search Leave Application | 57  |
| Appendix A-9.1: Basic Flow                                 | .58 |

| Appendix A-9.2: Alternative [A1]: Search Claim              |    |
|-------------------------------------------------------------|----|
| Appendix A-10.1: Basic Flow                                 | 60 |
| Appendix A-10.2: Alternative [A2]: Search Claim Application | 61 |
| Appendix A-11.1: Basic Flow                                 |    |
| Appendix A-11.2: Alternative [A1]: Search EA Form           | 63 |
| Appendix A-12.1: Basic Flow                                 |    |
| Appendix A-12.2: Alternative [A1]: Search EA Form           | 64 |
| Appendix A-12.3: Alternative [A2]: Filter EA Form           | 64 |

#### 1. INTRODUCTION

#### 1.1 PURPOSE

The purpose behind doing this Software Requirement Specification (SRS) is used to gather and analyze all assorted ideas that have come up to develop the SME-HR system. These requirements will regard consumers and will provide a detailed overview, parameters, the scope of work, and the goals of the SME-HR System. This document also describes this system's target audience and its user interface, hardware, and software requirements.

This document is likewise used to establish the basis of the details for an agreement among clients and software developers on how the software should work. It characterizes how our client, team, and audience see the item and its functionality. It gives a reference to software designers including all highlights to client requirements. In any case, it helps any designer and developer to diminish later upgrades and prevent software project failure.

### 1.2 SYSTEM IDENTIFICATION

This Software Requirement Specification (SRS) belongs to the "SME-HR System" (SME-HR)

System title : SME-HR System

System abbreviation : SME-HR

System identification number : S01-SME-HR-2023

Version number : V01 Release number : 2023

The SME-HR is used to record system abbreviation, which is the abbreviation for the system name, SME-HR system which is Small and Medium-Sized Enterprises Human Resources System. At the same time, Version 1 is the format for recording the version number for this system, which is the first system, and 2023 is the format to document the release number, which is the year 2023. In addition, the S01-SME-HR-2023 format is used to record the system identification number. S01 stands for system 1, the first system. Besides that, SME-HR stands for Small and Medium-Sized Enterprises Human Resources System, which is the project system name. Meanwhile, 2023 is the release year for this system.

### 1.3 SYSTEM OVERVIEW

SME-HR is a system developed to manage Human Resources department activities in a systematic way. Thus, there are five modules available in the SME-HR system and are stated as below:

- Module 1: Manage Employee.
- Module 2: Manage Payroll.
- Module 3: Manage Leave.

- Module 4: Manage Claim.
- Module 5: Manage EA Form.

SME-HR system will be developed in responsive web-based system. The web-based system is for admin use only, while the mobile application system is for Malaysian Citizens and Malaysian visitors use only.

For Module 1, which is manage employee, the Administrator can create an account for each staff in the company. Besides, the Administrator can also update information about the employee detail. As for the Administrator, they can view, update, delete and add employee's information meanwhile for Staff and Manager, they can view their own information.

For Module 2, which is manage payroll, the Administrator can add the salary information for each staff. Besides that, the Administrator also can update and delete the payroll information if the information is not correct. In addition, the Administrator can generate the pay slip by month for each employee. Next for Staff and Manager, they can view their own pay slip and print it.

For Module 3, which is manage leave, the Administrator can add the leave information such as the leave entitlement, leave type. Moreover, the administrator can apply for the leave. Administrator also can update and delete all the information about the leave. Next, Staff can apply for the leave. Besides that, the Staff also can update and delete their apply leave information. In addition, the Manager can approve or reject the leave application for each employee.

For Module 4, which is manage claim. The Administrator can add the claim information such as claim type. The Administrator also can apply for the claim, and they also can edit and delete the claim information. Besides that, in this module, Staff can apply for the claim, and they also can edit and delete their claim application. In addition, for Manager, they can view all the claim application and can approve or reject the application.

For Module 5, which is manage EA form. The Administrator can add the EA form for each employee. In addition, they also can delete and update all the EA form information if there is a mistake. Besides that, in this module, the Staff and Manager is able to view their own EA form.

#### 1.4 REFERENCES

- 1. SOFTWARE REQUIREMENT SPECIFICATION (SRS) FK ITEM NUMBER VERSION NUMBER (Example SDP ABC 2008 VERSION 1.0). (n.d.).
- 2. Custom Software Requirements Specification Document Belitsoft. (n.d.). Retrieved November 27, 2021, from <a href="https://belitsoft.com/custom-application-development-services/software-requirements-specification-document-example-international-standard">https://belitsoft.com/custom-application-development-services/software-requirements-specification-document-example-international-standard</a>
- 3. Shamita, G. (2022). Implementation of Human Resources System In The Company. https://www.researchgate.net/publication/364335598

#### 1.5 DOCUMENT OVERVIEW

This document consists of five chapters that provide a general description of the SME-HR system. Chapter 1 discusses the purpose of this report, system identification of the system, system overview between Administrator, Staff, and Manager, and references used for the SME-HR system requirements specification.

Next, the product perspective, system interface, product function, user characteristics, constraints, and assumptions and dependencies will be explained in Chapter 2. The product perspective will be using a context diagram, and the product function will be using a use case diagram of the system.

Furthermore, Chapter 3 will focus on software product features: use case description, sequence diagram, external interface requirements. In addition, the hardware interfaces and software interfaces also will be described in detail in chapter 3 under the user interface section.

Moreover, Chapter 4 will explain the requirement traceability from the SME-HR system. The last chapter, Chapter 5, will explain the acronyms and abbreviations that describe the definitions of all the terms used in the software requirement specification document, such as SME stands for Small and Medium-Sized Enterprises.

### 2. PRODUCT DESCRIPTION

### 2.1 Product Perspective

The SME-HR (Human Resources for Small and Medium-Sized Enterprises) is a responsive web-based system that can allow the user which is Human Resources department to perform specific tasks regarding human resources management. The user can access the system using their smartphone and desktop since this system is a responsive web-based system.

There are three (3) type of user, which are Administrator, Staff, and Manager. Each of the user has their own responsibility for the system. The system should allow the user to manage of the module successfully.

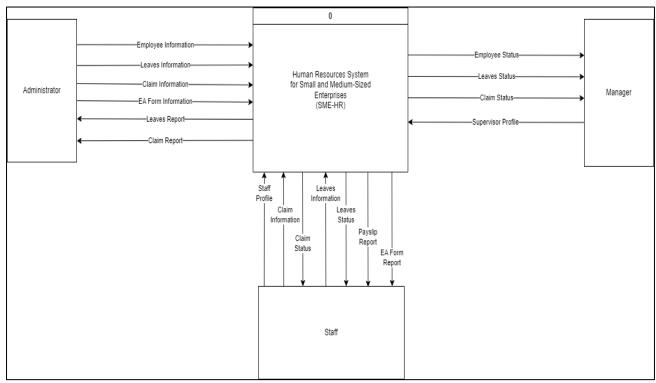

Figure 1: SME-HR Context Diagram

### 2.2 Product Functions

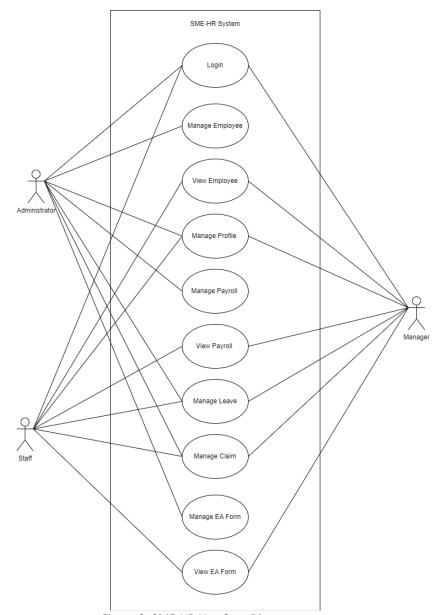

Figure 2: SME-HR Use Case Diagram

Use Case 1: Login

Use Case 2: Manage Employee

Use Case 3: View Employee

Use Case 4: Manage Profile

Use Case 5: Manage Payroll

Use Case 6: View Payroll

Use Case 7: Manage Leave

Use Case 8: Manage Claim

Use Case 9: Manage EA Form

Use Case 10: View EA Form

### 2.3 User Characteristics

Table 1: SME-HR User Characteristics

| USER          | EDUCATION LEVEL                                                                                                    | BACKGROUND EXPERIENCE                                                                                                    |
|---------------|----------------------------------------------------------------------------------------------------|----------------------------------------------------------------------------------------------------|
| Administrator | <ul> <li>Bachelor's degree or diploma in any relevant field such as business administration, management, or human resources.</li> <li>Excellent communication and interpersonal skills.</li> <li>Proficiency in computer skills, particularly in the use of office software such as Microsoft Office.</li> </ul> | <ul> <li>Strong organizational and time.         management skills.</li> <li>Have the knowledge about the finance and administrator field.</li> </ul>           |
| Staff         | <ul> <li>Bachelor's degree or equivalent.</li> <li>Vocational or technical diploma.</li> <li>Proficiency in computer skills,<br/>particularly in the use of office<br/>software such as Microsoft Office.</li> </ul>                                                                                             | <ul> <li>Strong communication<br/>and interpersonal<br/>skills</li> <li>Relevant work<br/>experience in the field.</li> </ul>                                   |
| Manager       | Bachelor's degree or diploma in a<br>relevant field such as business<br>administration, management,<br>finance, human resources or<br>engineering.                                                                                                    | <ul> <li>Strong leadership skills.</li> <li>Strong problem-solving and decision-making abilities.</li> <li>Experience in managing and leading teams.</li> </ul> |

### 2.4 Constraints

There are some constraints that would be considered in developing the system. The constraints that are stated here are the most important to take care of, which is:

- System compatibility
  - o The system only supports Windows 7 and above only.
- Internet connectivity
  - o Users need an internet connection to access the system.
- System Limitation
  - Only 10,000 users can access the system at a time.

### 2.6 Assumptions and Dependencies

- It is assumed that the user scope of SME-HR System will not be changed throughout the development. If it is changing, it will affect the whole Software Requirement Specification.
- It is assumed that a new function of SME-HR System could be added if it is not changing the module in Software Requirement Specification completely.
- It is assumed that the user of SME-HR system has a stable internet connection. Without a stable internet connection, the user might not be able to access the system.
- It is assumed that the login password should be strong which consists of uppercase letters, lowercase letters, numbers, and special characters. If it is not, the security of the user's account will be easily threatened.

# 3. SPECIFIC REQUIREMENTS

## 3.1 Software Product Features

# 3.1.1 Login

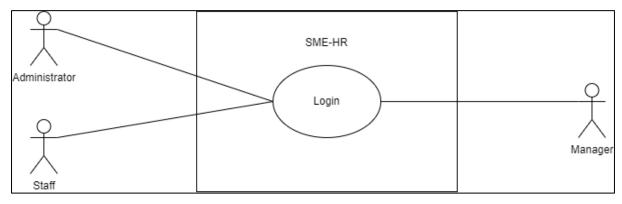

Figure 3: Login Use Case Diagram

Table 2: Login Use Case Description

| Use Case ID              | SME-HR-REQ-001                                                      |
|--------------------------|---------------------------------------------------------------------|
| <b>Brief Description</b> | This use case is initiated by the Administrator, Staff, and         |
|                          | <b>Manager.</b> It provides the capability to log in to the system. |
| Actor                    | Administrator, Staff, Manager                                       |
| <b>Pre-Conditions</b>    | The administrator, Staff, and Manager must have a                   |
|                          | registered email and password.                                      |
| Basic Flow               | User (Administrator, Staff, Manager)                                |
|                          | 1. The use case begins when the user opens the SME-                 |
|                          | HR system.                                                          |
|                          | 2. If the user wants to login into the system, they need            |
|                          | to insert the email and password.                                   |
|                          | 3. The user clicks on the < <login>&gt; button.</login>             |
|                          | 4. The system checks the entered email and password.                |
|                          | [E1: Unregistered email] [E2: Incorrect                             |
|                          | Password] [R1: Registered Email] [R2: Correct                       |
|                          | Password]                                                           |
|                          | 5. The system requests the detail of the home page                  |
|                          | from the database.                                                  |
|                          | l l                                                                 |

|                       | 6. The system retrieves the detail of the home page                   |
|-----------------------|-----------------------------------------------------------------------|
|                       | from the database.                                                    |
|                       | 7. The system displays the home page.                                 |
|                       | 8. If the user wants to log out, they need to click on the            |
|                       | < <logout>&gt; button.</logout>                                       |
|                       | 9. The system displays a login page.                                  |
|                       | 10. The user is able to do the following functions if they            |
|                       | forget their password: -                                              |
|                       | a) [A1: Forgot Password]                                              |
|                       | 11. The use case ends                                                 |
| Alternative Flow      | A1: Forgot Password [SME-HR-REQ-001-A01]                              |
|                       | 1. The user clicks on the < <forgot password="">&gt; button.</forgot> |
|                       | 2. The system displays re-enter email page.                           |
|                       | 3. The user enters the registered email.                              |
|                       | 4. The system sends the password link to the given                    |
|                       | email.                                                                |
|                       | 5. The user clicks on the verification link.                          |
|                       | 6. The system displays the reset password page.                       |
|                       | 7. The user enters a new password.                                    |
|                       | 8. The data is sent to the database.                                  |
|                       | 9. The system displays the confirmation message "Do                   |
|                       | you want to proceed?"                                                 |
|                       | 10. The user clicks on the < <yes>&gt; button.</yes>                  |
|                       | 11. The data is saved in the database.                                |
|                       | 12. The system displays a successful message.                         |
|                       | 13. The use case continues with step 2 in the basic flow.             |
| <b>Exception Flow</b> | E1: Unregistered Email [SME-HR-REQ-001-E01]                           |
|                       | 1. The system displays an error message that asks the                 |
|                       | user to enter a registered email.                                     |
|                       | 2. The use case continues with step 2 in the basic flow.              |
|                       |                                                                       |
|                       | E2: Incorrect Password [SME-HR-REQ-001-E02]                           |
|                       | 1. The system displays an error message that asks the                 |

|                         | user to enter the correct password.                      |
|-------------------------|----------------------------------------------------------|
|                         | 2. The use case continues with step 2 in the basic flow. |
| <b>Post-Conditions</b>  | 1. The system displays the updated homepage that is      |
|                         | specific to the type of user that is currently logged    |
|                         | in.                                                      |
| Rules                   | R1: Registered Email [SME-HR-REQ-001-R01]                |
|                         | 1. The email must be registered to the system.           |
|                         |                                                          |
|                         | R2: Correct Password [SME-HR-REQ-001-R02]                |
|                         | 1. The password must be correct.                         |
| Constraints             | Not applicable                                           |
| <b>Sequence Diagram</b> | Refer Appendix                                           |
|                         | A-1.1: Sequence Diagram - Basic Flow                     |
|                         | A-1.2: Sequence Diagram - Alternative Flow [A1]          |

## 3.1.2 Manage Employee

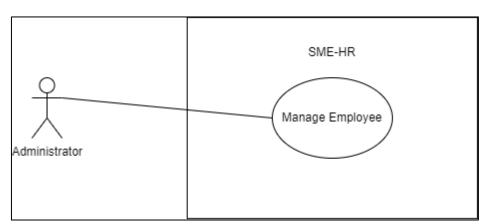

Figure 4: Manage Employee Use Case Diagram

Table 3: Manage Employee Use Case Description

| Use Case ID              | SME-HR-REQ-002                                                       |
|--------------------------|----------------------------------------------------------------------|
| <b>Brief Description</b> | This use case is initiated by the <b>Administrator</b> . It provides |
|                          | the capability to manage employees.                                  |

| Actor                 | Administrator                                                   |  |
|-----------------------|-----------------------------------------------------------------|--|
| <b>Pre-Conditions</b> | The user has already login to the system.                       |  |
| Basic Flow            | Administrator                                                   |  |
|                       | 1. The use case begins when the Administrator clicks            |  |
|                       | on the < <employee>&gt; button.</employee>                      |  |
|                       | 2. The system requests the employee page from the               |  |
|                       | database.                                                       |  |
|                       | 3. The system retrieves the employee page from the              |  |
|                       | database.                                                       |  |
|                       | 4. The system displays the Employee page.                       |  |
|                       | 5. If the Administrator wants to add a new employee,            |  |
|                       | they need to click on the < <add>&gt;&gt; button.</add>         |  |
|                       | 6. The system requests the add page information from            |  |
|                       | the database.                                                   |  |
|                       | 7. The system retrieves the add page information from           |  |
|                       | the database.                                                   |  |
|                       | 8. The system displays the Add Employee page.                   |  |
|                       | 9. The Administrator enters the information of the new          |  |
|                       | employee.                                                       |  |
|                       | 10. The Administrator clicks on the < <save>&gt; button.</save> |  |
|                       | 11. The data is sent to the database.                           |  |
|                       | 12. The system displays the confirmation message "Do            |  |
|                       | you want to proceed?".                                          |  |
|                       | 13. The Administrator clicks on the < <yes>&gt; button.</yes>   |  |
|                       | 14. The data is saved in the database.                          |  |
|                       | 15. The system displays a successful message.                   |  |
|                       | 16. The Administrator is able to do the following               |  |
|                       | functions if they want to view specific employee                |  |
|                       | information: -                                                  |  |
|                       | a) [A1: Search Employee]                                        |  |
|                       | 17. If the Administrator wants to view the detailed             |  |
|                       | information of the specific employee, they need to              |  |
|                       | click on the specific employee row.                             |  |

|                         | 18. The system requests detailed information from the              |
|-------------------------|--------------------------------------------------------------------|
|                         | database.                                                          |
|                         | 19. The system retrieves detailed information about the            |
|                         | employee from the database.                                        |
|                         | 20. The system displays the Employee Detail page.                  |
|                         | 21. If the Administrator wants to update the employee              |
|                         | detail, they need to click on the < <update>&gt; button.</update>  |
|                         | 22. The system requests the data.                                  |
|                         | 23. The system retrieves the data from the database.               |
|                         | 24. The system displays the Update Employee page.                  |
|                         | 25. The Administrator re-enters the employee                       |
|                         | information.                                                       |
|                         | 26. The Administrator clicks on the < <save>&gt; button.</save>    |
|                         | 27. The data is sent to the database.                              |
|                         | 28. The system displays the confirmation message "Do               |
|                         | you want to proceed?".                                             |
|                         | 29. The Administrator clicks on the < <yes>&gt; button.</yes>      |
|                         | 30. The data is saved in the database.                             |
|                         | 31. The system displays a successful message.                      |
|                         | 32. If the Administrator wants to delete the employee              |
|                         | information, they need to click on the < <delete>&gt;</delete>     |
|                         | button.                                                            |
|                         | 33. The system displays the confirmation message "Do               |
|                         | you want to proceed?".                                             |
|                         | 34. The Administrator clicks on the < <yes>&gt; button.</yes>      |
|                         | 35. The data is deleted from the database.                         |
|                         | 36. The system displays a successful message.                      |
|                         | 37. The use case end.                                              |
| <b>Alternative Flow</b> | A1: Search Employee [SME-HR-REQ-002-A01]                           |
|                         | 1. The Administrator enters the keyword in the search              |
|                         | bar. [E1: Invalid Keyword] [R1: Valid Keyword]                     |
|                         | 2. The Administrator clicks on the < <search>&gt; button.</search> |
|                         | 3. The system requests the data with a similar keyword             |

|                         | from the database.                                       |
|-------------------------|----------------------------------------------------------|
|                         | 4. The system retrieves the data from the database.      |
|                         | 5. The system displays the result search.                |
|                         | 6. The use case continues with step 17 in                |
|                         | Administrator basic flow.                                |
| <b>Exception Flow</b>   | E1: Invalid Keyword [SME-HR-REQ-002-E01]                 |
|                         | 1. The system displays an error message saying that      |
|                         | "No Data Found!".                                        |
|                         | 2. The use case continues with step 1 in the alternative |
|                         | flow.                                                    |
| <b>Post-Conditions</b>  | 1. New employee information data appears on the          |
|                         | Employee page.                                           |
|                         | 2. The employee information is updated.                  |
| Rules                   | R1: Valid Keyword [SME-HR-REQ-002-R01]                   |
|                         | 1. The keyword must be valid and correct to search for   |
|                         | specific information.                                    |
| Constraints             | Not applicable                                           |
| <b>Sequence Diagram</b> | Refer Appendix                                           |
|                         | A-2.1: Sequence Diagram - Basic Flow                     |
|                         | A-2.2: Sequence Diagram - Alternative Flow [A1]          |

# 3.1.3 View Employee

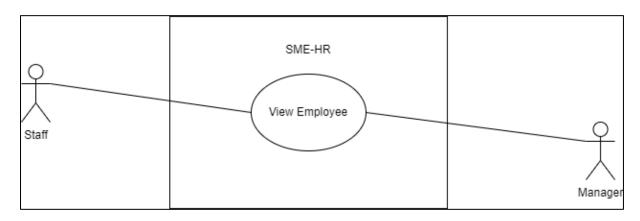

Figure 5: View Employee Use Case Diagram

Table 4: View Employee Use Case Description

| Use Case ID              | SME-HR-REQ-003                                           |
|--------------------------|----------------------------------------------------------|
| <b>Brief Description</b> | This use case is initiated by the Staff and Manager. It  |
|                          | provides the capability to view employees.               |
| Actor                    | Staff, Manager                                           |
| <b>Pre-Conditions</b>    | The user has already login to the system.                |
| Basic Flow               | Staff, Manager                                           |
|                          | 1. The use case begins when the Staff clicks on the      |
|                          | < <employee>&gt; button.</employee>                      |
|                          | 2. The system requests the employee page from the        |
|                          | database.                                                |
|                          | 3. The system retrieves the employee page from the       |
|                          | database.                                                |
|                          | 4. The system displays the Employee page.                |
|                          | 5. If the Staff want to view their detailed information, |
|                          | they need to click on the information column.            |
|                          | 6. The system requests detailed information from the     |
|                          | database.                                                |
|                          | 7. The system retrieves detailed information about the   |
|                          | employee from the database.                              |
|                          | 8. The system displays the Employee Detail page.         |
|                          | 9. The use case end.                                     |
| Alternative Flow         | Not applicable                                           |
| <b>Exception Flow</b>    | Not applicable                                           |
| <b>Post-Conditions</b>   | Not Applicable                                           |
| Rules                    | Not Applicable                                           |
| Constraints              | Not applicable                                           |
| Sequence Diagram         | Refer Appendix                                           |
|                          | A-3.1: Sequence Diagram - Basic Flow                     |

# 3.1.4 Manage Profile

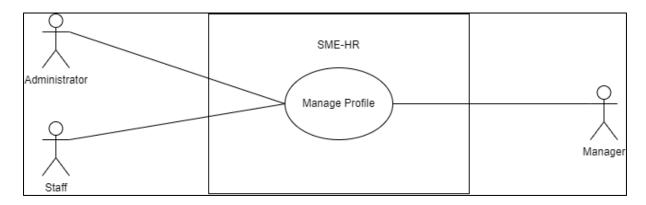

Figure 6: Manage Profile Use Case Diagram

Table 5: Manage Profile Use Case Description

| Use Case ID              | SME-HR-REQ-004                                                              |
|--------------------------|-----------------------------------------------------------------------------|
| <b>Brief Description</b> | This use case is initiated by the <b>Administrator</b> , <b>Staff</b> , and |
| Biter Description        | •                                                                           |
|                          | <b>Manager.</b> It provides the capability to manage profiles.              |
| Actor                    | Administrator, Staff, Manager                                               |
|                          | Ţ.                                                                          |
| <b>Pre-Conditions</b>    | The user has already login to the system.                                   |
| Basic Flow               | User (Administrator, Staff, Manager)                                        |
|                          | 1. The use case begins when the user clicks on the                          |
|                          | < <profile>&gt; button.</profile>                                           |
|                          | 2. The system requests the profile page from the                            |
|                          | database.                                                                   |
|                          | 3. The system retrieves the detail of the profile page                      |
|                          | from the database.                                                          |
|                          | 4. The system displays all information on the Profile                       |
|                          | page.                                                                       |
|                          | 5. If the user what to update their profile information,                    |
|                          | they can click on the < <update>&gt; button.</update>                       |
|                          | 6. The system requests the detail of the update page                        |
|                          | from the database.                                                          |
|                          | 7. The system retrieves the detail for the update page                      |
|                          | from the database.                                                          |

|                         | 8. The system displays the Update page.                |
|-------------------------|--------------------------------------------------------|
|                         | 9. The user re-enters the profile information.         |
|                         | 10. The user clicks on the < <save>&gt; button.</save> |
|                         | 11. The data is sent to the database.                  |
|                         | 12. The system displays the confirmation message "Do   |
|                         | you want to proceed?".                                 |
|                         | 13. The user clicks on the < <yes>&gt; button.</yes>   |
|                         | 14. The data is saved in the database.                 |
|                         | 15. The system displays a successful message.          |
|                         | 16. The use case end.                                  |
| Alternative Flow        | Not applicable                                         |
| <b>Exception Flow</b>   | Not applicable                                         |
| <b>Post-Conditions</b>  | 1. The profile information is updated.                 |
| Rules                   | Not applicable                                         |
| Constraints             | Not applicable                                         |
| <b>Sequence Diagram</b> | Refer Appendix                                         |
|                         | A-4.1: Sequence Diagram - Basic Flow                   |
|                         |                                                        |

## 3.1.5 Manage Payroll

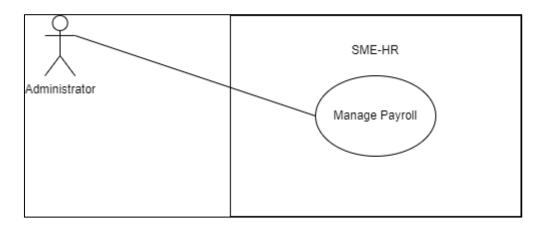

Figure 7: Manage Payroll Use Case Diagram

Table 6: Manage Payroll Use Case Description

| Use Case ID | SME-HR-REQ-005 |
|-------------|----------------|
|             |                |

| <b>Brief Description</b> | This use case is initiated by the <b>Administrator</b> . It provides the    |
|--------------------------|-----------------------------------------------------------------------------|
|                          | capability to manage payroll.                                               |
| Actor                    | Administrator                                                               |
| <b>Pre-Conditions</b>    | The user has already login to the system.                                   |
| <b>Basic Flow</b>        | Administrator                                                               |
|                          | 1. The use case begins when the Administrator clicks on the                 |
|                          | < <payroll>&gt; button.</payroll>                                           |
|                          | 2. The system requests the payroll page from the database.                  |
|                          | 3. The system retrieves the payroll page from the database.                 |
|                          | 4. The system displays the payroll page.                                    |
|                          | 5. If the Administrator wants to add the salary information,                |
|                          | they need to click on the specific employee row.                            |
|                          | 6. The system requests detailed information from the                        |
|                          | database.                                                                   |
|                          | 7. The system retrieves detailed information from the                       |
|                          | database.                                                                   |
|                          | 8. The system displays the salary page.                                     |
|                          | 9. The Administrator enters the salary information for the                  |
|                          | employee.                                                                   |
|                          | 10. The Administrator clicks on the < <save>&gt; button.</save>             |
|                          | 11. The data is sent to the database.                                       |
|                          | 12. The system displays the confirmation message "Do you want to proceed?". |
|                          | 13. The Administrator clicks on the < <yes>&gt; button.</yes>               |
|                          | 14. The data is saved in the database.                                      |
|                          | 15. The system displays a successful message.                               |
|                          | 16. The Administrator is able to do the following functions if              |
|                          | they want to view specific employee salary information:-                    |
|                          | a) [A1: Search Payroll]                                                     |
|                          | 17. If the Administrator wants to view the detailed salary                  |
|                          | information of the specific employee, they need to click                    |
|                          | on the specific employee row.                                               |

|                         | 18. The system requests detailed salary information from the       |
|-------------------------|--------------------------------------------------------------------|
|                         | database.                                                          |
|                         | 19. The system retrieves detailed salary information from the      |
|                         | database.                                                          |
|                         | 20. The system displays the Salary Information Page.               |
|                         | 21. If the Administrator wants to update the employee salary       |
|                         | information, they need to click on the << Update>>                 |
|                         | button.                                                            |
|                         | 22. The system requests the data from the database.                |
|                         | 23. The system retrieves the data from the database.               |
|                         | 24. The system displays the Update page.                           |
|                         | 25. The Administrator re-enters the salary information.            |
|                         | 26. The Administrator clicks on the < <save>&gt; button.</save>    |
|                         | 27. The data is sent to the database.                              |
|                         | 28. The system displays the confirmation message "Do you           |
|                         | want to proceed?".                                                 |
|                         | 29. The Administrator clicks on the < <yes>&gt;&gt; button.</yes>  |
|                         | 30. The data is saved in the database.                             |
|                         | 31. The system displays a successful message.                      |
|                         | 32. The use case end.                                              |
| <b>Alternative Flow</b> | A1: Search Payroll [SME-HR-REQ-005-A01]                            |
|                         | 1. The Administrator enters the keyword in the search bar.         |
|                         | [E1: Invalid Keyword] [R1: Valid Keyword]                          |
|                         | 2. The Administrator clicks on the < <search>&gt; button.</search> |
|                         | 3. The system requests the data with the similar keyword           |
|                         | from the database.                                                 |
|                         | 4. The system retrieves the data from the database.                |
|                         | 5. The system displays the result search.                          |
|                         | 6. The use case continues with step 17 in Administrator            |
|                         | basic flow.                                                        |
| <b>Exception Flow</b>   | E1: Invalid Keyword [SME-HR-REQ-005-E01]                           |
|                         | 1. The system displays an error message saying that "No            |
|                         | Data Found!".                                                      |

|                         | 2. The use case continues with step 1 in alternative flow. |
|-------------------------|------------------------------------------------------------|
| <b>Post-Conditions</b>  | 1. New employee salary information data appears in the     |
|                         | payroll page.                                              |
|                         | 2. The employee salary information is updated.             |
| Rules                   | R1: Valid Keyword [SME-HR-REQ-005-R01]                     |
|                         | The keyword must be valid and correct to search for        |
|                         | specific information.                                      |
| Constraints             | Not applicable                                             |
| <b>Sequence Diagram</b> | Refer Appendix                                             |
|                         | A-5.1: Sequence Diagram - Basic Flow                       |
|                         | A-5.2: Sequence Diagram - Alternative Flow [A1]            |

# 3.1.6 View Payroll

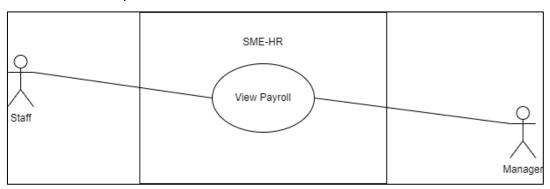

Figure 8: Manage Payroll Use Case Diagram

Table 7: Manage Payroll Use Case Description

| Use Case ID              | SME-HR-REQ-006                                                           |
|--------------------------|--------------------------------------------------------------------------|
| <b>Brief Description</b> | This use case is initiated by the <b>Staff and Manager</b> . It provides |
|                          | the capability to view payroll.                                          |
| Actor                    | Staff, Manager                                                           |
| <b>Pre-Conditions</b>    | The user has already login to the system.                                |
| Basic Flow               | User (Staff, Manager)                                                    |
|                          | 1. The use case begins when the user clicks on the                       |
|                          | < <payroll>&gt; button.</payroll>                                        |
|                          | 2. The system requests the payroll page from the database.               |
|                          | 3. The system retrieves the payroll page from the database.              |

|                         | 4. The system displays the payroll page.                      |
|-------------------------|---------------------------------------------------------------|
|                         | 5. The user is able to do the following functions if they     |
|                         | want to filter specific information: -                        |
|                         | a) [A1: Search Pay slip]                                      |
|                         | b) [A2: Filter Pay slip]                                      |
|                         | 6. If the user wants to view the pay slip, they need to click |
|                         | on the specific pay slip row.                                 |
|                         | 7. The system requests detailed payroll from the database.    |
|                         | 8. The system retrieves detailed payroll information from     |
|                         | the database.                                                 |
|                         | 9. The system displays the Pay Slip Page.                     |
|                         | 10. The use case end.                                         |
| <b>Alternative Flow</b> | A1: Search Pay Slip [SME-HR-REQ-006-A01]                      |
|                         | 1. The user enters the keyword in the search bar. [E1:        |
|                         | Invalid Keyword] [R1: Valid Keyword]                          |
|                         | 2. The user clicks on the < <search>&gt; button.</search>     |
|                         | 3. The system requests the data with a similar keyword        |
|                         | from the database.                                            |
|                         | 4. The system retrieves the data from the database.           |
|                         | 5. The system displays the resulting search.                  |
|                         | 6. The use case continues with step 6 in basic flow.          |
|                         |                                                               |
|                         | A2: Filter Pay Slip [SME-HR-REQ-006-A02]                      |
|                         | 1. The user clicks on the < <filter>&gt;&gt; button.</filter> |
|                         | 2. The user chooses to filter pay slips by year.              |
|                         | 3. The system requests the data related with the filter       |
|                         | keyword from the database.                                    |
|                         | 4. The system retrieves the data from the database.           |
|                         | 5. The system displays the result filter.                     |
|                         | 6. The use case continues with step 6 in basic flow.          |
| <b>Exception Flow</b>   | E1: Invalid Keyword [SME-HR-REQ-006-E01]                      |
|                         | 1. The system displays an error message saying that "No       |
|                         | Data Found!".                                                 |
|                         |                                                               |

|                        | 2. The use case continues with step 1 in alternative flow. |
|------------------------|------------------------------------------------------------|
| <b>Post-Conditions</b> | Not applicable                                             |
| Rules                  | R1: Valid Keyword [SME-HR-REQ-006-R01]                     |
|                        | 1. The keyword must be valid and correct to search for     |
|                        | specific information.                                      |
| Constraints            | Not applicable                                             |
| Sequence Diagram       | Refer Appendix                                             |
|                        | A-6.1: Sequence Diagram - Basic Flow                       |
|                        | A-6.2: Sequence Diagram - Alternative Flow [A1]            |
|                        | A-6.3: Sequence Diagram - Alternative Flow [A2]            |

# 3.1.7 Manage Leave

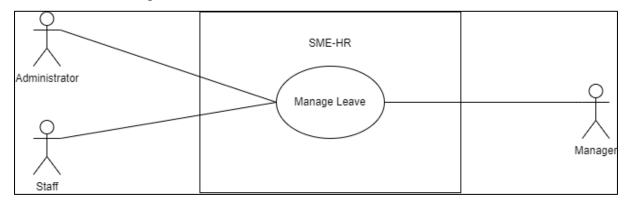

Figure 9: Manage Leave Use Case Diagram

Table 8: Manage Leave Use Case Description

| Use Case ID              | SME-HR-REQ-007                                              |
|--------------------------|-------------------------------------------------------------|
| <b>Brief Description</b> | This use case is initiated by the Administrator, Staff, and |
|                          | Manager. It provides the capability to manage leave.        |
| Actor                    | Administrator, Staff, Manager                               |
| <b>Pre-Conditions</b>    | The user has already login to the system.                   |
| Basic Flow               | Administrator                                               |
|                          | 1. The use case begins when the Administrator clicks        |
|                          | on the < <leave>&gt; button.</leave>                        |

- 2. The system requests the leave page from the database.
- 3. The system retrieves the leave page from the database.
- 4. The system displays the leave page.
- 5. If the Administrator wants to add the leave's information, they need to click on the <<Add>>> button.
- 6. The system requests the add page information from the database.
- 7. The system retrieves add page information from the database.
- 8. The system displays the Add Leave page.
- 9. The Administrator enters the leave information for the employee.
- 10. The Administrator clicks on the <<Save>> button.
- 11. The data is sent to the database.
- 12. The system displays the confirmation message "Do you want to proceed?".
- 13. The Administrator clicks on the <<Yes>> button.
- 14. The data is saved in the database.
- 15. The system displays a successful message.
- 16. If the Administrator wants to apply for the leave, they need to click on the <<Apply>> button.
- 17. The system requests the apply leave page information from the database.
- 18. The system retrieves the apply leave page information form the database.
- 19. The system displays the apply leave page information form the database.
- 20. The Administrator enters the apply leave information.
- 21. The Administrator clicks on the <<Apply>> button.

- 22. The data is sent to the database.
- 23. The system displays the confirmation message "Do you want to proceed?".
- 24. The Administrator clicks on the <<Yes>> button.
- 25. The data is saved in the database.
- 26. The system displays a successful message.
- 27. The Administrator is able to do the following functions if they want to view specific apply leave information: -

### a) [A1: Search Leave]

- 28. If the Administrator wants to view the detailed leave application information of the specific employee, they need to click on the specific apply row.
- 29. The system requests detailed leave application information from the database.
- 30. The system retrieves detailed leave application information from the database.
- 31. The system displays the Leave Apply Information Page.
- 32. If the Administrator wants to update the leave information, they need to click on the << Update>> button.
- 33. The system requests the data from the database.
- 34. The system retrieves the data from the database.
- 35. The system displays the Update page.
- 36. The Administrator re-enters the leave information.
- 37. The Administrator clicks on the <<Save>> button.
- 38. The data is sent to the database.
- 39. The system displays the confirmation message "Do you want to proceed?".
- 40. The Administrator clicks on the <<Yes>> button.
- 41. The data is saved in the database.
- 42. The system displays a successful message.

- 43. If the Administrator wants to delete the leave information, they need to click on the << Delete>> button.
- 44. The system displays the confirmation message "Do you want to proceed?".
- 45. The Administrator clicks on the <<Yes>> button.
- 46. The data is deleted from the database.
- 47. The system displays a successful message.
- 48. The use case end.

### Staff, Manager

- 1. The use case begins when the Staff or Manager clicks on the <<Leave>> button.
- 2. The system requests the leave page from the database.
- 3. The system retrieves the leave page from the database.
- 4. The system displays the leave page.
- 5. If the Staff or Manager wants to apply for leave, they need to click on the <<Apply>> button.
- 6. The system requests the apply leave page information from the database.
- 7. The system retrieves the apply leave page information form the database.
- 8. The system displays the apply leave page information form the database.
- 9. The Staff or Manager enters the apply leave information.
- 10. The Administrator clicks on the <<Apply>> button.
- 11. The data is sent to the database.
- 12. The system displays the confirmation message "Do you want to proceed?".
- 13. The Staff or Manager clicks on the <<Yes>> button.

- 14. The data is saved in the database.
- 15. The system displays a successful message.
- 16. The Staff or Manager is able to do the following functions if they want to view specific apply leave information: -

### a) [A2: Search Leave Application]

- 17. If the Staff or Manager wants to view the specific detailed leave application information, they need to click on the specific apply row.
- 18. The system requests detailed leave application information from the database.
- 19. The system retrieves detailed leave application information from the database.
- 20. The system displays the Leave Apply Information Page.
- 21. If the Staff or Manager wants to update the leave information, they need to click on the << Update>> button.
- 22. The system requests the data from the database.
- 23. The system retrieves the data from the database.
- 24. The system displays the Update page.
- 25. The Staff or Manager re-enters the leave information.
- 26. The Staff or Manager clicks on the <<Save>> button.
- 27. The data is sent to the database.
- 28. The system displays the confirmation message "Do you want to proceed?".
- 29. The Staff or Manager clicks on the <<Yes>> button.
- 30. The data is saved in the database.
- 31. The system displays a successful message.
- 32. If the Staff or Manager wants to delete the leave information, they need to click on the <<Delete>>>

|                       | button.                                                              |
|-----------------------|----------------------------------------------------------------------|
|                       | 33. The system displays the confirmation message "Do                 |
|                       | you want to proceed?".                                               |
|                       | 34. The Staff or Manager clicks on the < <yes>&gt;&gt; button.</yes> |
|                       | 35. The data is deleted from the database.                           |
|                       | 36. The system displays a successful message.                        |
|                       | 37. The use case end.                                                |
| Alternative Flow      | A1: Search Leave [SME-HR-REQ-007-A01]                                |
|                       | 1. The Administrator enters the keyword in the search                |
|                       | bar. [E1: Invalid Keyword] [R1: Valid Keyword]                       |
|                       | 2. The Administrator clicks on the < <search>&gt; button.</search>   |
|                       | 3. The system requests the data with the similar                     |
|                       | keyword from the database.                                           |
|                       | 4. The system retrieves the data from the database.                  |
|                       | 5. The system displays the result search.                            |
|                       | 6. The use case continues with step 28 in                            |
|                       | Administrator basic flow.                                            |
|                       |                                                                      |
|                       | A2: Search Leave Application [SME-HR-REQ-007-                        |
|                       | A02]                                                                 |
|                       | 1. The Staff or Manager enters the keyword in the                    |
|                       | search bar.                                                          |
|                       | 2. The Staff or Manager clicks on the < <search>&gt;</search>        |
|                       | button.                                                              |
|                       | 3. The system requests the data with the similar                     |
|                       | keyword from the database.                                           |
|                       | 4. The system retrieves the data from the database.                  |
|                       | 5. The system displays the result search.                            |
|                       | 6. The use case continues with step 17 in Staff,                     |
|                       | Manager basic flow.                                                  |
| <b>Exception Flow</b> | E1: Invalid Keyword [SME-HR-REQ-007-E01]                             |
|                       | 1. The system displays an error message saying that                  |
|                       | "No Data Found!".                                                    |
|                       |                                                                      |

|                        | 2. The use case continues with step 1 in alternative   |
|------------------------|--------------------------------------------------------|
|                        | flow.                                                  |
| <b>Post-Conditions</b> | 1. New employee leave information data appears in the  |
|                        | payroll page.                                          |
|                        | 2. The employee leave information is updated.          |
| Rules                  | R1: Valid Keyword [SME-HR-REQ-007-R01]                 |
|                        | 1. The keyword must be valid and correct to search for |
|                        | specific information.                                  |
| Constraints            | Not applicable                                         |
| Sequence Diagram       | Refer Appendix                                         |
|                        | A-7.1: Sequence Diagram - Basic Flow                   |
|                        | A-7.2: Sequence Diagram - Alternative Flow [A1]        |
|                        |                                                        |
|                        | A-8.1: Sequence Diagram - Basic Flow                   |
|                        | A-8.2: Sequence Diagram - Alternative Flow [A2]        |

## 3.1.8 Manage Claim

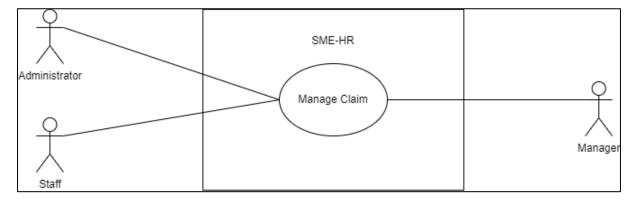

Figure 10: Manage Claim Use Case Diagram

Table 9: Manage Claim Use Case Description

| Use Case ID              | SME-HR-REQ-008                                                                                                    |
|--------------------------|----------------------------------------------------------------------------------------------------|
| <b>Brief Description</b> | This use case is initiated by the <b>Administrator</b> , <b>Staff</b> , and <b>Manager</b> . It provides the capability to manage claim. |
| Actor                    | Administrator, Staff, Manager                                                                                                    |

| <b>Pre-Conditions</b> | The user has already login to the system.                       |
|-----------------------|-----------------------------------------------------------------|
| Basic Flow            | Administrator                                                   |
|                       | 1. The use case begins when the Administrator clicks            |
|                       | on the < <claim>&gt; button.</claim>                            |
|                       | 2. The system requests the claim page from the                  |
|                       | database.                                                       |
|                       | 3. The system retrieves the claim page from the                 |
|                       | database.                                                       |
|                       | 4. The system displays the Claim page.                          |
|                       | 5. If the Administrator wants to add the claim                  |
|                       | information, they need to click on the < <add>&gt;&gt;</add>    |
|                       | button.                                                         |
|                       | 6. The system requests the add page information from            |
|                       | the database.                                                   |
|                       | 7. The system retrieves add page information from the           |
|                       | database.                                                       |
|                       | 8. The system displays the Add Claim page.                      |
|                       | 9. The Administrator enters the claim information.              |
|                       | 10. The Administrator clicks on the < <save>&gt; button.</save> |
|                       | 11. The data is sent to the database.                           |
|                       | 12. The system displays the confirmation message "Do            |
|                       | you want to proceed?".                                          |
|                       | 13. The Administrator clicks on the < <yes>&gt; button.</yes>   |
|                       | 14. The data is saved in the database.                          |
|                       | 15. The system displays a successful message.                   |
|                       | 16. If the Administrator wants to apply for the claim,          |
|                       | they need to click on the < <apply>&gt; button.</apply>         |
|                       | 17. The system requests the apply leave page                    |
|                       | information from the database.                                  |
|                       | 18. The system retrieves the apply claim page                   |
|                       | information form the database.                                  |
|                       | 19. The system displays the apply claim page                    |
|                       | information form the database.                                  |

- 20. The Administrator enters the apply claim information.
- 21. The Administrator clicks on the <<Apply>> button.
- 22. The data is sent to the database.
- 23. The system displays the confirmation message "Do you want to proceed?".
- 24. The Administrator clicks on the <<Yes>> button.
- 25. The data is saved in the database.
- 26. The system displays a successful message.
- 27. The Administrator is able to do the following functions if they want to view specific apply claim information: -

### a) [A1: Search Claim]

- 28. If the Administrator wants to view the detailed claim application information of the specific employee, they need to click on the specific row.
- 29. The system requests detailed claim application information from the database.
- 30. The system retrieves detailed claim application information from the database.
- 31. The system displays the Claim Apply Information Page.
- 32. If the Administrator wants to update the claim information, they need to click on the << Update>> button.
- 33. The system requests the data from the database.
- 34. The system retrieves the data from the database.
- 35. The system displays the Update page.
- 36. The Administrator re-enters the claim information.
- 37. The Administrator clicks on the <<Save>> button.
- 38. The data is sent to the database.
- 39. The system displays the confirmation message "Do you want to proceed?".

- 40. The Administrator clicks on the <<Yes>> button.
- 41. The data is saved in the database.
- 42. The system displays a successful message.
- 43. If the Administrator wants to delete the claim information, they need to click on the << Delete>> button.
- 44. The system displays the confirmation message "Do you want to proceed?".
- 45. The Administrator clicks on the <<Yes>> button.
- 46. The data is deleted from the database.
- 47. The system displays a successful message.
- 48. The use case end.

### Staff, Manager

- 1. The use case begins when the Staff or Manager clicks on the <<Claim>> button.
- 2. The system requests the claim page from the database.
- 3. The system retrieves the claim page from the database.
- 4. The system displays the claim page.
- 5. If the Staff or Manager wants to apply for claim, they need to click on the <<Apply>> button.
- 6. The system requests the apply claim page information from the database.
- 7. The system retrieves the apply claim page information form the database.
- 8. The system displays the apply claim page information form the database.
- 9. The Staff or Manager enters the apply claim information.
- 10. The Administrator clicks on the <<Apply>> button.
- 11. The data is sent to the database.

- 12. The system displays the confirmation message "Do you want to proceed?".
- 13. The Staff or Manager clicks on the <<Yes>> button.
- 14. The data is saved in the database.
- 15. The system displays a successful message.
- 16. The Staff or Manager is able to do the following functions if they want to view specific apply claim information: -

### a) [A2: Search Claim Application]

- 17. If the Staff or Manager wants to view the specific detailed claim application information, they need to click on the specific apply row.
- 18. The system requests detailed claim application information from the database.
- 19. The system retrieves detailed claim application information from the database.
- 20. The system displays the Claim Apply Information Page.
- 21. If the Staff or Manager wants to update the claim information, they need to click on the <<Update>> button.
- 22. The system requests the data from the database.
- 23. The system retrieves the data from the database.
- 24. The system displays the Update page.
- 25. The Staff or Manager re-enters the claim information.
- 26. The Staff or Manager clicks on the <<Save>> button.
- 27. The data is sent to the database.
- 28. The system displays the confirmation message "Do you want to proceed?".
- 29. The Staff or Manager clicks on the <<Yes>> button.
- 30. The data is saved in the database.

|                         | 31. The system displays a successful message.                        |
|-------------------------|----------------------------------------------------------------------|
|                         | 32. If the Staff or Manager wants to delete the claim                |
|                         | Č                                                                    |
|                         | information, they need to click on the < <delete>&gt;</delete>       |
|                         | button.                                                              |
|                         | 33. The system displays the confirmation message "Do                 |
|                         | you want to proceed?".                                               |
|                         | 34. The Staff or Manager clicks on the < <yes>&gt;&gt; button.</yes> |
|                         | 35. The data is deleted from the database.                           |
|                         | 36. The system displays a successful message.                        |
|                         | 37. The use case end.                                                |
| <b>Alternative Flow</b> | A1: Search Claim [SME-HR-REQ-008-A01]                                |
|                         | 1. The Administrator enters the keyword in the search                |
|                         | bar. [E1: Invalid Keyword] [R1: Valid Keyword]                       |
|                         | 2. The Administrator clicks on the < <search>&gt; button.</search>   |
|                         | 3. The system requests the data with the similar                     |
|                         | keyword from the database.                                           |
|                         | 4. The system retrieves the data from the database.                  |
|                         | 5. The system displays the result search.                            |
|                         | 6. The use case continues with step 28 in                            |
|                         | Administrator basic flow.                                            |
|                         |                                                                      |
|                         | A2: Search Claim Application [SME-HR-REQ-008-                        |
|                         | A02]                                                                 |
|                         | 7. The Staff or Manager enters the keyword in the                    |
|                         | search bar.                                                          |
|                         | 8. The Staff or Manager clicks on the < <search>&gt;</search>        |
|                         | button.                                                              |
|                         | 9. The system requests the data with the similar                     |
|                         | keyword from the database.                                           |
|                         | 10. The system retrieves the data from the database.                 |
|                         | ·                                                                    |
|                         | 11. The system displays the result search.                           |
|                         | 12. The use case continues with step 17 in Staff,                    |
|                         | Manager basic flow.                                                  |

| <b>Exception Flow</b>   | E1: Invalid Keyword [SME-HR-REQ-008-E01]               |
|-------------------------|--------------------------------------------------------|
|                         | 1. The system displays an error message saying that    |
|                         | "No Data Found!".                                      |
|                         | 2. The use case continues with step 1 in alternative   |
|                         | flow.                                                  |
| <b>Post-Conditions</b>  | New employee claim information data appears in         |
|                         | the claim page.                                        |
|                         | 2. The employee claim information is updated.          |
| Rules                   | R1: Valid Keyword [SME-HR-REQ-008-R01]                 |
|                         | 1. The keyword must be valid and correct to search for |
|                         | specific information.                                  |
| Constraints             | Not applicable                                         |
| <b>Sequence Diagram</b> | Refer Appendix                                         |
|                         | A-9.1: Sequence Diagram - Basic Flow                   |
|                         | A-9.2: Sequence Diagram - Alternative Flow [A1]        |
|                         |                                                        |
|                         | A-10.1: Sequence Diagram - Basic Flow                  |
|                         | A-10.2: Sequence Diagram - Alternative Flow [A2]       |

# 3.1.9 Manage EA Form

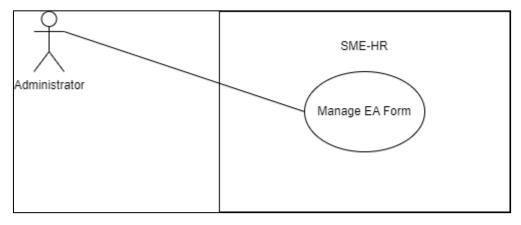

Figure 11: Manage EA Form Use Case Diagram

Table 10: Manage EA Form Use Case Description

| Use Case ID SME-HR-REQ-009 |
|----------------------------|
|----------------------------|

| <b>Brief Description</b> | This use case is initiated by the <b>Administrator</b> . It provides        |
|--------------------------|-----------------------------------------------------------------------------|
|                          | the capability to manage EA form.                                           |
| Actor                    | Administrator                                                               |
| <b>Pre-Conditions</b>    | The user has already login to the system.                                   |
| <b>Basic Flow</b>        | Administrator                                                               |
|                          | 1. The use case begins when the Administrator clicks                        |
|                          | on the < <ea form="">&gt; button.</ea>                                      |
|                          | 2. The system requests the EA page from the database.                       |
|                          | 3. The system retrieves the EA page from the database.                      |
|                          | 4. The system displays the EA page.                                         |
|                          | 5. If the Administrator wants to add the EA                                 |
|                          | information, they need to click on the < <add>&gt;</add>                    |
|                          | button.                                                                     |
|                          | 6. The system requests the add page information from                        |
|                          | the database.                                                               |
|                          | 7. The system retrieves add page information from the                       |
|                          | database.                                                                   |
|                          | 8. The system displays the Add EA page.                                     |
|                          | 9. The Administrator enters the EA information.                             |
|                          | 10. The Administrator clicks on the < <save>&gt; button.</save>             |
|                          | 11. The data is sent to the database.                                       |
|                          | 12. The system displays the confirmation message "Do you want to proceed?". |
|                          | 13. The Administrator clicks on the < <yes>&gt; button.</yes>               |
|                          | 14. The data is saved in the database.                                      |
|                          | 15. The system displays a successful message.                               |
|                          | 16. The Administrator is able to do the following                           |
|                          | functions if they want to view specific EA                                  |
|                          | information: -                                                              |
|                          | a) [A1: Search EA Form]                                                     |
|                          | 17. If the Administrator wants to view the detailed EA                      |
|                          | form information of the specific employee, they                             |
|                          | Total information of the specific employee, they                            |

|                         | bar. [E1: Invalid Keyword] [R1: Valid Keyword]                  |
|-------------------------|-----------------------------------------------------------------|
|                         | 1. The Administrator enters the keyword in the search           |
| <b>Alternative Flow</b> | A1: Search EA Form [SME-HR-REQ-009-A01]                         |
|                         | 37. The use case end.                                           |
|                         | 36. The system displays a successful message.                   |
|                         | 35. The data is deleted from the database.                      |
|                         | 34. The Administrator clicks on the < <yes>&gt; button.</yes>   |
|                         | you want to proceed?".                                          |
|                         | 33. The system displays the confirmation message "Do            |
|                         | button.                                                         |
|                         | information, they need to click on the << Delete>>              |
|                         | 32. If the Administrator wants to delete the EA form            |
|                         | 31. The system displays a successful message.                   |
|                         | 30. The data is saved in the database.                          |
|                         | 29. The Administrator clicks on the < <yes>&gt; button.</yes>   |
|                         | you want to proceed?".                                          |
|                         | 28. The system displays the confirmation message "Do            |
|                         | 27. The data is sent to the database.                           |
|                         | 26. The Administrator clicks on the < <save>&gt; button.</save> |
|                         | information.                                                    |
|                         | 25. The Administrator re-enters the EA form                     |
|                         | 24. The system displays the Update page.                        |
|                         | 23. The system retrieves the data from the database.            |
|                         | 22. The system requests the data from the database.             |
|                         | button.                                                         |
|                         | information, they need to click on the < <update>&gt;</update>  |
|                         | 21. If the Administrator wants to update the EA form            |
|                         | 20. The system displays the EA From Information Page.           |
|                         | from the database.                                              |
|                         | 19. The system retrieves detailed EA form information           |
|                         | from the database.                                              |
|                         | 18. The system requests detailed EA form information            |
|                         | need to click on the specific row.                              |

|                         | 2. The Administrator clicks on the < <search>&gt; button.</search> |
|-------------------------|--------------------------------------------------------------------|
|                         | 3. The system requests the data with the similar                   |
|                         | keyword from the database.                                         |
|                         | 4. The system retrieves the data from the database.                |
|                         | 5. The system displays the result search.                          |
|                         | 6. The use case continues with step 17 in                          |
|                         | Administrator basic flow.                                          |
| <b>Exception Flow</b>   | E1: Invalid Keyword [SME-HR-REQ-009-E01]                           |
|                         | 1. The system displays an error message saying that                |
|                         | "No Data Found!".                                                  |
|                         | 2. The use case continues with step 1 in alternative               |
|                         | flow.                                                              |
| <b>Post-Conditions</b>  | 1. New employee EA form information data appears in                |
|                         | the claim page.                                                    |
|                         | 2. The employee EA form information is updated.                    |
| Rules                   | R1: Valid Keyword [SME-HR-REQ-009-R01]                             |
|                         | 1. The keyword must be valid and correct to search for             |
|                         | specific information.                                              |
| Constraints             | Not applicable                                                     |
| <b>Sequence Diagram</b> | Refer Appendix                                                     |
|                         | A-11.1: Sequence Diagram - Basic Flow                              |
|                         | A-11.2: Sequence Diagram - Alternative Flow [A1]                   |

## 3.1.10 View EA Form

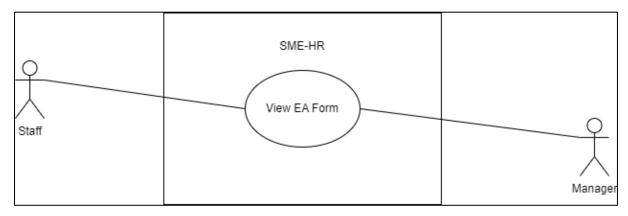

Figure 12: View EA Form Use Case Diagram

Table 11: View EA Form Use Case Description

| Use Case ID              | SME-HR-REQ-010                                            |
|--------------------------|-----------------------------------------------------------|
| <b>Brief Description</b> | This use case is initiated by the Staff and Manager. It   |
|                          | provides the capability to view EA form.                  |
| Actor                    | Staff, Manager                                            |
| <b>Pre-Conditions</b>    | The user has already login to the system.                 |
| <b>Basic Flow</b>        | User (Staff, Manager)                                     |
|                          | 1. The use case begins when the user clicks on the        |
|                          | < <ea form="">&gt; button.</ea>                           |
|                          | 2. The system requests the EA form page from the          |
|                          | database.                                                 |
|                          | 3. The system retrieves the EA form page from the         |
|                          | database.                                                 |
|                          | 4. The system displays the EA form page.                  |
|                          | 5. The user is able to do the following functions if they |
|                          | want to filter specific information: -                    |
|                          | a) [A1: Search EA Form]                                   |
|                          | b) [A2: Filter EA form]                                   |
|                          | 6. If the user wants to view the EA form, they need to    |
|                          | click on the specific EA form row.                        |
|                          | 7. The system requests detailed EA form from the          |
|                          | database.                                                 |
|                          | 8. The system retrieves detailed EA form information      |
|                          | from the database.                                        |
|                          | 9. The system displays the EA Form Page.                  |
|                          | 10. The use case end.                                     |
| Alternative Flow         | A1: Search EA Form [SME-HR-REQ-010-A01]                   |
|                          | 1. The user enters the keyword in the search bar. [E1:    |
|                          | Invalid Keyword] [R1: Valid Keyword]                      |
|                          | 2. The user clicks on the < <search>&gt; button.</search> |
|                          | 3. The system requests the data with a similar keyword    |
|                          | from the database.                                        |

|                         | 4. The system retrieves the data from the database.           |
|-------------------------|---------------------------------------------------------------|
|                         | 5. The system displays the resulting search.                  |
|                         | 6. The use case continues with step 6 in basic flow.          |
|                         |                                                               |
|                         | A2: Filter EA Form [SME-HR-REQ-010-A02]                       |
|                         | 1. The user clicks on the < <filter>&gt;&gt; button.</filter> |
|                         | 2. The user chooses to filter EA form by year.                |
|                         | 3. The system requests the data related with the filter       |
|                         | keyword from the database.                                    |
|                         | 4. The system retrieves the data from the database.           |
|                         | 5. The system displays the result filter.                     |
|                         | 6. The use case continues with step 6 in basic flow.          |
| <b>Exception Flow</b>   | E1: Invalid Keyword [SME-HR-REQ-010-E01]                      |
|                         | 1. The system displays an error message saying that           |
|                         | "No Data Found!".                                             |
|                         | 2. The use case continues with step 1 in alternative          |
|                         | flow.                                                         |
| <b>Post-Conditions</b>  | Not applicable                                                |
| Rules                   | R1: Valid Keyword [SME-HR-REQ-010-R01]                        |
|                         | 1. The keyword must be valid and correct to search for        |
|                         | specific information.                                         |
| Constraints             | Not applicable                                                |
| <b>Sequence Diagram</b> | Refer Appendix                                                |
|                         | A-12.1: Sequence Diagram - Basic Flow                         |
|                         | A-12.2: Sequence Diagram - Alternative Flow [A1]              |
|                         | A-12.3: Sequence Diagram - Alternative Flow [A2]              |
|                         |                                                               |

## 4. REQUIREMENT TRACEABILITY

Table 12: Requirement Traceability for Use Case Login

| Requirements          | Description                                                                                                |
|-----------------------|----------------------------------------------------------------------------------------------------|
| SME-HR-REQ-001        | Login                                                                                                    |
| SIVIL-FIN-NEQ-UUI     | Provides Administrator, Staff, and Manager the ability to log in to the system.                            |
|                       | Forgot Password                                                                                            |
| SME-HR-REQ-001-A01    | Administrator, Staff, and Manager click on the < <forgot password="">&gt; button to reset button.</forgot> |
| SME-HR-REQ-001-E01    | Unregistered Email                                                                                         |
| SIVIE-FIR-REQ-001-E01 | The entered email to log in is not registered to the system.                                               |
|                       | Incorrect Password                                                                                         |
| SME-HR-REQ-001-E02    | The entered password to log in is incorrect.                                                               |
| SME-HR-REQ-001-R01    | Registered Email                                                                                           |
| SIVIE-FIN-NEQ-001-N01 | The entered username or email to log in must be registered to the system.                                  |
| CME LID DEC 004 DO3   | Correct Password                                                                                           |
| SME-HR-REQ-001-R02    | The entered password must be correct to log in to the system.                                              |

Table 13: Requirement Traceability for Use Case Manage Employee

| Requirements        | Description                                                                      |
|---------------------|----------------------------------------------------------------------------------|
| SME-HR-REQ-002      | Manage Employee                                                                  |
| SWIE THE NEW OOZ    | Provides Administrator the ability to manage employee.                           |
|                     | Search Employee                                                                  |
| SME-HR-REQ-002-A01  | Provides Administrator the ability to search with keyword on employee list page. |
| S145 UD D50 000 504 | Invalid Keyword                                                                  |
| SME-HR-REQ-002-E01  | The entered keyword is not valid.                                                |

| SME-HR-REQ-001-R01 | Valid Keyword                                             |
|--------------------|-----------------------------------------------------------|
|                    | The entered keyword to search the employee must be valid. |

Table 14: Requirement Traceability for Use Case View Employee

| Requirements   | Description                                                          |
|----------------|----------------------------------------------------------------------|
| SME-HR-REQ-003 | View Employee                                                        |
|                | Provides Staff and Manager the ability to view employee information. |

Table 15: Requirement Traceability for Use Case Manage Profile

| Requirements   | Description                                                                               |
|----------------|-------------------------------------------------------------------------------------------|
| SME-HR-REQ-004 | Manage Profile  Provides Administrator, Staff, and Manager the ability to manage profile. |

Table 16: Requirement Traceability for Use Case Manage Payroll

| Requirements          | Description                                                                     |
|-----------------------|---------------------------------------------------------------------------------|
| SME-HR-REQ-005        | Manage Payroll                                                                  |
| 5.M2 1.M. M2Q 003     | Provides Administrator the ability to manage payroll.                           |
|                       | Search Payroll                                                                  |
| SME-HR-REQ-005-A01    | Provides Administrator the ability to search with keyword on payroll list page. |
| SME-HR-REQ-005-E01    | Invalid Keyword                                                                 |
| SIVIE-FIR-REQ-005-E01 | The entered keyword is not valid.                                               |
| CAME LID DEC COE DOA  | Valid Keyword                                                                   |
| SME-HR-REQ-005-R01    | The entered keyword to search the payroll must be valid.                        |

Table 17: Requirement Traceability for Use Case View Payroll

| Requirements          | Description                                                                         |
|-----------------------|-------------------------------------------------------------------------------------|
| CNAF LID DEC 000      | View Payroll                                                                        |
| SME-HR-REQ-006        | Provides Staff and Manager the ability to view payroll.                             |
|                       | Search Pay Slip                                                                     |
| SME-HR-REQ-006-A01    | Provides Staff and Manager the ability to search with keyword on payroll list page. |
| SME-HR-REQ-006-A02    | Filter Pay Slip                                                                     |
| SIVIE TIN NEQ 000 A02 | Provides Staff and Manager the ability to filter the payroll list.                  |
| SME-HR-REQ-006-E01    | Invalid Keyword                                                                     |
|                       | The entered keyword is not valid.                                                   |
| CME LID DEC COE DOA   | Valid Keyword                                                                       |
| SME-HR-REQ-005-R01    | The entered keyword to search the pay slip must be valid.                           |

Table 18: Requirement Traceability for Use Case Manage Leave

| Requirements          | Description                                                                                  |
|-----------------------|----------------------------------------------------------------------------------------------|
| SME-HR-REQ-007        | Manage Leave                                                                                 |
|                       | Provides Administrator, Staff and Manager the ability to manage leave.                       |
|                       | Search Leave                                                                                 |
| SME-HR-REQ-007-A01    | Provides Administrator the ability to search with keyword on leave list                      |
|                       | page.                                                                                        |
|                       | Search Leave Application                                                                     |
| SME-HR-REQ-007-A02    | Provides Staff and Manager the ability to search with keyword on the leave application page. |
| SME-HR-REQ-007-E01    | Invalid Keyword                                                                              |
|                       | The entered keyword is not valid.                                                            |
| SME-HR-REQ-007-R01    | Valid Keyword                                                                                |
| SIVIE-FIN-NEQ-007-R01 | The entered keyword to search the leave must be valid.                                       |

Table 19: Requirement Traceability for Use Case Manage Claim

| Requirements          | Description                                                                                  |
|-----------------------|----------------------------------------------------------------------------------------------|
| SME-HR-REQ-008        | Manage Claim                                                                                 |
|                       | Provides Administrator, Staff and Manager the ability to manage claim.                       |
|                       | Search Claim                                                                                 |
| SME-HR-REQ-008-A01    | Provides Administrator the ability to search with keyword on claim list page.                |
|                       | Search Claim Application                                                                     |
| SME-HR-REQ-008-A02    | Provides Staff and Manager the ability to search with keyword on the claim application page. |
| CN 45 LID DEG 000 504 | Invalid Keyword                                                                              |
| SME-HR-REQ-008-E01    | The entered keyword is not valid.                                                            |
| SME-HR-REQ-008-R01    | Valid Keyword                                                                                |
| SIVIL-TIN-NEQ-000-NOT | The entered keyword to search the claim must be valid.                                       |

Table 20: Requirement Traceability for Use Case Manage EA Form

| Requirements       | Description                                                                     |
|--------------------|---------------------------------------------------------------------------------|
| SME-HR-REQ-009     | Manage EA Form                                                                  |
|                    | Provides Administrator the ability to manage EA form.                           |
|                    | Search EA Form                                                                  |
| SME-HR-REQ-009-A01 | Provides Administrator the ability to search with keyword on EA form list page. |
|                    | Invalid Keyword                                                                 |
| SME-HR-REQ-009-E01 | The entered keyword is not valid.                                               |
| SME-HR-REQ-009-R01 | Valid Keyword                                                                   |
|                    | The entered keyword to search the EA form must be valid.                        |

Table 21: Requirement Traceability for Use Case View EA Form

| Requirements       | Description                                                          |
|--------------------|----------------------------------------------------------------------|
| SME-HR-REQ-010     | View EA Form                                                         |
|                    | Provides Staff and Manager the ability to view EA form.              |
| SME-HR-REQ-010-A01 | Search EA Form                                                       |
|                    | Provides Administrator the ability to search with keyword on EA form |
|                    | list page.                                                           |
| SME-HR-REQ-010-A02 | Filter EA Form                                                       |
|                    | Provides Administrator the ability to filter the EA form list.       |
| SME-HR-REQ-010-E01 | Invalid Keyword                                                      |
|                    | The entered keyword is not valid.                                    |
| SME-HR-REQ-010-R01 | Valid Keyword                                                        |
|                    | The entered keyword to search the EA form must be valid.             |

## 5. ACRONYMS AND ABBREVIATION

SME-HR Small and Medium-Sized Enterprises Human Resources System

SRS Software Requirement Specification

SME-HR-REQ-xx SME-HR System-Requirement-xx

SME-HR-REQ-xx-Axx SME-HR System-Requirement-xx-Alternative xx

SME-HR-REQ-xx-Exx SME-HR System-Requirement-xx-Exception xx

SME-HR-REQ-xx-Rxx SME-HR System-Requirement-xx-Rules xx

XX Referring to the Specific Use Case, Alternative, Exception

**Rules Number** 

#### **APPENDIX A**

## **Sequence Diagram**

## Appendix A-1: Login Sequence Diagram (Administrator/Staff/Manager)

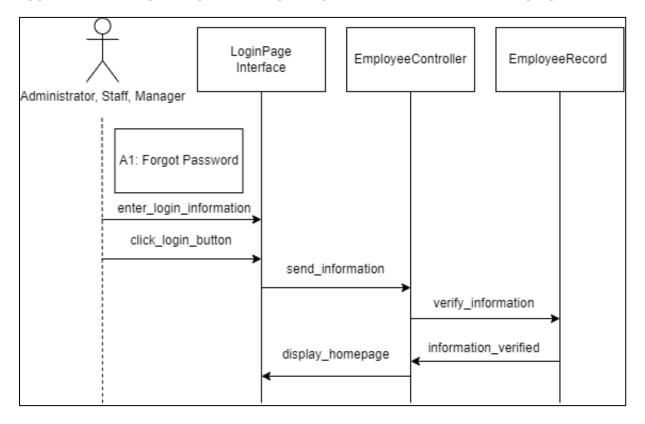

Appendix A-1.1: Basic Flow

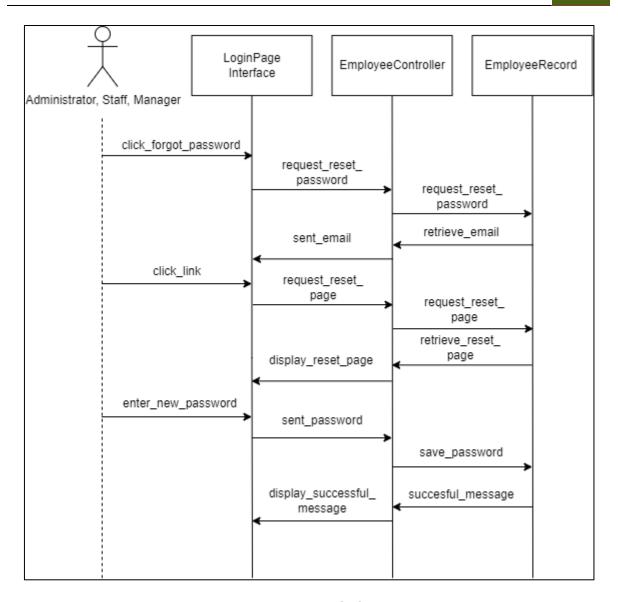

Appendix A-1.2: Alternative Flow [A1]: Forgot Password

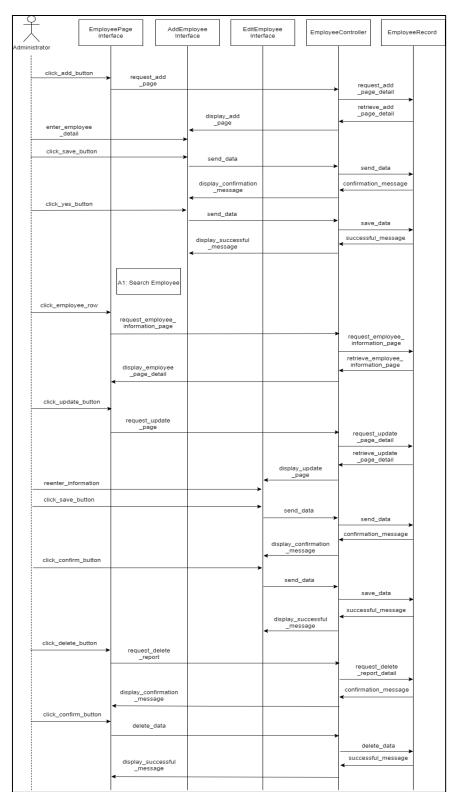

## **Appendix A-2: Manage Employee Sequence Diagram (Administrator)**

Appendix A-2.1: Basic Flow

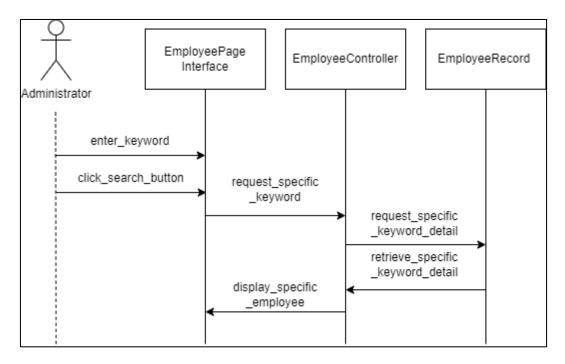

Appendix A-2.2: Alternative Flow [A1]: Search Employee

#### **Appendix A-3: View Employee Sequence Diagram (Staff/Manager)**

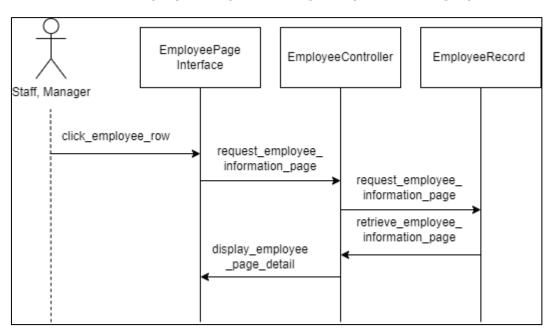

Appendix A-3.1: Basic Flow

# Appendix A-4: Manage Profile Sequence Diagram (Administrator/Staff/Manager)

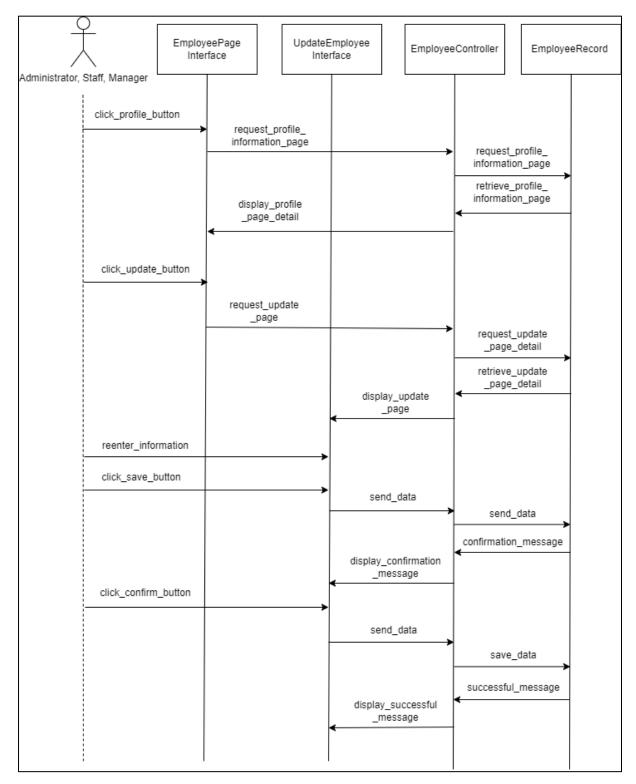

Appendix A-4.1: Basic Flow

## Appendix A-5: Manage Payroll Sequence Diagram (Administrator)

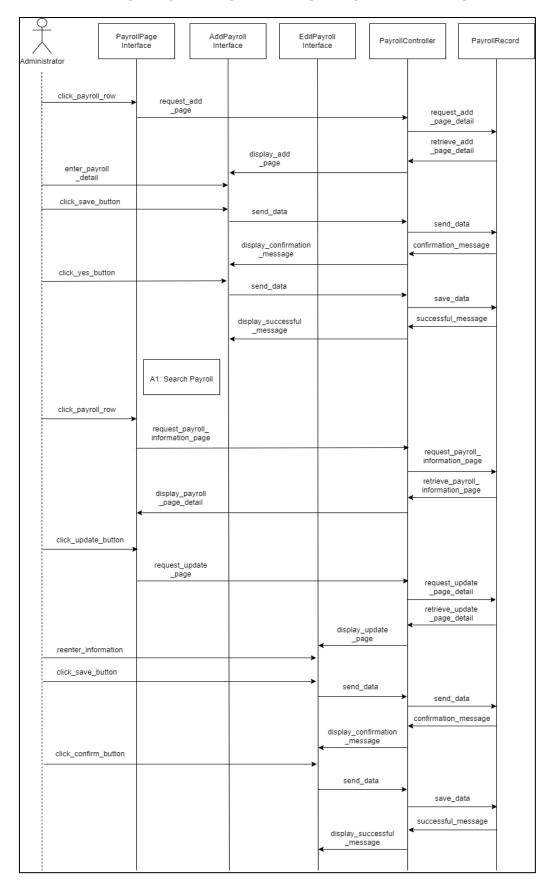

Appendix A-5.1: Basic Flow

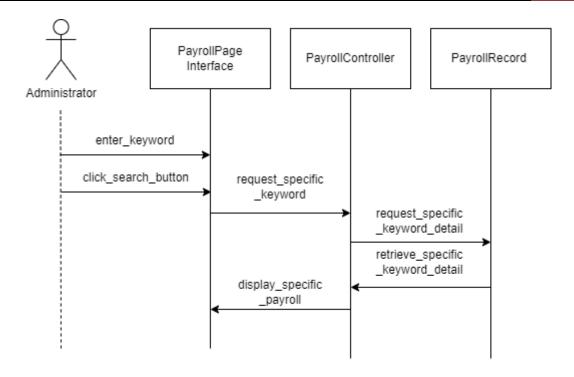

Appendix A-5.2: Alternative [A1]: Search Payroll

## Appendix A-6: View Payroll Sequence Diagram (Staff/Manager)

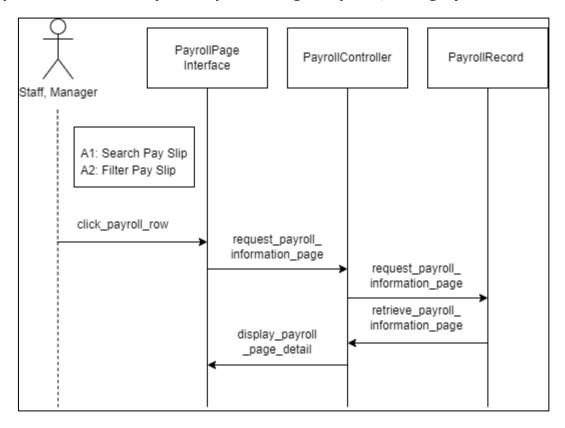

Appendix A-6.1: Basic Flow

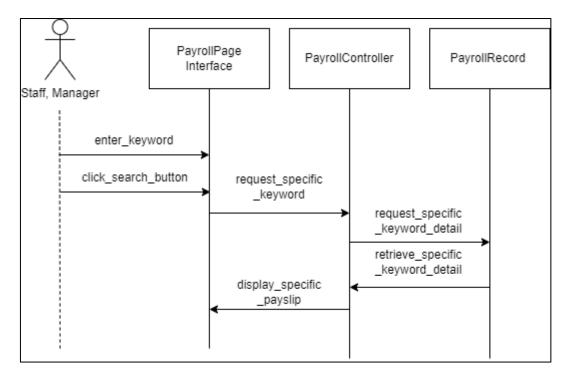

Appendix A-6.2: Alternative [A1]: Search Pay Slip

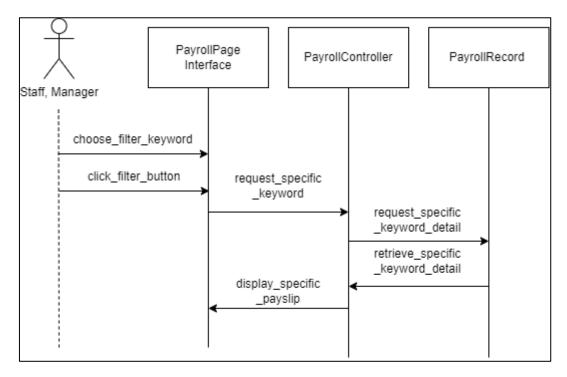

Appendix A-6.3: Alternative [A2]: Filter Pay Slip

# Appendix A-7: Manage Leave Sequence Diagram (Administrator)

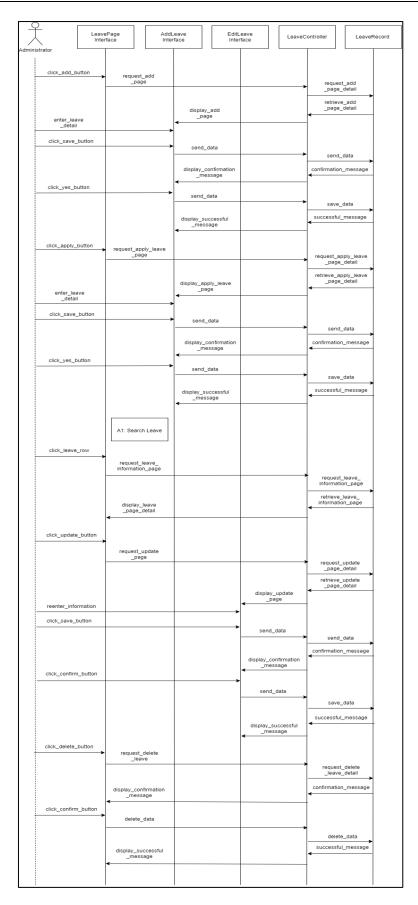

Appendix A-7.1: Basic Flow

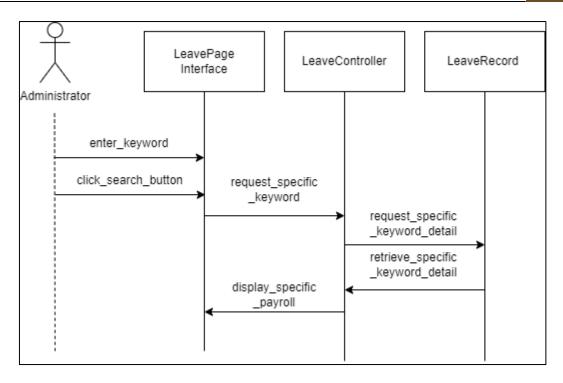

Appendix A-7.2: Alternative [A1]: Search Leave

Appendix A-8: Manage Leave Sequence Diagram (Staff/Manager)

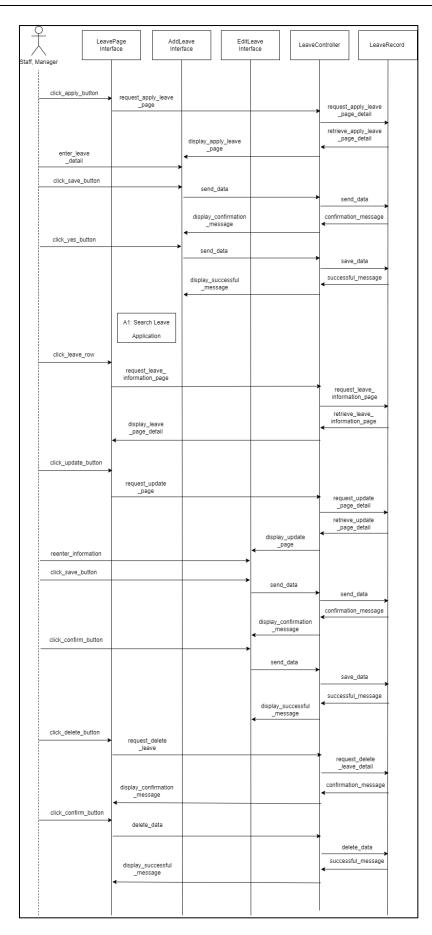

Appendix A-8.1: Basic Flow

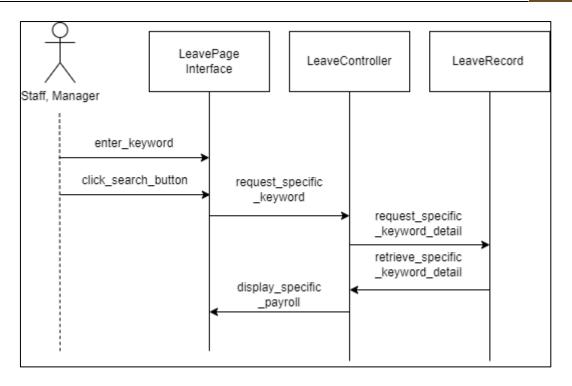

Appendix A-8.2: Alternative [A2]: Search Leave Application

Appendix A-9: Manage Claim Sequence Diagram (Administrator)

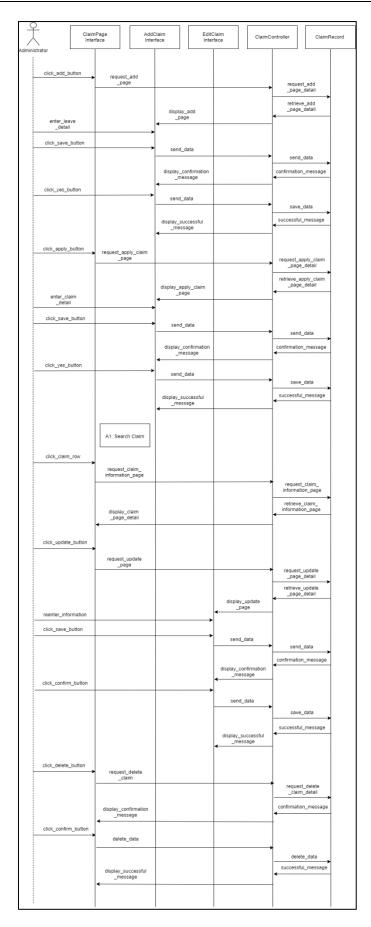

Appendix A-9.1: Basic Flow

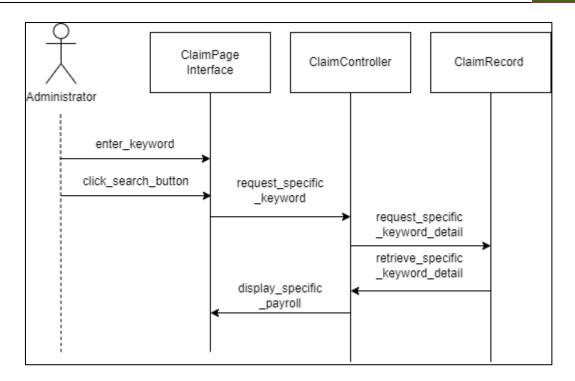

Appendix A-9.2: Alternative [A1]: Search Claim

Appendix A-10: Manage Claim Sequence Diagram (Staff/Manager)

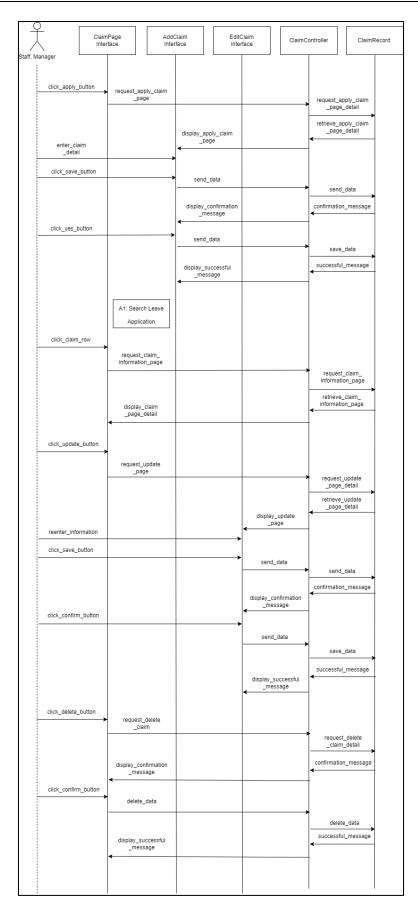

Appendix A-10.1: Basic Flow

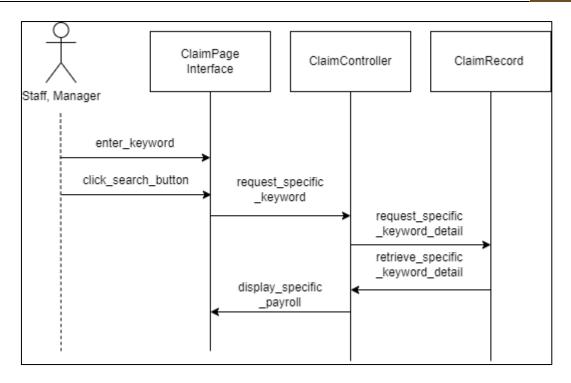

Appendix A-10.2: Alternative [A2]: Search Claim Application

**Appendix A-11: Manage EA Form Sequence Diagram (Administrator)** 

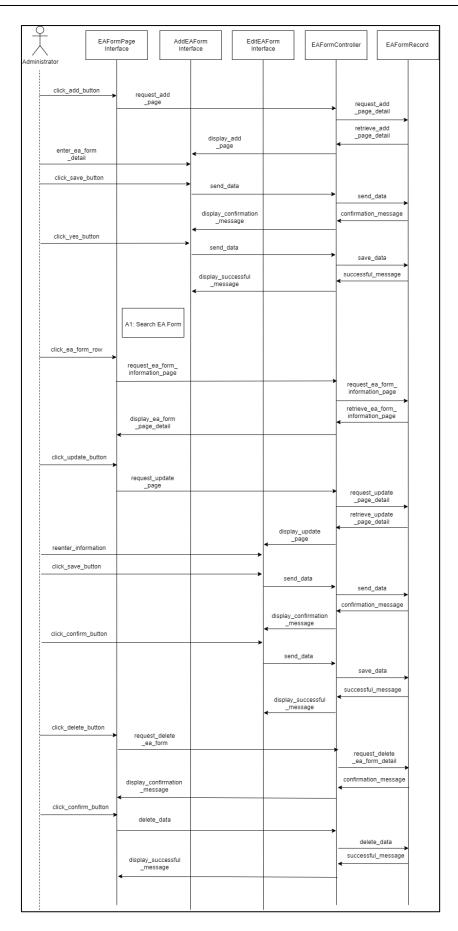

Appendix A-11.1: Basic Flow

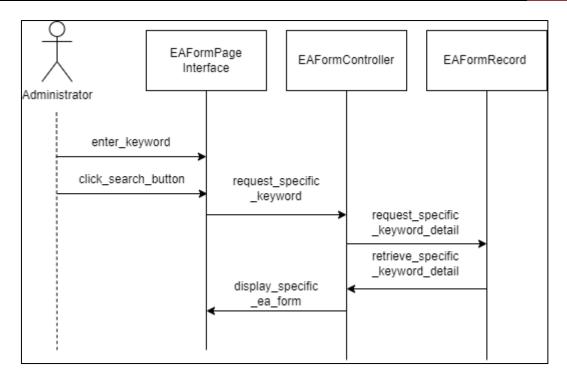

Appendix A-11.2: Alternative [A1]: Search EA Form

## Appendix A-12: View EA Form Sequence Diagram (Staff/Manager)

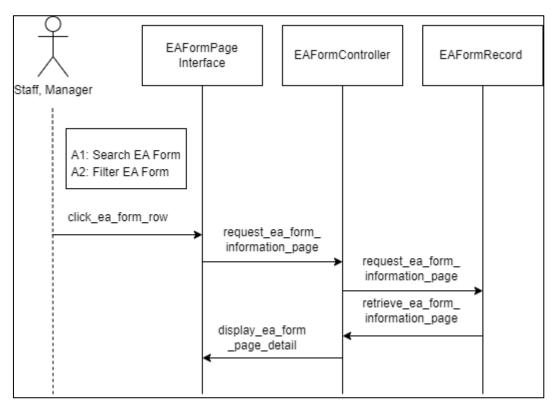

Appendix A-12.1: Basic Flow

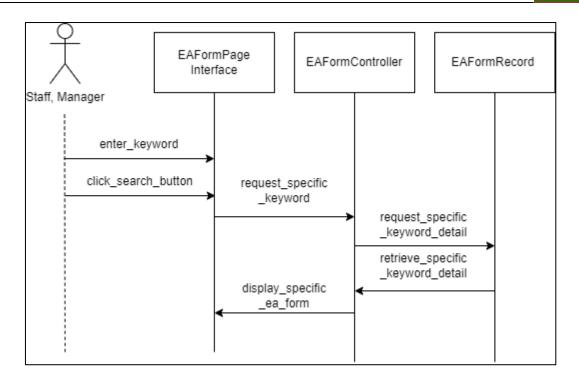

Appendix A-12.2: Alternative [A1]: Search EA Form

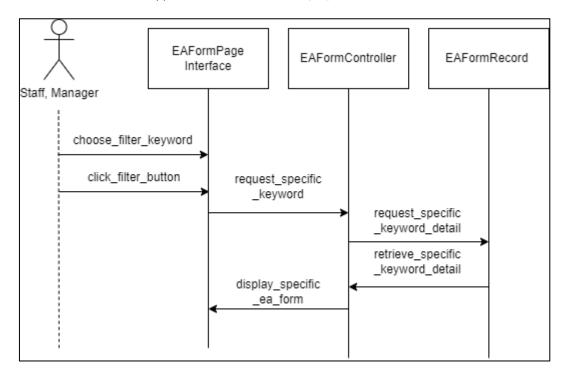

Appendix A-12.3: Alternative [A2]: Filter EA Form

#### **APPENDIX B**

#### **User Interfaces**

## **Appendix B-1: Mockup Interface**

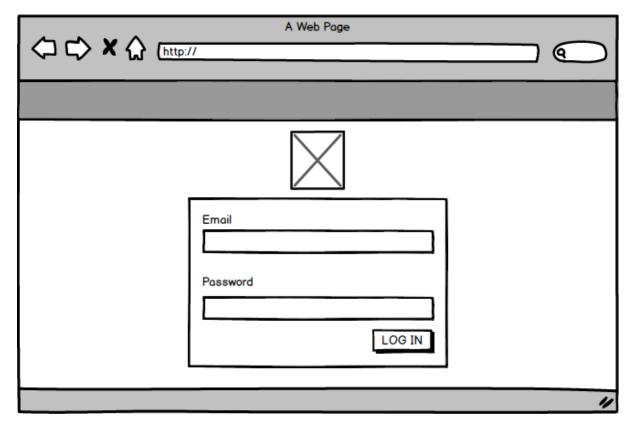

Appendix B-1.1: Login Interface

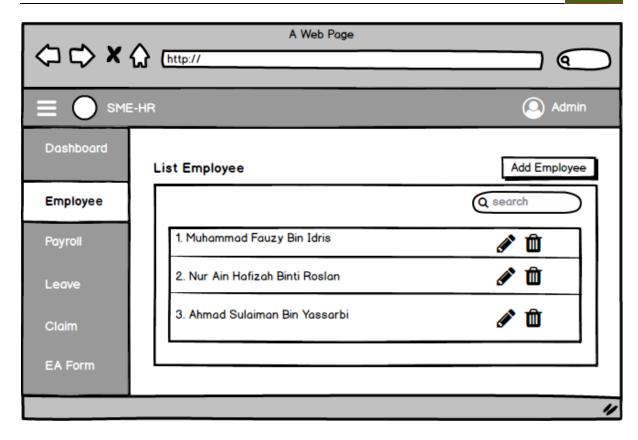

Appendix B-1.2: Manage Employee

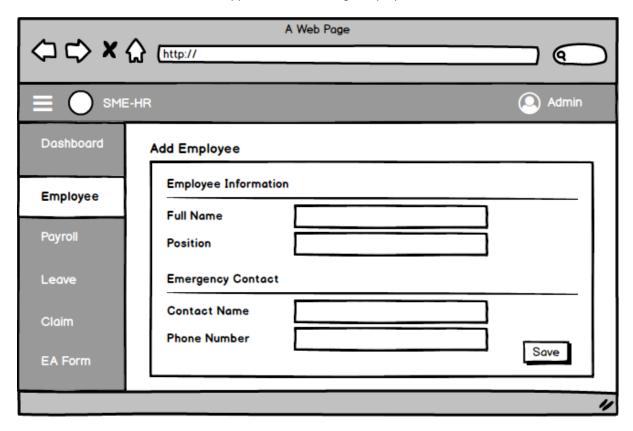

Appendix B-1.3: Add Employee

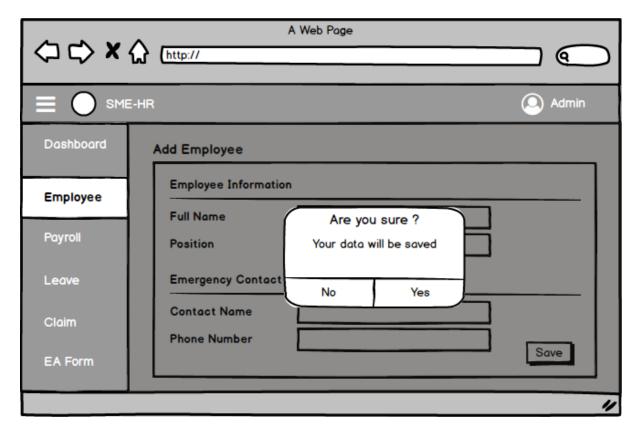

Appendix B-1. 4: Add Employee Confirmation

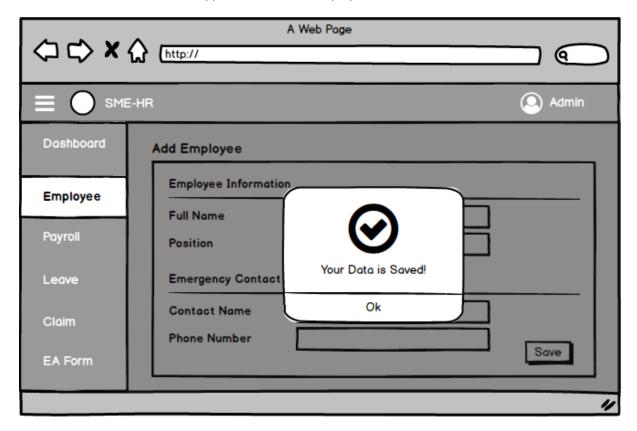

Appendix B-1. 5: Add Employee Successful

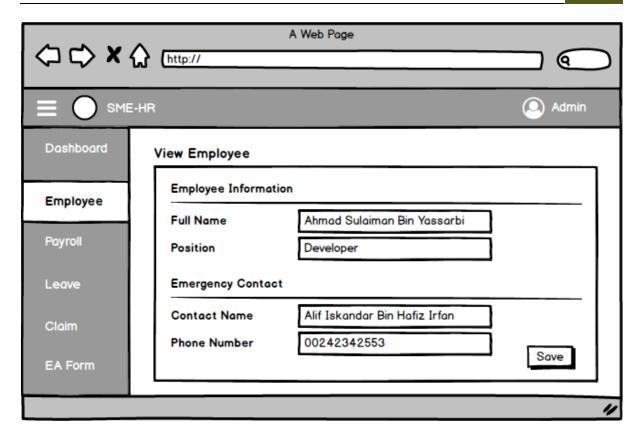

Appendix B-1.6: View Employee

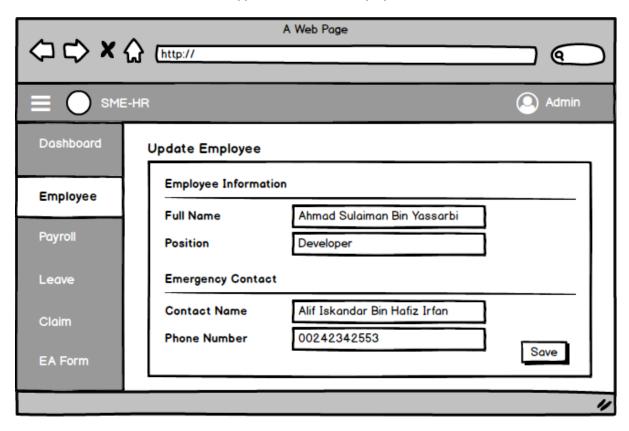

Appendix B-1.7: Update Employee

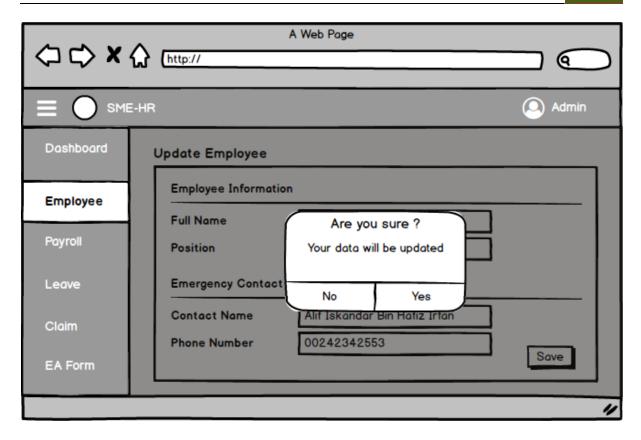

Appendix B-1.8: Update Employee Confirmation

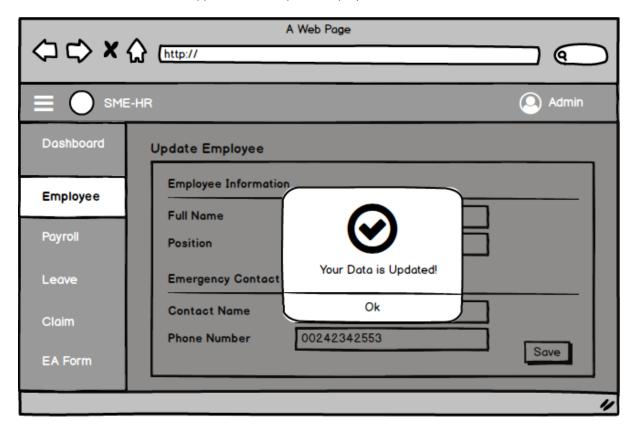

Appendix B-1. 9: Update Employee Success

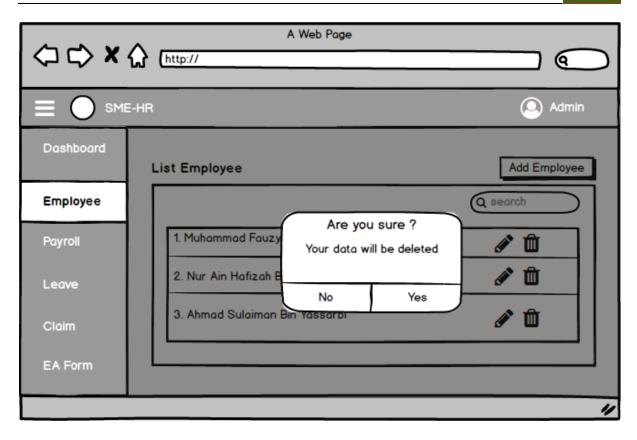

Appendix B-1.10: Delete Employee Confirmation

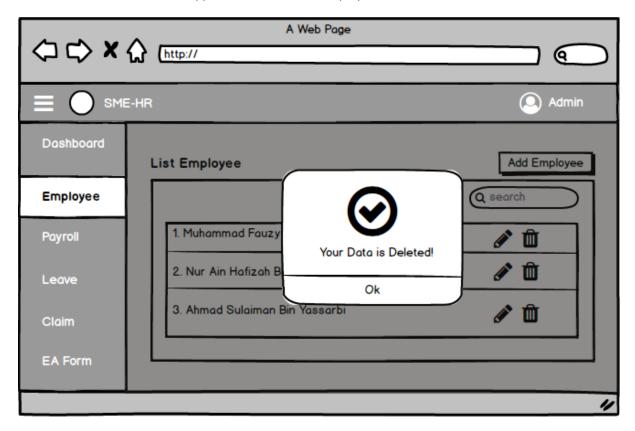

Appendix B-1.11: Delete Employee Success

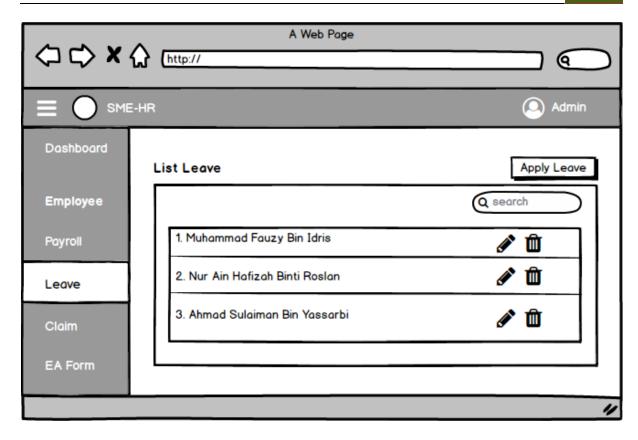

Appendix B-1.12: Leave Page

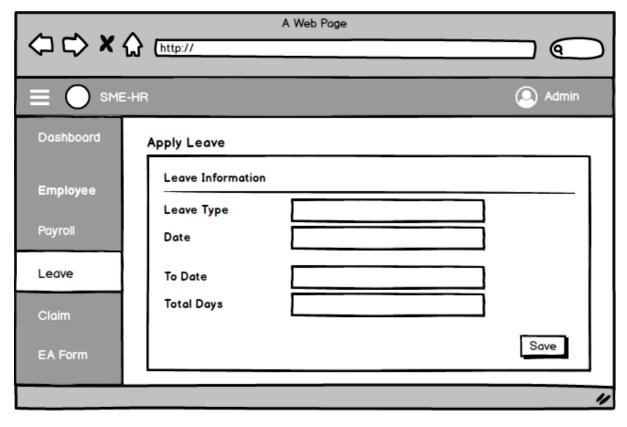

Appendix B-1.13: Add Leave Page

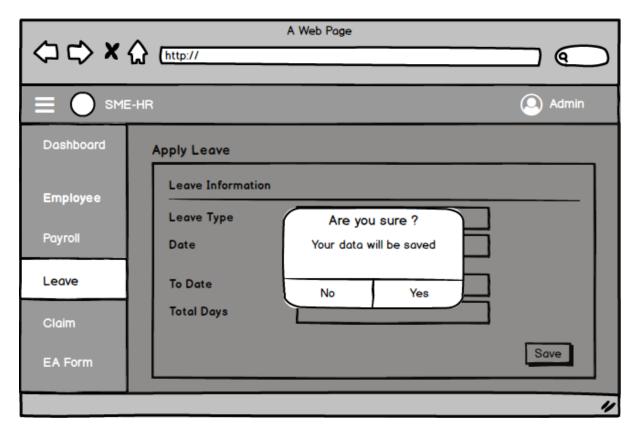

Appendix B-1.14: Add Leave Confirmation

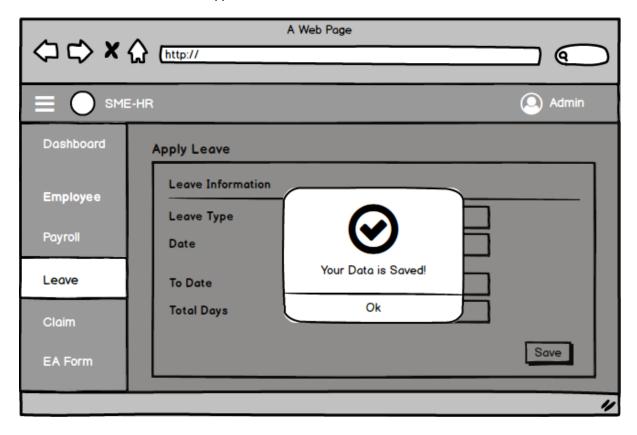

Appendix B-1.15: Add Leave Success

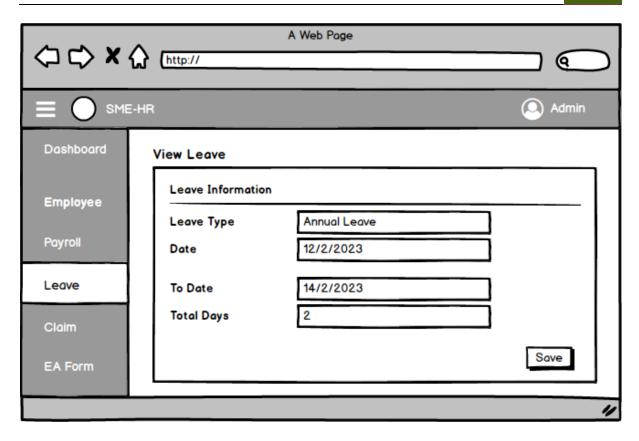

Appendix B-1.16: View Leave

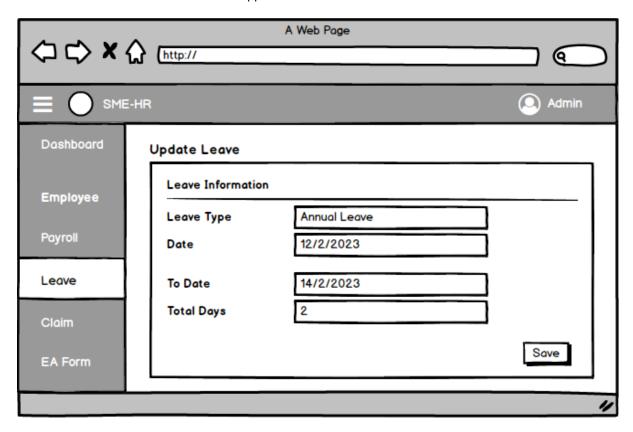

Appendix B-1.17: Update Leave

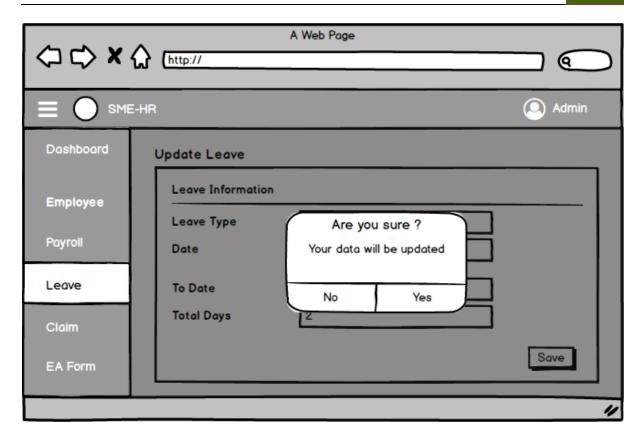

Appendix B-1.18: Update Leave Confirmation

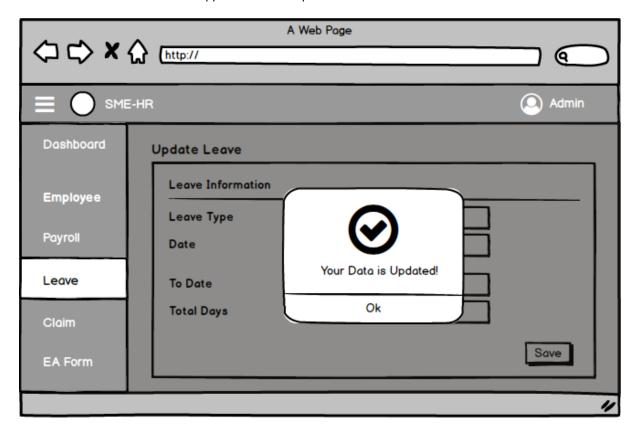

Appendix B-1.19: Update Leave Success

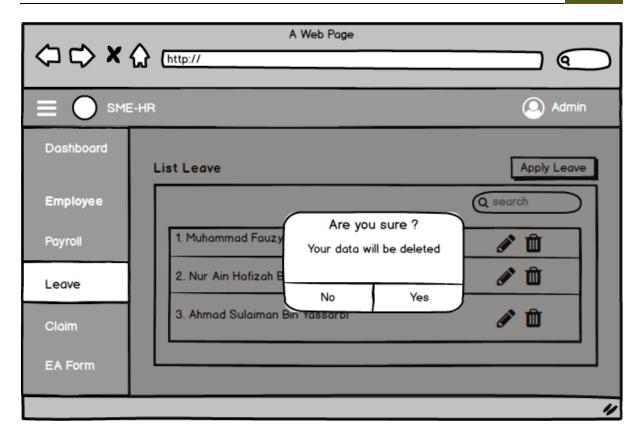

Appendix B-1.20: Delete Leave Confirmation

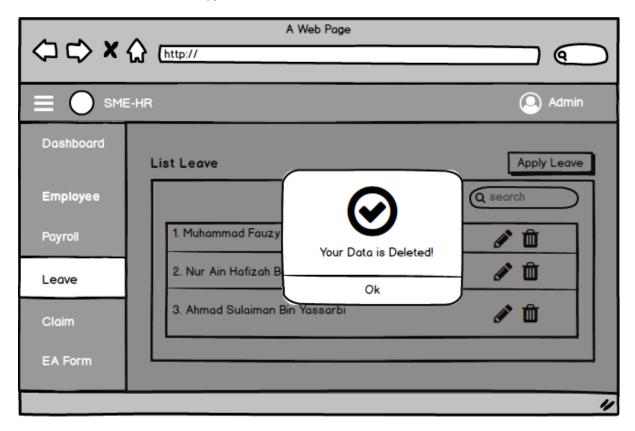

Appendix B-1.21: Delete Leave Success

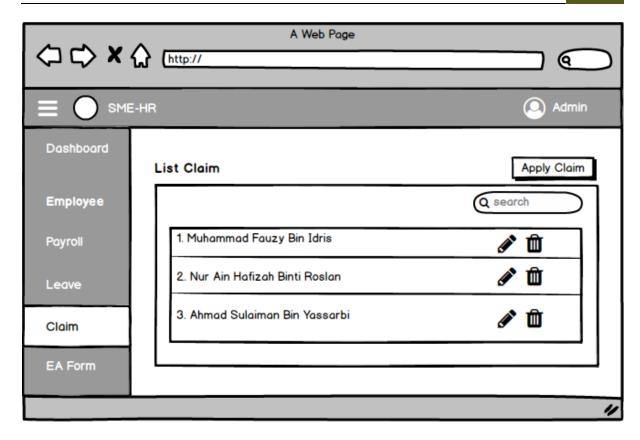

Appendix B-1.22: Claim Page

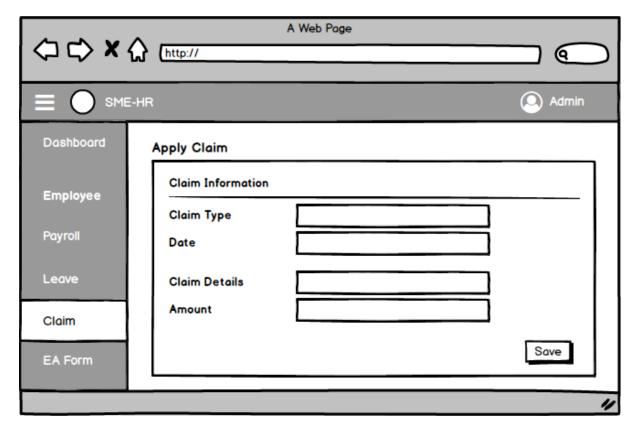

Appendix B-1.23: Add Claim Page

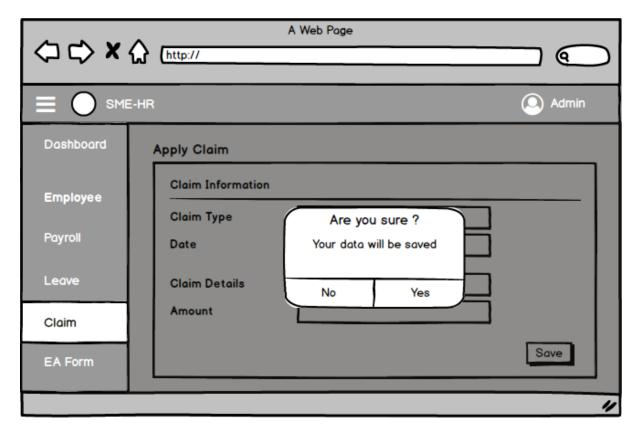

Appendix B-1.24: Add Claim Confirmation

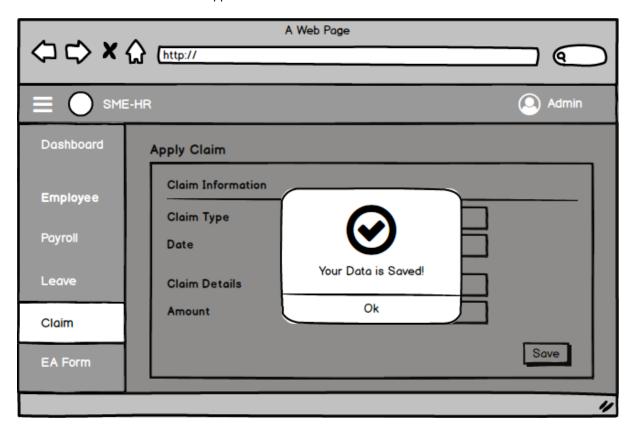

Appendix B-1.25: Add Claim Success

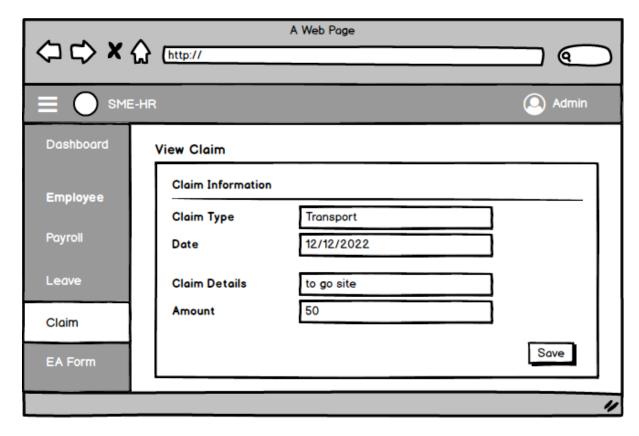

Appendix B-1.26: View Claim

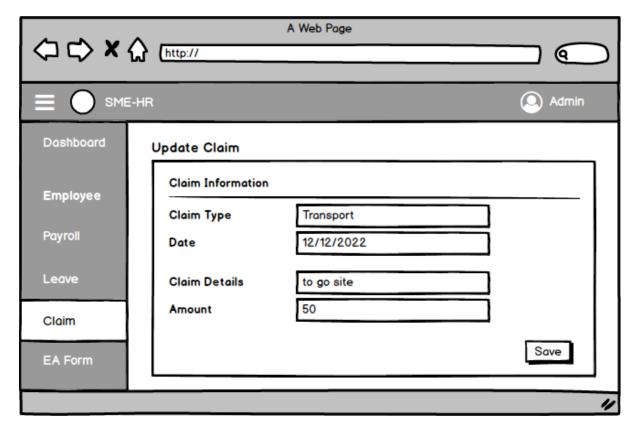

Appendix B-1.27: Update Claim Page

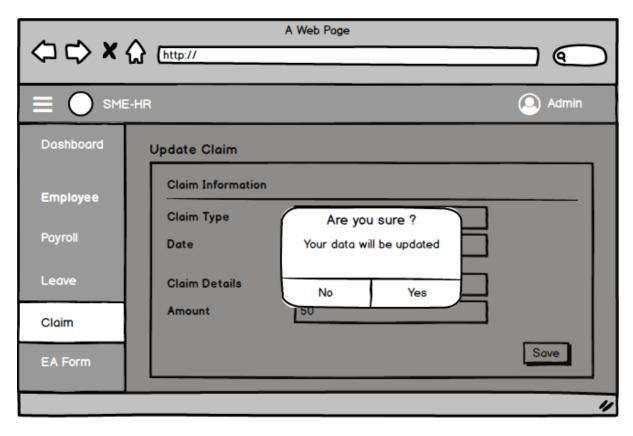

Appendix B-1.28: Update Claim Confirmation

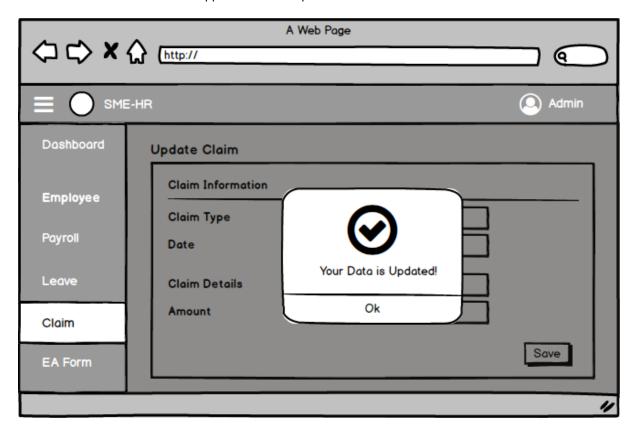

Appendix B-1.29: Update Claim Success

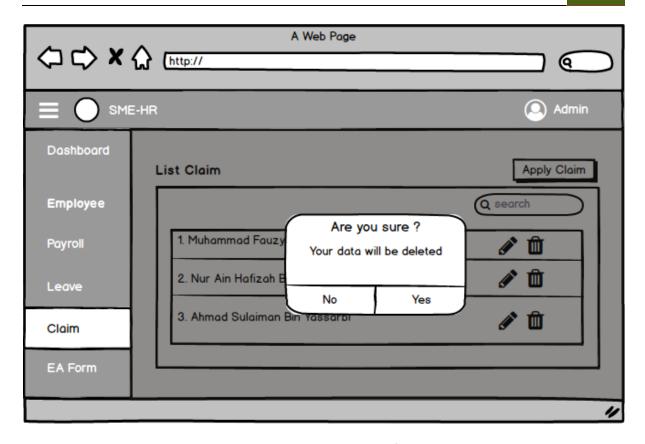

Appendix B-1.30: Delete Claim Confirmation

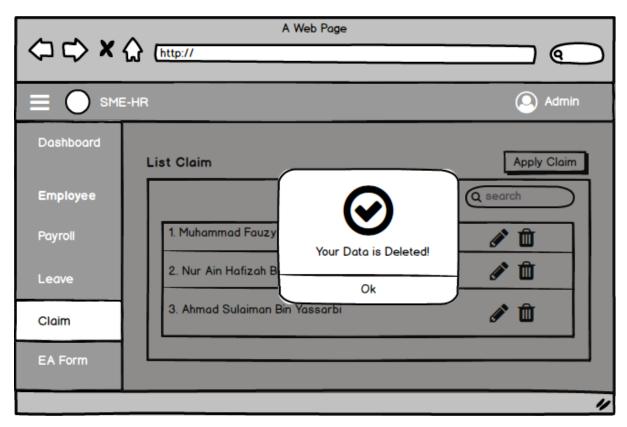

Appendix B-1.31: Delete Claim Success

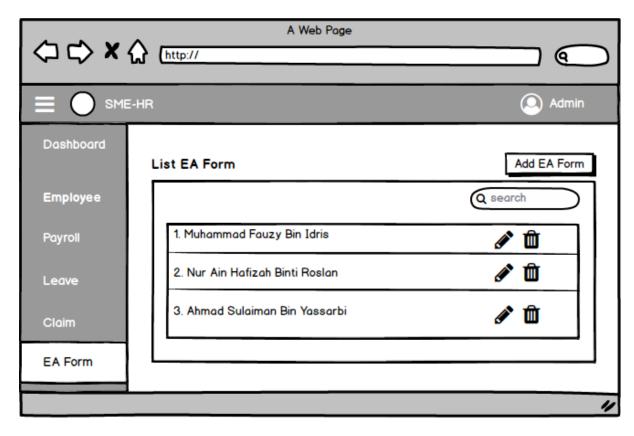

Appendix B-1.32: EA Form Page

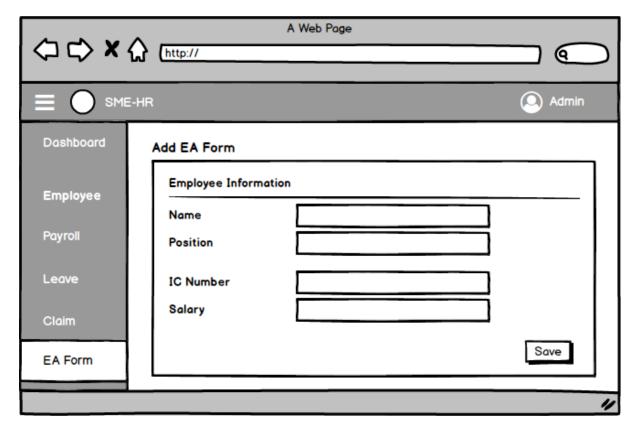

Appendix B-1.33: Add EA Form Page

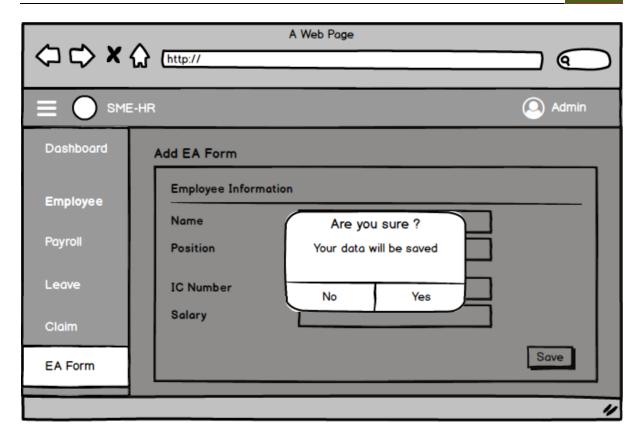

Appendix B-1.34: Add EA Form Confirmation

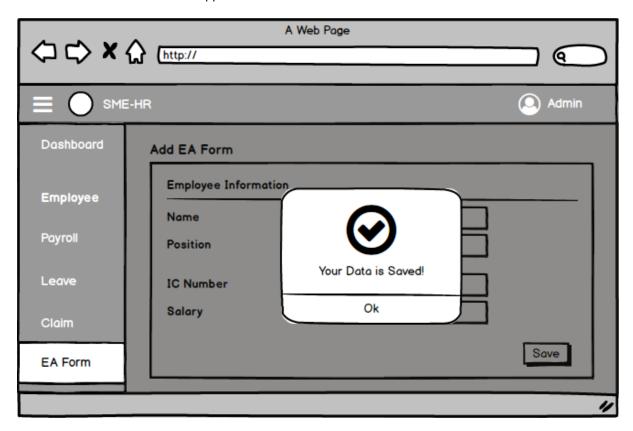

Appendix B-1.35: Add EA Form Success

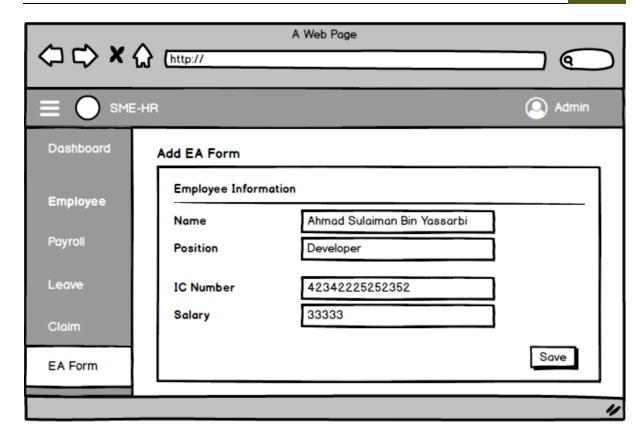

Appendix B-1.36: View EA Form

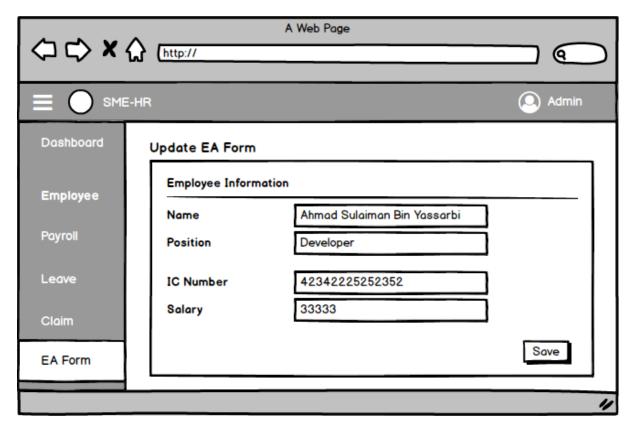

Appendix B-1.37: Update EA Form Page

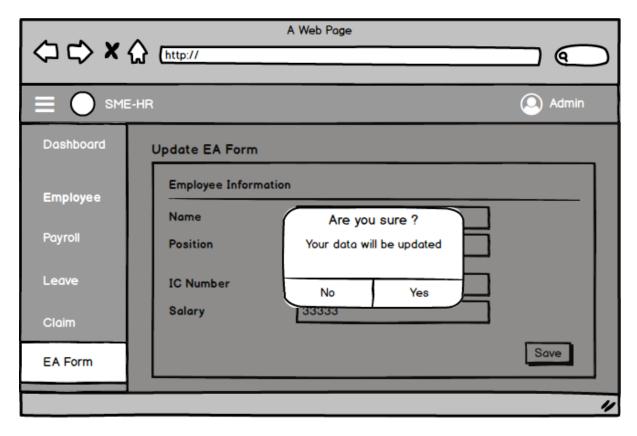

Appendix B-1.38: Update EA Form Confirmation

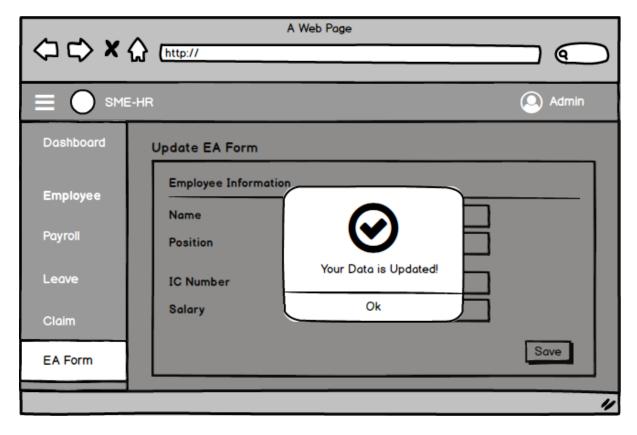

Appendix B-1.39: Update EA Form Success

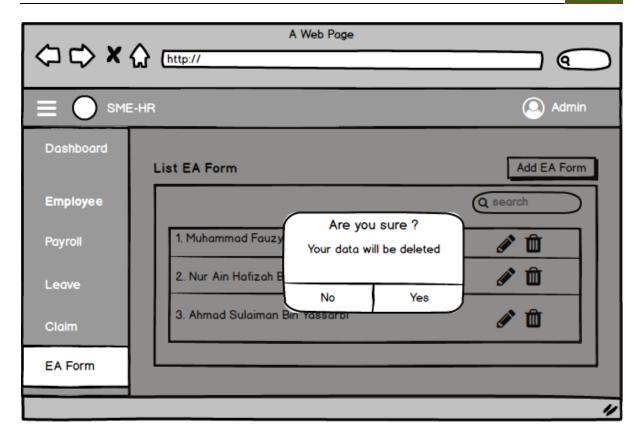

Appendix B-1.40: Delete EA Form Confirmation

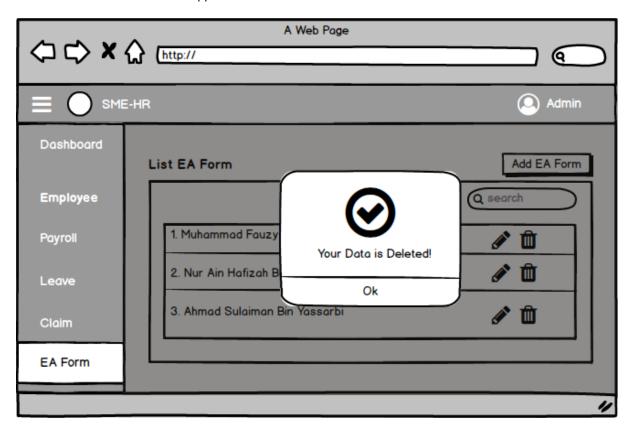

Appendix B-1.41: Delete EA Form Success

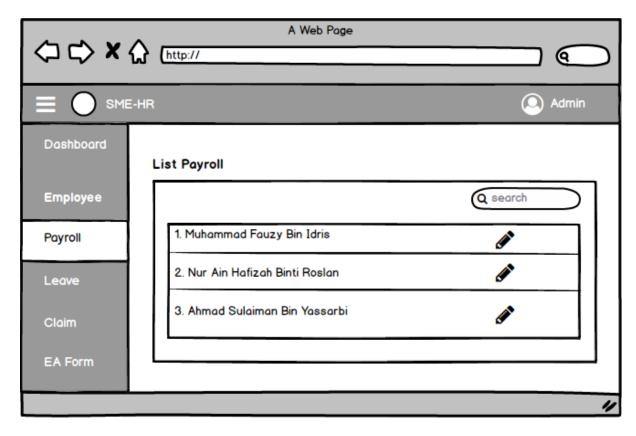

Appendix B-1.42: Payroll Page

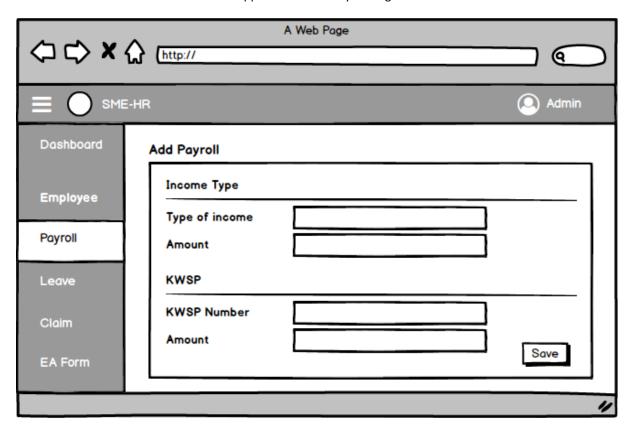

Appendix B-1.43: Add Payroll Page

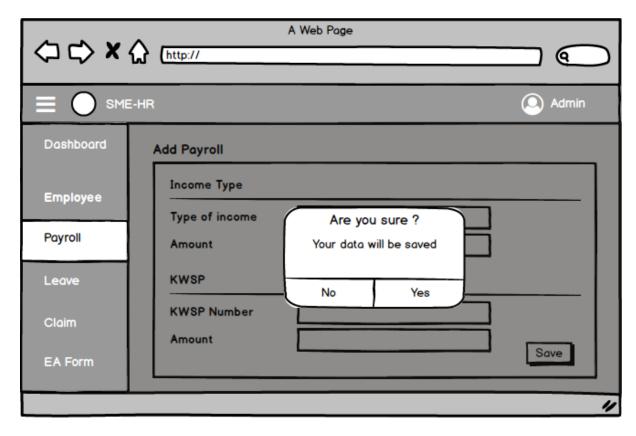

Appendix B-1.44: Add Payroll Confirmation

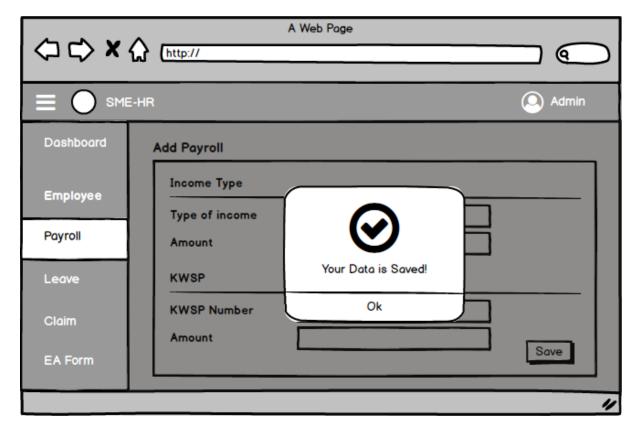

Appendix B-1.45: Add Payroll Success

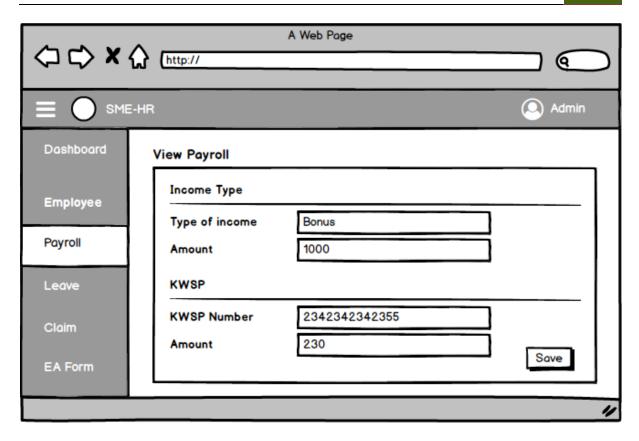

Appendix B-1.46: View Payroll

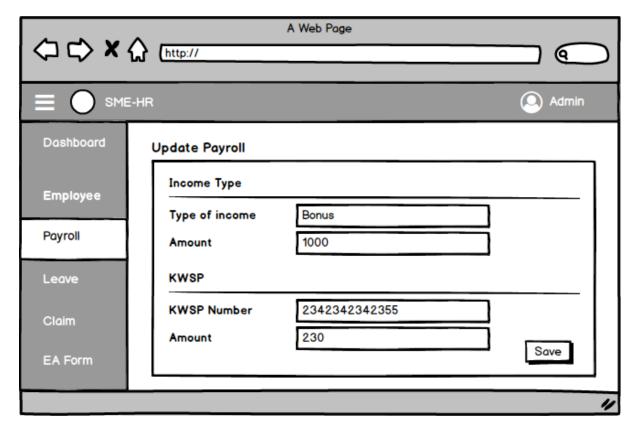

Appendix B-1.47: Update Payroll

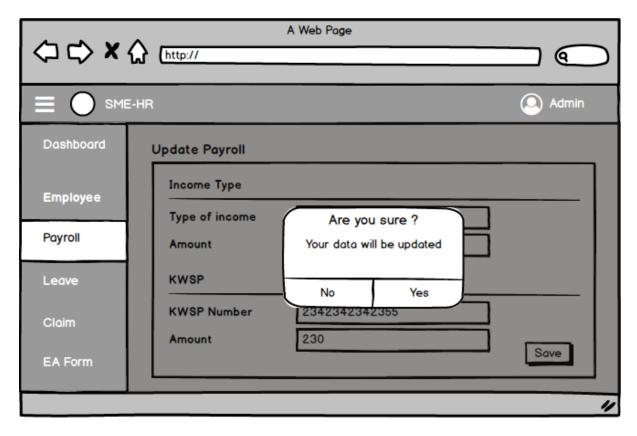

Appendix B-1.48: Update Payroll Confirmation

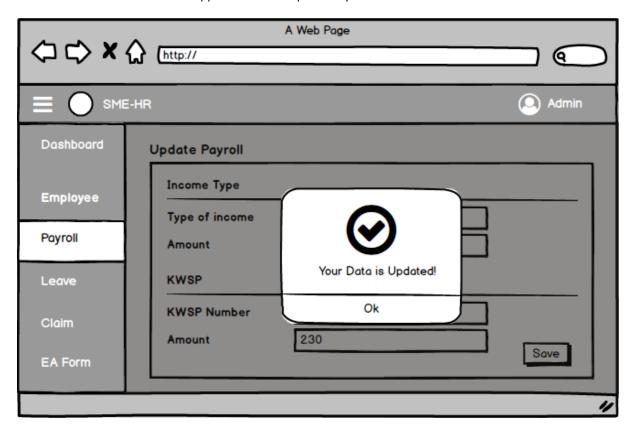

Appendix B-1.49: Update Payroll Success

# APPENDIX C SOFTWARE DESIGN DOCUMENT

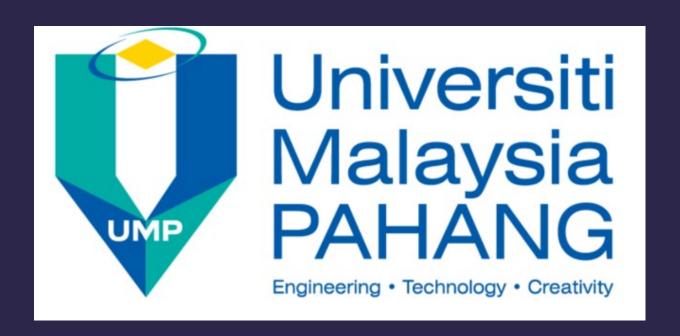

# SDD Document SEM I 20222023

### **SME-HR System**

#### Name

1. MUHAMMAD TAUFIQ BIN MOHD JASLAN [ CB20166 ]

# **TABLE OF CONTENTS**

| 1. INTRODUCTION                       | 3  |   |
|---------------------------------------|----|---|
| 1.1 Purpose                           |    |   |
| 1.2 System Identification             |    |   |
| 1.3 System Overview                   |    |   |
| 1.4 Referenced Document               |    |   |
| 2. DATA DESIGN                        | 5  |   |
| 2.1 Entity Relationship Diagram (ERD) |    |   |
| 2.2 Data Dictionary                   |    |   |
| 3. GENERAL ARCHITECTURE               | 1  |   |
| 3.1 Layered Architecture              |    |   |
| 3.1.1 View Package                    |    |   |
| 3.1.2 Controller Package              |    |   |
| 3.1.3 Model Package                   |    |   |
| 4. DETAIL DESIGN                      | 8  |   |
| 4.1 Manage Employee [SDD-REQ-100]     |    |   |
| 4.2 Manage Leave [SDD-REQ-200]        |    | 1 |
| 4.3 Manage Claim [SDD-REQ-300]        |    | 2 |
| 4.4 Manage Payroll [SDD-REQ-400]      |    | 3 |
| 4.5 Manage EA Form [SDD-REQ-500]      |    | 4 |
| 5. REQUIREMENT TRACEABILITY           | 47 |   |
| 5.1 Login [SME-HR-REQ-001]            |    | ∠ |
| 5.2 Manage Employee [SME-HR-REQ-002]  |    |   |
| 5.3 View Employee [SME-HR-REQ-003]    |    | 4 |
| 5.4 Manage Profile [SME-HR-REQ-004]   |    | 4 |
| 5.5 Manage Payroll [SME-HR-REQ-005]   |    | ∠ |
| 5.6 View Payroll [SME-HR-REQ-006]     |    | 4 |
| 5.7 Manage Leave [SME-HR-REQ-007]     |    | 4 |
| 5.8 Manage Claim [SME-HR-REQ-008]     |    | 5 |
| 5.9 Manage EA Form [SME-HR-REQ-009]   |    | 5 |
| 5.10 View EA Form [SME-HR-REQ-010]    |    | 5 |

### 1. INTRODUCTION

#### 1.1 Purpose

The purpose behind doing this Software Design Document (SDD) is used to gather and analyze all assorted ideas that have come up to develop the SME-HR system. These requirements will regard consumers and will provide a detailed overview, parameters, the scope of work, and the goals of the SME-HR System. This document also describes this system's target audience and its user interface, hardware, and software requirements.

This document is likewise used to establish the basis of the details for an agreement among clients and software developers on how the software should work. It characterizes how our client, team, and audience see the item and its functionality. It gives a reference to software designers including all highlights to client requirements. In any case, it helps any designer and developer to diminish later upgrades and prevent software project failure.

#### 1.2 System Identification

This Software Requirement Specification (SRS) belongs to the "SME-HR System" (SME-HR)

System title : SME-HR System

System abbreviation : SME-HR

System identification number : S01-SME-HR-2023

Version number : V01 Release number : 2023

The SME-HR is used to record system abbreviation, which is the abbreviation for the system name, SME-HR system which is Small and Medium-Sized Enterprises Human Resources System. At the same time, Version 1 is the format for recording the version number for this system, which is the first system, and 2023 is the format to document the release number, which is the year 2023. In addition, the S01-SME-HR-2023 format is used to record the system identification number. S01 stands for system 1, the first system. Besides that, SME-HR stands for Small and Medium-Sized Enterprises Human Resources System, which is the project system name. Meanwhile, 2023 is the release year for this system.

#### 1.3 System Overview

SME-HR is a system developed to manage Human Resources department activities in a systematic way. Thus, there are five modules available in the SME-HR system and are stated as below:

- Module 1: Manage Employee.
- Module 2: Manage Payroll.
- Module 3: Manage Leave.
- Module 4: Manage Claim.
- Module 5: Manage EA Form

MySafe system will be developed in both web-based system and mobile applications. The web-based system is for admin and staff use only, while the mobile application system is for Malaysian Citizens and Malaysian Visitors use only.

For Module 1, which is manage employee, the Administrator can create an account for each staff in the company. Besides, the Administrator can also update information about the employee detail. As for the Administrator, they can view, update, delete and add employee's information meanwhile for Staff and Manager, they can view their own information.

For Module 2, which is manage payroll, the Administrator can add the salary information for each staff. Besides that, the Administrator also can update and delete the payroll information if the information is not correct. In addition, the Administrator can generate the pay slip by month for each employee. Next for Staff and Manager, they can view their own pay slip and print it.

For Module 3, which is manage leave, the Administrator can add the leave information such as the leave entitlement, leave type. Moreover, the administrator can apply for the leave. Administrator also can update and delete all the information about the leave. Next, Staff can apply for the leave. Besides that, the Staff also can update and delete their apply leave information. In addition, the Manager can approve or reject the leave application for each employee.

For Module 4, which is manage claim. The Administrator can add the claim information such as claim type. The Administrator also can apply for the claim, and they also can edit and delete the claim information. Besides that, in this module, Staff can apply for the claim, and they also can edit and delete their claim application. In addition, for Manager, they can view all the claim application and can approve or reject the application.

For Module 5, which is manage EA form. The Administrator can add the EA form for each employee. In addition, they also can delete and update all the EA form information if there is a mistake. Besides that, in this module, the Staff and Manager is able to view their own EA form.

#### 1.4 Referenced Document

- 1. Shamita, G. (2022). Implementation of Human Resources System In The Company. <a href="https://www.researchgate.net/publication/364335598">https://www.researchgate.net/publication/364335598</a>
- SOFTWARE REQUIREMENT SPECIFICATION (SRS) FK ITEM NUMBER VERSION NUMBER (Example SDP ABC 2008 VERSION 1.0). (n.d.). Retrieved December 19, 2021, from <a href="https://kalam.ump.edu.my/pluginfile.php/108257/mod\_folder/content/0/SRS%20TEMPLATE%20SEM%20I%2020212022.pdf?forcedownload=1">https://kalam.ump.edu.my/pluginfile.php/108257/mod\_folder/content/0/SRS%20TEMPLATE%20SEM%20I%2020212022.pdf?forcedownload=1</a>
- 3. Custom Software Requirements Specification Document Belitsoft. (n.d.). Retrieved November 27, 2021, from <a href="https://belitsoft.com/custom-application-development-services/software-requirements-specification-document-example-international-standard">https://belitsoft.com/custom-application-development-services/software-requirements-specification-document-example-international-standard</a>

## 2. DATA DESIGN

### 2.1 Entity Relationship Diagram (ERD)

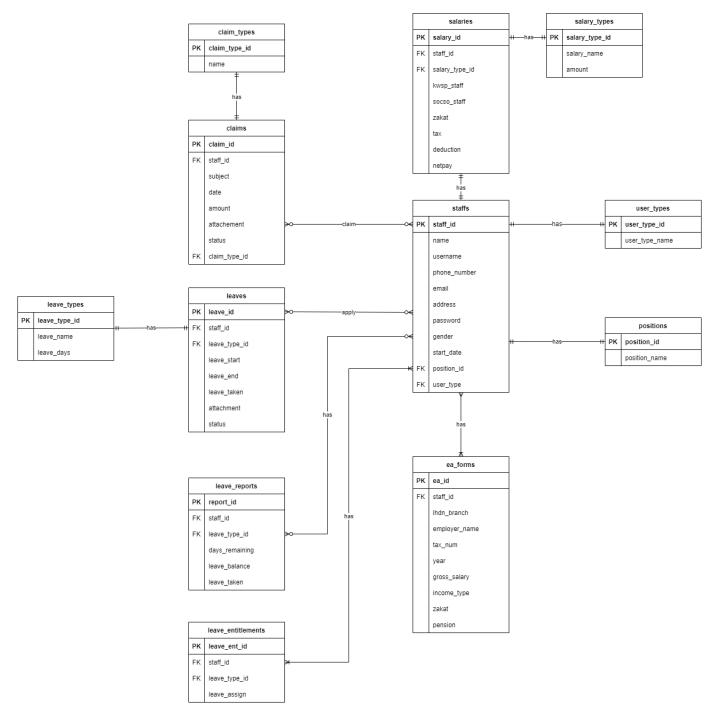

Figure 1: SME-HR System ERD

# 2.2 Data Dictionary

### 2.2.1 Staffs

Table 1: Staffs Data Dictionary

| Field Name   | Description                       | Data Type    | Constraint |
|--------------|-----------------------------------|--------------|------------|
| staff_id     | ID for staff                      | INT          | PK         |
| name         | Name of the staff                 | VARCHAR (50) |            |
| username     | Username of the staff             | VARCHAR (20) |            |
| phone_number | Phone number of the staff         | VARCHAR (10) |            |
| email        | Email of the staff                | VARCHAR (20) |            |
| address      | Address of the staff              | VARCHAR (50) |            |
| password     | Password for staff                | VARCHAR (20) |            |
| gender       | Gender of the staff               | VARCHAR (10) |            |
| start_date   | Date when the staff start to work | DATE         |            |
| position_ID  | Position of the staff             | INT          | FK         |
| user_type    | User type of the staff            | INT          | FK         |

### 2.2.2 User Types

Table 2: User Types Data Dictionary

| Field Name     | Description            | Data Type    | Constraint |
|----------------|------------------------|--------------|------------|
| user_type_id   | ID for the user type   | INT          | PK         |
| user_type_name | Name for the user type | VARCHAR (50) |            |

#### 2.2.3 Positions

Table 3: Positions Data Dictionary

| Field Name    | Description           | Data Type    | Constraint |
|---------------|-----------------------|--------------|------------|
| position_id   | ID for the position   | INT          | PK         |
| position_name | Name for the position | VARCHAR (50) |            |

#### 2.2.4 Salaries

Table 4: Salaries Data Dictionary

| Field Name     | Description            | Data Type      | Constraint |
|----------------|------------------------|----------------|------------|
| salary_id      | ID for the salary      | INT            | PK         |
| staff_id       | ID for the staff       | INT            | FK         |
| salary_type_id | ID for the salary type | INT            | FK         |
| kwsp_staff     | KWSP of the staff      | DECIMAL (10,2) |            |
| socso_staff    | Socso of the staff     | DECIMAL (10,2) |            |
| zakat          | Zakat of the staff     | DECIMAL (10,2) |            |

| deduction | Deduction of the staff | DECIMAL (10,2) |  |
|-----------|------------------------|----------------|--|
| netpay    | Netpay of the staff    | DECIMAL (10,2) |  |

### 2.2.5 Salary Types

Table 5: Salary Types Data Dictionary

| Field Name     | Description              | Data Type      | Constraint |
|----------------|--------------------------|----------------|------------|
| salary_type_id | ID for the salary type   | INT            | PK         |
| salary_name    | Name for the salary type | VARCHAR (50)   |            |
| amount         | Amount of the salary     | DECIMAL (10,2) |            |

#### 2.2.6 EA Forms

Table 6: EA Forms Data Dictionary

| Field Name    | Description                 | Data Type      | Constraint |
|---------------|-----------------------------|----------------|------------|
| ea_id         | ID for the position         | INT            | PK         |
| staff_id      | ID for the position         | INT            | FK         |
| Ihdn_branch   | LHDN branch for the company | VARCHAR (50)   |            |
| employer_name | Employer name               | VARCHAR (50)   |            |
| tax_num       | Tax number of the staff     | VARCAHR (50)   |            |
| year          | Year for the EA Form        | INT            |            |
| gross_salary  | Gross salary of the staff   | DECIMAL (10,2) |            |

| Zakat of the staff   | DECIMAL (10,2) |     |
|----------------------|----------------|-----|
| Pension of the staff | DECIMAL (10,2) |     |
|                      |                | , , |

#### 2.2.7 Claims

Table 7: Claims Data Dictionary

| Field Name    | Description                         | Data Type      | Constraint |
|---------------|-------------------------------------|----------------|------------|
| claim_id      | ID for the claim                    | INT            | PK         |
| staff_id      | ID for the position                 | INT            | FK         |
| subject       | Subject of the claim                | VARCHAR (50)   |            |
| date          | Date for the claim                  | DATE           |            |
| amount        | Amount of the claim                 | DECIMAL (10,2) |            |
| attachment    | Attachment or receipt for the claim | VARCHAR (20)   |            |
| status        | Status for the claim                | INT            |            |
| claim_type_id | ID for the claim type               | INT            | FK         |

### 2.2.8 Claim Types

Table 8: Claim Types Data Dictionary

| Field Name    | Description             | Data Type    | Constraint |
|---------------|-------------------------|--------------|------------|
| claim_type_id | ID for the claim type   | INT          | PK         |
| name          | Name for the claim type | VARCHAR (30) |            |

#### **2.2.9 Leaves**

Table 9: Leaves Data Dictionary

| Field Name    | Description              | Data Type    | Constraint |
|---------------|--------------------------|--------------|------------|
| leave_id      | ID for the leave         | INT          | PK         |
| staff_id      | ID for the position      | INT          | FK         |
| leave_type_id | ID for the leave type    | INT          | FK         |
| leave_start   | Date for the leave start | DATE         |            |
| leave_end     | Date for the leave end   | DATE         |            |
| leave_taken   | Leave taken day          | INT          |            |
| attachment    | Attachment for the leave | VARCHAR (30) |            |
| status        | Status for the leave     | INT          |            |

### 2.2.10 Leave Reports

Table 10: Leave Reports Data Dictionary

| Field Name    | Description             | Data Type    | Constraint |
|---------------|-------------------------|--------------|------------|
| report_id     | ID for the leave report | INT          | PK         |
| staff_id      | ID for the staff        | INT          | FK         |
| leave_type_id | ID for leave type       | VARCHAR (50) |            |

| days_remaining | Days remaining for the leave | VARCHAR (50) |  |
|----------------|------------------------------|--------------|--|
| leave_balance  | Total leave balance          | VARCAHR (50) |  |
| leave_taken    | Total leave taken            | INT          |  |

#### 2.2.11 Leave Entitlements

Table 11: Leave Entitlements Data Dictionary

| Field Name    | Description                  | Data Type | Constraint |
|---------------|------------------------------|-----------|------------|
| leave_ent_id  | ID for the leave entitlement | INT       | PK         |
| staff_id      | ID for the staff             | INT       | FK         |
| leave_type_id | ID for the leave type        | INT       | FK         |
| leave_assign  | Total of leave assign        | INT       |            |

### 2.2.12 Leave Types

Table 12: Leave Types Data Dictionary

| Field Name    | Description           | Data Type    | Constraint |
|---------------|-----------------------|--------------|------------|
| leave_type_id | ID for the leave type | INT          | PK         |
| leave_name    | Name of the leave     | VARCHAR (30) |            |
| leave_days    | Total for the leave   | INT          |            |

# 3. GENERAL ARCHITECTURE

### 3.1 Layered Architecture

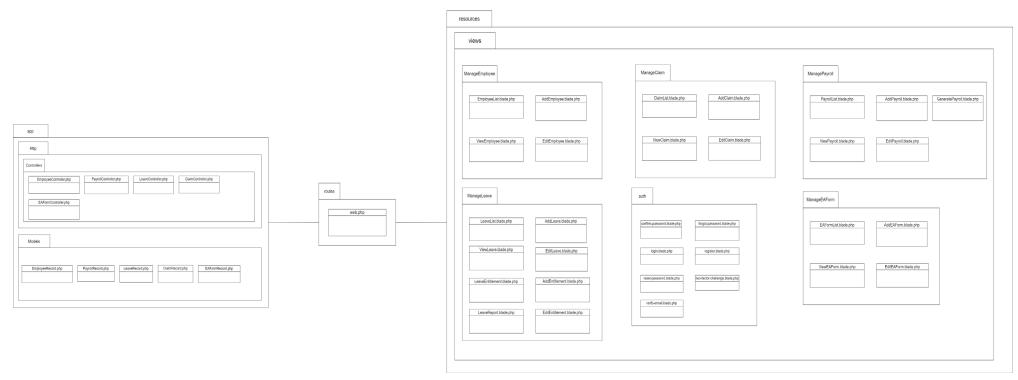

Figure 2: SME-HR System General Package

### 3.1.1 View Package

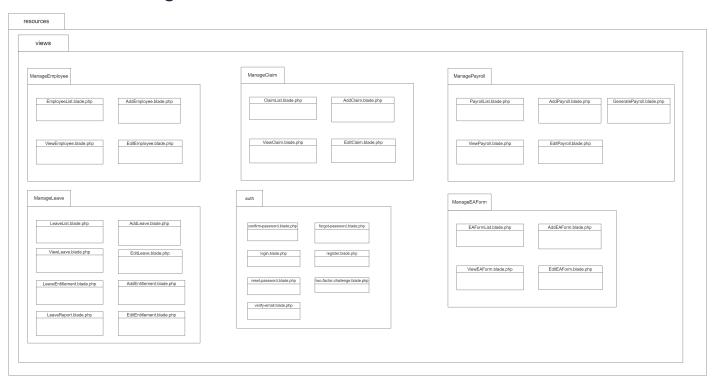

#### 3.1.1.1 Manage Employee [SDD-REQ-100]

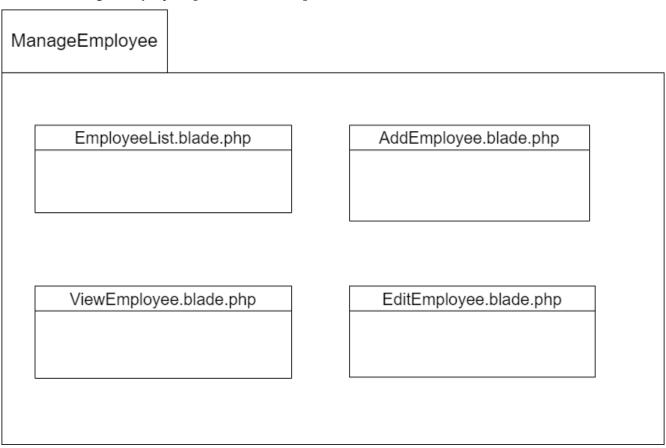

| Class Name             | Description                                                   |
|------------------------|---------------------------------------------------------------|
| EmployeeList.blade.php | This interface will allow the user to display all the list of |
| [SDD-REQ-101]          | employees.                                                    |
| AddEmployee.blade.php  | This interface allows the user to add new employee            |
| [SDD-REQ-102]          | information.                                                  |
| ViewEmployee.blade.php | This interface allows the user to view the detail of          |
| [SDD-REQ-103]          | employee.                                                     |
| EditEmployee.blade.php | This interface allows the user to edit the employee           |
| [SDD-REQ-104]          | details.                                                      |

### 3.1.1.2 Manage Leave [SDD-REQ-200]

| Class Name          | Description                                                      |
|---------------------|------------------------------------------------------------------|
| LeaveList.blade.php | This interface allows the user to display all the list of leave. |
| [SDD-REQ-201]       | This interface allows the user to display all the list of leave. |
| AddLeave.blade.php  | This interface allows the user to add leave information          |
| [SDD-REQ-202]       | This interface allows the user to add leave information.         |

| Viewleave.blade.php        | This interface allows the user to display the leave             |
|----------------------------|-----------------------------------------------------------------|
| [SDD-REQ-203]              | information.                                                    |
| EditLeave.blade.php        | This interface allows the user to edit the leave information.   |
| [SDD-REQ-204]              | This interface allows the user to edit the leave information.   |
| LeaveEntitlement.blade.php | This interface allows the user to display all the list of leave |
| [SDD-REQ-205]              | entitlement.                                                    |
| AddEntitlement.blade.php   | This interface allows the user to add the leave entitlement     |
| [SDD-REQ-206]              | information.                                                    |
| EditEntitlement.blade.php  | This interface allows the user to edit the leave entitlement    |
| [SDD-REQ-207]              | information.                                                    |
| LeaveReport.blade.php      | This interface allows the user to display all the list of leave |
| [SDD-REQ-208]              | report.                                                         |

### 3.1.1.3 Manage Claim [SDD-REQ-300]

| ManageClaim         |                     |
|---------------------|---------------------|
| ClaimList.blade.php | AddClaim.blade.php  |
|                     |                     |
| ViewClaim.blade.php | EditClaim.blade.php |

| Class Name          | Description                                                      |
|---------------------|------------------------------------------------------------------|
| ClaimList.blade.php | This interface allows the user to display all the list of claims |
| [SDD-REQ-301]       | This interface allows the user to display all the list of claims |

| AddClaim.blade.php  | This interface allows the user to add claim information.      |
|---------------------|---------------------------------------------------------------|
| [SDD-REQ-302]       | This interface allows the user to add claim information.      |
| ViewClaim.blade.php | This interface allows the user to display the claim           |
| [SDD-REQ-303]       | information.                                                  |
| EditClaim.blade.php | This interface allows the user to edit the claim information  |
| [SDD-REQ-304]       | This interface allows the user to edit the claim information. |

### 3.1.1.4 Manage Payroll [SDD-REQ-400]

ManagePayroll

PayrollList.blade.php

AddPayroll.blade.php

GeneratePayroll.blade.php

ViewPayroll.blade.php

EditPayroll.blade.php

| Class Name                         | Description                                                     |
|------------------------------------|-----------------------------------------------------------------|
| PayrollList.blade.php              | This interface allows the user to display all the list of       |
| [SDD-REQ-401]                      | payrolls.                                                       |
| AddPayroll.blade.php [SDD-REQ-402] | This interface allows the user to add payroll information.      |
| ViewPayroll.blade.php              | This interface allows the user to display the payroll           |
| [SDD-REQ-403]                      | information.                                                    |
| EditPayroll.blade.php              | This interface allows the user to edit the payroll information. |
| [SDD-REQ-404]                      | This interface difews the user to call the payron information.  |
| GeneratePayroll.blade.php          | This interface allows the user to generate the payroll          |
| [SDD-REQ-405]                      | information.                                                    |

### 3.1.1.5 Manage EA Form [SDD-REQ-500]

ManageEAForm

| EAFormList.blade.php |  |
|----------------------|--|
|                      |  |
|                      |  |
|                      |  |

 ${\sf AddEAForm.blade.php}$ 

| ViewEAForm.blade.php |  |
|----------------------|--|
|                      |  |
|                      |  |
|                      |  |

EditEAForm.blade.php

| Class Name           | Description                                                      |
|----------------------|------------------------------------------------------------------|
| EAFormList.blade.php | This interface allows the user to display all the list of EA     |
| [SDD-REQ-501]        | form.                                                            |
| AddEAForm.blade.php  | This interface allows the user to add EA form information.       |
| [SDD-REQ-502]        | This interface allows the user to add LA form information.       |
| ViewEAForm.blade.php | This interface allows the user to display the EA form            |
| [SDD-REQ-503]        | information.                                                     |
| EditEAForm.blade.php | This interface allows the user to edit the EA form information.  |
| [SDD-REQ-504]        | This interface allows the aser to call the E/Tioffi information. |

### 3.1.2 Controller Package

### 3.1.2.1 Controller [SDD-REQ-CT-100]

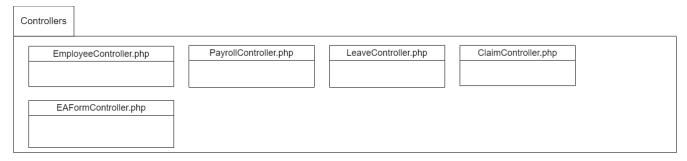

| Class Name             | Description                                                    |
|------------------------|----------------------------------------------------------------|
| EmployeeController.php | This class allows the system to retrieve or validate data from |
| [SDD-REQ-CT-101]       | the database and handle user request in employee page.         |
| PayrollController.php  | This class allows the system to retrieve or validate data from |
| [SDD-REQ-CT-102]       | the database and handle user request in payroll page.          |
| LeaveController.php    | This class allows the system to retrieve or validate data from |
| [SDD-REQ-CT-103]       | the database and handle user request in leave page.            |
| ClaimController.php    | This class allows the system to retrieve or validate data from |
| [SDD-REQ-CT-104]       | the database and handle user request in claim page.            |
| EAFormController.php   | This class allows the system to retrieve or validate data from |
| [SDD-REQ-CT-105]       | the database and handle user request in EA form page.          |

### 3.1.3 Model Package

### 3.1.3.1 Model [SDD-REQ-MD-100]

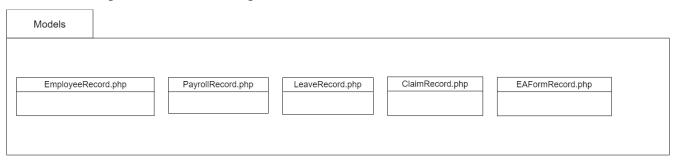

| Class Name         | Description                                                   |  |
|--------------------|---------------------------------------------------------------|--|
| EmployeeRecord.php | This model is used to store data that is related to employee. |  |
| [SDD-REQ-MD-101]   | This model is used to store data that is related to employee. |  |
| PayrollRecord.php  | This model is used to store data that is related to payroll.  |  |

| [SDD-REQ-MD-102] |                                                              |  |
|------------------|--------------------------------------------------------------|--|
| LeaveRecord.php  | This model is used to store data that is related to leave.   |  |
| [SDD-REQ-MD-103] | This moder is used to store data that is related to leave.   |  |
| ClaimRecord.php  | This model is used to store data that is related to claim.   |  |
| [SDD-REQ-MD-104] |                                                              |  |
| EAFormRecord.php | This model is used to store data that is related to EA form. |  |
| [SDD-REQ-MD-105] |                                                              |  |

# 4. DETAIL DESIGN

#### 4.1 Manage Employee [SDD-REQ-100]

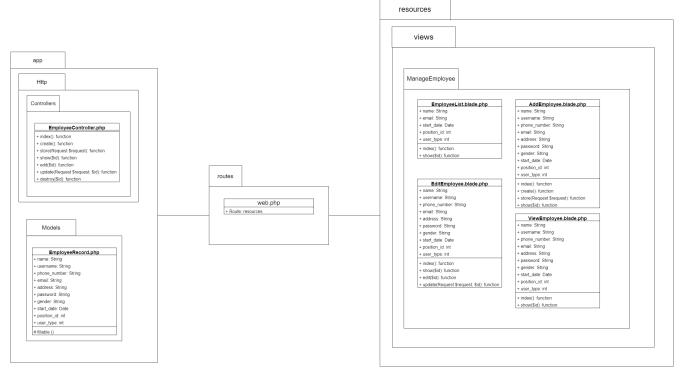

#### 4.1.1 EmployeeList.blade.php [SDD-REQ-101]

| Class Type     | Boundary class                                        |                                             |
|----------------|-------------------------------------------------------|---------------------------------------------|
| Responsibility | An interface to display the all of the employee list. |                                             |
|                | Attributes Name                                       | Attributes Type                             |
|                | name                                                  | String                                      |
| Attributes     | email                                                 | String                                      |
| Attributes     | start_date                                            | Date                                        |
|                | position_id                                           | Int                                         |
|                | user_type                                             | Int                                         |
|                | Method Name                                           | Description                                 |
| Methods        | index ()                                              | To go to the employee list page.            |
|                | show (\$id)                                           | To display specific data from the database. |
|                | index ( )                                             |                                             |
| Algorithm      | START                                                 |                                             |
|                | index () is called                                    |                                             |
|                | Return view to employeelist.blade.php                 |                                             |

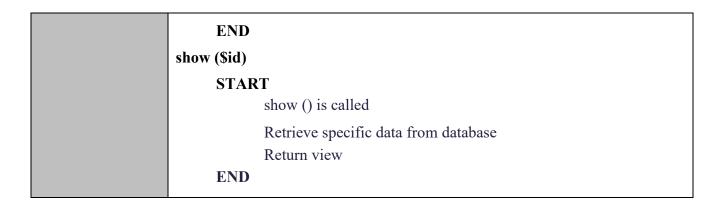

#### 4.1.2 AddEmployee.blade.php [SDD-REQ-102]

| Class Type     | Boundary class                                                |                                                                                                    |  |
|----------------|---------------------------------------------------------------|----------------------------------------------------------------------------------------------------|--|
| Responsibility | An interface allows the user to add new employee information. |                                                                                                    |  |
|                | Attributes Name                                               | Attributes Type                                                                                                    |  |
|                | name                                                          | String                                                                                                    |  |
|                | username                                                      | String                                                                                                    |  |
|                | phone_number                                                  | String                                                                                                    |  |
|                | email                                                         | String                                                                                                    |  |
| Attributes     | address                                                       | String                                                                                                    |  |
|                | password                                                      | String                                                                                                    |  |
|                | gender                                                        | String                                                                                                    |  |
|                | start_date                                                    | Date                                                                                                    |  |
|                | position_id                                                   | Int                                                                                                    |  |
|                | user_type                                                     | Int                                                                                                    |  |
|                | Method Name                                                   | Description                                                                                                    |  |
| Methods        | create ( ) store (Request \$request) show (\$id)              | To go to the addEmployee.blade.php page To store the data from the user input in database To display specific data from the database |  |

create () **START** create () is called Return view to AddEmployee.blade.php **END** store (Request \$request) **START** store (Request \$request) is called insert attributes Algorithm connect to database Return view **END** show (\$id) **START** show () is called Retrieve specific data from database Return view **END** 

#### 4.1.3 ViewEmployee.blade.php [SDD-REQ-103]

| Class Type     | Boundary class                                                 |                 |
|----------------|----------------------------------------------------------------|-----------------|
| Responsibility | An interface allows the user to view the employee information. |                 |
|                | Attributes Name                                                | Attributes Type |
|                | name                                                           | String          |
|                | username                                                       | String          |
|                | phone_number                                                   | String          |
| Attributes     | email                                                          | String          |
| Attributes     | address                                                        | String          |
|                | password                                                       | String          |
|                | gender                                                         | String          |
|                | start_date                                                     | Date            |
|                | position_id                                                    | Int             |

|           | user_type                                               | Int                                        |  |
|-----------|---------------------------------------------------------|--------------------------------------------|--|
|           | Method Name                                             | Description                                |  |
| Methods   | index ( )                                               | To go to the ViewEmployee.blade.php page   |  |
|           | show (\$id)                                             | To display specific data from the database |  |
|           | index ()                                                |                                            |  |
|           | START                                                   |                                            |  |
|           | index ()                                                | is called                                  |  |
|           | Return view to ViewEmployee.blade.php                   |                                            |  |
|           | END                                                     |                                            |  |
| Algorithm |                                                         |                                            |  |
|           | show (\$id)                                             |                                            |  |
|           | START                                                   |                                            |  |
|           | show () is called  Retrieve specific data from database |                                            |  |
|           |                                                         |                                            |  |
|           | Return                                                  | view                                       |  |
|           | END                                                     |                                            |  |

# 4.1.4 EditEmployee.blade.php [SDD-REQ-104]

| Class Type     | Boundary class                                                 |                                          |
|----------------|----------------------------------------------------------------|------------------------------------------|
| Responsibility | An interface allows the user to edit the employee information. |                                          |
|                | Attributes Name                                                | Attributes Type                          |
|                | name                                                           | String                                   |
|                | username                                                       | String                                   |
|                | phone_number                                                   | String                                   |
|                | email                                                          | String                                   |
| Attributes     | address                                                        | String                                   |
|                | password                                                       | String                                   |
|                | gender                                                         | String                                   |
|                | start_date                                                     | Date                                     |
|                | position_id                                                    | Int                                      |
|                | user_type                                                      | Int                                      |
| Methods        | Method Name                                                    | Description                              |
| Methous        | edit (\$id)                                                    | To go to the EditEmployee.blade.php page |

|           | update (Request      | To update data from the database    |
|-----------|----------------------|-------------------------------------|
|           | \$request, \$id)     |                                     |
|           | edit (\$id)          |                                     |
|           | START                |                                     |
|           | edit (\$io           | l) is called                        |
|           | Return               | view to EditEmployee.blade.php      |
|           | END                  |                                     |
|           |                      |                                     |
| Algorithm | update (Request \$re | equest, \$id)                       |
|           | START                |                                     |
|           | update (             | (Request \$request, \$id) is called |
|           | Retriev              | e specific data from database       |
|           | Insert n             | ew information                      |
|           | Sent da              | ta to the database                  |
|           | Return               | view                                |
|           | END                  |                                     |

# 4.1.5 EmployeeController.php [SDD-REQ-CT-101]

| Class Type     | Controller class                                                   |                                                     |
|----------------|--------------------------------------------------------------------|-----------------------------------------------------|
| Responsibility | This class allows the system to retrieve or validate data from the |                                                     |
|                | database and nandie                                                | e user request in employee page.                    |
| Attributes     | Attributes Name                                                    | Attributes Type                                     |
| 7 tti ibatoo   | Not Applicable                                                     | Not Applicable                                      |
|                | Method Name                                                        | Description                                         |
|                | index ( )                                                          | To display all the data from the database           |
|                | create ()                                                          | To accepts an array of attributes, creates a model, |
|                | show ()                                                            | and inserts it into the database                    |
| Methods        | store(Request                                                      | To display specific data from the database          |
| Medious        | \$request)                                                         |                                                     |
|                | edit (\$id )                                                       | To display a form to apply changes                  |
|                | update(Request                                                     | To store a newly created resources in the database  |
|                | \$request, \$id)                                                   | To update the data from the database                |
|                | destroy (\$id)                                                     | To delete the data from the database                |
| Algorithm      | index()                                                            |                                                     |

```
START
             index () is called
             retrieve all data from database
             return view
      END
create ()
      START
             create () is called
             Return view
      END
show ()
      START
             show () is called
             retrieve specific data from the database
             Return view
      END
store (Request $request)
      START
             store () is called
             insert attributes
             connect to database
             Return view
      END
edit ($id)
      START
             edit ($id) is called
             change the new information in the update page
             Return view
      END
```

update (Request \$request, \$id)

START

update (Request \$request, \$id) is called
retrieve data from database
insert new information
connect to database
Return view

END

destroy (\$id)
START
destroy (\$id) is called
delete data from database
Return view
END

#### 4.1.5 EmployeeRecord.php [SDD-REQ-MD-101]

| Class Type     | Model class                                                              |                                                 |
|----------------|--------------------------------------------------------------------------|-------------------------------------------------|
| Responsibility | This model is used to store the data for the employee into the database. |                                                 |
|                | Attributes Name                                                          | Attributes Type                                 |
|                | name                                                                     | String                                          |
|                | username                                                                 | String                                          |
|                | phone_number                                                             | String                                          |
|                | email                                                                    | String                                          |
| Attributes     | address                                                                  | String                                          |
|                | password                                                                 | String                                          |
|                | gender                                                                   | String                                          |
|                | start_date                                                               | Date                                            |
|                | position_id                                                              | Int                                             |
|                | user_type                                                                | Int                                             |
|                | Method Name                                                              | Description                                     |
| Methods        | fillable ( )                                                             | To take care of defining which fields are to be |
|                |                                                                          | considered when the user insert or update data  |

|           | fillable ()           |
|-----------|-----------------------|
|           | START                 |
| Algorithm | fillable () is called |
|           | insert attributes     |
|           | return this           |
|           | END                   |

## 4.2 Manage Leave [SDD-REQ-200]

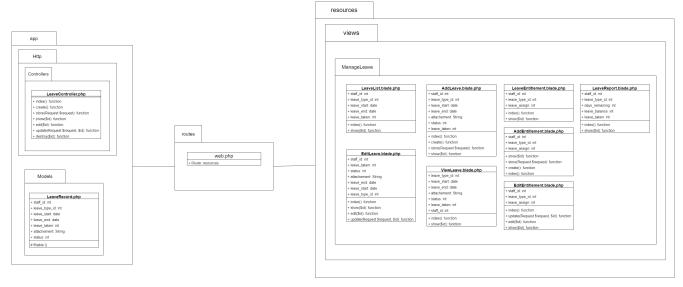

#### 4.2.1 LeaveList.blade.php [SDD-REQ-201]

| Class Type     | Boundary class                                 |                                             |
|----------------|------------------------------------------------|---------------------------------------------|
| Responsibility | An interface to display all of the leave list. |                                             |
|                | Attributes Name                                | Attributes Type                             |
|                | staff_id                                       | Int                                         |
| Attributos     | leave_type_id                                  | Int                                         |
| Attributes     | leave_start                                    | Date                                        |
|                | leave_end                                      | Date                                        |
|                | leave_taken                                    | Int                                         |
|                | Method Name                                    | Description                                 |
| Methods        | index ( )                                      | To go to the leave list page.               |
|                | show (\$id)                                    | To display specific data from the database. |
| Algorithm      | index ()                                       |                                             |
|                | START                                          |                                             |

index () is called
Return view to LeaveList.blade.php

END
show (\$id)
START
show () is called
Retrieve specific data from database
Return view
END

#### 4.2.2 AddLeave.blade.php [SDD-REQ-202]

| Class Type     | Boundary class                                                |                                                                                                    |
|----------------|---------------------------------------------------------------|----------------------------------------------------------------------------------------------------|
| Responsibility | An interface allows the user to add new employee information. |                                                                                                    |
|                | Attributes Name                                               | Attributes Type                                                                                                    |
|                | staff_id                                                      | Int                                                                                                    |
|                | leave_type_id                                                 | Int                                                                                                    |
| Attributos     | leave_start                                                   | Date                                                                                                    |
| Attributes     | leave_end                                                     | Date                                                                                                    |
|                | attachment                                                    | String                                                                                                    |
|                | status                                                        | Int                                                                                                    |
|                | leave_taken                                                   | Int                                                                                                    |
|                | Method Name                                                   | Description                                                                                                    |
| Methods        | create ( ) store (Request \$request) show (\$id)              | To go to the AddLeave.blade.php page To store the data from the user input in database To display specific data from the database |

create () **START** create () is called Return view to AddLeave.blade.php **END** store (Request \$request) **START** store (Request \$request) is called insert attributes Algorithm connect to database Return view **END** show (\$id) **START** show () is called Retrieve specific data from database Return view **END** 

#### 4.2.3 ViewLeave.blade.php [SDD-REQ-203]

| Class Type     | Boundary class                                              |                                       |
|----------------|-------------------------------------------------------------|---------------------------------------|
| Responsibility | An interface allows the user to view the leave information. |                                       |
|                | Attributes Name                                             | Attributes Type                       |
|                | staff_id                                                    | Int                                   |
|                | leave_type_id                                               | Int                                   |
| Assistant      | leave_start                                                 | Date                                  |
| Attributes     | leave_end                                                   | Date                                  |
|                | attachment                                                  | String                                |
|                | status                                                      | Int                                   |
|                | leave_taken                                                 | Int                                   |
| Methods        | Method Name                                                 | Description                           |
|                | index ( )                                                   | To go to the ViewLeave.blade.php page |

|           | show (\$id) | To display specific data from the database |  |
|-----------|-------------|--------------------------------------------|--|
|           | index ()    |                                            |  |
|           | START       |                                            |  |
|           | index (     | ) is called                                |  |
|           | Return      | view to ViewLeave.blade.php                |  |
|           | END         |                                            |  |
| Algorithm |             |                                            |  |
|           | show (\$id) |                                            |  |
|           | START       |                                            |  |
|           | show (      | ) is called                                |  |
|           | Retriev     | ve specific data from database             |  |
|           | Return      | view                                       |  |
|           | END         |                                            |  |

## 4.2.4 EditLeave.blade.php [SDD-REQ-204]

| Class Type     | Boundary class                                              |                                       |
|----------------|-------------------------------------------------------------|---------------------------------------|
| Responsibility | An interface allows the user to edit the leave information. |                                       |
|                | Attributes Name                                             | Attributes Type                       |
|                | staff_id                                                    | Int                                   |
|                | leave_type_id                                               | Int                                   |
| Attributes     | leave_start                                                 | Date                                  |
| Attributes     | leave_end                                                   | Date                                  |
|                | attachment                                                  | String                                |
|                | status                                                      | Int                                   |
|                | leave_taken                                                 | Int                                   |
|                | Method Name                                                 | Description                           |
| Methods        | edit (\$id)                                                 | To go to the EditLeave.blade.php page |
|                | update (Request                                             | To update data from the database      |
|                | \$request, \$id)                                            |                                       |
|                | edit (\$id)                                                 |                                       |
|                | START                                                       |                                       |
| Algorithm      | edit (\$id) is called                                       |                                       |
|                | Return view to EditLeave.blade.php                          |                                       |
|                | END                                                         |                                       |

# update (Request \$request, \$id) START update (Request \$request, \$id) is called Retrieve specific data from database Insert new information Sent data to the database Return view END

#### 4.2.5 LeaveEntitlement.blade.php [SDD-REQ-205]

| Class Type     | Boundary class                                             |                                             |  |
|----------------|------------------------------------------------------------|---------------------------------------------|--|
| Responsibility | An interface to display all of the leave entitlement list. |                                             |  |
|                | Attributes Name                                            | Attributes Type                             |  |
| Attributes     | staff_id                                                   | Int                                         |  |
| Allibutes      | leave_type_id                                              | Int                                         |  |
|                | leave_assign                                               | Int                                         |  |
|                | Method Name                                                | Description                                 |  |
| Methods        | index ()                                                   | To go to the leave list page.               |  |
|                | show (\$id)                                                | To display specific data from the database. |  |
|                | index ( )                                                  |                                             |  |
|                | START                                                      |                                             |  |
|                | index () is called                                         |                                             |  |
|                | Return                                                     | view to LeaveEntitlement.blade.php          |  |
|                | END show (\$id)                                            |                                             |  |
| Algorithm      |                                                            |                                             |  |
|                |                                                            |                                             |  |
|                | START                                                      |                                             |  |
|                | show () is called                                          |                                             |  |
|                | Retrieve specific data from database                       |                                             |  |
|                | Return view END                                            |                                             |  |
|                | END                                                        |                                             |  |

# 4.2.6 AddEntitlement.blade.php [SDD-REQ-206]

| Class Type     | Boundary class                                                                                                    |                                                                                                    |
|----------------|----------------------------------------------------------------------------------------------------|----------------------------------------------------------------------------------------------------|
| Responsibility | An interface allows the user to add new employee information.                                                                                                    |                                                                                                    |
|                | Attributes Name                                                                                                    | Attributes Type                                                                                                    |
| A 11           | staff_id                                                                                                    | Int                                                                                                    |
| Attributes     | leave_type_id                                                                                                    | Int                                                                                                    |
|                | leave_assign                                                                                                    | Int                                                                                                    |
|                | Method Name                                                                                                    | Description                                                                                                    |
| Methods        | create ( ) store (Request \$request) show (\$id)                                                                                                    | To go to the AddEntitlement.blade.php page To store the data from the user input in database To display specific data from the database |
| Algorithm      | create () START create () is called Return view to AddEntitlement.blade.php END  store (Request \$request) START store (Request \$request) is called insert attributes connect to database Return view END  show (\$id) START show () is called Retrieve specific data from database Return view End Return view |                                                                                                    |

# 4.2.7 EditEntitlement.blade.php [SDD-REQ-207]

| Class Type     | Boundary class                                              |                                                                              |
|----------------|-------------------------------------------------------------|------------------------------------------------------------------------------|
| Responsibility | An interface allows the user to edit the leave information. |                                                                              |
|                | Attributes Name                                             | Attributes Type                                                              |
| Attributes     | staff_id                                                    | Int                                                                          |
| Allibutes      | leave_type_id                                               | Int                                                                          |
|                | leave_assign                                                | Int                                                                          |
|                | Method Name                                                 | Description                                                                  |
| Methods        | edit (\$id)<br>update (Request<br>\$request, \$id)          | To go to the EditEntitlement.blade.php page To update data from the database |
|                | edit (\$id)                                                 |                                                                              |
|                | START                                                       |                                                                              |
|                | edit (\$id) is called                                       |                                                                              |
|                | Return view to EditEntitlement.blade.php                    |                                                                              |
|                | END                                                         |                                                                              |
| Algorithm      | update (Request \$request, \$id)                            |                                                                              |
|                | START                                                       |                                                                              |
|                | update (Request \$request, \$id) is called                  |                                                                              |
|                | Retrieve specific data from database                        |                                                                              |
|                | Insert new information                                      |                                                                              |
|                | Sent data to the database                                   |                                                                              |
|                | Return view END                                             |                                                                              |

# 4.2.8 LeaveReport.blade.php [SDD-REQ-208]

| Class Type     | Boundary class                                        |                 |
|----------------|-------------------------------------------------------|-----------------|
| Responsibility | An interface to display all of the leave report list. |                 |
|                | Attributes Name                                       | Attributes Type |
|                | staff_id                                              | Int             |
| Attributes     | leave_type_id                                         | Int             |
|                | days_remaining                                        | Int             |
|                | leave_balance                                         | Int             |

|                                                         | leave_taken                          | Int                                         |
|---------------------------------------------------------|--------------------------------------|---------------------------------------------|
|                                                         | Method Name                          | Description                                 |
| Methods                                                 | index ()                             | To go to the leave report page.             |
|                                                         | show (\$id)                          | To display specific data from the database. |
|                                                         | index ()                             |                                             |
|                                                         | START                                |                                             |
| index () is called                                      |                                      | is called                                   |
|                                                         | Return view to LeaveReport.blade.php |                                             |
|                                                         | END                                  |                                             |
| Algorithm                                               |                                      |                                             |
|                                                         | show (\$id)                          |                                             |
|                                                         | START                                |                                             |
| show () is called  Retrieve specific data from database |                                      | is called                                   |
|                                                         |                                      | e specific data from database               |
|                                                         | Return                               | view                                        |
|                                                         | END                                  |                                             |

## 4.2.9 LeaveController.php [SDD-REQ-CT-103]

| Class Type     | Controller class                                                   |                                                     |
|----------------|--------------------------------------------------------------------|-----------------------------------------------------|
| Doononoihility | This class allows the system to retrieve or validate data from the |                                                     |
| Responsibility | database and handle                                                | e user request in leave page.                       |
| Attributes     | Attributes Name                                                    | Attributes Type                                     |
| Attributes     | Not Applicable                                                     | Not Applicable                                      |
|                | Method Name                                                        | Description                                         |
|                | index ( )                                                          | To display all the data from the database           |
|                | create ()                                                          | To accepts an array of attributes, creates a model, |
|                | show ()                                                            | and inserts it into the database                    |
| Madaada        | store(Request                                                      | To display specific data from the database          |
| Methods        | \$request)                                                         |                                                     |
|                | edit (\$id )                                                       | To display a form to apply changes                  |
|                | update(Request                                                     | To store a newly created resources in the database  |
|                | \$request, \$id)                                                   | To update the data from the database                |
|                | destroy (\$id)                                                     | To delete the data from the database                |

```
index()
                          START
                                 index () is called
                                 retrieve all data from database
                                 return view
                          END
                    create ()
                          START
                                 create () is called
                                 Return view
                          END
                    show ()
                          START
                                 show () is called
                                 retrieve specific data from the database
Algorithm
                                 Return view
                          END
                    store (Request $request)
                          START
                                 store () is called
                                 insert attributes
                                 connect to database
                                 Return view
                          END
                    edit ($id)
                          START
                                 edit ($id) is called
                                 change the new information in the update page
                                 Return view
                          END
```

update (Request \$request, \$id)

START

update (Request \$request, \$id) is called
retrieve data from database
insert new information
connect to database
Return view

END

destroy (\$id)
START
destroy (\$id) is called
delete data from database
Return view
END

#### 4.2.10 LeaveRecord.php [SDD-REQ-MD-103]

| Class Type     | Model class                                                              |                                                 |
|----------------|--------------------------------------------------------------------------|-------------------------------------------------|
| Responsibility | This model is used to store the data for the employee into the database. |                                                 |
|                | Attributes Name                                                          | Attributes Type                                 |
|                | staff_id                                                                 | Int                                             |
|                | leave_type_id                                                            | Int                                             |
| Attributes     | leave_start                                                              | Date                                            |
| Allibules      | leave_end                                                                | Date                                            |
|                | attachment                                                               | String                                          |
|                | status                                                                   | Int                                             |
|                | leave_taken                                                              | Int                                             |
|                | Method Name                                                              | Description                                     |
| Methods        | fillable ( )                                                             | To take care of defining which fields are to be |
|                |                                                                          | considered when the user insert or update data  |
| Algorithm      | fillable ()                                                              |                                                 |
|                | START                                                                    |                                                 |
|                | fillable                                                                 | () is called                                    |

| insert attributes |  |
|-------------------|--|
| return this END   |  |

## 4.3 Manage Claim [SDD-REQ-300]

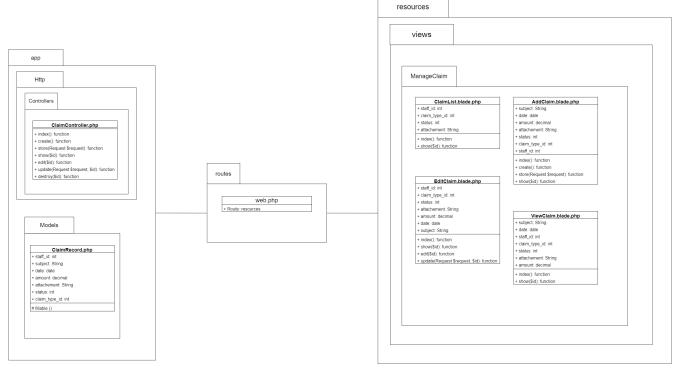

#### 4.3.1 ClaimList.blade.php [SDD-REQ-301]

| Class Type     | Boundary class                                 |                                             |
|----------------|------------------------------------------------|---------------------------------------------|
| Responsibility | An interface to display all of the claim list. |                                             |
|                | Attributes Name                                | Attributes Type                             |
|                | staff_id                                       | Int                                         |
| Attributes     | claim_type_id                                  | Int                                         |
|                | status                                         | Int                                         |
|                | attachment                                     | String                                      |
|                | Method Name                                    | Description                                 |
| Methods        | index ( )                                      | To go to the claim list page.               |
|                | show (\$id)                                    | To display specific data from the database. |
|                | index ()                                       |                                             |
| Algorithm      | START                                          |                                             |
|                | index () is called                             |                                             |

| Return view to ClaimList.blade.php   |
|--------------------------------------|
| END                                  |
| show (\$id)                          |
| START                                |
| show () is called                    |
| Retrieve specific data from database |
| Return view                          |
| END                                  |

# 4.3.2 AddClaim.blade.php [SDD-REQ-302]

| Class Type     | Boundary class                                                |                                                                                                    |
|----------------|---------------------------------------------------------------|----------------------------------------------------------------------------------------------------|
| Responsibility | An interface allows the user to add new employee information. |                                                                                                    |
|                | Attributes Name                                               | Attributes Type                                                                                                    |
|                | subject                                                       | String                                                                                                    |
|                | date                                                          | Date                                                                                                    |
| Attributos     | amount                                                        | Decimal                                                                                                    |
| Attributes     | staff_id                                                      | Int                                                                                                    |
|                | claim_type_id                                                 | Int                                                                                                    |
|                | status                                                        | Int                                                                                                    |
|                | attachment                                                    | String                                                                                                    |
|                | Method Name                                                   | Description                                                                                                    |
| Methods        | create ( ) store (Request \$request) show (\$id)              | To go to the addClaim.blade.php page To store the data from the user input in database To display specific data from the database |

create () **START** create () is called Return view to AddClaim.blade.php **END** store (Request \$request) **START** store (Request \$request) is called insert attributes Algorithm connect to database Return view **END** show (\$id) **START** show () is called Retrieve specific data from database Return view **END** 

#### 4.3.3 ViewClaim.blade.php [SDD-REQ-303]

| Class Type     | Boundary class                                                 |                                       |
|----------------|----------------------------------------------------------------|---------------------------------------|
| Responsibility | An interface allows the user to view the employee information. |                                       |
|                | Attributes Name                                                | Attributes Type                       |
|                | subject                                                        | String                                |
|                | date                                                           | Date                                  |
| Assistant      | amount                                                         | Decimal                               |
| Attributes     | staff_id                                                       | Int                                   |
|                | claim_type_id                                                  | Int                                   |
|                | status                                                         | Int                                   |
|                | attachment                                                     | String                                |
| Methods        | Method Name                                                    | Description                           |
|                | index ( )                                                      | To go to the ViewClaim.blade.php page |

|           | show (\$id) | To display specific data from the database |  |
|-----------|-------------|--------------------------------------------|--|
|           | index ( )   |                                            |  |
|           | START       |                                            |  |
|           | index (     | ) is called                                |  |
|           | Return      | view to ViewClaim.blade.php                |  |
|           | END         |                                            |  |
| Algorithm |             |                                            |  |
|           | show (\$id) |                                            |  |
|           | START       |                                            |  |
|           | show (      | ) is called                                |  |
|           | Retrie      | ve specific data from database             |  |
|           | Return      | view                                       |  |
|           | END         |                                            |  |

## 4.3.4 EditClaim.blade.php [SDD-REQ-304]

| Class Type     | Boundary class                                                 |                                                                        |
|----------------|----------------------------------------------------------------|------------------------------------------------------------------------|
| Responsibility | An interface allows the user to edit the employee information. |                                                                        |
|                | Attributes Name                                                | Attributes Type                                                        |
|                | subject                                                        | String                                                                 |
|                | date                                                           | Date                                                                   |
| Attributes     | amount                                                         | Decimal                                                                |
| Attributes     | staff_id                                                       | Int                                                                    |
|                | claim_type_id                                                  | Int                                                                    |
|                | status                                                         | Int                                                                    |
|                | attachment                                                     | String                                                                 |
|                | Method Name                                                    | Description                                                            |
| Methods        | edit (\$id)<br>update (Request<br>\$request, \$id)             | To go to the EditClaim.blade.php page To update data from the database |
| Algorithm      | Return                                                         | d) is called view to EditClaim.blade.php                               |
|                | END                                                            |                                                                        |

# update (Request \$request, \$id) START update (Request \$request, \$id) is called Retrieve specific data from database Insert new information Sent data to the database Return view END

## 4.3.5 ClaimController.php [SDD-REQ-CT-104]

| Class Type     | Controller class                                                   |                                                     |  |
|----------------|--------------------------------------------------------------------|-----------------------------------------------------|--|
| Responsibility | This class allows the system to retrieve or validate data from the |                                                     |  |
|                | database and handle user request in claim page.                    |                                                     |  |
| Attributes     | Attributes Name                                                    | Attributes Type                                     |  |
| Attributes     | Not Applicable                                                     | Not Applicable                                      |  |
|                | Method Name                                                        | Description                                         |  |
|                | index ()                                                           | To display all the data from the database           |  |
|                | create ()                                                          | To accepts an array of attributes, creates a model, |  |
|                | show ()                                                            | and inserts it into the database                    |  |
| Methods        | store(Request                                                      | To display specific data from the database          |  |
| Metrious       | \$request)                                                         |                                                     |  |
|                | edit (\$id )                                                       | To display a form to apply changes                  |  |
|                | update(Request                                                     | To store a newly created resources in the database  |  |
|                | \$request, \$id)                                                   | To update the data from the database                |  |
|                | destroy (\$id)                                                     | To delete the data from the database                |  |
|                | index()                                                            |                                                     |  |
|                | START                                                              |                                                     |  |
| Algorithm      | index () is called                                                 |                                                     |  |
|                | retrieve all data from database                                    |                                                     |  |
|                | return view                                                        |                                                     |  |
|                | END                                                                |                                                     |  |
|                | create ()                                                          |                                                     |  |
|                | Citate ()                                                          |                                                     |  |

```
START
             create () is called
             Return view
      END
show ()
      START
             show () is called
             retrieve specific data from the database
             Return view
      END
store (Request $request)
      START
             store () is called
             insert attributes
             connect to database
             Return view
      END
edit ($id)
      START
             edit ($id) is called
             change the new information in the update page
             Return view
      END
update (Request $request, $id)
      START
             update (Request $request, $id) is called
             retrieve data from database
             insert new information
             connect to database
             Return view
```

destroy (\$id)
START
destroy (\$id) is called
delete data from database
Return view
END

## 4.3.4 ClaimRecord.php [SDD-REQ-MD-104]

| Class Type     | Model class                                                              |                                                 |
|----------------|--------------------------------------------------------------------------|-------------------------------------------------|
| Responsibility | This model is used to store the data for the employee into the database. |                                                 |
|                | Attributes Name                                                          | Attributes Type                                 |
|                | subject                                                                  | String                                          |
|                | date                                                                     | Date                                            |
| Attributos     | amount                                                                   | Decimal                                         |
| Attributes     | staff_id                                                                 | Int                                             |
|                | claim_type_id                                                            | Int                                             |
|                | status                                                                   | Int                                             |
|                | attachment                                                               | String                                          |
|                | Method Name                                                              | Description                                     |
| Methods        | fillable ( )                                                             | To take care of defining which fields are to be |
|                |                                                                          | considered when the user inserts or update data |
|                | fillable ()                                                              |                                                 |
|                | START                                                                    |                                                 |
| Algorithm      | fillable () is called                                                    |                                                 |
|                | insert attributes                                                        |                                                 |
|                | return this END                                                          |                                                 |

#### 4.4 Manage Payroll [SDD-REQ-400]

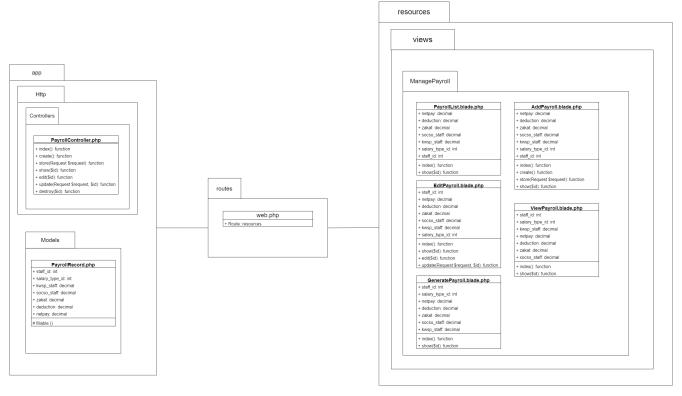

#### 4.4.1 PayrollList.blade.php [SDD-REQ-401]

| Class Type     | Boundary class                                   |                                             |
|----------------|--------------------------------------------------|---------------------------------------------|
| Responsibility | An interface to display all of the payroll list. |                                             |
|                | Attributes Name                                  | Attributes Type                             |
|                | netpay                                           | Decimal                                     |
|                | deduction                                        | Decimal                                     |
| Attributes     | zakat                                            | Decimal                                     |
| Attributes     | socso_staff                                      | Decimal                                     |
|                | kwsp_staff                                       | Decimal                                     |
|                | salary_type_id                                   | Int                                         |
|                | staff_id                                         | Int                                         |
|                | Method Name                                      | Description                                 |
| Methods        | index ( )                                        | To go to the payroll list page.             |
|                | show (\$id)                                      | To display specific data from the database. |
| Algorithm      | index ()                                         |                                             |
|                | START                                            |                                             |
|                | index () is called                               |                                             |
|                | Return view to PayrollList.blade.php             |                                             |

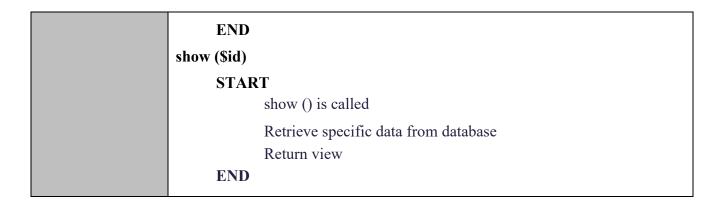

#### 4.4.2 AddPayroll.blade.php [SDD-REQ-402]

| Class Type     | Boundary class                                               |                                                                                                    |
|----------------|--------------------------------------------------------------|----------------------------------------------------------------------------------------------------|
| Responsibility | An interface allows the user to add new payroll information. |                                                                                                    |
|                | Attributes Name                                              | Attributes Type                                                                                                    |
|                | netpay                                                       | Decimal                                                                                                    |
|                | deduction                                                    | Decimal                                                                                                    |
| Attributos     | zakat                                                        | Decimal                                                                                                    |
| Attributes     | socso_staff                                                  | Decimal                                                                                                    |
|                | kwsp_staff                                                   | Decimal                                                                                                    |
|                | salary_type_id                                               | Int                                                                                                    |
|                | staff_id                                                     | Int                                                                                                    |
| Methods        | Method Name                                                  | Description                                                                                                    |
|                | create ( ) store (Request \$request) show (\$id)             | To go to the AddPayroll.blade.php page To store the data from the user input in database To display specific data from the database |

create () **START** create () is called Return view to AddPayroll.blade.php **END** store (Request \$request) **START** store (Request \$request) is called insert attributes Algorithm connect to database Return view **END** show (\$id) **START** show () is called Retrieve specific data from database Return view **END** 

#### 4.4.3 ViewPayroll.blade.php [SDD-REQ-403]

| Class Type     | Boundary class                                                |                                         |
|----------------|---------------------------------------------------------------|-----------------------------------------|
| Responsibility | An interface allows the user to view the payroll information. |                                         |
|                | Attributes Name                                               | Attributes Type                         |
|                | netpay                                                        | Decimal                                 |
|                | deduction                                                     | Decimal                                 |
| A              | zakat                                                         | Decimal                                 |
| Attributes     | socso_staff                                                   | Decimal                                 |
|                | kwsp_staff                                                    | Decimal                                 |
|                | salary_type_id                                                | Int                                     |
|                | staff_id                                                      | Int                                     |
| Methods        | Method Name                                                   | Description                             |
|                | index ( )                                                     | To go to the ViewPayroll.blade.php page |

|           | show (\$id) | To display specific data from the database |  |
|-----------|-------------|--------------------------------------------|--|
|           | index ()    |                                            |  |
|           | START       |                                            |  |
|           | index (     | ) is called                                |  |
|           | Return      | view to ViewPayroll.blade.php              |  |
|           | END         |                                            |  |
| Algorithm |             |                                            |  |
|           | show (\$id) |                                            |  |
|           | START       |                                            |  |
|           | show (      | ) is called                                |  |
|           | Retriev     | re specific data from database             |  |
|           | Return      | view                                       |  |
|           | END         |                                            |  |

#### 4.4.4 EditPayroll.blade.php [SDD-REQ-404]

| Class Type     | Boundary class                                                 |                                         |
|----------------|----------------------------------------------------------------|-----------------------------------------|
| Responsibility | An interface allows the user to edit the employee information. |                                         |
|                | Attributes Name                                                | Attributes Type                         |
|                | netpay                                                         | Decimal                                 |
|                | deduction                                                      | Decimal                                 |
| Attributes     | zakat                                                          | Decimal                                 |
| Allibules      | socso_staff                                                    | Decimal                                 |
|                | kwsp_staff                                                     | Decimal                                 |
|                | salary_type_id                                                 | Int                                     |
|                | staff_id                                                       | Int                                     |
|                | Method Name                                                    | Description                             |
| Methods        | edit (\$id)                                                    | To go to the EditPayroll.blade.php page |
|                | update (Request                                                | To update data from the database        |
|                | \$request, \$id)                                               | ·                                       |
|                | edit (\$id)                                                    |                                         |
| Algorithm      | START                                                          |                                         |
|                | edit (\$id) is called                                          |                                         |
|                | Return view to EditPayroll.blade.php                           |                                         |
|                | END                                                            |                                         |

# update (Request \$request, \$id) START update (Request \$request, \$id) is called Retrieve specific data from database Insert new information Sent data to the database Return view END

#### 4.4.5 GeneratePayroll.blade.php [SDD-REQ-405]

| Class Type     | Boundary class                                   |                                             |
|----------------|--------------------------------------------------|---------------------------------------------|
| Responsibility | An interface to generate payroll.                |                                             |
|                | Attributes Name                                  | Attributes Type                             |
|                | netpay                                           | Decimal                                     |
|                | deduction                                        | Decimal                                     |
| Attributes     | zakat                                            | Decimal                                     |
| Attributes     | socso_staff                                      | Decimal                                     |
|                | kwsp_staff                                       | Decimal                                     |
|                | salary_type_id                                   | Int                                         |
|                | staff_id                                         | Int                                         |
|                | Method Name                                      | Description                                 |
| Methods        | index ( )                                        | To go to the generate payroll page.         |
|                | show (\$id)                                      | To display specific data from the database. |
|                | index ( )                                        |                                             |
|                | START                                            |                                             |
|                | index () is called                               |                                             |
|                | Return view to GeneratePayroll.blade.php         |                                             |
| Algorithm      | END                                              |                                             |
|                | show (\$id)                                      |                                             |
|                | START                                            |                                             |
|                | show () is called                                |                                             |
|                | Retrieve specific data from database Return view |                                             |
|                | Keturn                                           | view                                        |

| END |
|-----|
|     |

# 4.4.6 PayrollController.php [SDD-REQ-CT-102]

| Class Type     | Controller class                                                                                                    |                                                     |
|----------------|----------------------------------------------------------------------------------------------------|-----------------------------------------------------|
| Responsibility | This class allows the system to retrieve or validate data from the database and handle user request in payroll page. |                                                     |
| A '1           | Attributes Name                                                                                                    | Attributes Type                                     |
| Attributes     | Not Applicable                                                                                                    | Not Applicable                                      |
|                | Method Name                                                                                                    | Description                                         |
|                | index ()                                                                                                    | To display all the data from the database           |
|                | create ( )                                                                                                    | To accepts an array of attributes, creates a model, |
|                | show ()                                                                                                    | and inserts it into the database                    |
| Mathada        | store(Request                                                                                                    | To display specific data from the database          |
| Methods        | \$request )                                                                                                    |                                                     |
|                | edit (\$id )                                                                                                    | To display a form to apply changes                  |
|                | update(Request                                                                                                    | To store a newly created resources in the database  |
|                | \$request, \$id)                                                                                                    | To update the data from the database                |
|                | destroy (\$id)                                                                                                    | To delete the data from the database                |
|                | index()                                                                                                    | ,                                                   |
|                | START                                                                                                    |                                                     |
|                | index () is called                                                                                                   |                                                     |
|                | retrieve all data from database                                                                                      |                                                     |
|                | return view                                                                                                    |                                                     |
|                | END                                                                                                    |                                                     |
| A1 ::1         | create ()                                                                                                    |                                                     |
| Algorithm      | START                                                                                                    |                                                     |
|                | create () is called                                                                                                  |                                                     |
|                | Return view                                                                                                    |                                                     |
|                | END                                                                                                    |                                                     |
|                |                                                                                                    |                                                     |
|                | show ()                                                                                                    |                                                     |
|                | START                                                                                                    |                                                     |
|                | show ()                                                                                                    | is called                                           |

```
retrieve specific data from the database
             Return view
      END
store (Request $request)
      START
             store () is called
             insert attributes
             connect to database
             Return view
      END
edit ($id)
      START
             edit ($id) is called
             change the new information in the update page
             Return view
      END
update (Request $request, $id)
      START
             update (Request $request, $id) is called
             retrieve data from database
             insert new information
             connect to database
             Return view
      END
destroy ($id)
      START
             destroy ($id) is called
             delete data from database
             Return view
      END
```

# 4.4.7 ClaimRecord.php [SDD-REQ-MD-102]

| Class Type     | Model class                                                              |                                                 |
|----------------|--------------------------------------------------------------------------|-------------------------------------------------|
| Responsibility | This model is used to store the data for the employee into the database. |                                                 |
|                | Attributes Name                                                          | Attributes Type                                 |
|                | netpay                                                                   | Decimal                                         |
|                | deduction                                                                | Decimal                                         |
| Attributes     | zakat                                                                    | Decimal                                         |
| Allibules      | socso_staff                                                              | Decimal                                         |
|                | kwsp_staff                                                               | Decimal                                         |
|                | salary_type_id                                                           | Int                                             |
|                | staff_id                                                                 | Int                                             |
|                | Method Name                                                              | Description                                     |
| Methods        | fillable ( )                                                             | To take care of defining which fields are to be |
|                |                                                                          | considered when the user insert or update data  |
|                | fillable ()                                                              |                                                 |
|                | START                                                                    |                                                 |
| Algorithm      | fillable () is called                                                    |                                                 |
|                | insert at                                                                | ttributes                                       |
|                | return this                                                              |                                                 |
|                | END                                                                      |                                                 |

#### 4.5 Manage EA Form [SDD-REQ-500]

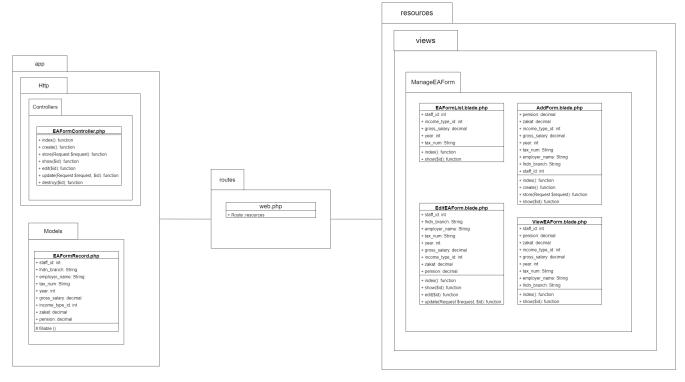

#### 4.5.1 EAFormList.blade.php [SDD-REQ-501]

| Class Type     | Boundary class                                   |                                             |
|----------------|--------------------------------------------------|---------------------------------------------|
| Responsibility | An interface to display all of the EA Form list. |                                             |
|                | Attributes Name                                  | Attributes Type                             |
|                | staff_id                                         | Int                                         |
| Attributes     | income_type_id                                   | Int                                         |
| Attributes     | gross_salary                                     | Decimal                                     |
|                | year                                             | Int                                         |
|                | tax_num                                          | String                                      |
|                | Method Name                                      | Description                                 |
| Methods        | index ( )                                        | To go to the EA form list page.             |
|                | show (\$id)                                      | To display specific data from the database. |
|                | index ( )                                        |                                             |
|                | START                                            |                                             |
| Algorithm      | index () is called                               |                                             |
|                | Return view to EAFormList.blade.php              |                                             |
|                | END                                              |                                             |
|                | show (\$id)                                      |                                             |

| START                                |  |
|--------------------------------------|--|
| show () is called                    |  |
| Retrieve specific data from database |  |
| Return view                          |  |
| END                                  |  |

# 4.5.2 AddEAForm.blade.php [SDD-REQ-502]

| Class Type     | Boundary class                                               |                                                                                                    |
|----------------|--------------------------------------------------------------|----------------------------------------------------------------------------------------------------|
| Responsibility | An interface allows the user to add new EA form information. |                                                                                                    |
|                | Attributes Name                                              | Attributes Type                                                                                                    |
|                | pension                                                      | Decimal                                                                                                    |
|                | zakat                                                        | Decimal                                                                                                    |
|                | income_type                                                  | Int                                                                                                    |
| Attributos     | gross_salary                                                 | Decimal                                                                                                    |
| Attributes     | year                                                         | Int                                                                                                    |
|                | tax_num                                                      | String                                                                                                    |
|                | employer_name                                                | String                                                                                                    |
|                | lhdn_branch                                                  | String                                                                                                    |
|                | staff_id                                                     | Int                                                                                                    |
| Methods        | Method Name                                                  | Description                                                                                                    |
|                | create ( ) store (Request \$request) show (\$id)             | To go to the addEAForm.blade.php page To store the data from the user input in database To display specific data from the database |

create() **START** create () is called Return view to AddEAForm.blade.php **END** store (Request \$request) **START** store (Request \$request) is called insert attributes Algorithm connect to database Return view **END** show (\$id) **START** show () is called Retrieve specific data from database Return view **END** 

#### 4.5.3 ViewEAForm.blade.php [SDD-REQ-503]

| Class Type     | Boundary class                                                |                                        |
|----------------|---------------------------------------------------------------|----------------------------------------|
| Responsibility | An interface allows the user to view the EA form information. |                                        |
|                | Attributes Name                                               | Attributes Type                        |
|                | pension                                                       | Decimal                                |
|                | zakat                                                         | Decimal                                |
|                | income_type                                                   | Int                                    |
| A              | gross_salary                                                  | Decimal                                |
| Attributes     | year                                                          | Int                                    |
|                | tax_num                                                       | String                                 |
|                | employer_name                                                 | String                                 |
|                | lhdn_branch                                                   | String                                 |
|                | staff_id                                                      | Int                                    |
| Methods        | Method Name                                                   | Description                            |
|                | index ( )                                                     | To go to the ViewEAForm.blade.php page |

|           | show (\$id) | To display specific data from the database |
|-----------|-------------|--------------------------------------------|
|           | index ()    |                                            |
|           | START       |                                            |
|           | index ()    | is called                                  |
|           | Return      | view to ViewEAForm.blade.php               |
|           | END         |                                            |
| Algorithm |             |                                            |
|           | show (\$id) |                                            |
|           | START       |                                            |
|           | show ()     | is called                                  |
|           | Retriev     | e specific data from database              |
|           | Return      | view                                       |
|           | END         |                                            |

## 4.5.4 EditEAForm.blade.php [SDD-REQ-504]

| Class Type     | Boundary class                                                |                                                                         |
|----------------|---------------------------------------------------------------|-------------------------------------------------------------------------|
| Responsibility | An interface allows the user to edit the EA Form information. |                                                                         |
|                | Attributes Name                                               | Attributes Type                                                         |
|                | pension                                                       | Decimal                                                                 |
|                | zakat                                                         | Decimal                                                                 |
|                | income_type                                                   | Int                                                                     |
| Attributos     | gross_salary                                                  | Decimal                                                                 |
| Attributes     | year                                                          | Int                                                                     |
|                | tax_num                                                       | String                                                                  |
|                | employer_name                                                 | String                                                                  |
|                | lhdn_branch                                                   | String                                                                  |
|                | staff_id                                                      | Int                                                                     |
|                | Method Name                                                   | Description                                                             |
| Methods        | edit (\$id)<br>update (Request<br>\$request, \$id)            | To go to the EditEAForm.blade.php page To update data from the database |
| Algorithm      | edit (\$id)<br>START                                          |                                                                         |
|                | edit (\$id) is called                                         |                                                                         |

| Return view to EditEAForm.blade.php        |
|--------------------------------------------|
| END                                        |
|                                            |
| update (Request \$request, \$id)           |
| START                                      |
| update (Request \$request, \$id) is called |
| Retrieve specific data from database       |
| Insert new information                     |
| Sent data to the database                  |
| Return view                                |
| END                                        |

# 4.4.7 EAFormController.php [SDD-REQ-CT-105]

| Class Type     | Controller class                                                   |                                                     |  |
|----------------|--------------------------------------------------------------------|-----------------------------------------------------|--|
| Responsibility | This class allows the system to retrieve or validate data from the |                                                     |  |
|                | database and handle user request in EA form page.                  |                                                     |  |
| Attributes     | Attributes Name                                                    | Attributes Type                                     |  |
| Attributes     | Not Applicable                                                     | Not Applicable                                      |  |
|                | Method Name                                                        | Description                                         |  |
|                | index ( )                                                          | To display all the data from the database           |  |
|                | create ()                                                          | To accepts an array of attributes, creates a model, |  |
|                | show()                                                             | and inserts it into the database                    |  |
| Mothodo        | store(Request                                                      | To display specific data from the database          |  |
| Methods        | \$request)                                                         |                                                     |  |
|                | edit (\$id )                                                       | To display a form to apply changes                  |  |
|                | update(Request                                                     | To store a newly created resources in the database  |  |
|                | \$request, \$id)                                                   | To update the data from the database                |  |
|                | destroy (\$id)                                                     | To delete the data from the database                |  |
|                | index()                                                            |                                                     |  |
|                | START                                                              |                                                     |  |
| Algorithm      | index () is called                                                 |                                                     |  |
|                | retrieve all data from database                                    |                                                     |  |
|                | return view END                                                    |                                                     |  |

```
create ()
      START
             create () is called
             Return view
      END
show ()
      START
             show () is called
             retrieve specific data from the database
             Return view
      END
store (Request $request)
      START
             store () is called
             insert attributes
             connect to database
             Return view
      END
edit ($id)
      START
             edit ($id) is called
             change the new information in the update page
             Return view
      END
update (Request $request, $id)
      START
             update (Request $request, $id) is called
             retrieve data from database
             insert new information
             connect to database
```

| Return view               |
|---------------------------|
| END                       |
| destroy (Sid)             |
| START                     |
| destroy (\$id) is called  |
| delete data from database |
| Return view               |
| END                       |

## 4.4.6 EAFormRecord.php [SDD-REQ-MD-105]

| Class Type     | Model class                                                             |                                                 |  |
|----------------|-------------------------------------------------------------------------|-------------------------------------------------|--|
| Responsibility | This model is used to store the data for the EA form into the database. |                                                 |  |
|                | Attributes Name                                                         | Attributes Type                                 |  |
|                | pension                                                                 | Decimal                                         |  |
|                | zakat                                                                   | Decimal                                         |  |
|                | income_type                                                             | Int                                             |  |
| Attributes     | gross_salary                                                            | Decimal                                         |  |
| Attributes     | year                                                                    | Int                                             |  |
|                | tax_num                                                                 | String                                          |  |
|                | employer_name                                                           | String                                          |  |
|                | lhdn_branch                                                             | String                                          |  |
|                | staff_id                                                                | Int                                             |  |
|                | Method Name                                                             | Description                                     |  |
| Methods        | fillable ()                                                             | To take care of defining which fields are to be |  |
|                |                                                                         | considered when the user insert or update data  |  |
|                | fillable ()                                                             |                                                 |  |
|                | START                                                                   |                                                 |  |
| Algorithm      | fillable () is called                                                   |                                                 |  |
|                | insert attributes                                                       |                                                 |  |
|                | return this END                                                         |                                                 |  |

# 5. REQUIREMENT TRACEABILITY

## 5.1 Login [SME-HR-REQ-001]

| Requirement ID     | Description                                                                | Design ID      |
|--------------------|----------------------------------------------------------------------------|----------------|
| SME-HR-REQ-001     | Provides Administrator, Staff, Manager the ability to log in to the system | SDD-REQ-101    |
|                    |                                                                            | SDD-REQ-CT-101 |
|                    |                                                                            | SDD-REQ-MD-101 |
|                    | Provides Administrator, Staff, Manager                                     | SDD-REQ-101    |
| SME-HR-REQ-001-A01 | the ability to click on the forgot                                         | SDD-REQ-CT-101 |
|                    | password                                                                   | SDD-REQ-MD-101 |

## 5.2 Manage Employee [SME-HR-REQ-002]

| Requirement ID     | Description                           | Design ID      |
|--------------------|---------------------------------------|----------------|
|                    |                                       | SDD-REQ-101    |
|                    |                                       | SDD-REQ-102    |
| CME HD DEO 003     | Provides Administrator the ability to | SDD-REQ-103    |
| SME-HR-REQ-002     | manage employee.                      | SDD-REQ-104    |
|                    |                                       | SDD-REQ-CT-101 |
|                    |                                       | SDD-REQ-MD-101 |
| SME-HR-REQ-002-A01 | Provides Administrator the ability to | SDD-REQ-101    |
|                    |                                       | SDD-REQ-CT-101 |
|                    | search specific employee.             | SDD-REQ-MD-101 |

# 5.3 View Employee [SME-HR-REQ-003]

| Requirement ID     | Description                            | Design ID      |
|--------------------|----------------------------------------|----------------|
|                    |                                        | SDD-REQ-101    |
| SME-HR-REQ-003     | Provides Staff and Manager the ability | SDD-REQ-103    |
| SIVIE-I IN-NEQ-003 | to view employee.                      | SDD-REQ-CT-101 |
|                    |                                        | SDD-REQ-MD-101 |

# 5.4 Manage Profile [SME-HR-REQ-004]

| Requirement ID | Description                            | Design ID      |
|----------------|----------------------------------------|----------------|
|                |                                        | SDD-REQ-101    |
| SME-HR-REQ-004 | Provides Administrator, Staff, and     | SDD-REQ-102    |
|                | Manager the ability to manage profile. | SDD-REQ-CT-101 |
|                |                                        | SDD-REQ-MD-101 |

# 5.5 Manage Payroll [SME-HR-REQ-005]

| Requirement ID     | Description                                           | Design ID      |
|--------------------|-------------------------------------------------------|----------------|
|                    | Provides Administrator the ability to manage payroll. | SDD-REQ-401    |
|                    |                                                       | SDD-REQ-402    |
|                    |                                                       | SDD-REQ-403    |
| SME-HR-REQ-005     |                                                       | SDD-REQ-404    |
|                    |                                                       | SDD-REQ-405    |
|                    |                                                       | SDD-REQ-CT-102 |
|                    |                                                       | SDD-REQ-MD-102 |
|                    |                                                       | SDD-REQ-401    |
| SME-HR-REQ-005-A01 | Provides Administrator the ability to                 | SDD-REQ-405    |
|                    | search specific payroll.                              | SDD-REQ-CT-102 |
|                    |                                                       | SDD-REQ-MD-102 |

# 5.6 View Payroll [SME-HR-REQ-006]

| Requirement ID     | Description                            | Design ID      |
|--------------------|----------------------------------------|----------------|
|                    |                                        | SDD-REQ-401    |
| SME HD DEO 006     | Provides Staff and Manager the ability | SDD-REQ-403    |
| SME-HR-REQ-006     | to view payroll.                       | SDD-REQ-CT-102 |
|                    |                                        | SDD-REQ-MD-102 |
| SME-HR-REQ-006-A01 | Provides Administrator the ability to  | SDD-REQ-401    |
|                    | ·                                      | SDD-REQ-CT-102 |
|                    | search specific pay slip.              | SDD-REQ-MD-102 |

| SME-HR-REQ-006-A02 | Provides Administrator the ability to | SDD-REQ-401    |
|--------------------|---------------------------------------|----------------|
|                    | filter specific pay slip.             | SDD-REQ-CT-102 |
|                    |                                       | SDD-REQ-MD-102 |

# 5.7 Manage Leave [SME-HR-REQ-007]

| Requirement ID     | Description                                                  | Design ID      |
|--------------------|--------------------------------------------------------------|----------------|
|                    |                                                              | SDD-REQ-201    |
|                    |                                                              | SDD-REQ-202    |
|                    |                                                              | SDD-REQ-203    |
|                    |                                                              | SDD-REQ-204    |
| SME-HR-REQ-007     | Provides Administrator, Staff and                            | SDD-REQ-205    |
| SWE-FIR-REQ-007    | Manager the ability to manage leave.                         | SDD-REQ-206    |
|                    |                                                              | SDD-REQ-207    |
|                    |                                                              | SDD-REQ-208    |
|                    |                                                              | SDD-REQ-CT-103 |
|                    |                                                              | SDD-REQ-MD-103 |
|                    | Provides Administrator the ability to search specific leave. | SDD-REQ-201    |
|                    |                                                              | SDD-REQ-205    |
| SME-HR-REQ-007-A01 |                                                              | SDD-REQ-208    |
|                    |                                                              | SDD-REQ-CT-103 |
|                    |                                                              | SDD-REQ-MD-103 |
|                    |                                                              | SDD-REQ-201    |
|                    | Dravides Staff and Manager the chility                       | SDD-REQ-205    |
| SME-HR-REQ-007-A02 | Provides Staff and Manager the ability                       | SDD-REQ-208    |
|                    | to search specific leave.                                    | SDD-REQ-CT-103 |
|                    |                                                              | SDD-REQ-MD-103 |

# 5.8 Manage Claim [SME-HR-REQ-008]

| Requirement ID     | Description                            | Design ID      |
|--------------------|----------------------------------------|----------------|
|                    |                                        | SDD-REQ-301    |
|                    |                                        | SDD-REQ-302    |
| SME-HR-REQ-008     | Provides Administrator, Staff and      | SDD-REQ-303    |
| SIVIE-FIR-REQ-000  | Manager the ability to manage claim.   | SDD-REQ-304    |
|                    |                                        | SDD-REQ-CT-104 |
|                    |                                        | SDD-REQ-MD-104 |
|                    | Drovides Administrator the shility to  | SDD-REQ-301    |
| SME-HR-REQ-008-A01 | Provides Administrator the ability to  | SDD-REQ-CT-104 |
|                    | search specific claim.                 | SDD-REQ-MD-104 |
|                    | Provides Staff and Manager the ability | SDD-REQ-301    |
| SME-HR-REQ-008-A02 | , ,                                    | SDD-REQ-CT-104 |
|                    | to search specific claim.              | SDD-REQ-MD-104 |

# 5.9 Manage EA Form [SME-HR-REQ-009]

| Requirement ID     | Description                                                    | Design ID                                                                                    |
|--------------------|----------------------------------------------------------------|----------------------------------------------------------------------------------------------|
| SME-HR-REQ-009     | Provides Administrator the ability to manage EA form.          | SDD-REQ-501<br>SDD-REQ-502<br>SDD-REQ-503<br>SDD-REQ-504<br>SDD-REQ-CT-105<br>SDD-REQ-MD-105 |
| SME-HR-REQ-009-A01 | Provides Administrator the ability to search specific EA form. | SDD-REQ-501<br>SDD-REQ-CT-105<br>SDD-REQ-MD-105                                              |

# 5.10 View EA Form [SME-HR-REQ-010]

| Requirement ID     | Description                                                        | Design ID                                                      |
|--------------------|--------------------------------------------------------------------|----------------------------------------------------------------|
| SME-HR-REQ-010     | Provides Staff and Manager the ability to view EA form.            | SDD-REQ-501<br>SDD-REQ-503<br>SDD-REQ-CT-105<br>SDD-REQ-MD-105 |
| SME-HR-REQ-010-A01 | Provides Staff and Manager the ability to search specific EA form. | SDD-REQ-501<br>SDD-REQ-CT-105<br>SDD-REQ-MD-105                |
| SME-HR-REQ-010-A02 | Provides Staff and Manager the ability to filter specific EA form. | SDD-REQ-501<br>SDD-REQ-CT-105<br>SDD-REQ-MD-105                |